# $\frac{d\ln\ln}{d}$

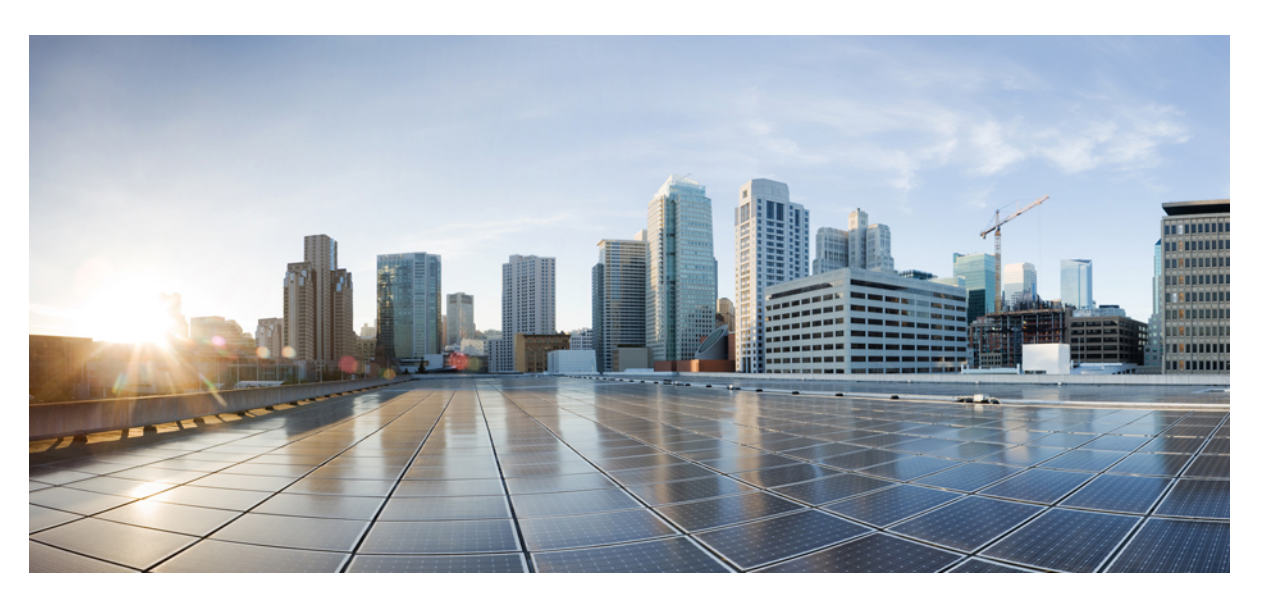

## **Cisco Nexus 9000 NX-OS Fundamentals Configuration Guide, Release 10.3(x)**

**First Published:** 2022-08-19

**Last Modified:** 2022-12-19

### **Americas Headquarters**

Cisco Systems, Inc. 170 West Tasman Drive San Jose, CA 95134-1706 USA http://www.cisco.com Tel: 408 526-4000 800 553-NETS (6387) Fax: 408 527-0883

THE SPECIFICATIONS AND INFORMATION REGARDING THE PRODUCTS REFERENCED IN THIS DOCUMENTATION ARE SUBJECT TO CHANGE WITHOUT NOTICE. EXCEPT AS MAY OTHERWISE BE AGREED BY CISCO IN WRITING, ALL STATEMENTS, INFORMATION, AND RECOMMENDATIONS IN THIS DOCUMENTATION ARE PRESENTED WITHOUT WARRANTY OF ANY KIND, EXPRESS OR IMPLIED.

The Cisco End User License Agreement and any supplemental license terms govern your use of any Cisco software, including this product documentation, and are located at: [http://www.cisco.com/go/softwareterms.](http://www.cisco.com/go/softwareterms)Cisco product warranty information is available at [http://www.cisco.com/go/warranty.](http://www.cisco.com/go/warranty) US Federal Communications Commission Notices are found here [http://www.cisco.com/c/en/us/products/us-fcc-notice.html.](http://www.cisco.com/c/en/us/products/us-fcc-notice.html)

IN NO EVENT SHALL CISCO OR ITS SUPPLIERS BE LIABLE FOR ANY INDIRECT, SPECIAL, CONSEQUENTIAL, OR INCIDENTAL DAMAGES, INCLUDING, WITHOUT LIMITATION, LOST PROFITS OR LOSS OR DAMAGE TO DATA ARISING OUT OF THE USE OR INABILITY TO USE THIS MANUAL, EVEN IF CISCO OR ITS SUPPLIERS HAVE BEEN ADVISED OF THE POSSIBILITY OF SUCH DAMAGES.

Any products and features described herein as in development or available at a future date remain in varying stages of development and will be offered on a when-and if-available basis. Any such product or feature roadmaps are subject to change at the sole discretion of Cisco and Cisco will have no liability for delay in the delivery or failure to deliver any products or feature roadmap items that may be set forth in this document.

Any Internet Protocol (IP) addresses and phone numbers used in this document are not intended to be actual addresses and phone numbers. Any examples, command display output, network topology diagrams, and other figures included in the document are shown for illustrative purposes only. Any use of actual IP addresses or phone numbers in illustrative content is unintentional and coincidental.

The documentation set for this product strives to use bias-free language. For the purposes of this documentation set, bias-free is defined as language that does not imply discrimination based on age, disability, gender, racial identity, ethnic identity, sexual orientation, socioeconomic status, and intersectionality. Exceptions may be present in the documentation due to language that is hardcoded in the user interfaces of the product software, language used based on RFP documentation, or language that is used by a referenced third-party product.

Cisco and the Cisco logo are trademarks or registered trademarks of Cisco and/or its affiliatesin the U.S. and other countries. To view a list of Cisco trademarks, go to this URL: [www.cisco.com](https://www.cisco.com/c/en/us/about/legal/trademarks.html) go [trademarks.](https://www.cisco.com/c/en/us/about/legal/trademarks.html) Third-party trademarks mentioned are the property of their respective owners. The use of the word partner does not imply a partnership relationship between Cisco and any other company. (1721R)

© 2022–2023 Cisco Systems, Inc. All rights reserved.

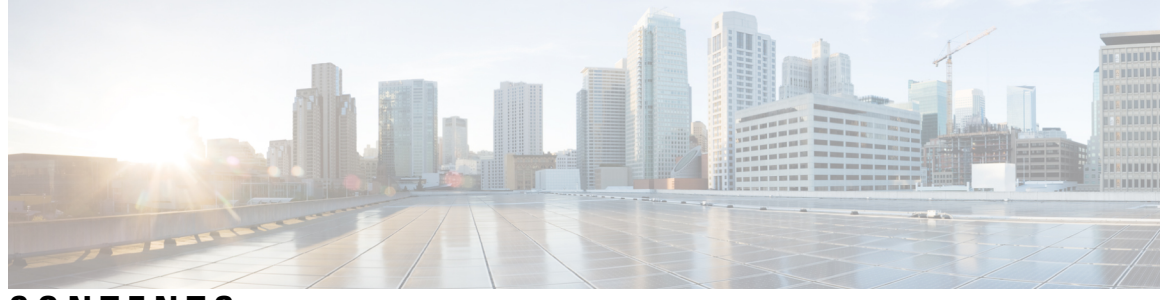

## **CONTENTS**

### **Trademarks ?**

 $\overline{\phantom{a}}$ 

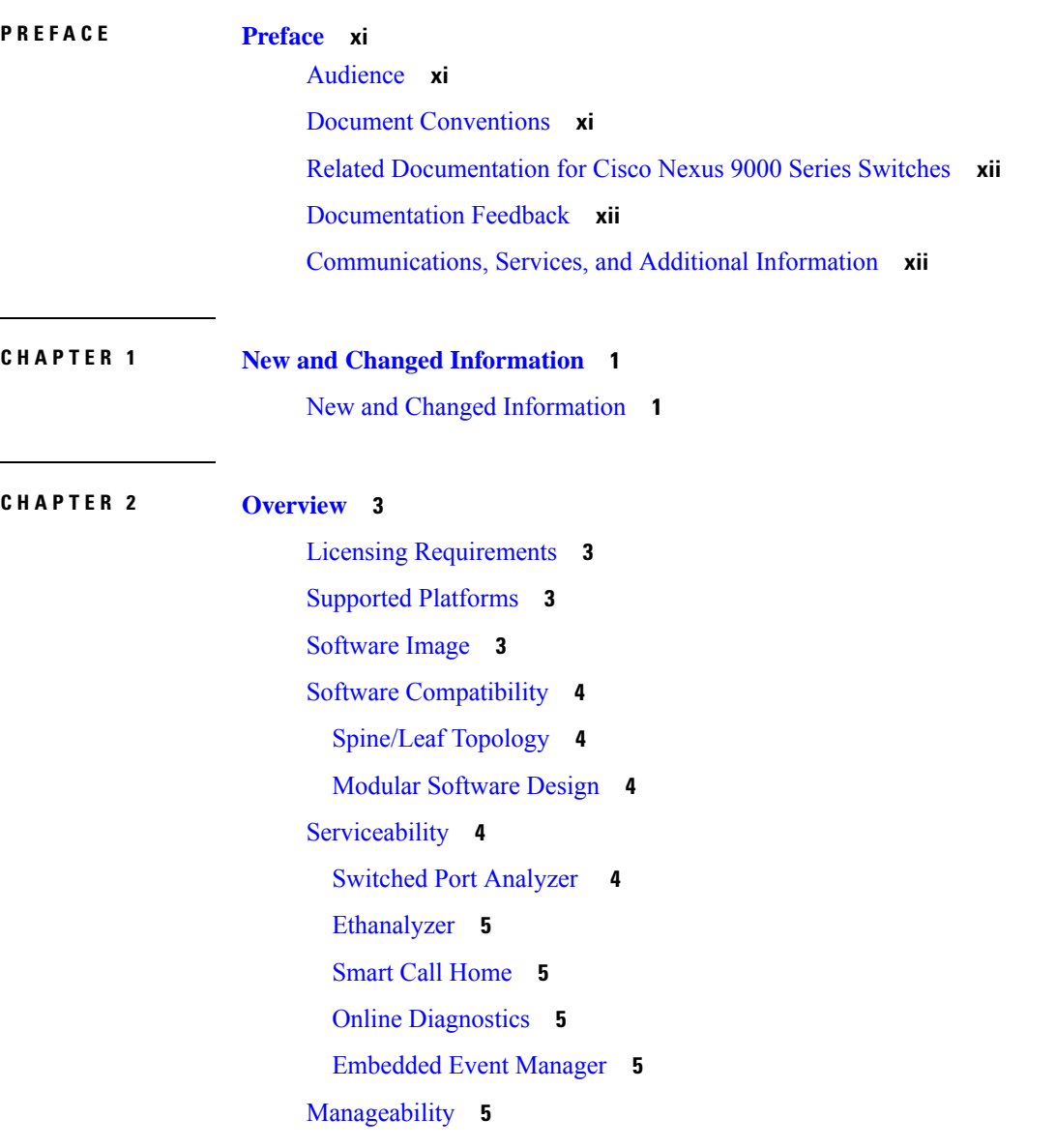

Simple Network [Management](#page-18-5) Protocol **5** [Configuration](#page-18-6) Verification and Rollback **5** [Role-Based](#page-19-0) Access Control **6** Cisco NX-OS Device [Configuration](#page-19-1) Methods **6** [Programmability](#page-19-2) **6** [Python](#page-19-3) API **6** [Tcl](#page-19-4) **6** Cisco [NX-API](#page-20-0) **7** Bash [Shell](#page-20-1) **7** [Broadcom](#page-20-2) Shell **7** Traffic Routing, Forwarding, and [Management](#page-20-3) **7** Ethernet [Switching](#page-20-4) **7** IP [Routing](#page-21-0) **8** IP [Services](#page-21-1) **8** IP [Multicast](#page-21-2) **8** Quality of [Service](#page-22-0) **9** [Network](#page-22-1) Security Features **9** [Supported](#page-23-0) Standards **10**

### **CHAPTER 3 Using the Cisco [NX-OS](#page-30-0) Setup Utility 17**

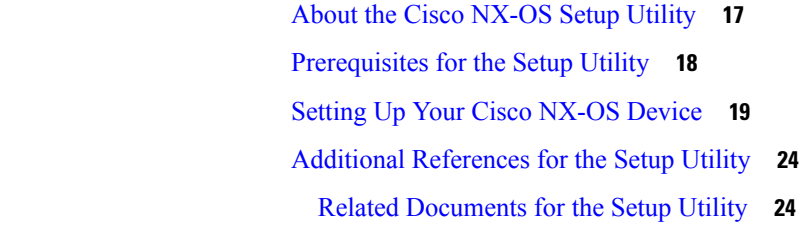

### **CHAPTER 4 Using PowerOn Auto [Provisioning](#page-38-0) 25**

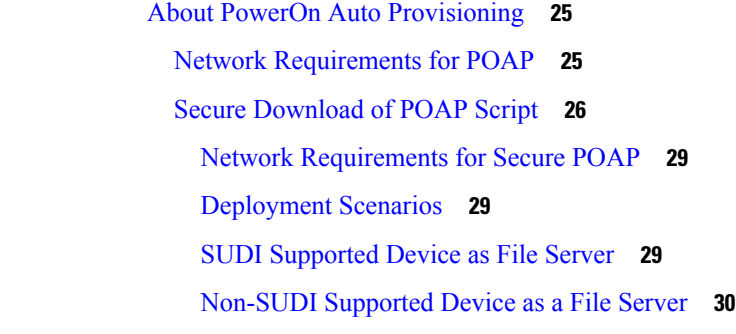

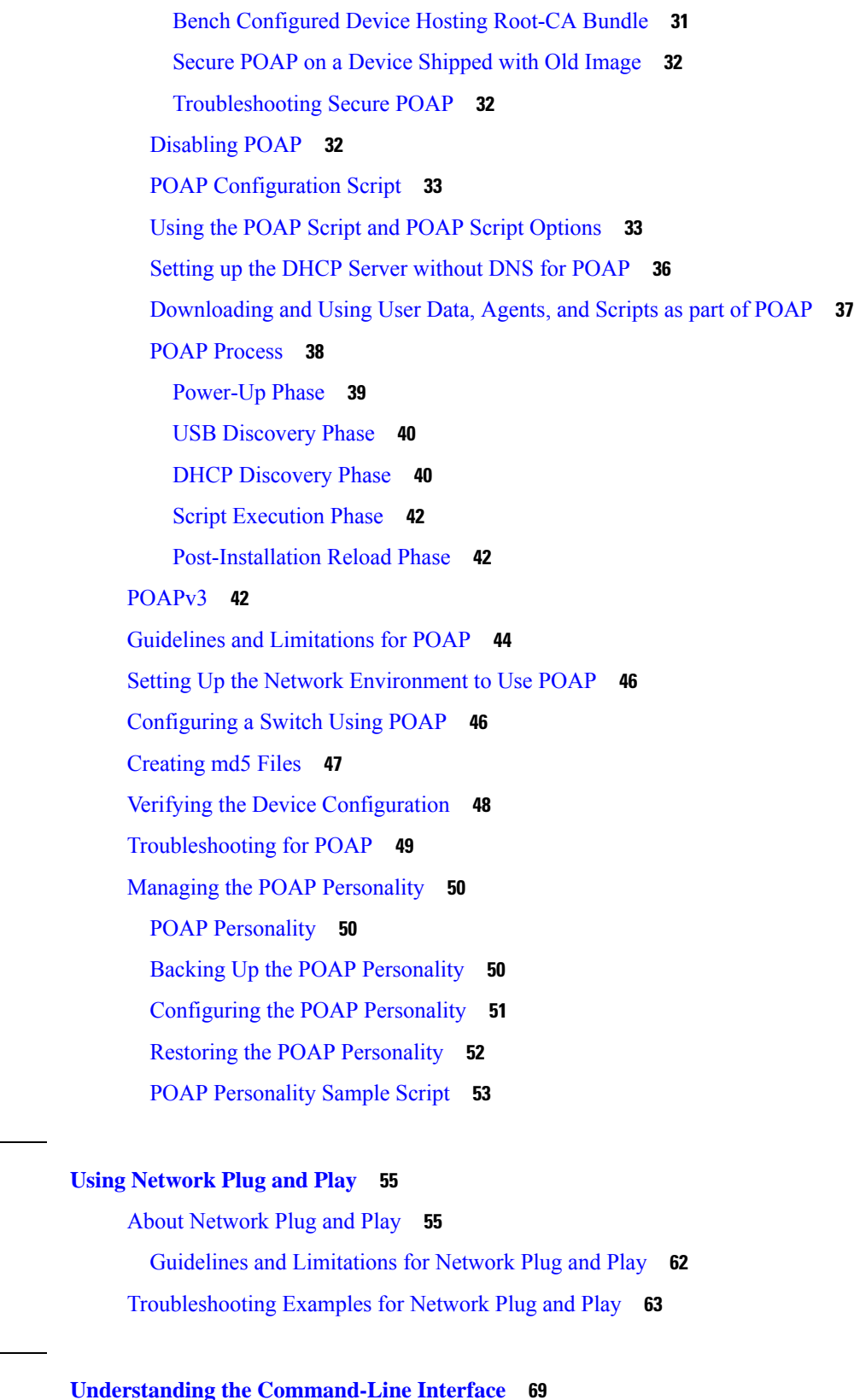

 $CHAPTER 5$ 

 $\blacksquare$ 

 $CHAPTER 6$ 

 $\mathbf{l}$ 

About the CLI [Prompt](#page-82-1) **69** [Command](#page-83-0) Modes **70** EXEC [Command](#page-83-1) Mode **70** Global [Configuration](#page-83-2) Command Mode **70** Interface [Configuration](#page-84-0) Command Mode **71** Subinterface [Configuration](#page-84-1) Command Mode **71** Saving and Restoring a [Command](#page-85-0) Mode **72** Exiting a [Configuration](#page-85-1) Command Mode **72** [Command](#page-86-0) Mode Summary **73** Special [Characters](#page-87-0) **74** [Keystroke](#page-87-1) Shortcuts **74** [Abbreviating](#page-90-0) Commands **77** [Completing](#page-90-1) a Partial Command Name **77** [Identifying](#page-91-0) Your Location in the Command Hierarchy **78** Using the no Form of a [Command](#page-91-1) **78** [Configuring](#page-92-0) CLI Variables **79** About CLI [Variables](#page-92-1) **79** Configuring CLI [Session-Only](#page-93-0) Variables **80** [Configuring](#page-93-1) Persistent CLI Variables **80** [Command](#page-94-0) Aliases **81** About [Command](#page-94-1) Aliases **81** Defining [Command](#page-95-0) Aliases **82** [Configuring](#page-96-0) Command Aliases for a User Session **83** [Command](#page-96-1) Scripts **83** Running a [Command](#page-96-2) Script **83** Echoing [Information](#page-97-0) to the Terminal **84** Delaying [Command](#page-98-0) Action **85** [Context-Sensitive](#page-98-1) Help **85** [Understanding](#page-99-0) Regular Expressions **86** Special [Characters](#page-99-1) **86** [Multiple-Character](#page-100-0) Patterns **87** [Anchoring](#page-100-1) **87** Searching and Filtering show [Command](#page-101-0) Output **88** Filtering and Searching [Keywords](#page-101-1) **88**

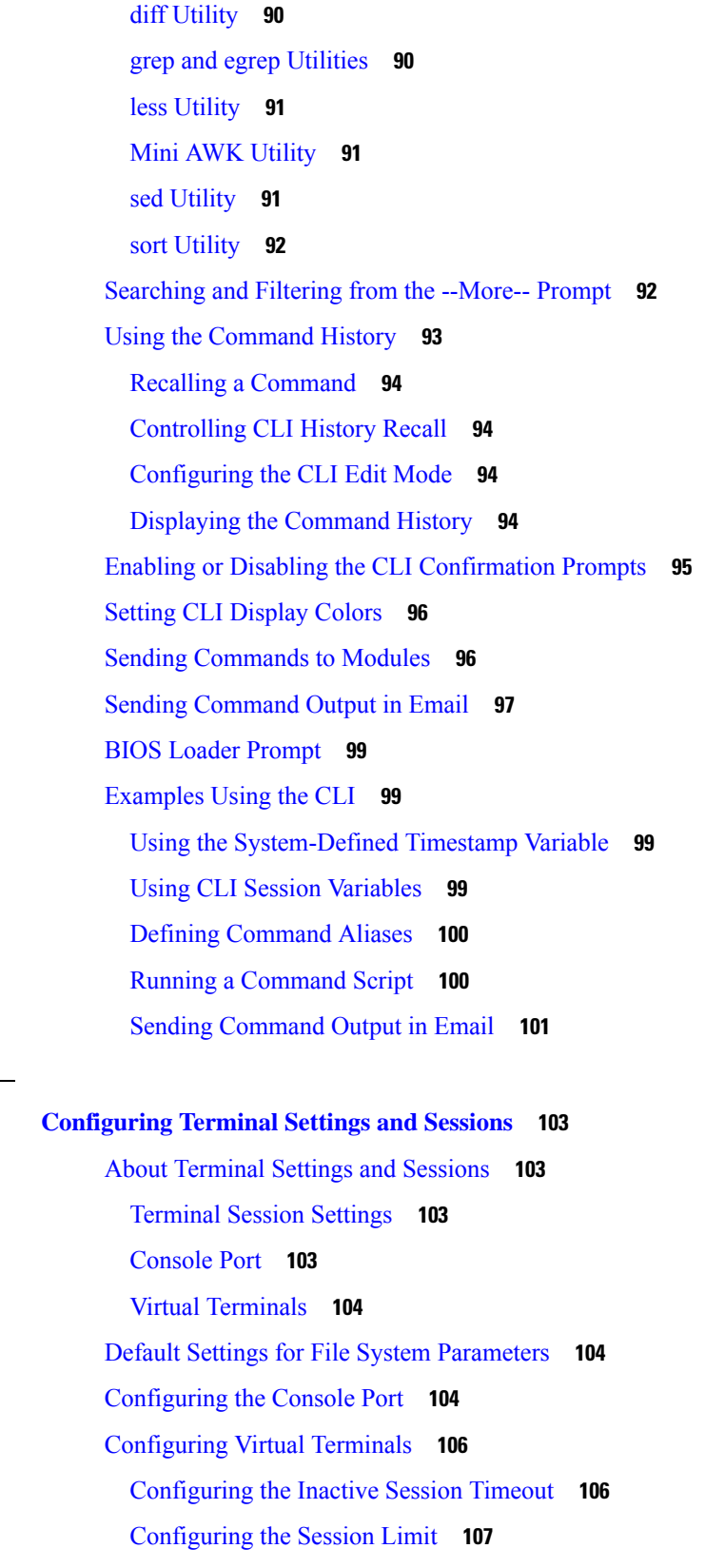

**CHAPTER 7 [Configuring](#page-116-0) Terminal Settings and Sessions 103**

 $\mathbf l$ 

 $\blacksquare$ 

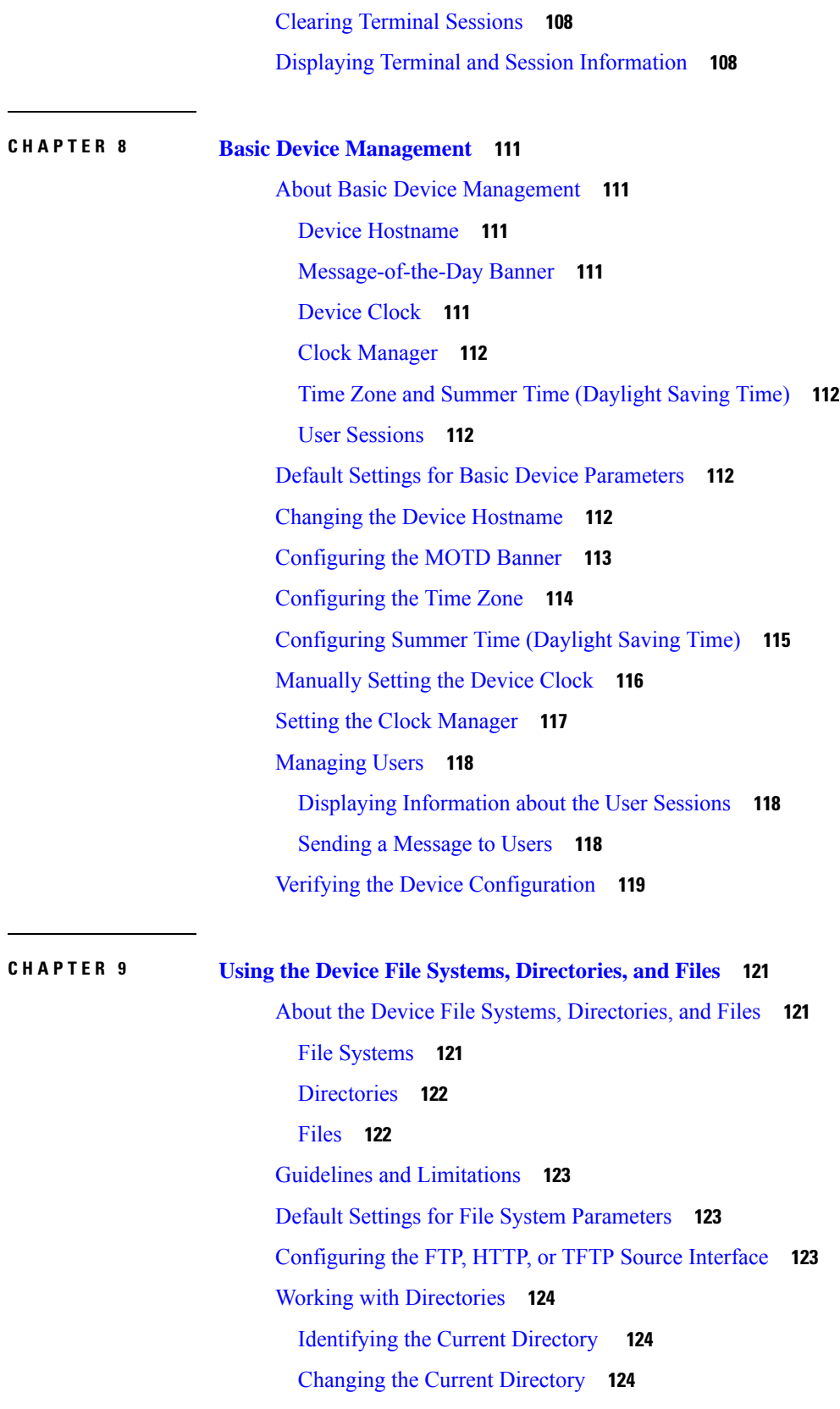

Г

 $\mathbf I$ 

Creating a [Directory](#page-138-0) **125** [Displaying](#page-138-1) Directory Contents **125** Deleting a [Directory](#page-138-2) **125** Accessing [Directories](#page-139-0) on the Standby Supervisor Module **126** [Working](#page-139-1) with Files **126** [Moving](#page-139-2) Files **126** [Copying](#page-140-0) Files **127** [Deleting](#page-141-0) Files **128** [Displaying](#page-141-1) File Contents **128** Displaying File [Checksums](#page-142-0) **129** Compressing and [Uncompressing](#page-142-1) Files **129** [Displaying](#page-143-0) the Last Lines in a File **130** [Redirecting](#page-143-1) show Command Output to a File **130** [Finding](#page-144-0) Files **131** [Formatting](#page-144-1) the Bootflash **131** [Working](#page-145-0) with Archive Files **132** [Creating](#page-145-1) an Archive File **132** [Appending](#page-146-0) Files to an Archive File **133** [Extracting](#page-146-1) Files from an Archive File **133** [Displaying](#page-147-0) the Filenames in an Archive File **134** [Examples](#page-147-1) of Using the File System **134** Accessing [Directories](#page-147-2) on Standby Supervisor Modules **134** [Moving](#page-148-0) Files **135** [Copying](#page-148-1) Files **135** Deleting a [Directory](#page-149-0) **136** [Displaying](#page-149-1) File Contents **136** Displaying File [Checksums](#page-150-0) **137** Compressing and [Uncompressing](#page-150-1) Files **137** [Redirecting](#page-150-2) show Command Output **137** [Finding](#page-151-0) Files **138**

**CHAPTER 1 0 Working with [Configuration](#page-152-0) Files 139**

About [Configuration](#page-152-1) Files **139**

Types of [Configuration](#page-152-2) Files **139**

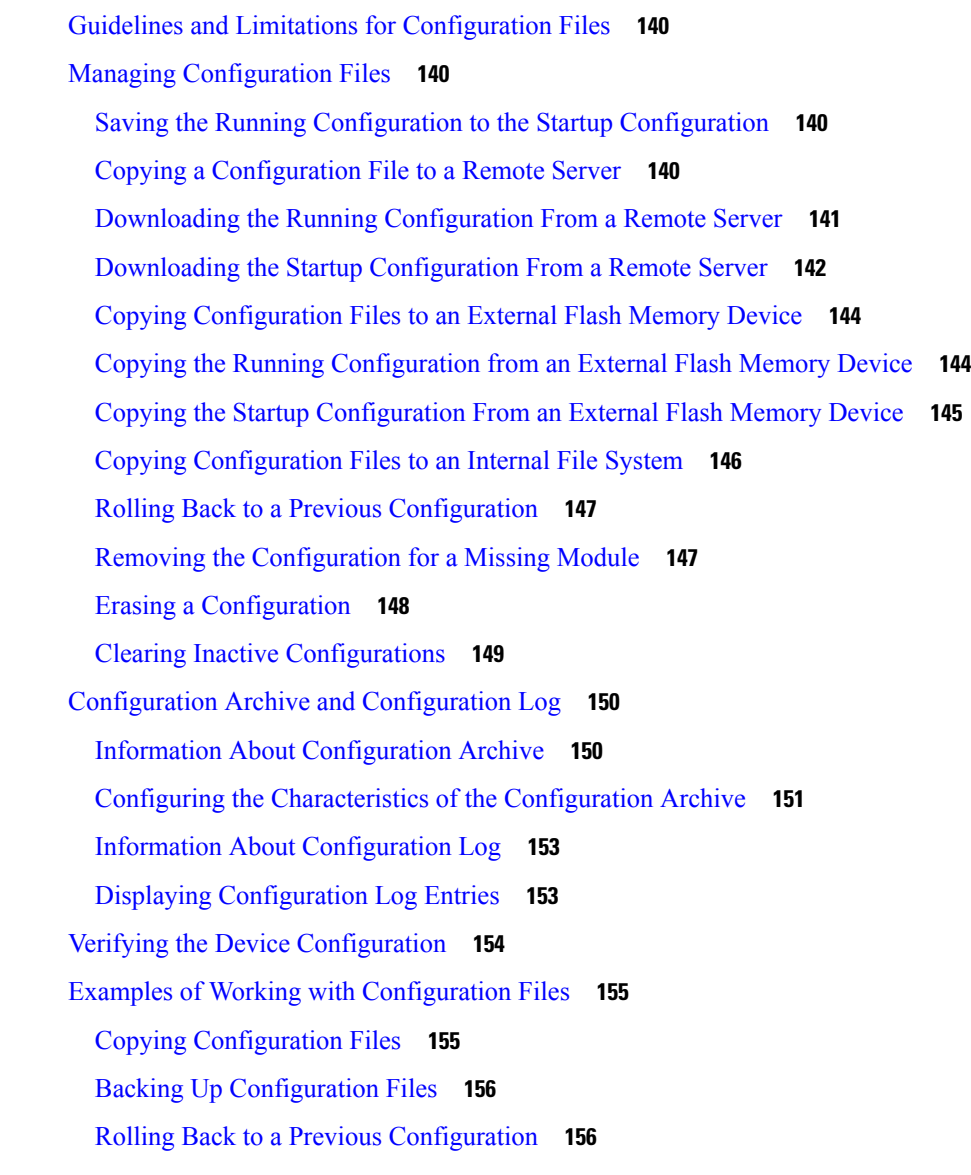

Г

### **CHAPTER 1 1 [NexusSwitch](#page-170-0) Intersight Device Connector 157**

[NexusSwitch](#page-170-1) Intersight Device Connector Overview **157** [Configuring](#page-171-0) NXDC **158** [Verifying](#page-172-0) NXDC **159**

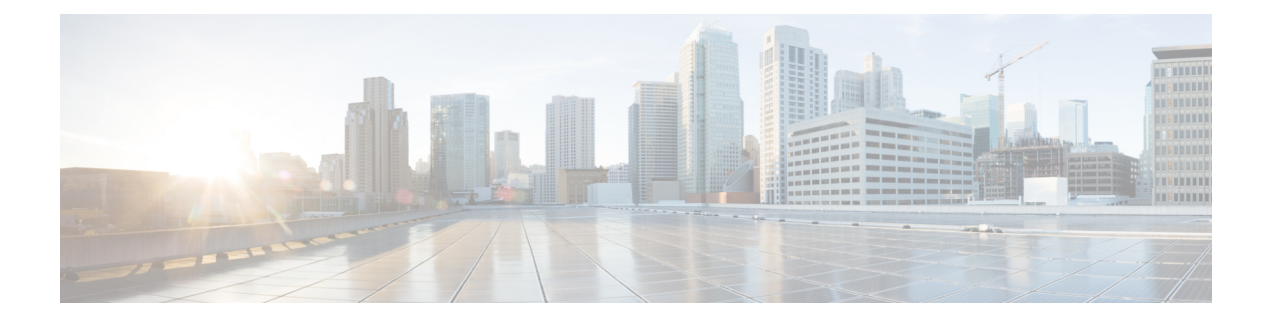

## <span id="page-10-0"></span>**Preface**

This preface includes the following sections:

- [Audience,](#page-10-1) on page xi
- Document [Conventions,](#page-10-2) on page xi
- Related [Documentation](#page-11-0) for Cisco Nexus 9000 Series Switches, on page xii
- [Documentation](#page-11-1) Feedback, on page xii
- [Communications,](#page-11-2) Services, and Additional Information, on page xii

## <span id="page-10-2"></span><span id="page-10-1"></span>**Audience**

This publication is for network administrators who install, configure, and maintain Cisco Nexus switches.

## **Document Conventions**

Command descriptions use the following conventions:

 $\mathbf{I}$ 

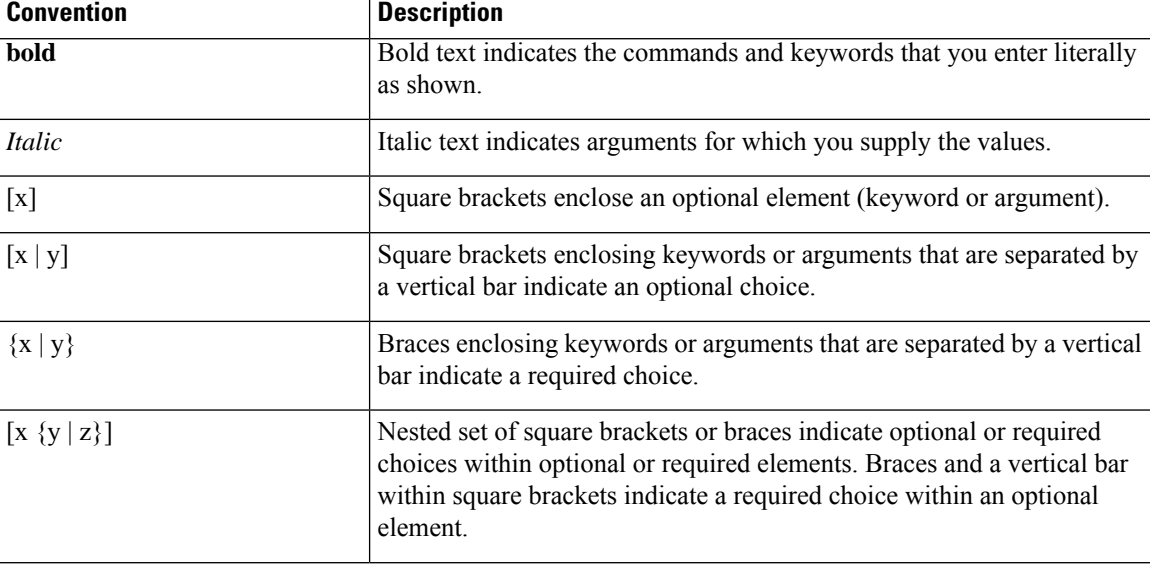

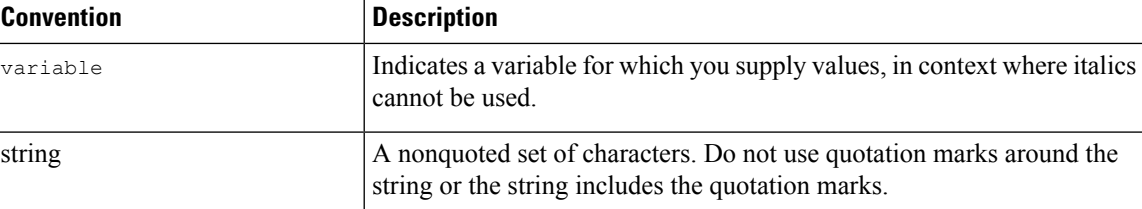

Examples use the following conventions:

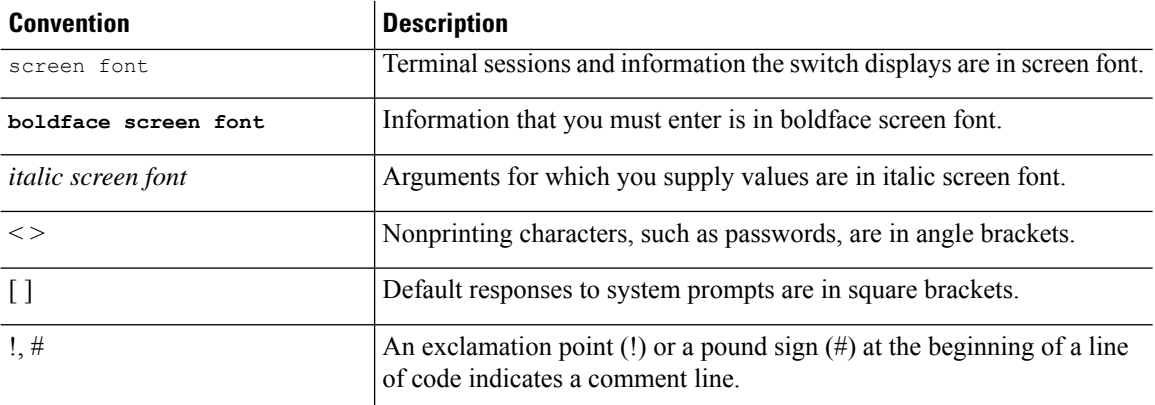

## <span id="page-11-1"></span><span id="page-11-0"></span>**Related Documentation for Cisco Nexus 9000 Series Switches**

The entire Cisco Nexus 9000 Series switch documentation set is available at the following URL: [http://www.cisco.com/en/US/products/ps13386/tsd\\_products\\_support\\_series\\_home.html](http://www.cisco.com/en/US/products/ps13386/tsd_products_support_series_home.html)

## <span id="page-11-2"></span>**Documentation Feedback**

To provide technical feedback on this document, or to report an error or omission, please send your comments to nexus9k-docfeedback@cisco.com. We appreciate your feedback.

## **Communications, Services, and Additional Information**

- To receive timely, relevant information from Cisco, sign up at Cisco Profile [Manager](https://www.cisco.com/offer/subscribe).
- To get the business impact you're looking for with the technologies that matter, visit Cisco [Services.](https://www.cisco.com/go/services)
- To submit a service request, visit Cisco [Support](https://www.cisco.com/c/en/us/support/index.html).
- To discover and browse secure, validated enterprise-class apps, products, solutions and services, visit Cisco [Marketplace.](https://developer.cisco.com/site/marketplace/)
- To obtain general networking, training, and certification titles, visit [Cisco](http://www.ciscopress.com) Press.
- To find warranty information for a specific product or product family, access Cisco [Warranty](http://www.cisco-warrantyfinder.com) Finder.

#### **Cisco Bug Search Tool**

Cisco Bug [Search](https://www.cisco.com/c/en/us/support/web/tools/bst/bsthelp/index.html) Tool (BST) is a web-based tool that acts as a gateway to the Cisco bug tracking system that maintains a comprehensive list of defects and vulnerabilitiesin Cisco products and software. BST provides you with detailed defect information about your products and software.

**Preface**

 $\mathbf I$ 

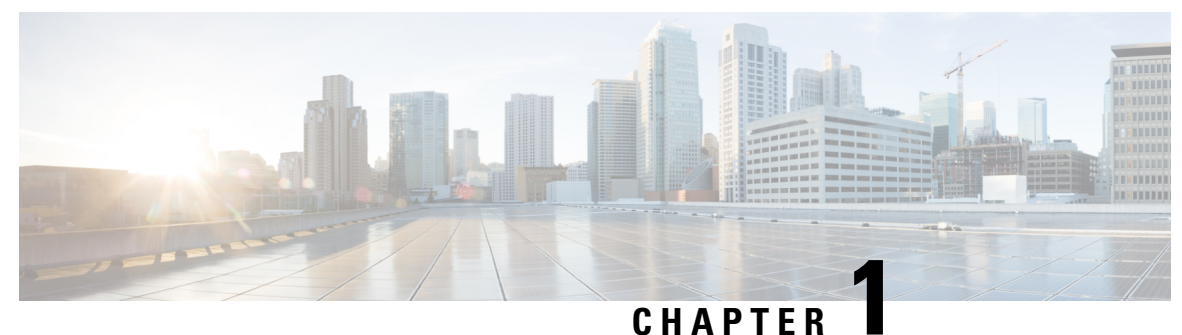

# <span id="page-14-0"></span>**New and Changed Information**

• New and Changed [Information,](#page-14-1) on page 1

## <span id="page-14-1"></span>**New and Changed Information**

**Table 1: New and Changed Features for Cisco NX-OS Release 10.3(x)**

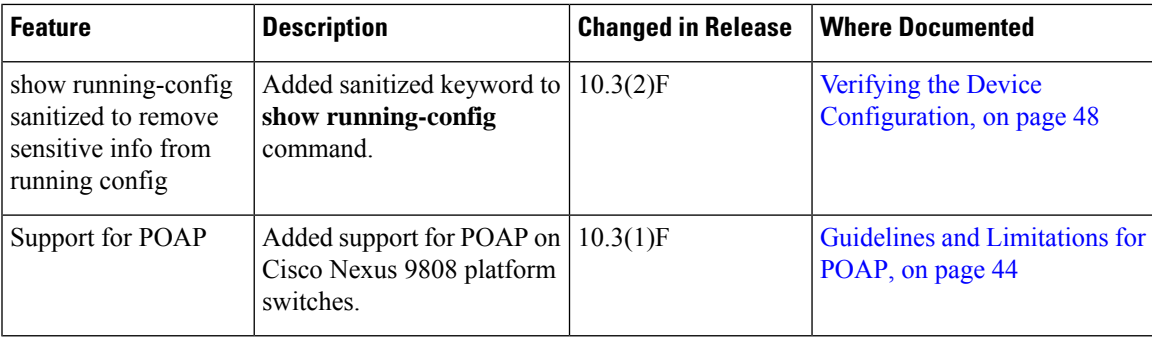

I

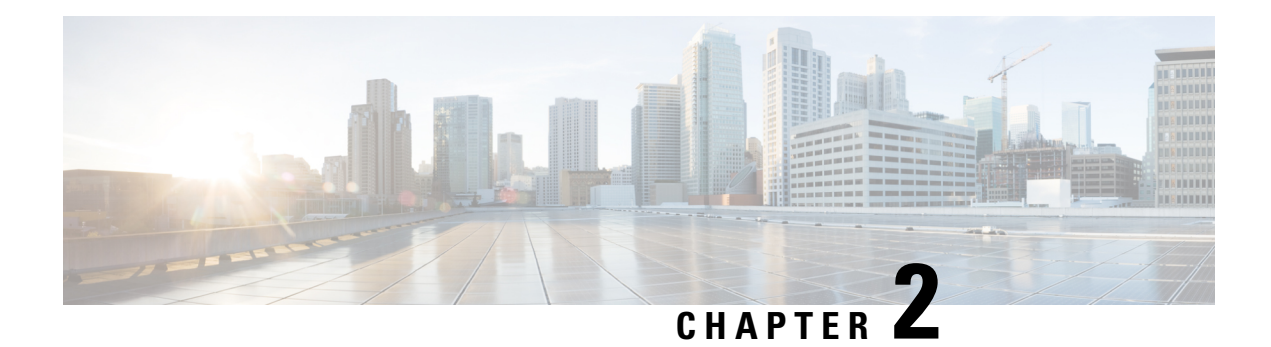

## <span id="page-16-0"></span>**Overview**

This chapter contains the following sections:

- Licensing [Requirements,](#page-16-1) on page 3
- Supported [Platforms,](#page-16-2) on page 3
- [Software](#page-16-3) Image, on page 3
- Software [Compatibility,](#page-17-0) on page 4
- [Serviceability,](#page-17-3) on page 4
- [Manageability,](#page-18-4) on page 5
- [Programmability,](#page-19-2) on page 6
- Traffic Routing, Forwarding, and [Management,](#page-20-3) on page 7
- Quality of [Service,](#page-22-0) on page 9
- Network Security [Features,](#page-22-1) on page 9
- Supported [Standards,](#page-23-0) on page 10

## <span id="page-16-2"></span><span id="page-16-1"></span>**Licensing Requirements**

For a complete explanation of Cisco NX-OS licensing recommendations and how to obtain and apply licenses, see the *Cisco NX-OS [Licensing](https://www.cisco.com/c/en/us/td/docs/switches/datacenter/sw/nx-os/licensing/guide/b_Cisco_NX-OS_Licensing_Guide.html) Guide* and the *Cisco NX-OS [Licensing](https://www.cisco.com/c/en/us/td/docs/switches/datacenter/licensing-options/cisco-nexus-licensing-options-guide.html) Options Guide*.

## <span id="page-16-3"></span>**Supported Platforms**

Starting with Cisco NX-OS release 7.0(3)I7(1), use the Nexus Switch [Platform](https://www.cisco.com/c/dam/en/us/td/docs/Website/datacenter/platform/platform.html) Support Matrix to know from which Cisco NX-OS releases various Cisco Nexus 9000 and 3000 switches support a selected feature.

## **Software Image**

The Cisco NX-OS software consists of one NXOS software image. This image runs on all Cisco Nexus 3400 Series switches.

## <span id="page-17-0"></span>**Software Compatibility**

The Cisco NX-OS software interoperates with Cisco products that run any variant of the Cisco IOS software. The Cisco NX-OS software also interoperates with any networking operating system that conforms to the IEEE and RFC compliance standards.

### <span id="page-17-1"></span>**Spine/Leaf Topology**

The Cisco Nexus 9000 Series switches support a two-tier spine/leaf topology.

#### **Figure 1: Spine/Leaf Topology**

This figure shows an example of a spine/leaf topology with four leaf switches (Cisco Nexus 9396 or 93128) connecting into two spine switches (Cisco Nexus 9508) and two 40G Ethernet uplinks from each leaf to each

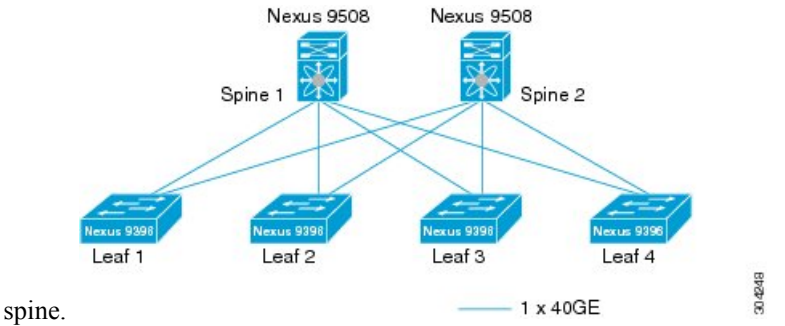

### <span id="page-17-2"></span>**Modular Software Design**

The Cisco NX-OS software supports distributed multithreaded processing on symmetric multiprocessors (SMPs), multi-core CPUs, and distributed data module processors. The Cisco NX-OS software offloads computationally intensive tasks, such as hardware table programming, to dedicated processors distributed across the data modules. The modular processes are created on demand, each in a separate protected memory space. Processes are started and system resources are allocated only when you enable a feature. A real-time preemptive scheduler helps to ensure the timely processing of critical functions.

## <span id="page-17-4"></span><span id="page-17-3"></span>**Serviceability**

The Cisco NX-OS software has serviceability functions that allow the device to respond to network trends and events. These features help you with network planning and improving response times.

### **Switched Port Analyzer**

The Switched Port Analyzer (SPAN) feature allows you to analyze all traffic between ports (called the SPAN source ports) by nonintrusively directing the SPAN session traffic to a SPAN destination port that has an external analyzer attached to it. For more information about SPAN, see the *Cisco Nexus 9000 Series NX-OS System Management Configuration Guide*.

### <span id="page-18-0"></span>**Ethanalyzer**

Ethanalyzer is a Cisco NX-OS protocol analyzer tool based on the Wireshark (formerly Ethereal) open source code. Ethanalyzer is a command-line version of Wireshark for capturing and decoding packets. You can use Ethanalyzer to troubleshoot your network and analyze the control-plane traffic. For more information about Ethanalyzer, see the *Cisco Nexus 9000 Series NX-OS Troubleshooting Guide*.

### <span id="page-18-1"></span>**Smart Call Home**

The Call Home feature continuously monitors hardware and software components to provide e-mail-based notification of critical system events. A versatile range of message formats is available for optimal compatibility with pager services, standard e-mail, and XML-based automated parsing applications. It offers alert grouping capabilities and customizable destination profiles. You can use this feature, for example, to directly page a network support engineer, send an e-mail message to a network operations center (NOC), and employ Cisco AutoNotify services to directly generate a case with the Cisco Technical Assistance Center (TAC). For more information aboutSmart Call Home,see the *Cisco Nexus 9000 Series NX-OS System Management Configuration Guide*.

### <span id="page-18-2"></span>**Online Diagnostics**

Cisco generic online diagnostics(GOLD) verify that hardware and internal data paths are operating as designed. Boot-time diagnostics, continuous monitoring, and on-demand and scheduled tests are part of the Cisco GOLD feature set. GOLD allows rapid fault isolation and continuous system monitoring. For information about configuring GOLD, see the *Cisco Nexus 9000 Series NX-OS System Management Configuration Guide*.

### <span id="page-18-4"></span><span id="page-18-3"></span>**Embedded Event Manager**

Cisco Embedded Event Manager (EEM) is a device and system management feature that helps you to customize behavior based on network events as they happen. For information about configuring EEM, see the *Cisco Nexus 9000 Series NX-OS System Management Configuration Guide*.

## <span id="page-18-5"></span>**Manageability**

This section describes the manageability features for the Cisco Nexus 9000 Series switches.

### <span id="page-18-6"></span>**Simple Network Management Protocol**

The Cisco NX-OS software is compliant with Simple Network Management Protocol (SNMP) version 1, version 2, and version 3. A large number of MIBs is supported. For more information about SNMP, see the *Cisco Nexus 9000 Series NX-OS System Management Configuration Guide*.

### **Configuration Verification and Rollback**

The Cisco NX-OS software allows you to verify the consistency of a configuration and the availability of necessary hardware resources prior to committing the configuration. You can preconfigure a device and apply the verified configuration at a later time. Configurations also include checkpoints that allow you to roll back to a known good configuration as needed. For more information about rollbacks, see the *Cisco Nexus 9000 Series NX-OS System Management Configuration Guide*.

### <span id="page-19-0"></span>**Role-Based Access Control**

With role-based access control (RBAC), you can limit access to device operations by assigning roles to users. You can customize access and restrict it to the users who require it. For more information about RBAC, see the *Cisco Nexus 9000 Series NX-OS Security Configuration Guide*.

### <span id="page-19-1"></span>**Cisco NX-OS Device Configuration Methods**

You can use these methods to configure Cisco NX-OS devices:

- The CLI from a Secure Shell (SSH) session, a Telnet session, or the console port. SSH provides a secure connection to the device. The CLI configuration guides are organized by feature. For more information, see the Cisco NX-OS configuration guides. For more information about SSH and Telnet, see the *Cisco Nexus 9000 Series NX-OS Security Configuration Guide*.
- The XML management interface, which is a programmatic method based on the NETCONF protocol that complements the CLI. For more information, see the *Cisco NX-OS XML Interface User Guide*.
- The Cisco Data Center Network Management (DCNM) client, which runs on your local PC and uses web services on the Cisco DCNM server. The Cisco DCNM server configures the device over the XML management interface. For more information about the Cisco DCNM client, see the *Cisco DCNM Fundamentals Guide*.

## <span id="page-19-3"></span><span id="page-19-2"></span>**Programmability**

This section describes the programmability features for the Cisco Nexus 9000 Series switches.

### **Python API**

Python is an easy-to-learn, powerful programming language. It has efficient high-level data structures and a simple but effective approach to object-oriented programming. Python's elegant syntax and dynamic typing, together with its interpreted nature, make it an ideal language for scripting and rapid application development in many areas on most platforms. The Python interpreter and the extensive standard library are freely available in source or binary form for all major platforms from the Python website: <http://www.python.org/>. The Python scripting capability gives programmatic access to the CLI to perform various tasks and Power-On Auto Provisioning (POAP) or Embedded Event Manager (EEM) actions. For more information about the Python API and Python scripting, see the *Cisco Nexus 9000 Series NX-OS Programmability Guide*.

### <span id="page-19-4"></span>**Tcl**

Tool Command Language (Tcl) is a scripting language. With Tcl, you gain more flexibility in your use of the CLI commands on the device. You can use Tcl to extract certain values in the output of a **show** command, perform switch configurations, run Cisco NX-OS commands in a loop, or define EEM policies in a script.

### <span id="page-20-0"></span>**Cisco NX-API**

The Cisco NX-API provides web-based programmatic access to the Cisco Nexus 9000 Series switches. This support is delivered through the NX-API open-source web server. The Cisco NX-API exposes the complete configuration and management capabilities of the command-line interface (CLI) through web-based APIs. You can configure the switch to publish the output of the API calls in either XML or JSON format. For more information about the Cisco NX-API, see the *Cisco Nexus 9000 Series NX-OS Programmability Guide*.

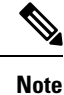

NX-API performs authentication through a programmable authentication module (PAM) on the switch. Use cookies to reduce the number of PAM authentications and thus reduce the load on PAM.

### <span id="page-20-1"></span>**Bash Shell**

The Cisco Nexus 9000 Series switches support direct Linux shell access. With Linux shell support, you can access the Linux system on the switch in order to use Linux commands and manage the underlying system. For more information about Bash shell support, see the *Cisco Nexus 9000 Series NX-OS Programmability Guide*.

### <span id="page-20-2"></span>**Broadcom Shell**

The Cisco Nexus 9000 Series switch front-panel and fabric module line cards contain several Broadcom ASICs. You can use the CLI to access the command-line shell (bcm shell) for these ASICs. The benefit of using this method to access the bcm shell is that you can use Cisco NX-OS command extensions such as **pipe include** and **redirect output to file** to manage the output. In addition, the activity is recorded in the system accounting log for audit purposes, unlike commands entered directly from the bcm shell, which are not recorded in the accounting log. For more information about Broadcom shell support, see the *Cisco Nexus 9000 Series NX-OS Programmability Guide*.

**Caution**

Use Broadcom shell commands with caution and only under the direct supervision or request of Cisco Support personnel.

## <span id="page-20-4"></span><span id="page-20-3"></span>**Traffic Routing, Forwarding, and Management**

Thissection describesthe traffic routing, forwarding, and management featuressupported by the Cisco NX-OS software.

### **Ethernet Switching**

The Cisco NX-OS software supports high-density, high-performance Ethernet systems and provides the following Ethernet switching features:

- IEEE 802.1D-2004 Rapid and Multiple Spanning Tree Protocols (802.1w and 802.1s)
- IEEE 802.1Q VLANs and trunks

• IEEE 802.3ad link aggregation

• Unidirectional Link Detection (UDLD) in aggressive and standard modes

For more information, see the *Cisco Nexus 9000 Series NX-OS Interfaces Configuration Guide* and the *Cisco Nexus 9000 Series NX-OS Layer 2 Switching Configuration Guide*.

### <span id="page-21-0"></span>**IP Routing**

The Cisco NX-OS software supports IP version 4 (IPv4) and IP version 6 (IPv6) and the following routing protocols:

- Open Shortest Path First (OSPF) Protocol Versions 2 (IPv4) and 3 (IPv6)
- Intermediate System-to-Intermediate System (IS-IS) Protocol (IPv4 and IPv6)
- Border Gateway Protocol (BGP) (IPv4 and IPv6)
- Enhanced Interior Gateway Routing Protocol (EIGRP) (IPv4 only)
- Routing Information Protocol Version 2 (RIPv2) (IPv4 only)

The Cisco NX-OS software implementations of these protocols are fully compliant with the latest standards and include 4-byte autonomous system numbers (ASNs) and incremental shortest path first (SPF). All unicast protocols support Non-Stop Forwarding Graceful Restart (NSF-GR). All protocols support all interface types, including Ethernet interfaces, VLAN interfaces, subinterfaces, port channels, and loopback interfaces.

For more information, see the *Cisco Nexus 9000 Series NX-OS Unicast Routing Configuration Guide*.

### <span id="page-21-1"></span>**IP Services**

The following IP services are available in the Cisco NX-OS software:

- Virtual routing and forwarding (VRF)
- Dynamic Host Configuration Protocol (DHCP) helper
- Hot Standby Router Protocol (HSRP)
- Enhanced object tracking
- Policy-based routing (PBR)
- Unicast graceful restart for all protocols in IPv4 unicast graceful restart for OPSFv3 in IPv6

For more information, see the *Cisco Nexus 9000 Series NX-OS Unicast Routing Configuration Guide*.

### <span id="page-21-2"></span>**IP Multicast**

The Cisco NX-OS software includes the following multicast protocols and functions:

- Protocol Independent Multicast (PIM) Version 2 (PIMv2)
- PIM sparse mode (Any-Source Multicast [ASM] for IPv4)
- Anycast rendezvous point (Anycast-RP)
- Multicast NSF for IPv4
- RP-Discovery using bootstrap router (BSR) (Auto-RP and static)
- Internet Group Management Protocol (IGMP) Versions 1, 2, and 3 router role
- IGMPv2 host mode
- IGMP snooping
- Multicast Source Discovery Protocol (MSDP) (for IPv4)

**Note** The Cisco NX-OS software does not support PIM dense mode.

For more information, see the *Cisco Nexus 9000 Series NX-OS Multicast Routing Configuration Guide*.

## <span id="page-22-0"></span>**Quality of Service**

The Cisco NX-OS software supports quality of service (QoS) functions for classification, marking, queuing, policing, and scheduling. Modular QoS CLI (MQC) supports all QoS features. You can use MQC to provide uniform configurations across various Cisco platforms.For more information,see the *Cisco Nexus 9000 Series NX-OS Quality of Service Configuration Guide*.

## <span id="page-22-1"></span>**Network Security Features**

The Cisco NX-OS software includes the following security features:

- Control Plane Policing (CoPP)
- Message-digest algorithm 5 (MD5) routing protocol authentication
- Authentication, authorization, and accounting (AAA)
- RADIUS and TACACS+
- SSH Protocol Version 2
- SNMPv3
- Policies based on MAC and IPv4 addresses supported by named ACLs (port-based ACLs [PACLs], VLAN-based ACLs [VACLs], and router-based ACLs [RACLs])
- Traffic storm control (unicast, multicast, and broadcast)

For more information, see the *Cisco Nexus 9000 Series NX-OS Security Configuration Guide*.

## <span id="page-23-0"></span>**Supported Standards**

This table lists the IEEE compliance standards.

#### **Table 2: IEEE Compliance Standards**

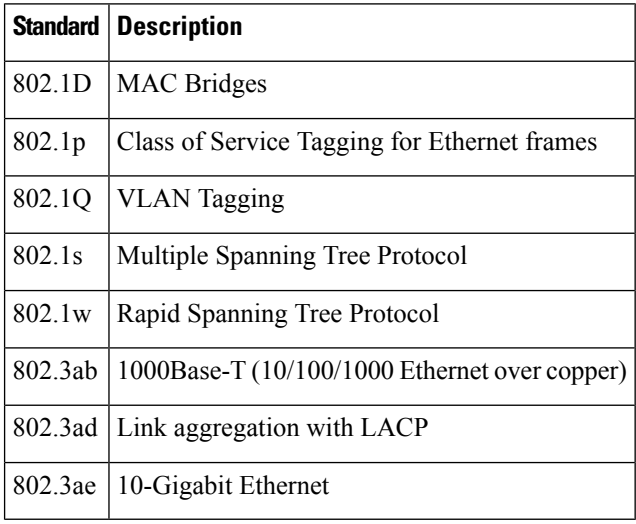

This table lists the RFC compliance standards. For information on each RFC, see [www.ietf.org.](http://www.ietf.org/)

#### **Table 3: RFC Compliance Standards**

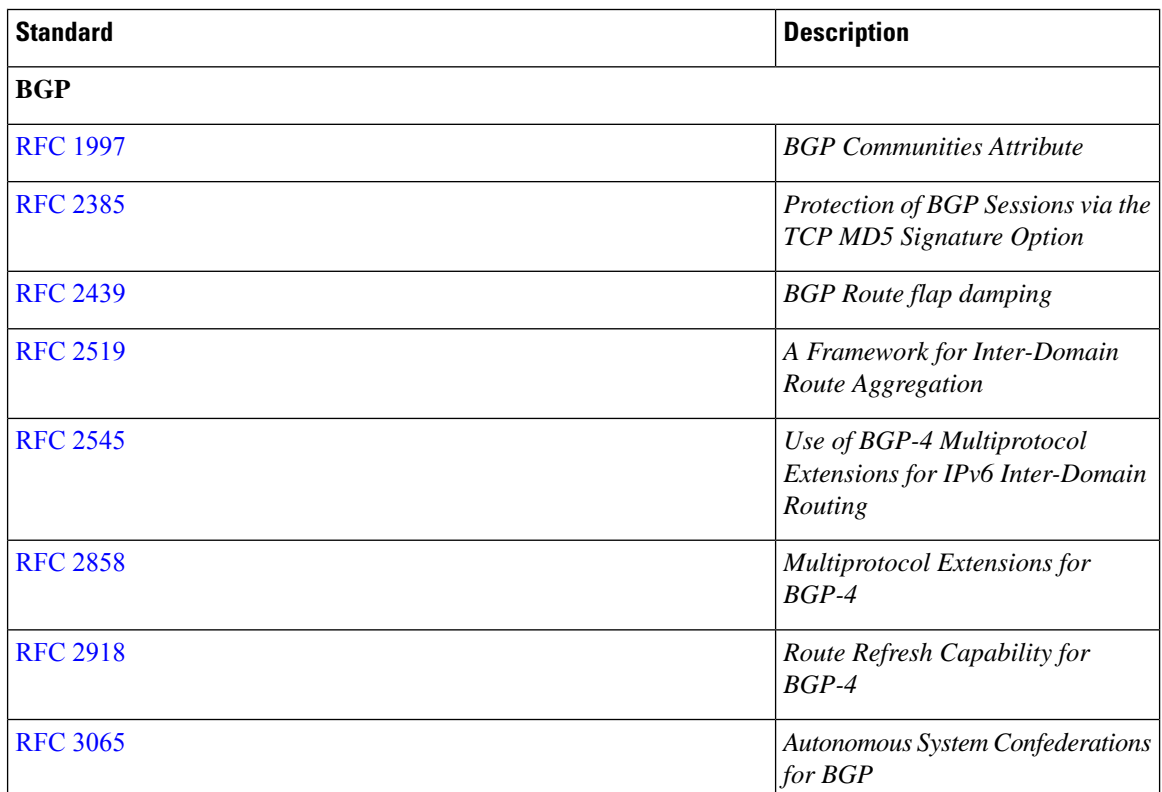

I

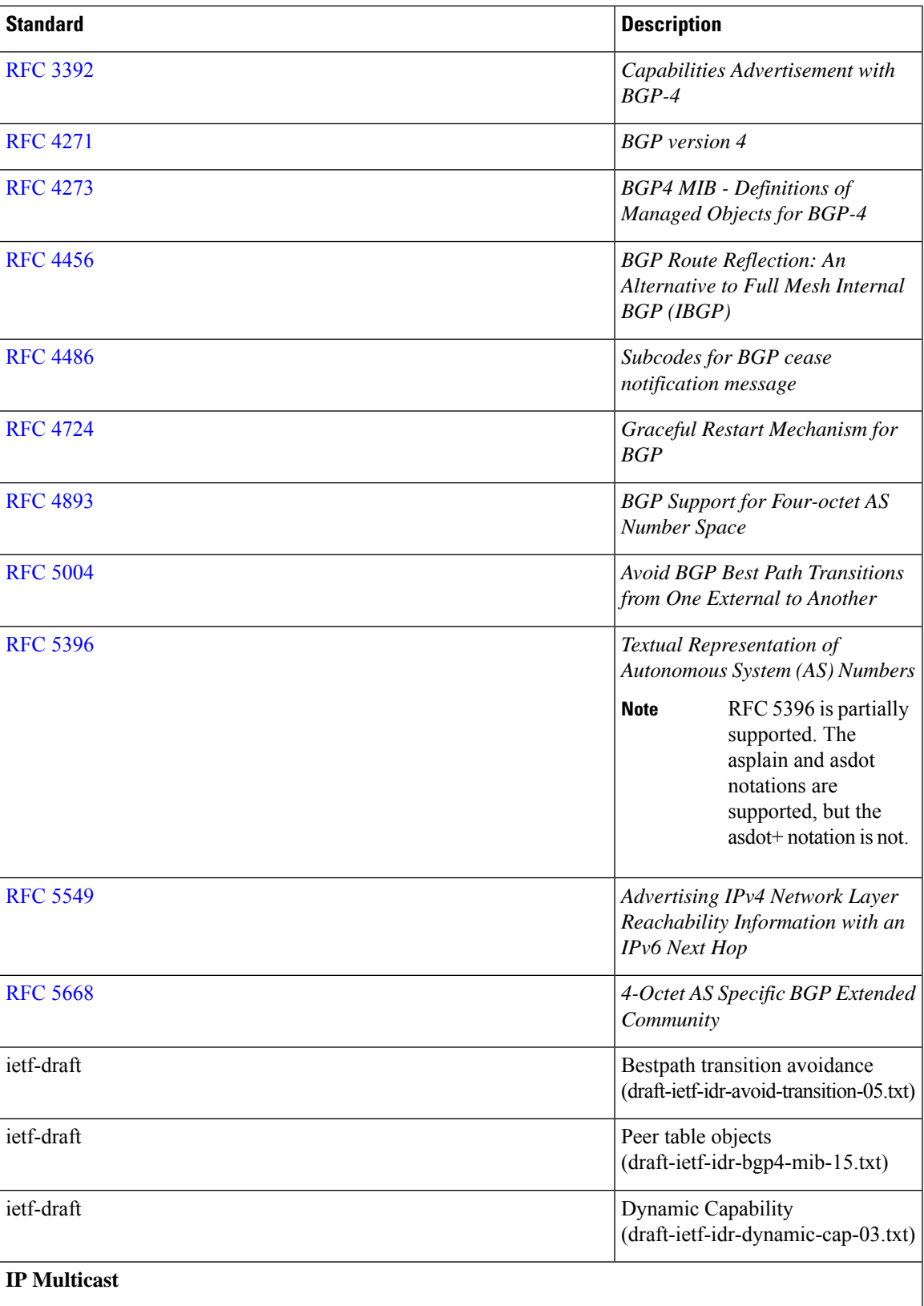

I

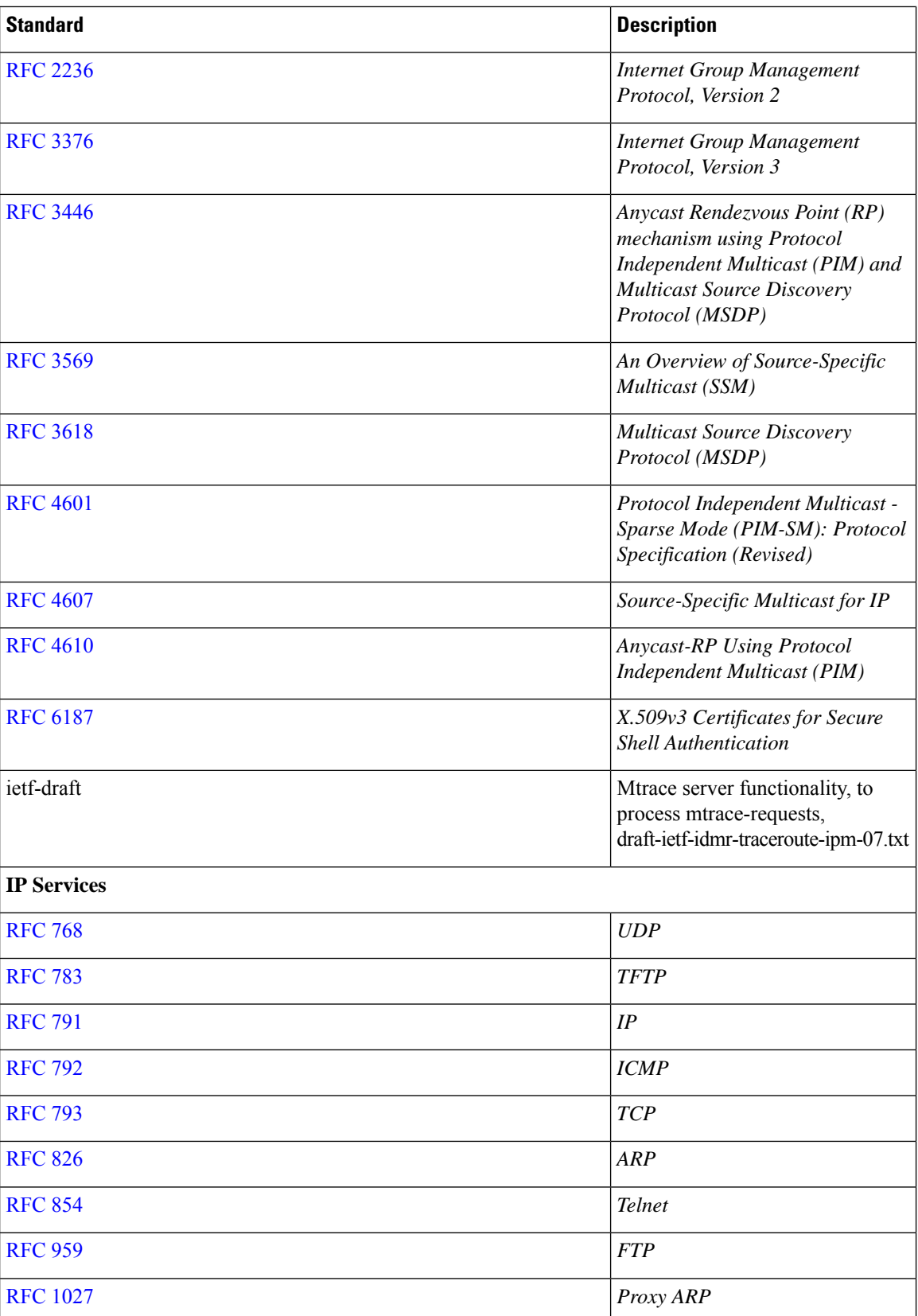

 $\mathbf{l}$ 

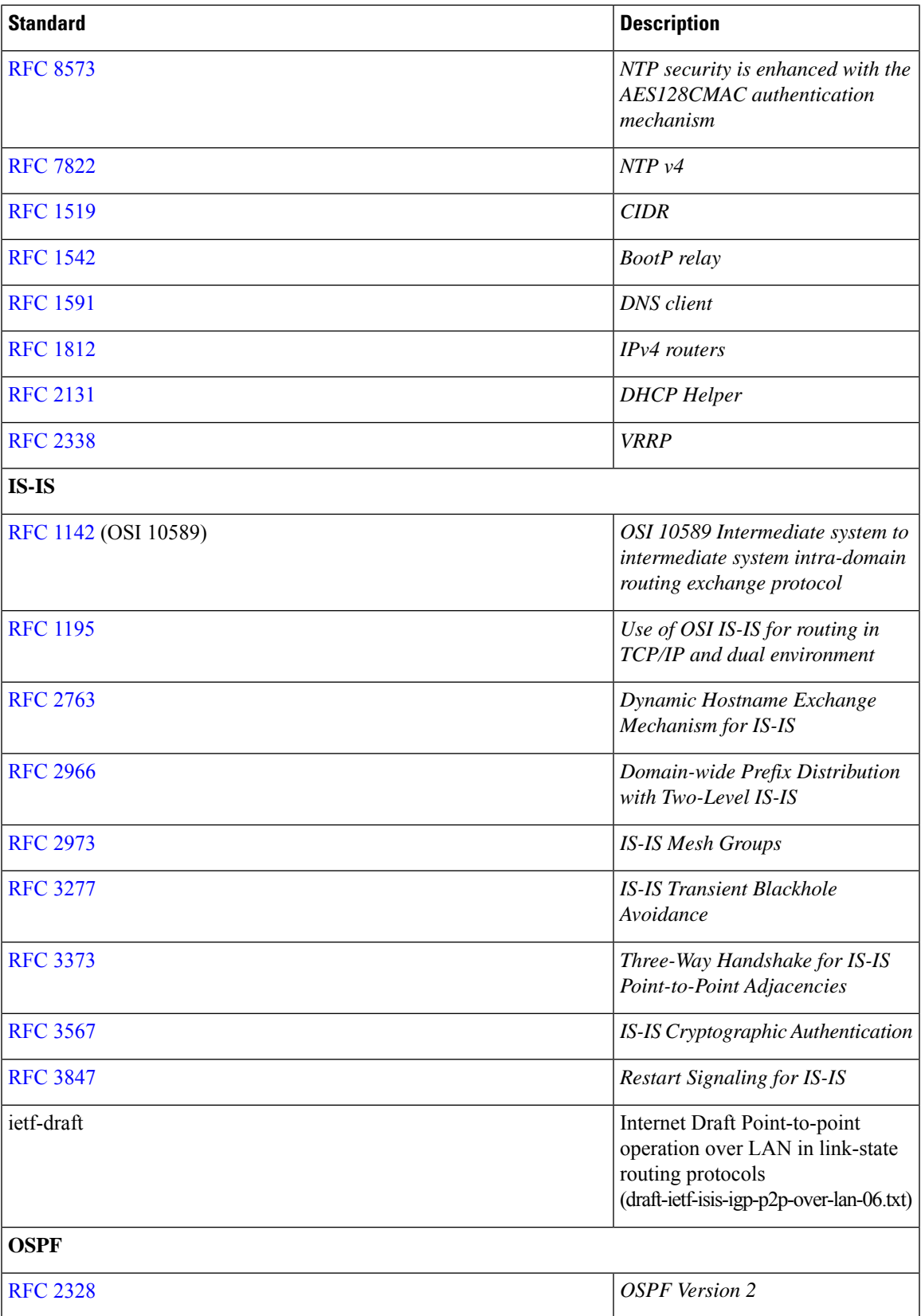

 $\mathbf I$ 

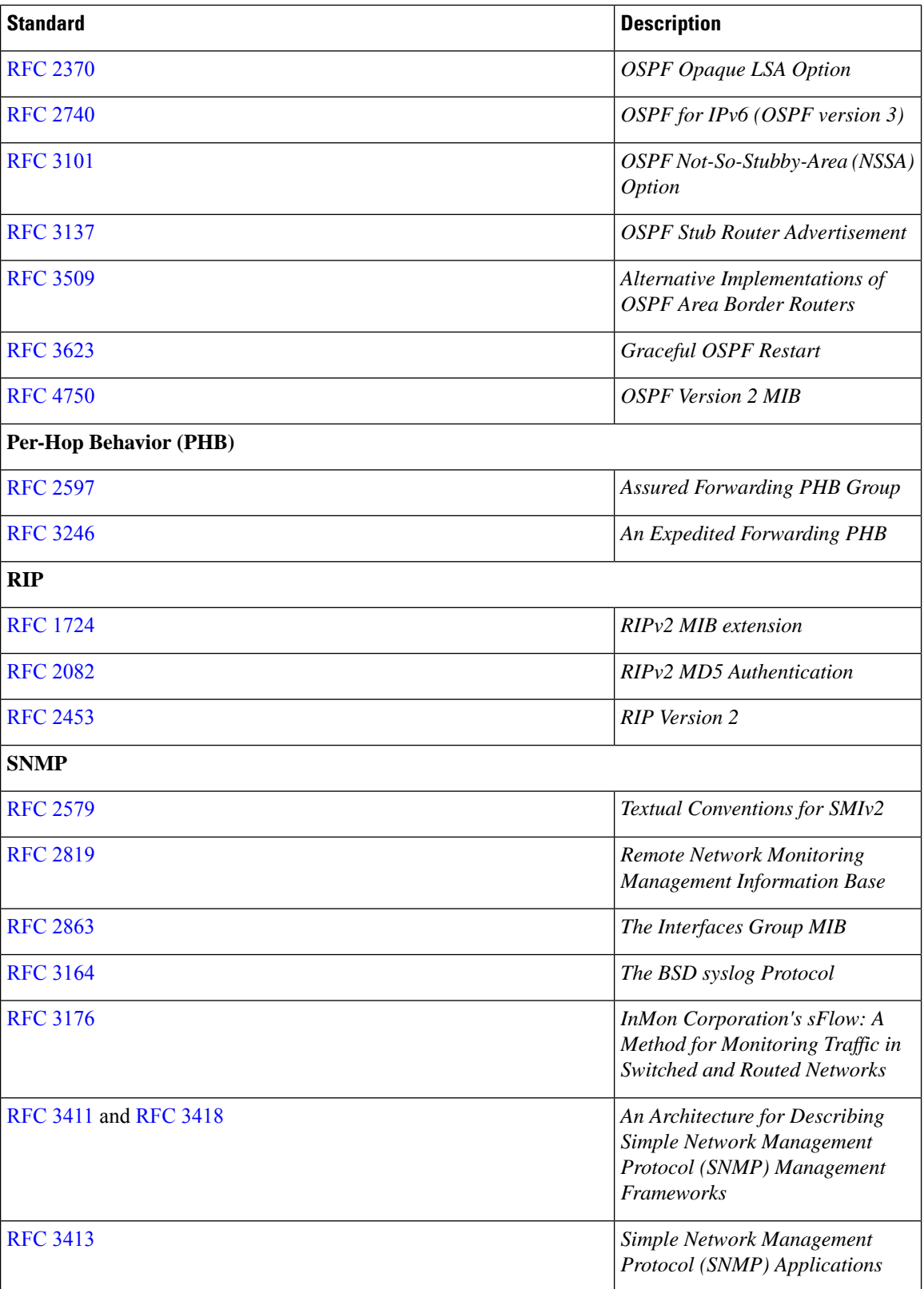

 $\mathbf l$ 

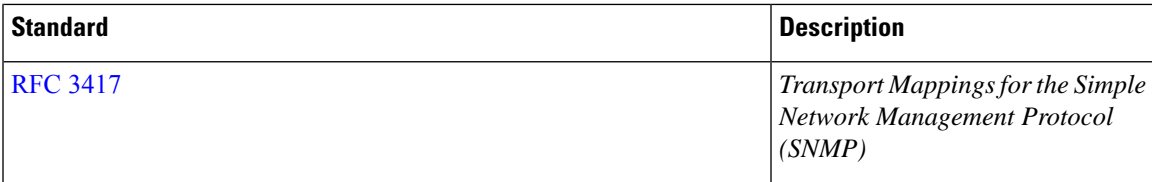

 $\mathbf I$ 

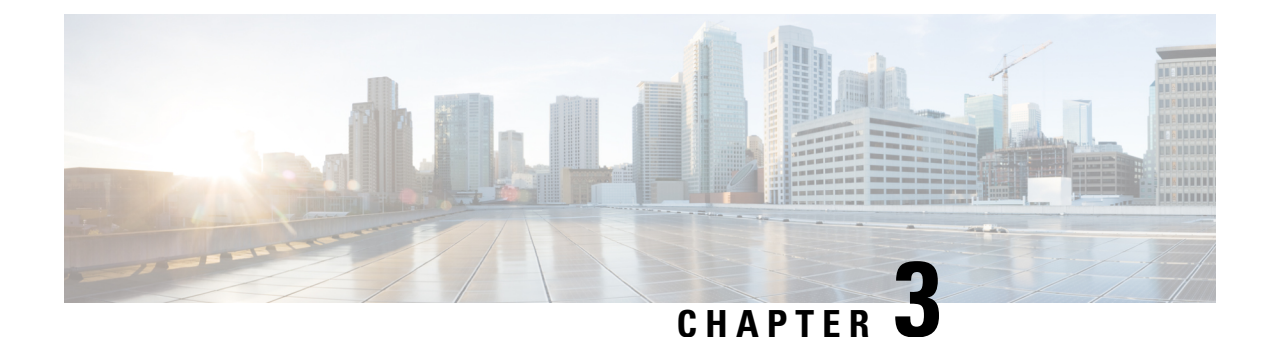

# <span id="page-30-0"></span>**Using the Cisco NX-OS Setup Utility**

This chapter contains the following sections:

- About the Cisco [NX-OS](#page-30-1) Setup Utility, on page 17
- [Prerequisites](#page-31-0) for the Setup Utility, on page 18
- Setting Up Your Cisco NX-OS [Device,](#page-32-0) on page 19
- Additional [References](#page-37-0) for the Setup Utility, on page 24

## <span id="page-30-1"></span>**About the Cisco NX-OS Setup Utility**

The Cisco NX-OS setup utility is an interactive command-line interface (CLI) mode that guides you through a basic (also called a startup) configuration of the system. The setup utility allows you to configure only enough connectivity for system management.

The setup utility allows you to build an initial configuration file using the System Configuration Dialog. The setup starts automatically when a device has no configuration file in NVRAM. The dialog guides you through initial configuration. After the file is created, you can use the CLI to perform additional configuration.

You can press **Ctrl-C** at any prompt to skip the remaining configuration options and proceed with what you have configured up to that point, except for the administrator password. If you want to skip answers to any questions, press **Enter**. If a default answer is not available (for example, the device hostname), the device uses what was previously configured and skips to the next question.

**Figure 2: Setup Script Flow**

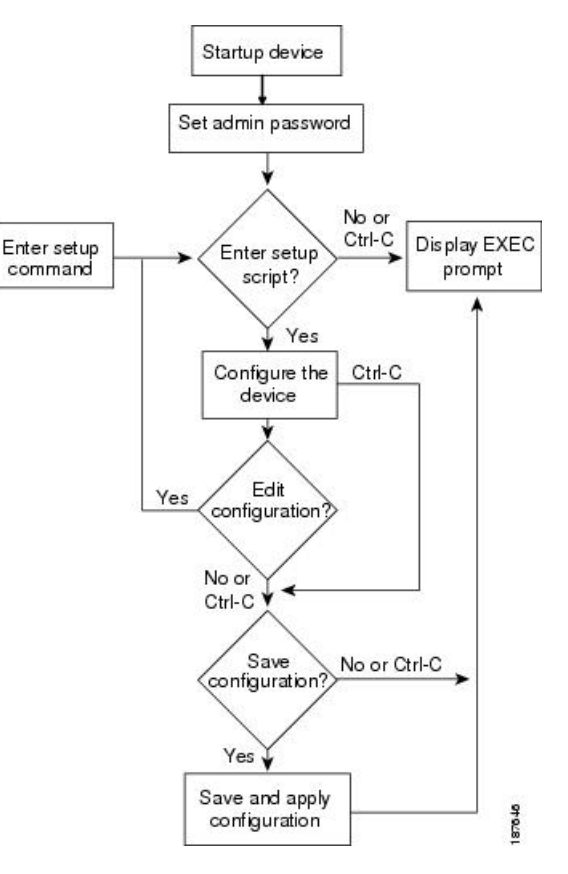

This figure shows how to enter and exit the setup script.

You use the setup utility mainly for configuring the system initially, when no configuration is present. However, you can use the setup utility at any time for basic device configuration. The setup utility keeps the configured values when you skip steps in the script. For example, if you have already configured the mgmt0 interface, the setup utility does not change that configuration if you skip that step. However, if there is a default value for the step, the setup utility changes to the configuration using that default, not the configured value. Be sure to carefully check the configuration changes before you save the configuration.

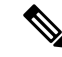

Be sure to configure the IPv4 route, the default network IPv4 address, and the default gateway IPv4 address to enable SNMP access. If you enable IPv4 routing, the device uses the IPv4 route and the default network IPv4 address. If IPv4 routing is disabled, the device uses the default gateway IPv4 address. **Note**

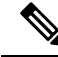

**Note** The setup script only supports IPv4.

## <span id="page-31-0"></span>**Prerequisites for the Setup Utility**

The setup utility has the following prerequisites:

- Have a password strategy for your network environment.
- Connect the console port on the supervisor module to the network. If you have dual supervisor modules, connect the console ports on both supervisor modules to the network.
- Connect the Ethernet management port on the supervisor module to the network. If you have dual supervisor modules, connect the Ethernet management ports on both supervisor modules to the network.

## <span id="page-32-0"></span>**Setting Up Your Cisco NX-OS Device**

To configure basic management of the Cisco NX-OS device using the setup utility, follow these steps:

#### **Step 1** Power on the device.

**Step 2** Enable or disable password-strength checking.

A strong password has the following characteristics:

- At least eight characters long
- Does not contain many consecutive characters (such as "abcd")
- Does not contain many repeating characters (such as "aaabbb")
- Does not contain dictionary words
- Does not contain proper names
- Contains both uppercase and lowercase characters
- Contains numbers

#### **Example:**

---- System Admin Account Setup ----

Do you want to enforce secure password standard (yes/no) [y]: **y**

**Step 3** Enter the new password for the administrator.

If a password istrivial (such as a short, easy-to-decipher password), your password configuration isrejected. Passwords are case sensitive. Be sure to configure a strong password that has at least eight characters, both uppercase and lowercase letters, and numbers. **Note**

#### **Example:**

Enter the password for "admin": <password>

Confirm the password for "admin": <password>

---- Basic System Configuration Dialog ----

This setup utility will guide you through the basic configuration of the system. Setup configures only enough connectivity for management of the system.

Please register Cisco Nexus 9000 Family devices promptly with your supplier. Failure to register may affect response times for initial service calls. Nexus devices must be registered to receive entitled support services.

Press Enter at anytime to skip a dialog. Use ctrl-c at anytime to skip the remaining dialogs.

**Step 4** Enter the setup mode by entering **yes**.

#### **Example:**

Would you like to enter the basic configuration dialog (yes/no): **yes**

**Step 5** Create additional accounts by entering **yes** (**no** is the default).

#### **Example:**

Create another login account (yes/no) [n]:**yes**

a) Enter the user login ID.

#### **Example:**

Enter the User login Id : *user\_login*

- Usernames must begin with an alphanumeric character and can contain only these special characters:  $( + = . \ \ \rangle$ -). The # and ! symbols are not supported. If the username contains characters that are not allowed, the specified user is unable to log in. **Caution**
- b) Enter the user password.

#### **Example:**

Enter the password for "user1": *user\_password* Confirm the password for "user1": *user\_password*

c) Enter the default user role.

#### **Example:**

Enter the user role (network-operator|network-admin) [network-operator]: *default user role* 

For information on the default user roles, see the *Cisco Nexus 9000 Series NX-OS Security Configuration Guide*.

**Step 6** Configure an SNMP community string by entering **yes**.

#### **Example:**

Configure read-only SNMP community string (yes/no) [n]: **yes** SNMP community string : *snmp\_community\_string*

For information on SNMP, see the *Cisco Nexus 9000 Series NX-OS System Management Configuration Guide*.

**Step 7** Enter a name for the device (the default name is switch).

#### **Example:**

Enter the switch name: *switch\_name*

- **Step 8** Configure out-of-band management by entering **yes**. You can then enter the mgmt0 IPv4 address and subnet mask.
	- You can only configure IPv4 address in the setup utility. For information on configuring IPv6, see the *Cisco Nexus 9000 Series NX-OS Unicast Routing Configuration Guide*. **Note**

#### **Example:**

```
Continue with Out-of-band (mgmt0) management configuration? [yes/no]: yes
Mgmt0 IPv4 address: mgmt0_ip_address
Mgmt0 IPv4 netmask: mgmt0_subnet_mask
```
#### **Step 9** Configure the IPv4 default gateway (recommended) by entering **yes**. You can then enter its IP address.

#### **Example:**

```
Configure the default-gateway: (yes/no) [y]: yes
IPv4 address of the default-gateway: default_gateway
```
**Step 10** Configure advanced IP options such as the static routes, default network, DNS, and domain name by entering **yes**. **Example:**

Configure Advanced IP options (yes/no)? [n]: **yes**

**Step 11** Configure a static route (recommended) by entering **yes**. You can then enter its destination prefix, destination prefix mask, and next hop IP address.

#### **Example:**

```
Configure static route: (yes/no) [y]: yes
Destination prefix: dest_prefix
Destination prefix mask: dest_mask
Next hop ip address: next_hop_address
```
**Step 12** Configure the default network (recommended) by entering **yes**. You can then enter its IPv4 address.

**Note** The default network IPv4 address is the same as the destination prefix in the static route configuration.

#### **Example:**

```
Configure the default network: (yes/no) [y]: yes
Default network IP address [dest_prefix]: dest_prefix
```
**Step 13** Configure the DNS IPv4 address by entering **yes**. You can then enter the address.

#### **Example:**

Configure the DNS IP address? (yes/no) [y]: **yes** DNS IP address: *ipv4\_address* **Step 14** Configure the default domain name by entering **yes**. You can then enter the name. **Example:** Configure the DNS IP address? (yes/no) [y]: **yes** DNS IP address: *ipv4\_address* **Step 15** Enable the Telnet service by entering **yes**. **Example:** Enable the telnet service? (yes/no) [y]: **yes Step 16** Enable the SSH service by entering **yes**. You can then enter the key type and number of key bits. For more information, see the *Cisco Nexus 9000 Series NX-OS Security Configuration Guide*. **Example:** Enable the ssh service? (yes/no) [y]: **yes** Type of ssh key you would like to generate (dsa/rsa) : *key\_type* Number of key bits <768-2048> : *number\_of\_bits*

**Step 17** Configure the NTP server by entering **yes**. You can then enter its IP address. For more information, see the *Cisco Nexus 9000 Series NX-OS System Management Configuration Guide*.

#### **Example:**

```
Configure NTP server? (yes/no) [n]: yes
NTP server IP address: ntp_server_IP_address
```
**Step 18** Specify a default interface layer (L2 or L3).

#### **Example:**

```
Configure default interface layer (L3/L2) [L3]: interface_layer
```
**Step 19** Enter the default switchport interface state (shutdown or no shutdown). A shutdown interface is in an administratively down state. For more information, see the *Cisco Nexus 9000 Series NX-OS Interfaces Configuration Guide*.

#### **Example:**

Configure default switchport interface state (shut/noshut) [shut]: *default\_state*

**Step 20** Enter yes (no is the default) to configure basic Fibre Channel configurations.

#### **Example:**

```
Enter basic FC configurations (yes/no) [n]: yes
```
$\mathbf l$ 

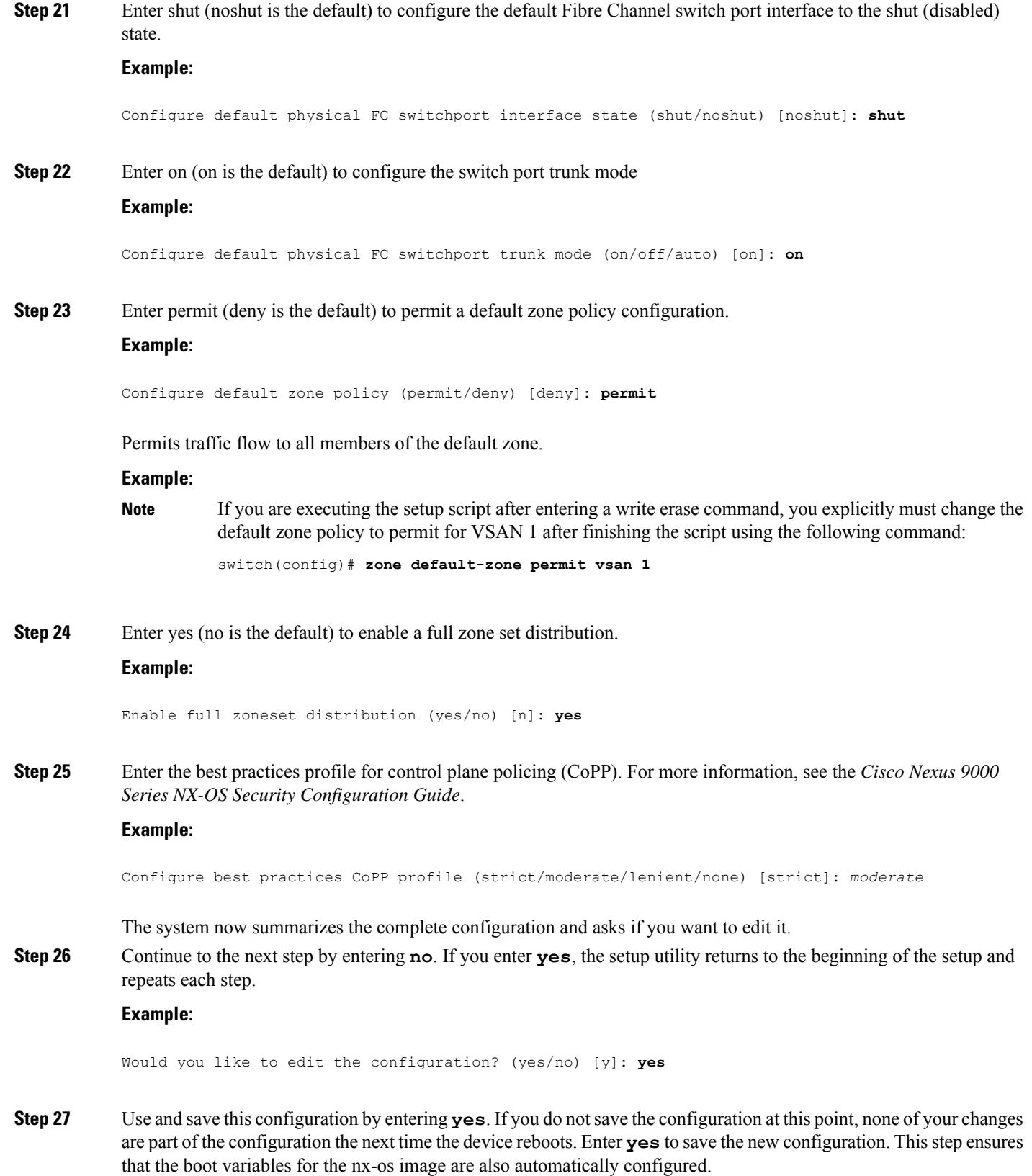

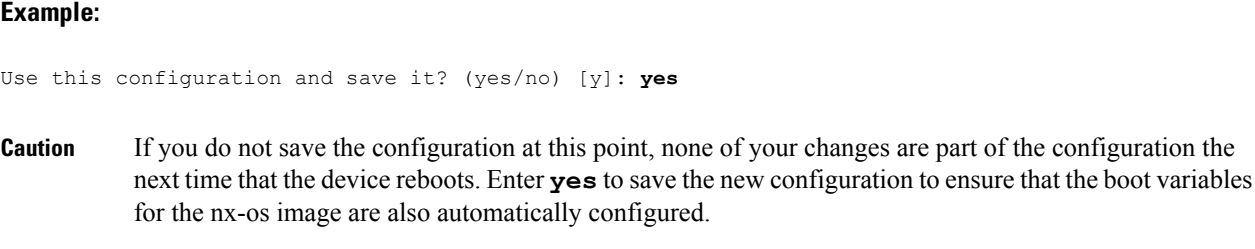

# **Additional References for the Setup Utility**

This section includes additional information related to using the setup utility.

# **Related Documents for the Setup Utility**

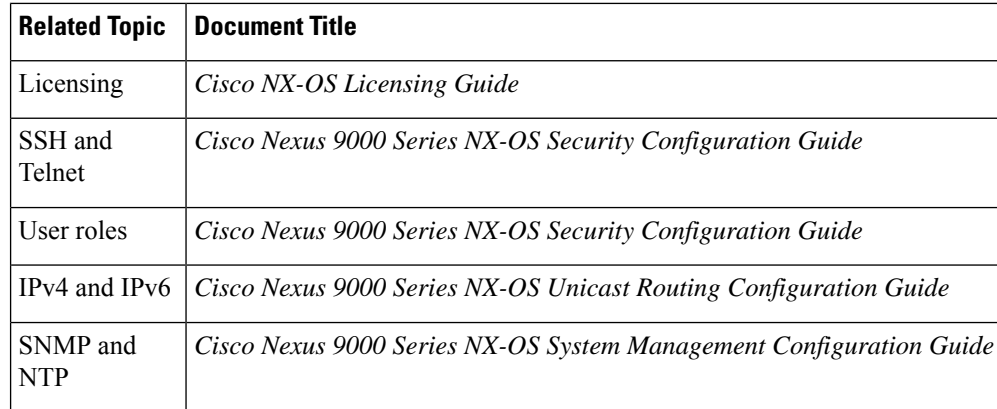

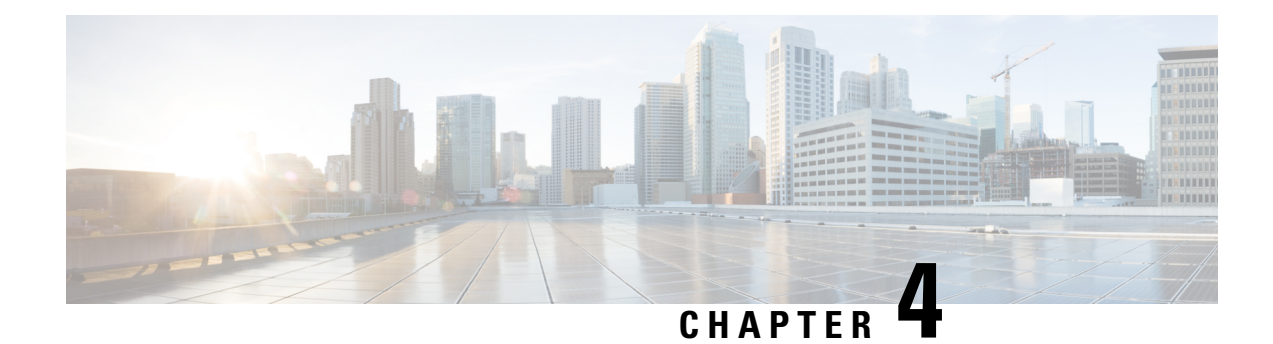

# **Using PowerOn Auto Provisioning**

This chapter contains the following sections:

- About PowerOn Auto [Provisioning,](#page-38-0) on page 25
- [POAPv3,](#page-55-0) on page 42
- Guidelines and [Limitations](#page-57-0) for POAP, on page 44
- Setting Up the Network [Environment](#page-59-0) to Use POAP, on page 46
- [Configuring](#page-59-1) a Switch Using POAP, on page 46
- [Creating](#page-60-0) md5 Files, on page 47
- Verifying the Device [Configuration,](#page-61-0) on page 48
- [Troubleshooting](#page-62-0) for POAP, on page 49
- Managing the POAP [Personality,](#page-63-0) on page 50

# <span id="page-38-0"></span>**About PowerOn Auto Provisioning**

PowerOn Auto Provisioning (POAP) automates the process of upgrading software images and installing configuration files on devices that are being deployed in the network for the first time.

When a device with the POAP feature boots and does not find the startup configuration, the device enters POAP mode, locates a DHCP server, and bootstraps itself with its interface IP address, gateway, and DNS server IP addresses. The device also obtains the IP address of a TFTP server and downloads a configuration script that enables the switch to download and install the appropriate software image and configuration file.

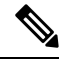

**Note** The DHCP information is used only during the POAP process.

## **Network Requirements for POAP**

POAP requires the following network infrastructure:

- A DHCP server to bootstrap the interface IP address, gateway address, and Domain Name System (DNS) server.
- A TFTP server that contains the configuration script used to automate the software image installation and configuration process.
- One or more servers that contains the desired software images and configuration files.

• If you use USB, then no DHCP server or TFTP server are required for POAP.

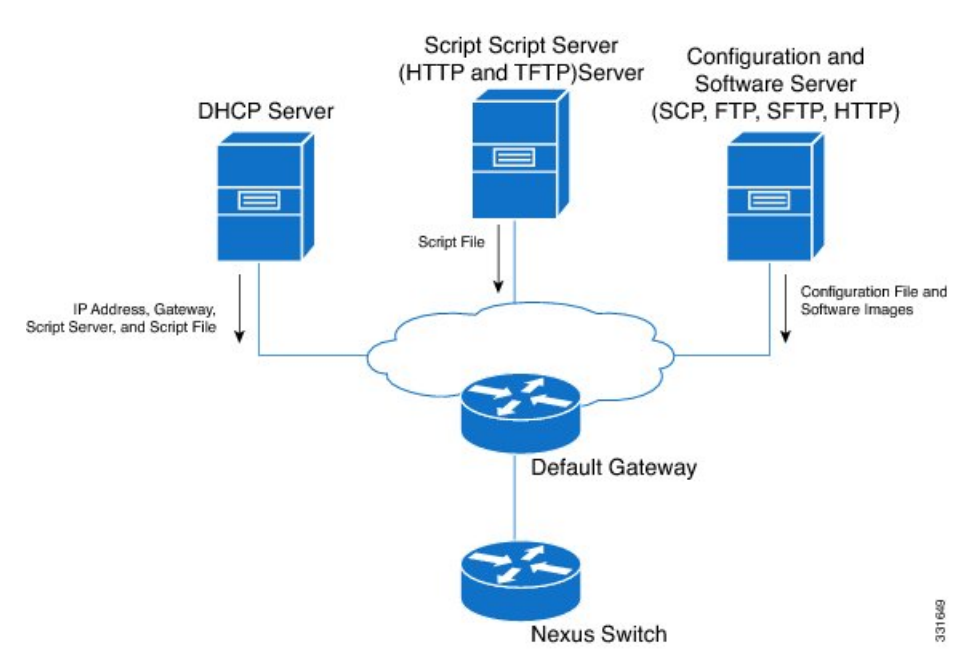

**Figure 3: POAP Network Infrastructure**

### **Secure Download of POAP Script**

Beginning with Cisco NX-OS Release 10.2(3)F, you have the option of securely downloading the POAP script. When a device with the POAP feature boots and does not find the startup configuration, the device enters POAP mode, locates a DHCP server, and bootstraps itself with its interface IP address, gateway, and DNS server IP addresses. The device also obtains the IP address of an HTTPS server and downloads POAP script securely. The script enables the switch to download and install the appropriate software image and configuration file.

To download the POAP script securely, you need to select specific POAP options. Until Cisco NX-OS Release 10.2(3)F, POAP used options 66 and 67 for IPv4, and options 77 and 15 for IPv6 to extract the booting script information. However, the transfer of the script uses http, and is not very secure. Beginning with Cisco NX-OS Release 10.2(3)F, option 43 specifies the secure POAP related provisioning script information for IPv4 and option 17 specifies the same for IPv6. Additionally, these options allow the POAP to reach the file server in a secure manner. The POAP options 66, 67, 77, and 15 continue to be supported in Cisco NX-OS Release10.2(3)F. Furthermore, if you are using option 43 or 17, you can use the earlier options as fallback options, if required.

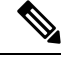

**Note** The maximum character length is 512 bytes for both option 43 and option 17.

The sub-options available for option 43 and option 17 are discussed in the following sections:

- Option 43 [IPv4](#page-40-0)
- Option 17 [IPv6](#page-41-0)

 $\mathbf{I}$ 

#### <span id="page-40-0"></span>**IPv4**

Option 43 has the following sub-options for IPv4:

- option space poap length width 2;
- option poap.version code  $1 =$  unsigned integer 8;

**Note** This sub-option is mandatory.

- option poap.ca list code  $50 = \text{text};$
- option poap.url code  $2 = text$ ;

**Note** This sub-option is mandatory.

- option poap.debug code  $51 =$  unsigned integer 8;
- option poap.ntp code  $3 = ip$ -address;

# $\mathscr{P}$

**Note** This sub-option is only supported for IPv4 (Option 43).

• option poap. flag code  $52$  = unsigned integer 8;

**Note** Flag is used to skip server certificate validation in the client.

Sample configuration for IPv4 is as follows:

```
host dhclient-n9kv {
hardware ethernet 00:50:56:85:c5:30;
fixed-address 3.3.3.1;
default-lease-time 3600;
option broadcast-address 192.168.1.255;
#option log-servers 1.1.1.1;
max-lease-time 3600;
option subnet-mask 255.255.255.0;
option routers 10.77.143.1;
#option domain-name-servers 1.1.1.1;
          vendor-option-space poap;
option poap.version 1;
option poap.ca_list "https://<ip>/poap/ca_file1.pem, https://<ip>/poap/ca_file2.pem";
option poap.url "https://<url>/poap.py";
option poap.debug 1;
option poap.ntp 10.1.1.39;
option poap.flag 0;
  }
```
#### <span id="page-41-0"></span>**IPv6**

Option 17 has the following sub-options for IPv6:

- option space poap\_v6 length width 2;
- option poap\_v6.version code  $1 =$  unsigned integer 8;

**Note** This sub-option is mandatory.

- option poap v6.ca list code  $50 = \text{text};$
- option poap v6.url code  $3 = text$ ;

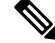

**Note** This sub-option is mandatory.

- option poap v6.debug code  $51$  = unsigned integer 8;
- option vsio.poap v6 code  $9$  = encapsulate poap v6;

#### Sample configuration for IPv6 is as follows:

```
option dhcp6.next-hop-rt-prefix code 242 = { ip6-address, unsigned integer 16,
unsigned integer 16, unsigned integer 32, unsigned integer 8, unsigned integer 8, ip6-address
};
option dhcp6.bootfile-url code 59 = string;
default-lease-time 3600;
max-lease-time 3600;
log-facility local7;
subnet6 2003::/64 {
   # This statement configures actual values to be sent
 # RTPREFIX option code = 243, RTPREFIX length = 22
 # Ignore value 22. It is something related to option-size RT_PREFIX option length.
 # lifetime = 9000 seconds
 # route ETH1_IPV6_GW/64
 # metric 1
option dhcp6.next-hop-rt-prefix 2003::2222 243 22 9000 0 1 ::;
 #ipv6 ::/0 2003::2222
 #Another example - support not there in NXOS - CSCvs05271:
 #option dhcp6.next-hop-rt-prefix 2003::2222 243 22 9000 112 1 2003::1:2:3:4:5:0;
 #ipv6 2003::1:2:3:4:5:0/112 2003::2222
   # Additional options
 #option dhcp6.name-servers fec0:0:0:1::1;
 #option dhcp6.domain-search "domain.example";
range6 2003::b:1111 2003::b:9999;
option dhcp6.bootfile-url "tftp://2003::1111/poap_github_v6.py";
vendor-option-space poap v6;
option poap_v6.version 1;
option poap_v6.ca_list "https://<ip>/new_ca.pem,https://<ip>/another_ca.pem";
option poap_v6.url "https://<ip>/poap_github_v4.py";
```

```
option poap_v6.debug 1;
  }
```
#### **Network Requirements for Secure POAP**

Secure POAP requires the following network infrastructure:

- A DHCP server to bootstrap the interface IP address, gateway address, and Domain Name System (DNS) server.
- An HTTPS server that contains the POAP script used for software image installation and configuration process.

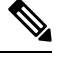

**Note**

• If the HTTPS server runs on a non-SUDI device, a physical USB drive with the CA certificates of the file-server is required.

• In case of secure download of POAP script, the TFTP server is replaced with the HTTPS server. Hence, when you read the content related to the TFTP server in this chapter, remember to read the TFTP server as the HTTPS server.

• One or more servers that contain the desired software images and configuration files.

#### **Deployment Scenarios**

Cisco devices have a unique identifier known as the Secure Unique Device Identifier (SUDI). The hardware SUDI can be used for authentication, as it can be used for asymmetric key operations such as encryption, decryption, signing, and verifying that allow passage of the data to be operated upon. All non-Cisco devices are classified as non-SUDI devices. For a non-SUDI device, the root-CA bundle is required to authenticate the file server. However, the file server can be hosted on either a SUDI or a non-SUDI device.

Based on all these capabilities, you can use one of the following deployment scenarios to download thePOAP script in a secure way:

- SUDI [Supported](#page-42-0) Device as File Server
- [Non-SUDI](#page-43-0) Supported Device as a File Server

### <span id="page-42-0"></span>**SUDI Supported Device as File Server**

The SUDI supported devices are Cisco devices. Unlike the earlier implementation, the DHCP server now provides a https location rather than http/tftp. In this scenario, only the DHCP server and the SUDI supported script server (HTTPS server) are required, other than one or more servers that contain the required software images and configuration files.

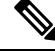

SUDI only supports TLSv1.2 or below. Also, the SUDI solution only considers secure download using https, but not sftp. **Note**

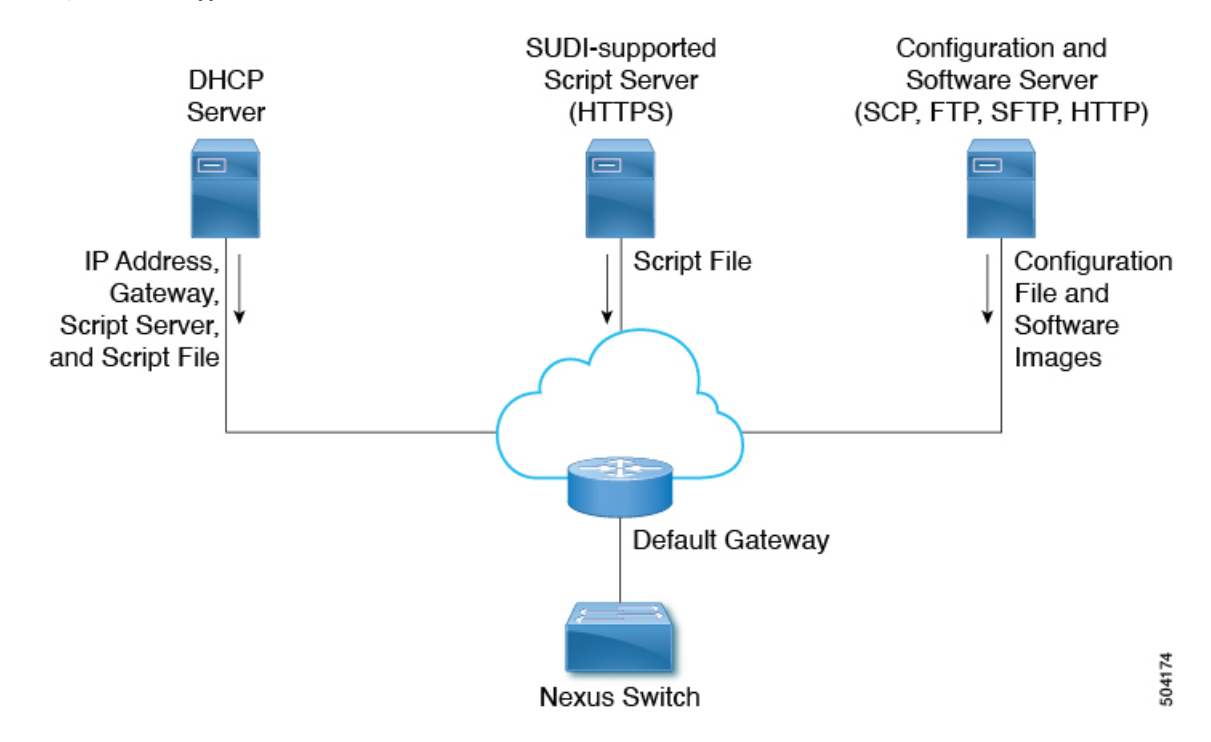

#### **Figure 4: SUDI Supported Device as File Server Infrastructure**

The workflow for SUDI supported devices is as follows:

- Booting device is SUDI capable and has the needed trust store to verify a SUDI certificate
- Booting device sends out DHCP discover
- DHCP server responds to booting device with https server details
- Device establishes the secure channel using standard SSL APIs
- Authentication is done by verifying SUDI on both sides
- Downloads **poap.py**

#### <span id="page-43-0"></span>**Non-SUDI Supported Device as a File Server**

In this scenario, the Root-CA bundle must be installed in the booting device. The Root-CA bundle is required for authentication. Here, the DHCP server, intermediate device, and non-SUDI supported script server (HTTPS server) are required, other than one or more servers that contain the required software images and configuration files.

The DHCP offer has the details of intermediate server that has the Root-CA bundle available. The intermediate device should support SUDI. The booting device uses the intermediate device to download the Root-CA bundle, install it, and then communicate with the file server. The intermediate devices should be provisioned first.

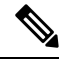

The intermediate device requires that you provide the Root-CA bundle manually. For more information, see Bench [Configured](#page-44-0) Device Hosting Root-CA Bundle. **Note**

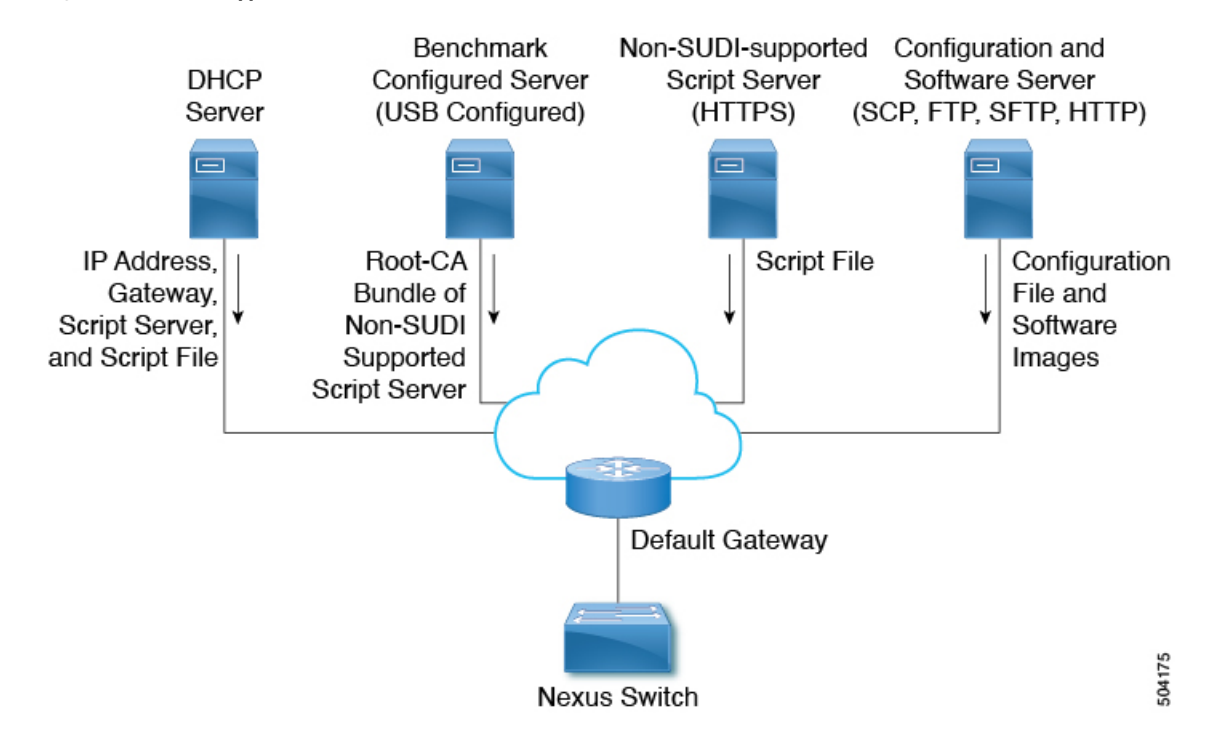

#### **Figure 5: Non-SUDI Supported Device as File Server Infrastructure**

The workflow for non-SUDI supported devices is as follows:

- Booting device is SUDI capable and has the needed trust store to verify a SUDI certificate
- Intermediate device that hosts a server with Root-CA bundle is also SUDI capable
- Booting device sends out DHCP discover
- DHCP server responds to booting device with https server details and Root-CA server details
- Booting device reaches to intermediate device, gets the CA bundle, adds it to the trust store
- Booting device reaches the file server to download **poap.py**

### <span id="page-44-0"></span>**Bench Configured Device Hosting Root-CA Bundle**

A bench configured device requires manual intervention during bootup to install the Root-CA bundle by inserting a USB drive.

The workflow is as follows:

- Devices acting as intermediate devices, should be supplied with a USB drive during bootup.
- This USB drive will have **poap\_usb.py** and Root-CA bundle.
- The**poap\_usb.py** file in the USB copies Root-CA to the device, adds Root-CA to trust store, and returns a failure to POAP to trigger DHCP discover.

• The required script is available as a template in GitHub. • To change port on the Bench Configured Device, use the **file-server** *<port-number>* command. Avoid using standard portssuch as port 80 (http) and port 443 (https). **Note**

- The DHCP discover phase helps in provisioning the device.
- When the device boots up after provisioning, it has an additional server that hosts the Root-CA bundle.

### **Secure POAP on a Device Shipped with Old Image**

Support for secure POAP will be available only for devices that are shipped with image that has secure POAP feature.

If the device does not have the secure POAP feature, then use the legacy DHCP options to move the device to a later version of the image that supports secure POAP. Then these devices can be reloaded and use the secure POAP feature.

### **Troubleshooting Secure POAP**

Perform the following steps to collect debugging information regarding secure POAP:

**1.** Set the debug option for IPv4 in option 43 to 1 and for IPv6 in option 17.

The debug option enables additional logs.

- **2.** Allow the switch to run one cycle of POAP.
- **3.** Abort POAP.
- **4.** When the system boots up, run the **show tech-support poap** command.

This command displays POAP status and configuration.

### **Disabling POAP**

POAP is enabled when there is no configuration in the system. It runs as a part of bootup. However, you can bypass POAP enablement during initial setup. If you want to disable POAP permanently (even when there is no configuration in the system), you can use the 'system no poap' command. This command ensures that POAP is not started during the next boot (even if there is no configuration). To enable POAP, use the 'system poap' command or the 'write erase poap' command. The 'write erase poap' command erases the POAP flag and enables POAP.

• Example: Disabling POAP

```
switch# system no poap
switch# sh boot
Current Boot Variables:
sup-1
NXOS variable = bootflash:/nxos.9.2.1.125.bin
Boot POAP Disabled
```

```
POAP permanently disabled using 'system no poap'
 Boot Variables on next reload:
 sup-1
 NXOS variable = bootflash:/nxos.9.2.1.125.bin
 Boot POAP Disabled
 POAP permanently disabled using 'system no poap'
 switch# sh system poap
 System-wide POAP is disabled using exec command 'system no poap'
 POAP will be bypassed on write-erase reload.
 (Perpetual POAP cannot be enabled when system-wide POAP is disabled)
• Example: Enabling POAP
 switch# system poap
 switch# sh system poap
 System-wide POAP is enabled
• Example: Erase POAP
 switch# write erase poap
```

```
This command will erase the system wide POAP disable flag only if it is set.
Do you wish to proceed anyway? (y/n) [n] y
System wide POAP disable flag erased.
switch# sh system poap
System-wide POAP is enabled
```
### **POAP Configuration Script**

We provide a sample configuration script that is developed using the Python programming language. We recommend using the provided script and modifying it to meet the requirements of your network environment.

The POAP script can be found at <https://github.com/datacenter/nexus9000/blob/master/nx-os/poap/poap.py>.

To modify the script using Python, see the *Cisco NX-OS Python API Reference Guide* for your platform.

### **Using the POAP Script and POAP Script Options**

Before using the POAP script, perform the following actions:

- **1.** Edit the options dictionary at the top of the script to ensure that all relevant options for your setup are included in the script. Do not change the defaults (in the default options function) directly.
- **2.** Update the MD5 checksum of the POAP script as shown using shell commands.

```
f=poap_nexus_script.py ; cat $f | sed '/^#md5sum/d' > $f.md5 ; sed -i
"s/^#md5sum=.*/#md5sum=\"$(md5sum $f.md5 | sed 's/ .*//')\"/" $f
```
**3.** If the device has a startup configuration, perform a write erase and reload the device.

The following POAP script options can be specified to alter the POAP script behavior. When you download files from a server, the hostname, username, and password options are required. For every mode except personality, the target\_system\_image is also required. Required parameters are enforced by the script, and the script aborts if the required parameters are not present. Every option except hostname, username, and password has a default option. If you do not specify the option in the options dictionary, the default is used.

#### • **username**

The username to use when downloading files from the server.

#### • **password**

The password to use when downloading files from the server.

#### • **hostname**

The name or address of the server from which to download files.

#### • **mode**

The default is **serial\_number**.

Use one of the following options:

• **personality**

A method to restore the switch from a tarball.

• **serial\_number**

The serial number of the switch to determine the configuration filename. The format for the serial number in the configuration file is conf.*serialnumber*. Example: conf.FOC123456

• **hostname**

The hostname as received in the DHCP options to determine the configuration filename. The format for the hostname in the configuration file is conf\_*hostname*.cfg. Example: conf\_3164-RS.cfg

• **mac**

The interface MAC address to determine the configuration filename. The format for the hostname in the configuration file is conf\_*macaddress*.cfg. Example: conf\_7426CC5C9180.cfg

• **raw**

The configuration filename is used exactly as provided in the options. The filename is not altered in any way.

#### • **location**

The CDP neighbors are used to determine the configuration filename. The format for the location in the configuration file is conf\_*host*\_*intf*.cfg, where *host* is the host connected to the device over the POAP interface, and *intf* is the remote interface to which the POAP interface is connected. Example: conf\_remote-switch\_Eth1\_8.cfg

#### • **required\_space**

The required space in KB for that particular iteration of POAP. The default is 100,000. For multi-step upgrades, specify the size of the last image in the upgrade path of the target image.

#### • **transfer\_protocol**

Any transfer protocol such as http, https, ftp, scp, sftp, or tftp that is supported by VSH. The default is scp.

#### • **config\_path**

The path to the configuration file on the server. Example: /tftpboot. The default is /var/lib/tftpboot.

#### • **target\_system\_image**

The name of the image to download from the remote server. This is the image you get after POAP completes. This option is a required parameter for every mode except personality. The default is "".

#### • **target\_image\_path**

The path to the image on the server. Example: /tftpboot. The default is /var/lib/tftpboot.

#### • **destination\_path**

The path to which to download images and MD5 sums. The default is /bootflash.

#### • **destination\_system\_image**

The name for the destination image filename. If not specified, the default will be the target system image name.

#### • **user\_app\_path**

The path on the server where the user scripts, agents, and user data are located. The default is /var/lib/tftpboot.

#### • **disable\_md5**

This is True if MD5 checking should be disabled. The default is False.

#### • **midway\_system\_image**

The name of the image to use for the midway system upgrade. By default, the POAP script finds the name of any required midway images in the upgrade path and uses them. Set this option if you prefer to pick a different midway image for a two-step upgrade. The default is "".

#### • **source\_config\_file**

The name of the configuration file when raw mode is used. The default is poap.cfg.

• **vrf**

The VRF to use for downloads and so on. The VRF is automatically set by the POAP process. The default is the POAP VRF environment variable.

#### • **destination\_config**

The name to use for the downloaded configuration. The default is poap replay.cfg.

#### • **split\_config\_first**

The name to use for the first configuration portion if the configuration needs to be split. It is applicable only when the configuration requires a reload to take effect. The default is poap\_1.cfg.

#### • **split\_config\_second**

The name to use for the second configuration portion if the configuration issplit. The default is poap\_2.cfg.

#### • **timeout\_config**

The timeout in seconds for copying the configuration file. The default is 120. For non-legacy images, this option is not used, and the POAP process times out. For legacy images, FTP uses this timeout for the login process and not for the copy process, while scp and other protocols use this timeout for the copy process.

#### • **timeout\_copy\_system**

The timeout in seconds for copying the system image. The default is 2100. For non-legacy images, this option is not used, and the POAP process times out. For legacy images, FTP uses this timeout for the login process and not for the copy process, while scp and other protocols use this timeout for the copy process.

#### • **timeout\_copy\_personality**

The timeout in seconds for copying the personality tarball. The default is 900. For non-legacy images, this option is not used, and the POAP process times out. For legacy images, FTP uses this timeout for the login process and not for the copy process, while scp and other protocols use this timeout for the copy process.

#### • **timeout\_copy\_user**

The timeout in seconds for copying any user scripts and agents. The default is 900. For non-legacy images, this option is not used, and the POAP process times out. For legacy images, FTP uses this timeout for the login process and not for the copy process, while scp and other protocols use this timeout for the copy process.

#### • **personality\_path**

The remote path from which to download the personality tarball. Once the tarball is downloaded and the personality process is started, the personality will download all files in the future from locations specified inside the tarball configuration. The default is /var/lib/tftpboot.

#### • **source\_tarball**

The name of the personality tarball to download. The default is personality.tar.

#### • **destination\_tarball**

The name for the downloaded personality tarball after it is downloaded. The default is personality.tar.

### **Setting up the DHCP Server without DNS for POAP**

Beginning with Cisco NX-OS Release 7.0(3)I6(1), the tftp-server-name can be used without the DNS option. To enable POAP functionality without DNS on earlier releases, a custom option of 150 must be used to specify the tftp-server-address.

To use the tftp-server-address option, specify the following at the start of your dhcpd.conf file.

option tftp-server-address code 150 = ip-address;

#### For example:

```
host MyDevice {
    option dhcp-client-identifier "\000SAL12345678";
    fixed-address 2.1.1.10;
    option routers 2.1.1.1;
```
 $\mathfrak{g}$ 

```
option host-name "MyDevice";
option bootfile-name "poap_nexus_script.py";
option tftp-server-address 2.1.1.1;
```
The below example shows Configuring DHCPv6 for POAP over IPv6:

```
default-lease-time 3600;
max-lease-time 3600;
log-facility local7;
subnet6 2003::/64 {
        # This statement configures actual values to be sent
        # RTPREFIX option code = 243, RTPREFIX length = 22
        # Ignore value 22. It is something related to option-size RT PREFIX option length.
        # lifetime = 9000 seconds
        # route ETH1_IPV6_GW/64
        # metric 1
        option dhcp6.next-hop-rt-prefix 2003::2222 243 22 9000 0 1 ::;
        #ipv6 ::/0 2003::2222
        #Another example - support not there in NXOS - CSCvs05271:
        #option dhcp6.next-hop-rt-prefix 2003::2222 243 22 9000 112 1 2003::1:2:3:4:5:0;
        #ipv6 2003::1:2:3:4:5:0/112 2003::2222
        # Additional options
        #option dhcp6.name-servers fec0:0:0:1::1;
        #option dhcp6.domain-search "domain.example";
        range6 2003::b:1111 2003::b:9999;
        #range6 2003::c:2222 2003::c:2222;
```
### **Downloading and Using User Data, Agents, and Scripts as part of POAP**

Under the options dictionary, you can find the **download\_scripts\_and\_agents** function. If you choose to download userscripts and data, uncomment the first**poap\_log** line and then use a series of**download\_user\_app** function calls to download each application. Since older Cisco NX-OS versions do not support recursive copy of directories, such directories must be put into a tarball (TAR archive) and then unpacked once on the switch. The parameters for the **download\_scripts\_and\_agents** function are as follows:

option dhcp6.bootfile-url "tftp://2003::1111/poap\_github\_v6.py";

- **source\_path** The path to where the file or tarball is located. This is a required parameter. Example: /var/lib/tftpboot.
- **source file** The name of the file to download. This is a required parameter. Example: agents.tar, script.py, and so on.
- **dest\_path** The location to download the file on the switch. Any directories that do not exist earlier will be created. This is an optional parameter. The default is /bootflash.
- **dest\_file** The name to give the downloaded file. This is an optional parameter. The default is unchanged source file.
- **unpack** Indicates whether a tarball exists for unpacking. Unpacking is done with **tar -xf** *tarfile* **-C /bootflash**. This is an optional parameter. The default is False.
- **delete\_after\_unpack** Indicates whether to delete the downloaded tarball after unpack is successful. There is no effect if unpack is False. The default is False.

Using the download functionality, you can download all the agents and files needed to run POAP. To start the agents, you should have the configuration present in the running configuration downloaded by POAP. Then the agents, scheduler, and cron entry, along with EEM, can be used.

## **POAP Process**

The POAP process has the following phases:

- **1.** Power up
- **2.** USB discovery
- **3.** DHCP discovery
- **4.** Script execution
- **5.** Post-installation reload

Within these phases, other process and decision points occur. The following illustration shows a flow diagram of the POAP process.

Ш

#### **Figure 6: POAP Process**

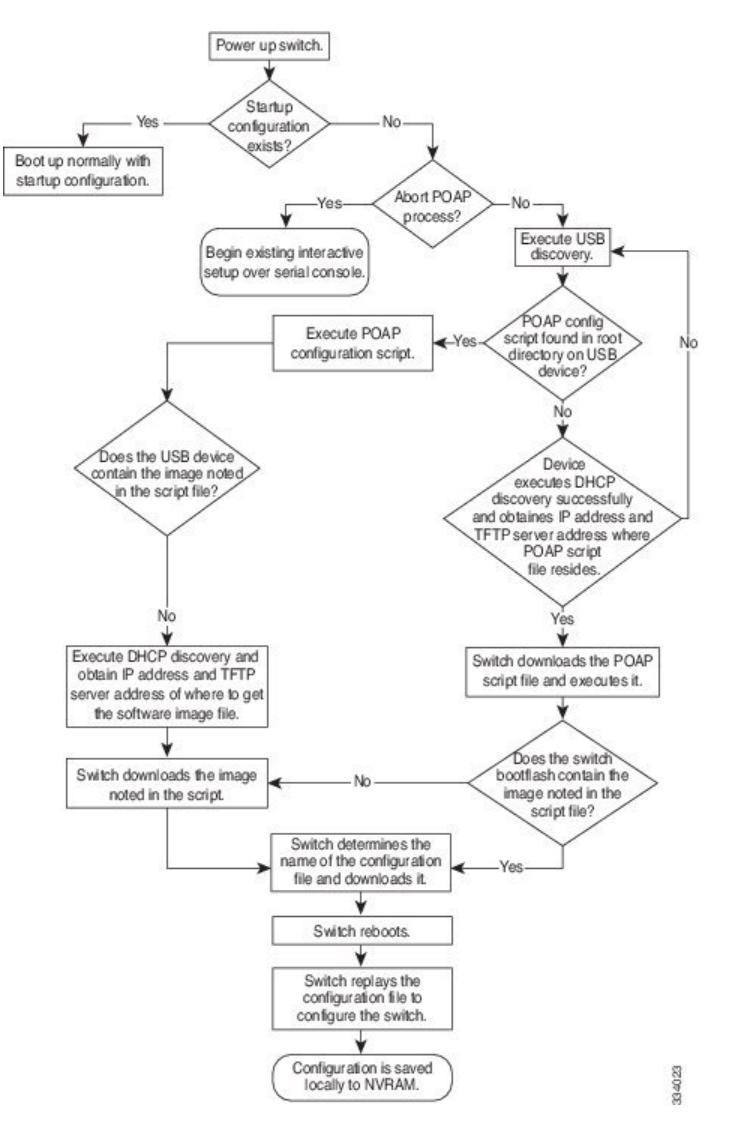

### **Power-Up Phase**

When you powerup the device for the first time, it loads the software image that is installed at manufacturing and tries to find a configuration file from which to boot. When a configuration file is not found, POAP mode starts.

During startup, a prompt appears asking if you want to abort POAP and continue with a normal setup. You can choose to exit or continue with POAP.

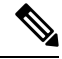

**Note**

No user intervention is required for POAP to continue. The prompt that asks if you want to abort POAP remains available until the POAP process is complete.

If you exit POAP mode, you enter the normal interactive setup script. If you continue in POAP mode, all the front-panel interfaces are set up in the default configuration.

### **USB Discovery Phase**

When POAP starts, the process searches the root directory of all accessible USB devices for the POAP script file (the Python script file, poap\_script.py), configuration files, and system and kickstart images.

If the script file is found on a USB device, POAP begins running the script. If the script file is not found on the USB device, POAP executes DHCP discovery. (When failures occur, the POAP process alternates between USB discovery and DHCP discovery, until POAP succeeds or you manually abort the POAP process.)

If the software image and switch configuration files specified in the configuration script are present, POAP usesthose filesto install the software and configure the switch. If the software image and switch configuration files are not on the USB device, POAP does some cleanup and starts DHCP phase from the beginning.

### **DHCP Discovery Phase**

The switch sends out DHCP discover messages on the front-panel interfaces or the MGMT interface that solicit DHCP offers from the DHCP server or servers. (See the following figure.) The DHCP client on the Cisco Nexus switch uses the switch serial number in the client-identifier option to identify itself to the DHCP server. The DHCP server can use this identifier to send information, such as the IP address and script filename, back to the DHCP client.

POAP requires a minimum DHCP lease period of 3600 seconds (1 hour). POAP checks the DHCP lease period. If the DHCP lease period is set to less than 3600 seconds (1 hour), POAP does not complete the DHCP negotiation.

The DHCP discover message also solicits the following options from the DHCP server:

- TFTP server name or TFTP server address—The DHCP server relays the TFTP server name or TFTP server address to the DHCP client. The DHCP client uses this information to contact the TFTP server to obtain the script file.
- Bootfile name—The DHCP server relays the bootfile name to the DHCP client. The bootfile name includes the complete path to the bootfile on the TFTP server. The DHCP client uses this information to download the script file.

When multiple DHCP offers that meet the requirement are received, the one arriving first is honored and the POAP process moves to next stage. The device completes the DHCP negotiation (request and acknowledgment) with the selected DHCP server, and the DHCP server assigns an IP address to the switch. If a failure occurs in any of the subsequent steps in the POAP process, the IP address is released back to the DHCP server.

If no DHCP offers meet the requirements, the switch does not complete the DHCP negotiation (request and acknowledgment) and an IP address is not assigned.

Ш

#### **Figure 7: DHCP Discovery Process**

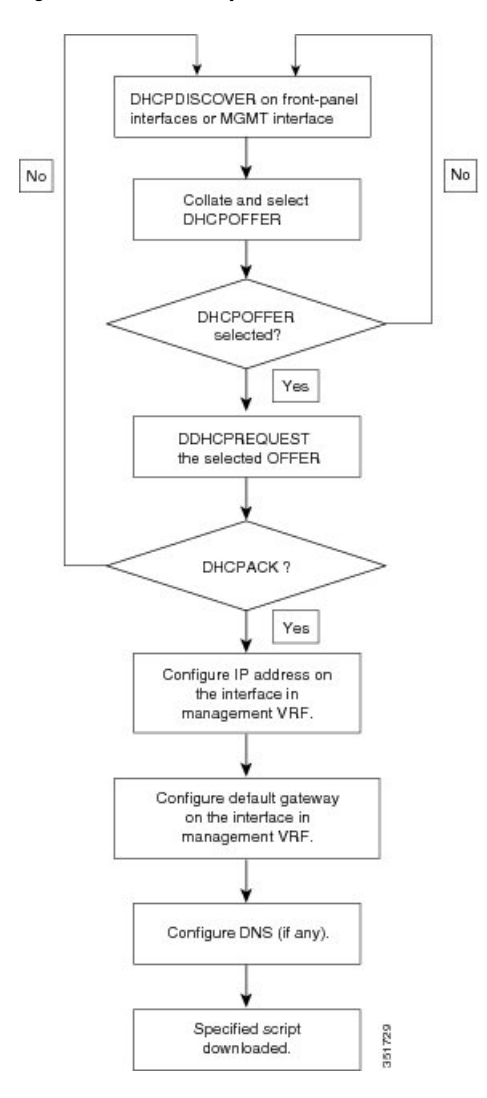

#### **POAP Dynamic Breakout**

Beginning with Cisco NX-OS Release 7.0(3)I4(1), POAP dynamically breaks out ports in an effort to detect a DHCP server behind one of the broken-out ports. Previously, the DHCP server used for POAP had to be directly connected to a normal cable because breakout cables were not supported.

POAP determines which breakout map (for example, 10gx4, 50gx2, 25gx4, or 10gx2) will bring up the link connected to the DHCP server. If breakout is not supported on any of the ports, POAP skips the dynamic breakout process. After the breakout loop completes, POAP proceeds with the DHCP discovery phase as normal.

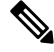

**Note** For more information on dynamic breakout, see the interfaces configuration guide for your device.

#### **Script Execution Phase**

After the device bootstraps itself using the information in the DHCP acknowledgement, the script file is downloaded from the TFTP server.

The switch runs the configuration script, which downloads and installs the software image and downloads a switch-specific configuration file.

However, the configuration file is not applied to the switch at this point, because the software image that currently runs on the switch might not support all of the commands in the configuration file. After the switch reboots, it begins running the new software image, if an image was installed. At that point, the configuration is applied to the switch.

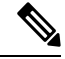

**Note**

If the switch loses connectivity, the script stops, and the switch reloads its original software images and bootup variables.

### <span id="page-55-0"></span>**Post-Installation Reload Phase**

The switch restarts and applies (replays) the configuration on the upgraded software image. Afterward, the switch copies the running configuration to the startup configuration.

# **POAPv3**

PowerOn Auto Provisioning version 3 (POAPv3) is introduced in Cisco NX-OS Release 9.3(5). With this feature you can install license, RPM, and certificate through POAP.

Perform the following steps to install license or RPM or certificate through POAP.

- **1.** Create a folder on the POAP server with serial number of the box as the name.
- **2.** Create .yaml or .yml file with files to be installed. Make sure the file name is in  $\leq$ serial-number>.yaml or <serial-number>.yml format.
- **3.** Create MD5 checksum for the .yaml or .yml file.
- **4.** Make sure the format of the .yaml file should be similar to the below format:

```
Version : 1
Target-image : nxos.9.3.4.bin
Description : Yaml for box XYZ12345 poap provisioning. N9k Leaf mode box
License : [license1.lic, XYZ12345/license2.lic, folder1/license3.lic]
RPM :
  - rpm1.rpm
  - patches/reload/rpm2-reload.rpm
  - rpm3.rpm
```
Certificate : [ssh1.pub, XYZ12345/ssh2key.pub]

```
Trustpoint :
    CA1 :
        cert_1.p12 : password1 (priv_key_passphrase)
        XYZ12345/CA1/cert_2.pfx : password2
   CA2 :
        CA2/XYZ12345/cert 3.p12 : password3
```
- **5.** Note that the yaml keywords must match the format shown in above example.
- **6.** Place all files in appropriate path.
- **7.** Update the POAP script with install path variable as the path where folder with the serial number as name is placed.

The following list provides the guidelines and limitations related to POAPv3:

- YAML is a human friendly data serialization standard for all programming languages. YAML stands for YAML Ain't Markup Language, and this file format technology is used in documents. These documents are saved in plain text format and are appended with the . yml extension. YAML is the file format and .yml is the file extension.
- YAML is a superset of JSON and the YAML parser understands JSON. YAML file formats are used for configuration management because it is easy to read and comments are useful.
- The Target image mentioned in yaml should be kept only in the target system image path mentioned within POAP script. Relative path is not supported for the Target image in yaml file.
- Both .yaml and .yml extensions are supported. You have an option to choose to use any of these extensions. If you don't choose any option, the <serial>.yaml extension will be tried first and if it failsthe <serial>.yml is considered.
- The MD5 files of yaml/yml is required similar to the configuration file. But if the disable\_md5 is 'True' then the MD5 files of yaml/yml are not required.
- Although 'install path' is set in the POAP script file if no yaml file for device is found, then POAP workflow will proceed with the legacy path, i.e., without any installation of RPMs, licenses and certificates.
- Install reset is highly preferred over write erase if PoAP with RPM installation is done in scenarios apart from Day-0.
- ISSU is the new default for moving to new image via PoAP. Note that you need to use "use nxos boot": True, if legacy boot nxos  $\leq$  is required.
- The Filetype checks for .pfx,.p12 in trustpoints; .lic in license; and .rpm in rpms and aborts the current POAP if the checks/fileformats are not honoured.
- In case of .rpm, you need to provide the original file name in the yaml file.

For example: if you renamed customCliGoApp-1.0-1.7.5.x86\_64.rpm to custom.rpm then PoAP will bail out indicating the name mismatch.

To get the original name of rpm:

```
bash-4.3$ rpm -qp --qf '%{NAME}-%{VERSION}-%{RELEASE}.%{ARCH}.rpm' custom.rpm
customCliGoApp-1.0-1.7.5.x86_64.rpm
bash-4.3$
```
• Once ISSU via POAP begins, abort of PoAP will be blocked. If ISSU fails for some reason, then abort capability will be re-enabled.

# <span id="page-57-0"></span>**Guidelines and Limitations for POAP**

POAP configuration guidelines and limitations are as follows:

- The bootflash: poap retry debugs.log is a file populated by POAP-PNP for internal purposes only. This file has no relevance in case of any POAP failures.
- Due to limitations in Syslog, securePOAP pem file name characters length is limited to 230 characters, though secure POAP supports 256 characters length for a pem file name.
- The switch software image must support POAP for this feature to function.
- POAP does not support provisioning of the switch after it has been configured and is operational. Only auto-provisioning of a switch with no startup configuration is supported.
- The **https** ignore certificate option should be turned on to use the **ignore-certificate** keyword with https protocol in POAP. This would enable you to successfully perform HTTPS transfer in the POAP script and without this option https as protocol cannot work with POAP.
- For those who uses HTTP/HTTPS servers for Day 0 provisioning, provisioning instructions will be given based on the MAC information and other related details in the HTTP header. POAP uses these details from HTTP GET headers so that the correct provisioning script is identified and used. This was available for other vendors (and other Cisco OSs).These additional information will be available in HTTP get headers from Cisco NX-OS Release 10.2(1) for Cisco Nexus 9000. This feature will be available by default for POAP and non-POAP HTTP get operations.
- When you use copy http/https GET commands, the following fields are shared as part of the HTTP header:

```
Host: IP address
User-Agent: cisco-nxos
X-Vendor-SystemMAC: System MAC
X-Vendor-ModelName: Switch-Model
X-Vendor-Serial: Serial_Num
X-Vendor-HardwareVersion: Hardwareversion
X-Vendor-SoftwareVersion: sw_version
X-Vendor-Architecture: Architecture
```
• If you use POAP to bootstrap a Cisco Nexus device that is a part of a virtual port channel (vPC) pair using static port channels on the vPC links, the Cisco Nexus device activates all of its links when POAP starts up. The dually connected device at the end of the vPC links might start sending some or all of its traffic to the port-channel member links that are connected to the Cisco Nexus device, which causes traffic to get lost.

To work around this issue, you can configure Link Aggregation Control Protocol (LACP) on the vPC links so that the links do not incorrectly start forwarding traffic to the Cisco Nexus device that is being bootstrapped using POAP.

• If you use POAP to bootstrap a Cisco Nexus device that is connected downstream to a Cisco Nexus 9000 Series switch through a LACP port channel, the Cisco Nexus 9000 Series switch defaults to suspend its member port if it cannot bundle it as a part of a port channel. To work around this issue, configure the

Cisco Nexus 9000Seriesswitch to notsuspend its member ports by using the**no lacpsuspend-individual** command from interface configuration mode.

- Important POAP updates are logged in the syslog and are available from the serial console.
- Critical POAP errors are logged to the bootflash. The filename format is *date-time*\_poap\_*PID*\_[init,1,2].log, where *date-time* is in the YYYYMMDD\_hhmmss format and *PID* is the process ID.
- You can bypass the password and the basic POAP configuration by using the **skip** option at the POAP prompt. When you use the **skip** option, no password is configured for the admin user. The **copy running-config startup-config** command is blocked until a valid password is set for the admin user.
- If the **boot poap enable** command (perpetual POAP) is enabled on the switch, on a reload, a POAP boot is triggered even if there is a startup configuration present. If you do not want to use POAP in this scenario, remove the boot poap enable configuration by using the **no boot poap enable** command.
- Script logs are saved in the bootflash directory. The filename format is *date-time*\_poap\_*PID*\_script.log, where *date-time* is in the YYYYMMDD hhmmss format and *PID* is the process ID.

You can configure the format of the script log file. Script file log formats are specified in the script. The template of the script log file has a default format; however, you can choose a different format for the script execution log file.

- The POAP feature does not require a license and is enabled by default. However for the POAP feature to function, appropriate licenses must be installed on the devices in the network before the deployment of the network.
- USB support for POAP enables checking a USB device containing the configuration script file in POAP mode. This feature is supported on the Nexus 9300-EX, -FX, -FX2, -FX3, and Nexus 9200-X, -FX2 switches.
- POAP DHCP transaction may fail if the device receives high traffic rate. This issue happens when POAP uses a front panel. To avoid this issue, make sure POAP uses a management port.
- Beginning with NX-OS 7.0(3)I7(4), RFC 3004 (User Class Option for DHCP) is supported. This enables POAP to support user-class option 77 for DHCPv4 and user-class option 15 for DHCPv6. The text displayed for the user class option for both DHCPv4 and DHCPv6 is "Cisco-POAP".
	- With RFC 3004 (User Class Option for DHCP) support, POAP over IPv6 is supported on Nexus 9000 switches.
		- Beginning with NX-OS 9.2(2), POAP over IPv6 is supported on Nexus 9504 and Nexus 9508 switches with –R line cards.

The POAP over IPv6 feature enables the POAP process to use IPv6 when IPv4 fails. The feature is designed to cycle between IPv4 and IPv6 protocols when a connection failure occurs.

- For secure POAP, ensure that DHCP snooping is enabled.
- To support POAP, set firewall rules to block unintended or malicious DHCP servers.
- To maintain system security and make POAP more secure, configure the following:
	- Enable DHCP snooping.
	- Set firewall rules to block unintended or malicious DHCP servers.
- POAP is supported on both MGMT ports and in-band ports.
- Beginning with Cisco NX-OS Release 9.3(9), for RFC 2132 (refer to section 9.6 for message type option 53 for DHCP), when your offer does not have the option 53 for DHCPV4 as the first packet, the next POAP detects the offer and does the auto provisioning.
- Beginning with Cisco NX-OS Release 10.2(3)F, the Hardware SUDI for POAP/HTTPS feature provides an option to securely download the POAP script.
- To collect the debugging information on POAP, use the **show tech-support poap** command, post abort of POAP.
- Beginning with Cisco NX-OS Release 10.3(1)F, POAP is supported on Cisco Nexus X9836DM-A line card of the Cisco Nexus 9808 platform switches.

# <span id="page-59-0"></span>**Setting Up the Network Environment to Use POAP**

- **Step 1** Modify the basic configuration script provided by Cisco or create your own script. For information, see the *Python Scripting and API Configuration Guide*.
- **Step 2** Every time you make a change to the configuration script, ensure that you recalculate the MD5 checksum by running # **f=poap\_nexus\_script.py ; cat \$f | sed '/^#md5sum/d' > \$f.md5 ; sed -i "s/^#md5sum=.\*/#md5sum=\"\$(md5sum \$f.md5 | sed 's/ .\*//')\"/" \$f** using a bash shell. For more information, see the *Python API Reference Guide*.
- **Step 3** (Optional) Put the POAP script and any other desired software image and switch configuration files on a USB device accessible to the switch.
- **Step 4** Deploy a DHCP server and configure it with the interface, gateway, and TFTP server IP addresses and a bootfile with the path and name of the configuration script file. (This information is provided to the switch when it first boots.) You do not need to deploy a DHCP server if all software image and switch configuration files are on the USB device.
- **Step 5** Deploy a TFTP or HTTP server to host the configuration script. In order to trigger the HTTP request to the server, prefix HTTP:// to the TFTP server name. HTTPS is not supported.
- **Step 6** Add the URL portion into the TFTP script name to show correct path to the file name.
- <span id="page-59-1"></span>**Step 7** Deploy one or more servers to host the software images and configuration files.

# **Configuring a Switch Using POAP**

#### **Before you begin**

Make sure that the network environment is set up to use POAP.

- **Step 1** Install the switch in the network.
- **Step 2** Power on the switch.

If no configuration file is found, the switch boots in POAP mode and displays a prompt that asks if you want to abort POAP and continue with a normal setup.

No entry is required to continue to boot in POAP mode.

**Step 3** (Optional) If you want to exit POAP mode and enter the normal interactive setup script, enter **y** (yes). The switch boots, and the POAP process begins.

#### **What to do next**

Verify the configuration.

# <span id="page-60-0"></span>**Creating md5 Files**

Every time you make a change to the configuration script, ensure that you recalculate the MD5 checksum by running # f=poap\_fabric.py ; cat  $f | sed$  '/^#md5sum/d' >  $f.md5$  ; sed -i "s/^#md5sum=.\*/#md5sum=\"\$(md5sum \$f.md5 | sed 's/ .\*//')\"/" \$f using a bash shell.

This procedure replaces md5sum in poap fabric.py with a new value if there was any change in that file.

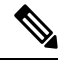

Steps 1-4 and 7-8 are needed only if you are using the BASH shell. If you have access to any other Linux server, these steps are not required. **Note**

#### **Before you begin**

Access to the BASH shell.

#### **Procedure**

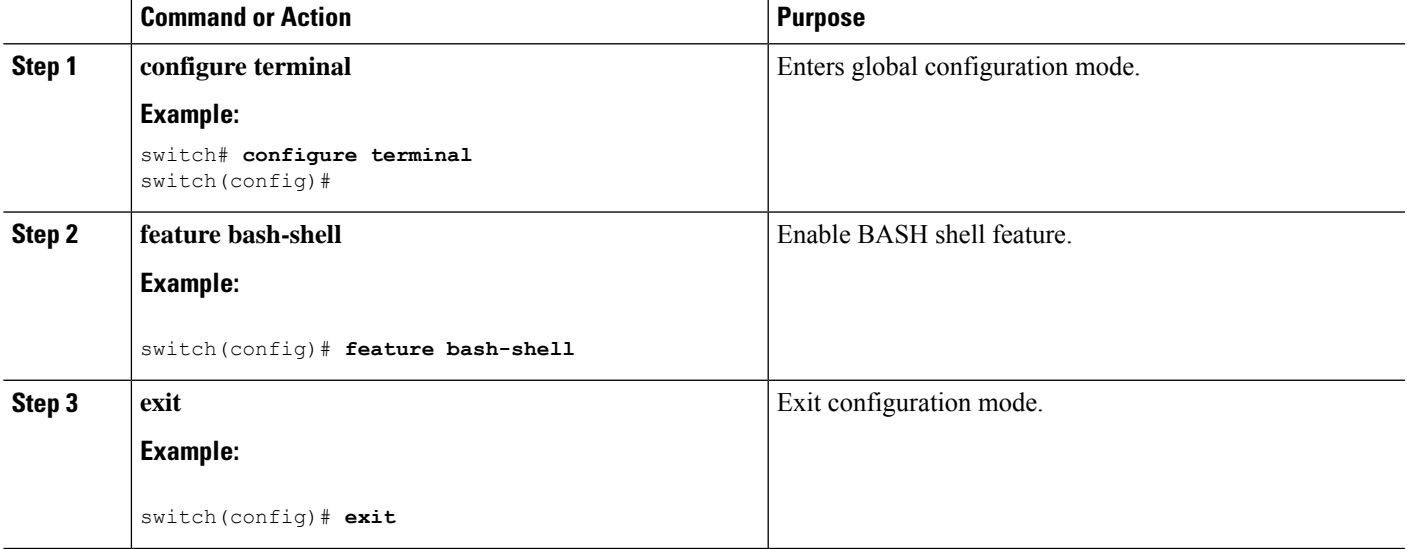

I

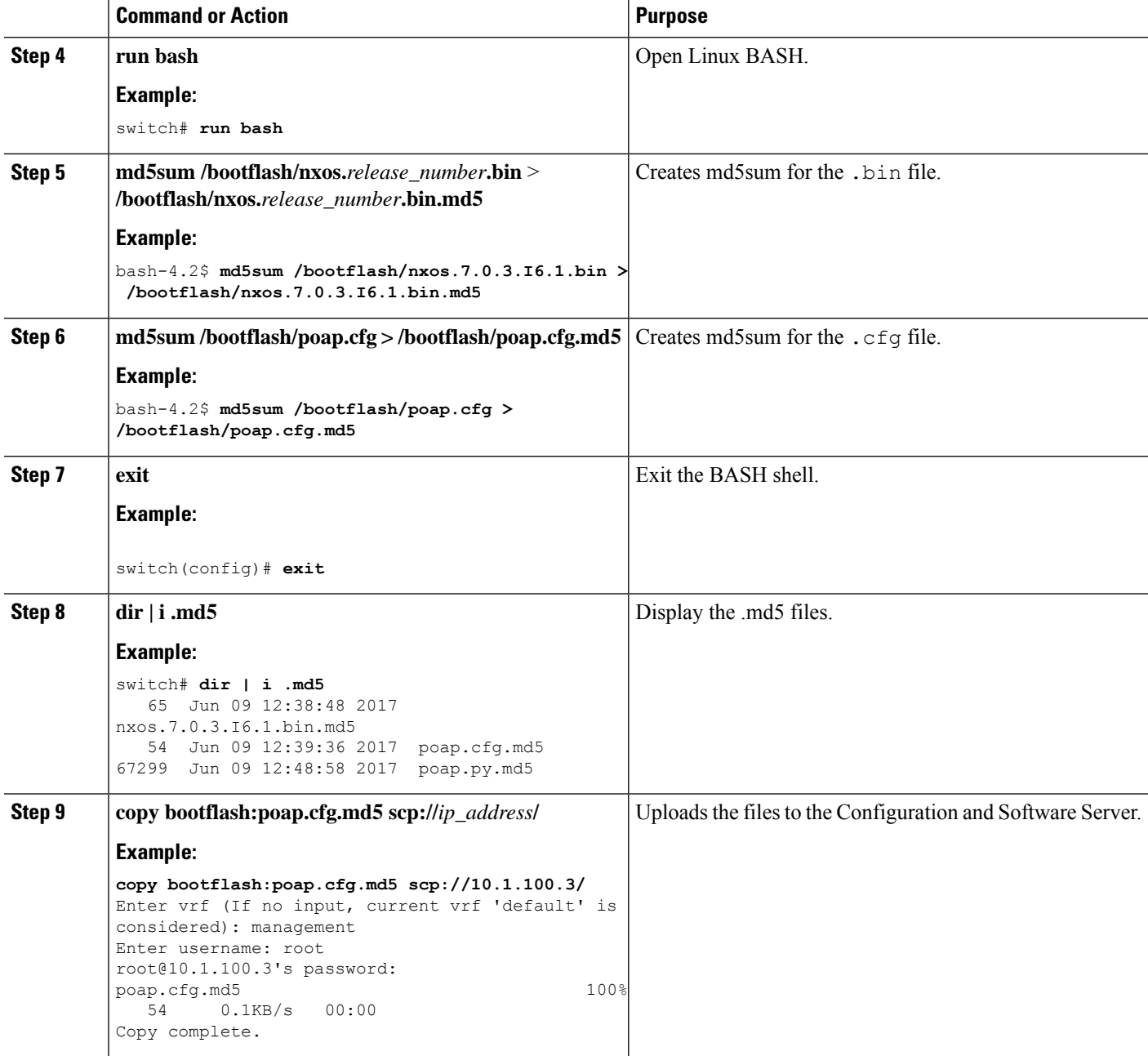

# <span id="page-61-0"></span>**Verifying the Device Configuration**

To verify the configuration, use one of the following commands:

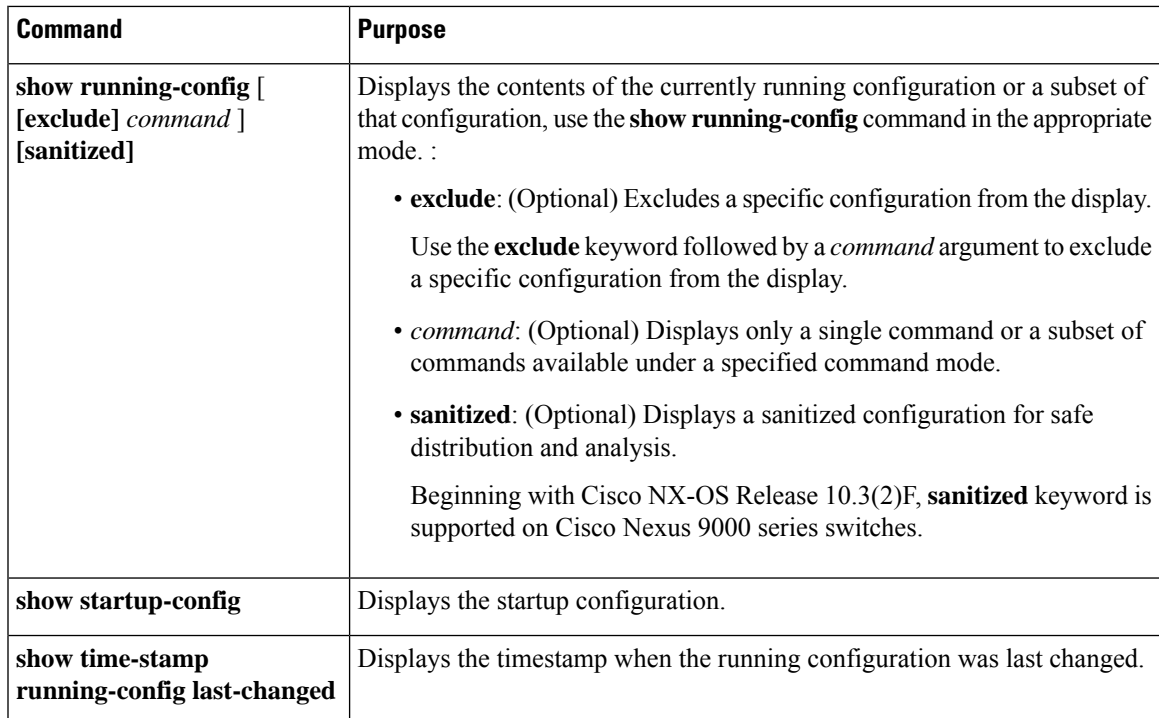

The following example shows sample output of **show running-config** command with the **sanitized**keyword. The sanitized configuration is used to share a configuration without exposing some configuration details.

This option masks the sensitive words in running configuration output with  $\le$ removed $\ge$  keyword.

```
switch# show running-config sanitized
!Command: show running-config sanitized
!Running configuration last done at: Wed Oct 12 09:14:54 2022
!Time: Wed Oct 12 13:52:55 2022
version 10.3(2) Bios:version 07.69
username admin password 5 <removed> role network-admin
copp profile strict
snmp-server user admin network-admin auth md5 <removed> priv aes-128 <removed> localizedV2key
rmon event 1 log trap <removed> description FATAL(1) owner PMON@FATAL
rmon event 2 log trap <removed> description CRITICAL(2) owner PMON@CRITICAL
rmon event 3 log trap <removed> description ERROR(3) owner PMON@ERROR
rmon event 4 log trap <removed> description WARNING(4) owner PMON@WARNING
rmon event 5 log trap <removed> description INFORMATION(5) owner PMON@INFO
--More--
```
# <span id="page-62-0"></span>**Troubleshooting for POAP**

The following is a list of known issues and suggestions while using POAP:

• Issue: POAP script execution fails immediately with no syslogs or output except for a "Script execution failed" statement.

Suggestion: Use the **python** *script-name* command on the server and make sure there are no syntax errors. The options dictionary is a Python dictionary so each entry must be comma separated and have the key or option and the value separated by a colon.

• Issue: A TypeError exception occurs at various places depending on the incorrectly used option.

Suggestion: Some options use integers (for example, timeouts and other numeric values). Check the options dictionary for numeric values that are enclosed in quotes. Refer to the options list for the correct usage.

• Issue: POAP over USB is not finding the files that are present.

Suggestion: Some devices have two USB slots. If you are using USB slot 2, you need to specify that as an option.

• Issue: Any issue with POAP.

Suggestion: Abort POAP, and when the system boots up, run the **show tech-support poap** command, which displays POAP status and configuration.

# <span id="page-63-0"></span>**Managing the POAP Personality**

### **POAP Personality**

The POAP personality feature, which is introduced in Cisco NX-OS Release 7.0(3)I4(1), enables user data, Cisco NX-OS and third-party patches, and configuration files to be backed up and restored. In previous releases, POAP can restore only the configuration.

The POAP personality is defined by tracked files on the switch. The configuration and package list in the personality file are ASCII files.

Binary versions are recorded in the personality file, but the actual binary files are not included. Because binary files are typically large, they are accessed from a specified repository.

The personality file is a .tar file, which would typically be extracted into a temporary folder. Here is an example:

```
switch# dir bootflash: 042516182843personality # timestamp name
46985 Dec 06 23:12:56 2015 running-config Same as "show running-configuration" command.
20512 Dec 06 23:12:56 2015 host-package-list Package/Patches list
58056 Dec 06 23:12:56 2015 data.tar User Data
25 Dec 06 23:12:56 2015 IMAGEFILE Tracked image metadata
```
### **Backing Up the POAP Personality**

You can create a backup of the POAP personality either locally on the switch or remotely on the server. The personality backup taken from the switch should be restored only on a switch of the same model.

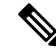

If you are using the Cisco scheduler feature for backups, you can configure it to also back up the POAP personality, as shown in the following example. For more information on the scheduler, see the *Cisco Nexus 9000 Series NX-OS System Management Configuration Guide*. **Note**

```
switch(config)# scheduler schedule name weeklybkup
switch(config-schedule)# time weekly mon:07:00
switch(config-schedule)# job name personalitybkup
switch(config-schedule)# exit
switch(config)# scheduler job name personalitybkup
switch(config-job)# personality backup bootflash:/personality-file ; copy
bootflash:/personality-file tftp://10.1.1.1/ vrf management
```
#### **SUMMARY STEPS**

**1. personality backup** [**bootflash:***uri* | **scp:***uri*]

#### **DETAILED STEPS**

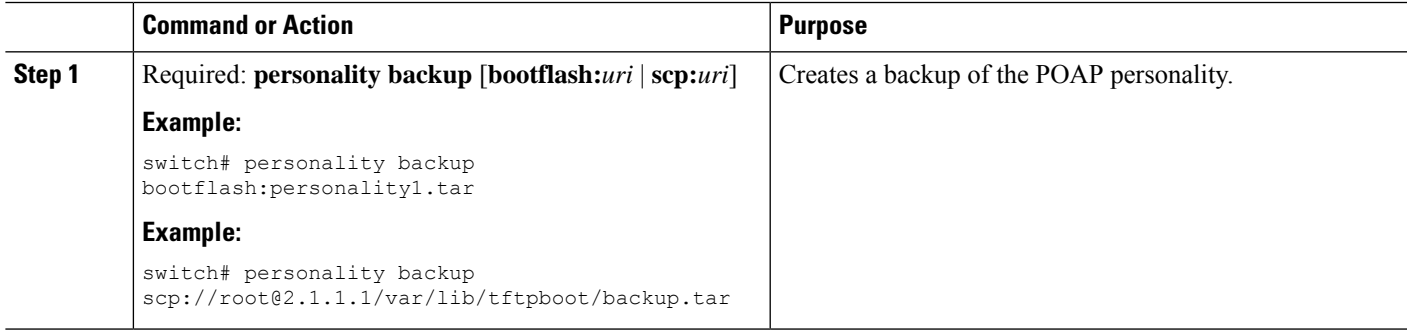

### **Configuring the POAP Personality**

You can specify whether the POAP personality should be derived from the running state of the system or the committed (startup) state.

#### **SUMMARY STEPS**

- **1. configure terminal**
- **2. personality**
- **3. track** [**running-state** | **startup-state** | **data** *local-directories-or-files*]
- **4. binary-location** *source-uri-folder*

#### **DETAILED STEPS**

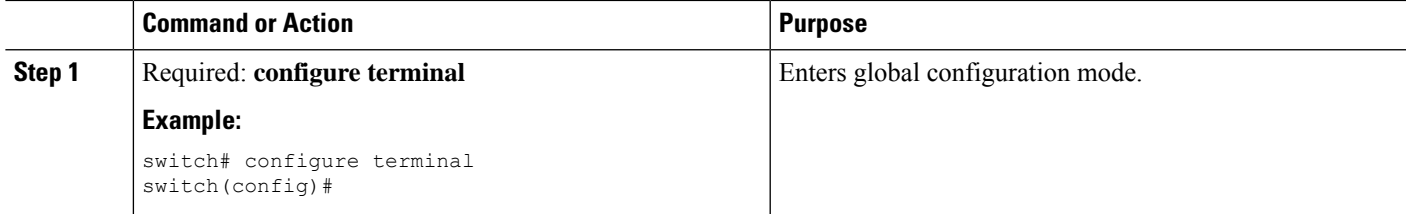

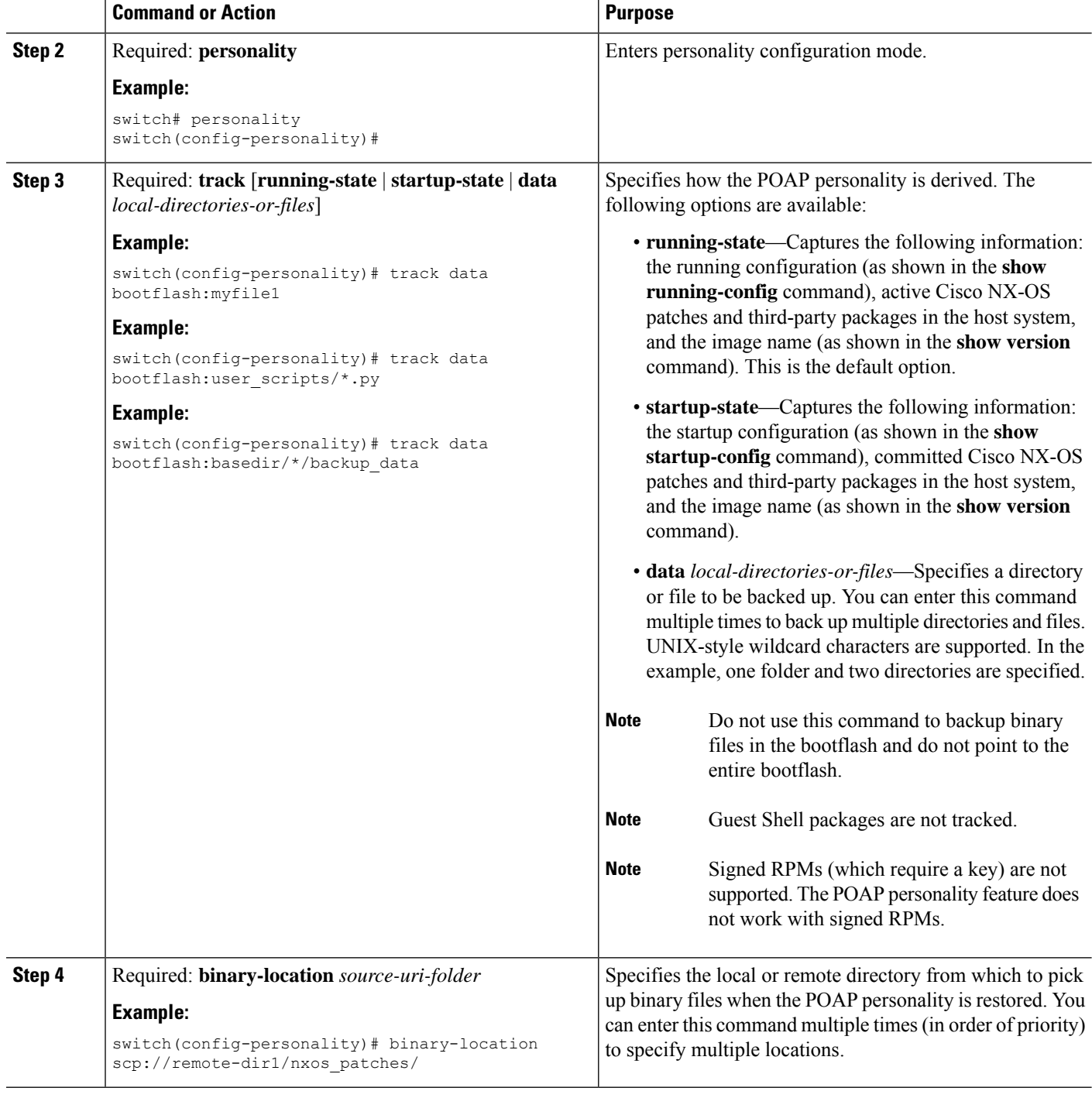

# **Restoring the POAP Personality**

During the POAP script execution phase, the personality module in the script restores the POAP personality, provided that the currently booted switch image is Cisco NX-OS Release 7.0(3)I4(1) or later. If necessary, upgrade the switch to the correct software image.

A personality restore is done with the same software image used for the personality backup. Upgrading to a newer image is not supported through the POAP personality feature. To upgrade to a newer image, use the regular POAP script. **Note**

If the personality script fails to execute for any reason (such as not enough space in the bootflash or a script execution failure), the POAP process returns to the DHCP discovery phase. **Note**

The restore process performs the following actions:

- **1.** Untars and unzips the personality file in the bootflash.
- **2.** Validates the personality file.
- **3.** Reads the configuration and package list files from the personality file to make a list of the binaries to be downloaded.
- **4.** If the current image or patches are not the same as specified in the personality file, downloads the binaries to the bootflash (if not present) and reboots with the correct image and then appliesthe packages or patches.
- **5.** Unzips or untars the user data files relative to "/".
- **6.** Copies the configuration file in the POAP personality to the startup configuration.
- **7.** Reboots the switch.

### **POAP Personality Sample Script**

The following sample POAP script (poap.py) includes the personality feature:

```
#md5sum="b00a7fffb305d13a1e02cd0d342afca3"
# The above is the (embedded) md5sum of this file taken without this line, # can be # created
 this way:
# f=poap.py ; cat $f | sed '/^#md5sum/d' > $f.md5 ; sed -i "s/^#md5sum=.*/#md5sum=$(md5sum
 $f.md5 | sed 's/ .*//')/" $f # This way this script's integrity can be checked in case you
do not trust # tftp's ip checksum. This integrity check is done by /isan/bin/poap.bin).
# The integrity of the files downloaded later (images, config) is checked # by downloading
 the corresponding file with the .md5 extension and is # done by this script itself.
from poap.personality import POAPPersonality import os
# Location to download system image files, checksums, etc.
download_path = "/var/lib/tftpboot"
# The path to the personality tarball used for restoration personality tarball =
"/var/lib/tftpboot/foo.tar"
# The protocol to use to download images/config protocol = "scp"
# The username to download images, the personality tarball, and the # patches and RPMs
during restoration username = "root"
# The password for the above username
password = "passwd754"
# The hostname or IP address of the file server server = "2.1.1.1"
# The VRF to use for downloading and restoration vrf = "default"
if os.environ.has_key('POAP_VRF'):
   vrf = os.environ['POAP_VRF']
```
# Initialize housekeeping stuff (logs, temp dirs, etc.) p = POAPPersonality(download\_path, personality\_tarball, protocol, username, password, server, vrf)

p.get\_personality() p.apply\_personality()

sys.exit(0)

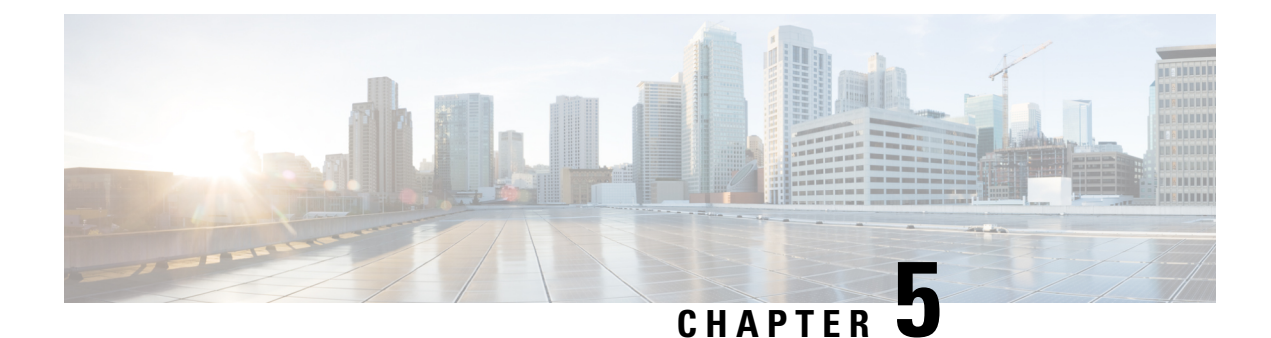

# **Using Network Plug and Play**

This chapter contains the following sections:

- About [Network](#page-68-0) Plug and Play, on page 55
- [Troubleshooting](#page-76-0) Examples for Network Plug and Play, on page 63

# <span id="page-68-0"></span>**About Network Plug and Play**

Network Plug and Play (PnP) is a software application that runs on a Cisco Nexus 9500 Series Switch (specifically, N9K-C9504, N9K-C9508, and N9K-C9516). The PnP feature provides a simple, secure, unified, and integrated offering to make a new branch or campus rollouts much easier, or for provisioning updates to an existing or a new network. This feature provides a unified approach to provision networks comprising multiple devices with a near-zero-touch deployment experience.

Simplified deployment reduces the cost and complexity and increases the speed and security of the deployments. The PnP feature helps simplify the deployment of any Cisco device by automating the following deployment-related operational tasks:

- Establishing initial network connectivity for a device.
- Delivering device configuration to the controller.
- Delivering software and firmware images to the controller.
- Provisioning local credentials of a switch.
- Notifying other management systems about deployment-related events.

The PnP is a client-server based model. The client (agent) runs on a Cisco Nexus 9500 Series Switch and the server (controller) runs on the Cisco DNA Controller.

PnP uses a secure connection to communicate between the agent and the controller. This communication is encrypted.

For information on configuring and managing the needed security certificate(s) for PnP functionality, see the Cisco Digital Network [Architecture](https://www.cisco.com/c/en/us/td/docs/cloud-systems-management/network-automation-and-management/dna-center/hardening_guide/b_dnac_security_best_practices_guide.html) Center Security Best Practices Guide.

The PnP agent converge solutions that exist in a network into a unified agent and adds additional functionality to enhance the current solutions. The main objectives of the PnP agent is to provide consistent Day 0 deployment solution for all the deployment scenarios.

#### **Features Provided by the Network Plug and Play (PnP) Agent**

#### **Day 0 Provisioning**

Day 0 bootstrapping includes the configuration, image, and other files. When a device is powered on for the first time, the PnP discovery process, which is embedded in the device, gets enabled in the absence of a startup configuration file and attempts to discover the address of the PnP controller or server. The PnP agent uses methods such as DHCP, Domain Name System (DNS), and others to acquire the desired IP address of the PnP server.

When the PnP agent successfully acquires the IP address, it initiates a long-term, bidirectional Layer 3 connection with the server and waits for a message from the server. The PnP server application sends messages to the corresponding agent, requesting for information about the devices and the services to be performed on the device.

The agent running on the Cisco Nexus 9500 Series switch then configures the IP address on receiving the DHCP acknowledgment and establishes a secure channel with the controller to provision the configurations. The switch then upgrades the image and applies the configurations.

#### **Discovery Methods**

A PnP agent discovers the PnP controller or server using one of the following methods:

- DHCP-based discovery
- DNS-based discovery
- PnP connect

After the discovery, the PnP agent writes the discovered information into a file, which is then used to handshake with the PnP server (DNA controller/DNA-C).

The following tasks are carried out by the agent in the PnP discovery phase:

- Brings up all the interfaces.
- Sends a DHCP request in parallel for all the interfaces.
- On receiving a DHCP reply, configures the IP address and mask, default route, DNS server, domain name, and writes the PnP server IP in a lease-parsing file. Note that there is no DHCP client in Cisco Nexus Switches and static configuration is required.
- Brings down all the interfaces.

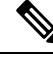

POAP is the first order of choice for Day 0 provisioning. Only when there is no valid POAP offer, PnP discovery is attempted. Also, PnP is supported only on Cisco Nexus 9000 EoR models N9K-C9504, N9K-C9508, and N9K-C9516. PnP is not supported on Cisco Nexus 9000 ToRs. **Note**

#### **DHCP-Based Discovery**

When the switch is powered on and if there is no startup configuration, the PnP starts with DHCP discovery. DHCP discovery obtains the PnP server connectivity details.

The PnP agent configures the following:

- IP address
- Netmask
- Default gateway
- DNS server

• Domain name

If the agent configuration fails, you should manually intervene and configure the switch.

DHCP discovery has the following flow:

- Power on the switch.
- Switch will boot up, the PnP process will be started, as there is no configuration present.
- Start DHCP discovery.
- DHCP Server replies with the PnP server configuration.
- PnP agent handshakes with the PnP server.
- Download the image, install, and reload.
- Download and apply the configuration from the controller.

A device with no startup configuration in the NV-RAM triggers the day 0 provisioning and goes through the POAP process (as detailed in [m\\_using\\_poweron\\_auto\\_provisioning\\_92x.ditamap#id\\_70221](m_using_poweron_auto_provisioning_92x.ditamap#id_70221)). When there is no valid POAP offer, the PnP agent is initiated. The DHCP server can be configured to insert additional information using vendor-specific Option 43. Upon receiving Option 60 from the device with the string (cisco pnp), to pass on the IP address or hostname of the PnP server to the requesting device. When the DHCP response is received by the device, the PnP agent extracts the Option 43 from the response to get the IP address or the hostname of the PnP server. The PnP agent then uses this IP address or hostname to communicate with the PnP server.

#### **Figure 8: DHCP Discovery Process for PnP Server**

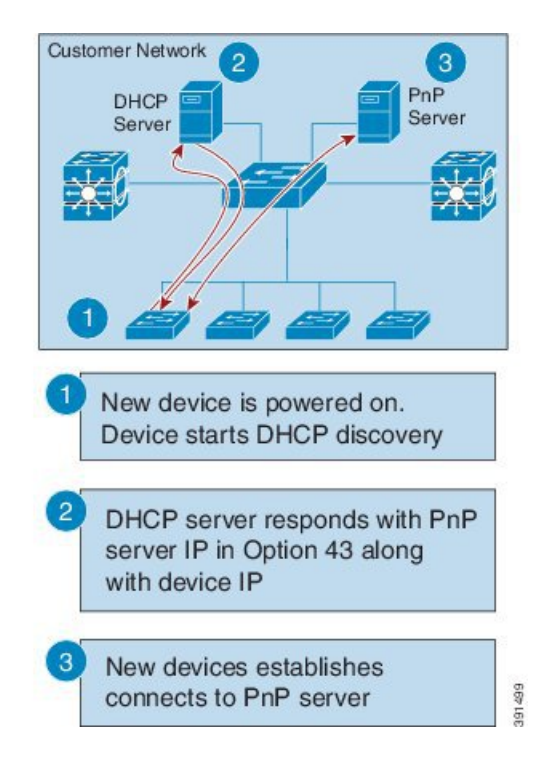

#### **DNS-Based Discovery**

When the DHCP discovery fails to get the PnP server, the agent falls back to DNS-based discovery. To start the DNS-based discovery, the following information is required from DHCP:

- IP address and netmask
- Default gateway
- DNS server IP
- Domain name

The agent obtains the domain name of the customer network from the DHCP response and constructs the fully qualified domain name (FQDN). The following FQDN is constructed by the PnP agent using a preset deployment server name and the domain name information for the DHCP response. The agent then looks up the local name server and tries to resolve the IP address for the above FQDN.

#### **Figure 9: DNS Lookup for pnpserver.[domainname].com**

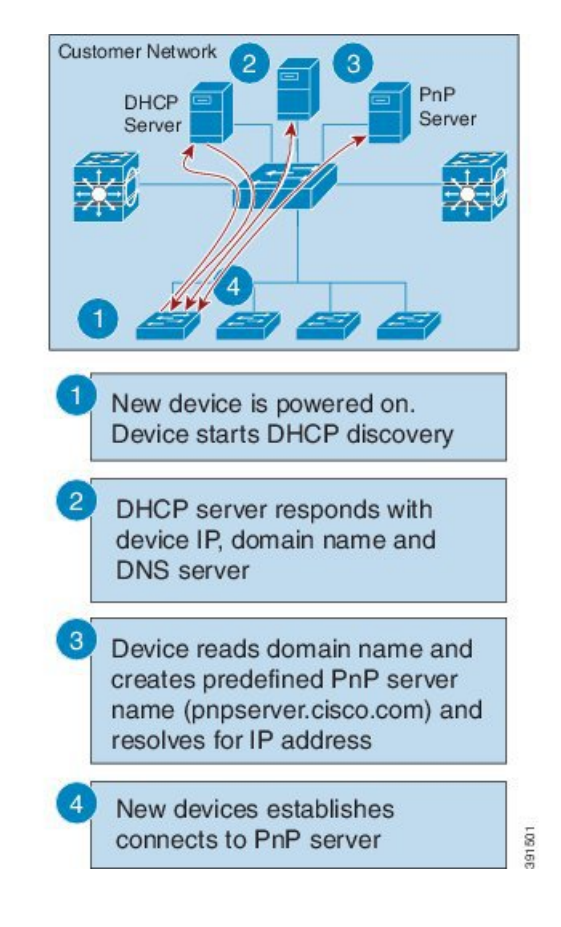

The device reads domain name and creates predefined PnP server name as pnpserver.[domain name].com, for example; pnpserver.cisco.com. **Note**

#### **Plug and Play Connect**

When the DHCP and the DNS discovery fail, the PnP agent discovers and communicates with Cisco Cloud-based deployment service for initial deployment. The PnP agent directly opens an HTTPS channel using the Python library, which internally invokes OpenSSL to talk with cloud for configuration.

#### **Cisco Power On Auto Provisioning**

Cisco Power On Auto Provisioning (PoAP) communicates with the DHCP and TFTP servers to download the image and configurations. With the introduction of the PnP feature, PnP and PoAP coexist together in a Cisco Nexus 9500 Series Switch. PoAP and PnP interworking has the following processes:
- PoAP starts first when no start-up configuration is present in the system.
- PnP starts later if PoAP does not get provisioned.
- PoAP and PnP discover the controller alternatively.
- The controller discovery process continues until a controller or until the admin aborts auto provision.
- The process (POAP or PnP) that finds the controller continues provisioning and the other process that does not find the controller is notified and eventually terminated.

#### **Services and Capabilities of the Network Plug and Play Agent**

The PnP agent performs the following tasks:

- Backoff
- Capability
- CLI execution
- Configuration upgrade
- Device information
- Certificate install
- Image install
- Redirection

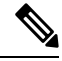

#### **Note**

The PnP controller or server provides an optional checksum tag to be used in the image installation and configuration upgrade service requests by the PnP agent. When the checksum is provided in a request, the image install process compares the checksum against the current running image checksum.

If the checksums are same, the image being installed or upgraded is the same as the current image running on the device. The image install process will not perform any other operation in this scenario.

If the checksums are not the same, the new image will be copied to the local file system, and the checksum will be calculated again and compared with the checksum provided in the request. If they are the same, the image install process continues to install the new image or upgrade the device to the new image. If the checksums are not the same, the process exits with an error.

### **Backoff**

A Cisco NX-OS device that supports PnP protocol, which uses HTTP transport, requires the PnP agent to send the work request to the PnP server continuously. If the PnP server does not have any scheduled or outstanding PnP service for the PnP agent to execute, the continuous no-operation work requests exhaust both the network bandwidth and the device resources. This PnP backoff service allows the PnP server to inform the PnP agent to rest for the specified time and call back later.

#### **Capability**

Capability service request is sent by the PnP server to the PnP agent on a device to query the supported services by the agent. The server then sends an inventory service request to query the device's inventory information; and then sends an image installation request to download an image and install it. After getting the response from the agent, the list of supported PnP services and features are enlisted and returned back to the Server.

### **CLI Execution**

Cisco NX-OS supports two modes of command execution, privileged EXEC mode and global configuration mode. Most of the EXEC commands are one-time commands, such as **show** commands, which show the current configuration status, and clear commands, which clear counters or interfaces. The EXEC commands are not saved when a device reboots. Configuration mode commands allow user to make changes to the running configuration. If you save the configuration, these commands are saved when a device reboots.

#### **Configuration Upgrade**

Two types of configuration upgrades takes place in a Cisco device—copying new configuration files to the startup configuration and copying new configuration files to the running configuration.

Copying new configuration files to the startup configuration—A new configuration file is copied from the file server to the device using the **copy** command, and the file check task is performed to check the validity of the file. If the file is valid, the file is copied to the startup configuration. The previous configuration file is backed up if enough disk space is available. The new configuration comes into effect when the device reloads again.

Copying new configuration files to the running configuration—A new configuration file is copied from the file server to the device using the **copy** command or **configure replace** command. Replace and rollback of configuration files may leave the system in an unstable state if rollback is performed inefficiently. Therefore, configuration upgrade by copying the files is preferred.

### **Device Information**

The PnP agent provides the capability to extract device inventory and other important information to the PnP server on request. The following device-profile request types are supported:

- all—Returns complete inventory information, which includes unique device identifier (UDI), image, hardware, and file system inventory data.
- filesystem—Returns file system inventory information, which includes file system name and type, local size (in bytes), free size (in bytes), read flag, and write flag.
- hardware—Returns hardware inventory information, which includes hostname, vendor string, platform name, processor type, hardware revision, main memory size, I/O memory size, board ID, board rework ID, processor revision, mid-plane revision, and location.
- image—Returns image inventory information, which includes version string, image name, boot variable, return to ROMMON reason, bootloader variable, configuration register, configuration register on next boot, and configuration variables.
- UDI—Returns the device UDI.

### **Certificate Install**

Certificate install is a security service through which a PnP server requests the PnP agent on a device for trust pool or trust point certificate installation or uninstallation. This service also specifies the agent about the primary and backup serversfor reconnection. The following prerequisites are required for a successful certificate installation:

- The server from which the certificate or trust pool bundle needs to be downloaded should be reachable.
- There should not be any permission issues to download the certificate or the bundle.
- The PKI API should be available and accessible for the PnP agent so that the agent could call to download and install the certificate or the bundle.
- There is enough memory on the device to save the downloaded certificate or bundle.

#### **PnP Agent**

The PnP agent is an embedded software component that is present in all Cisco network devices that support simplified deployment architecture. The PnP agent understands and interacts only with a PnP server. The PnP agent first tries to discover a PnP server, with which it can communicate. After a server is found and connection established, the agent performs deployment-related activities such as configuration, image and file updates

by communicating with the server. It also notifies the server of all interesting deployment-related events such as out-of-band configuration changes and new device connections on an interface.

### **PnP Server**

The PnP server is a central server that encodes the logic of managing and distributing deployment information (images, configurations, files, and licenses) for the devices being deployed. The server communicates with the agent on the device that supports the simplified deployment process using a specific deployment protocol.

**Figure 10: Simplified Deployment Server**

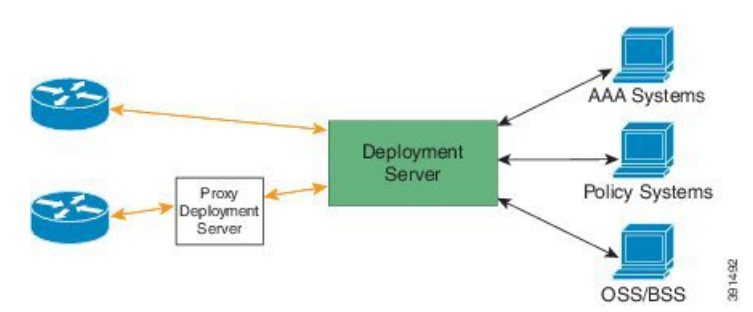

The PnP server also communicates with proxy servers such as deployment applications on smart phones and PCs, or other PnP agents acting as Neighbor Assisted Provisioning Protocol (NAPP) servers, and other types of proxy deployment servers such as VPN gateways.

The PnP server can redirect the PnP agent to another deployment server. A common example of redirection is a PnP server redirecting a device to communicate with it directly after sending the bootstrap configuration through a NAPP server. A PnP server can be hosted by an enterprise. This solution allows for a cloud-based deployment service provided by Cisco. In this case, a device discovers and communicates with Cisco cloud-based deployment service for initial deployment. After that, it can be redirected to the customer's deployment server.

In addition to communicating with the devices, the server interfaces with a variety of external systems such as authentication, authorizing, and accounting (AAA) systems, provisioning systems, and other management applications.

### **PnP Agent Deployment**

The following steps indicate the PnP agent deployment procedure on Cisco devices:

- **1.** A Cisco device with a PnP agent contacts the PnP server, requesting for a task, that is, the PnP agent sends UDI along with a request for work.
- **2.** If the PnP server has a task for the device, for example, image installation, configuration, upgrade, and so on, it sends a work request.
- **3.** After the PnP agent receives the work request, it executes the task and sends back a reply to the PnP server about the task status, that is whether it is successful or if an error has occurred, and the corresponding information that is requested.

#### **PnP Agent Network Topology**

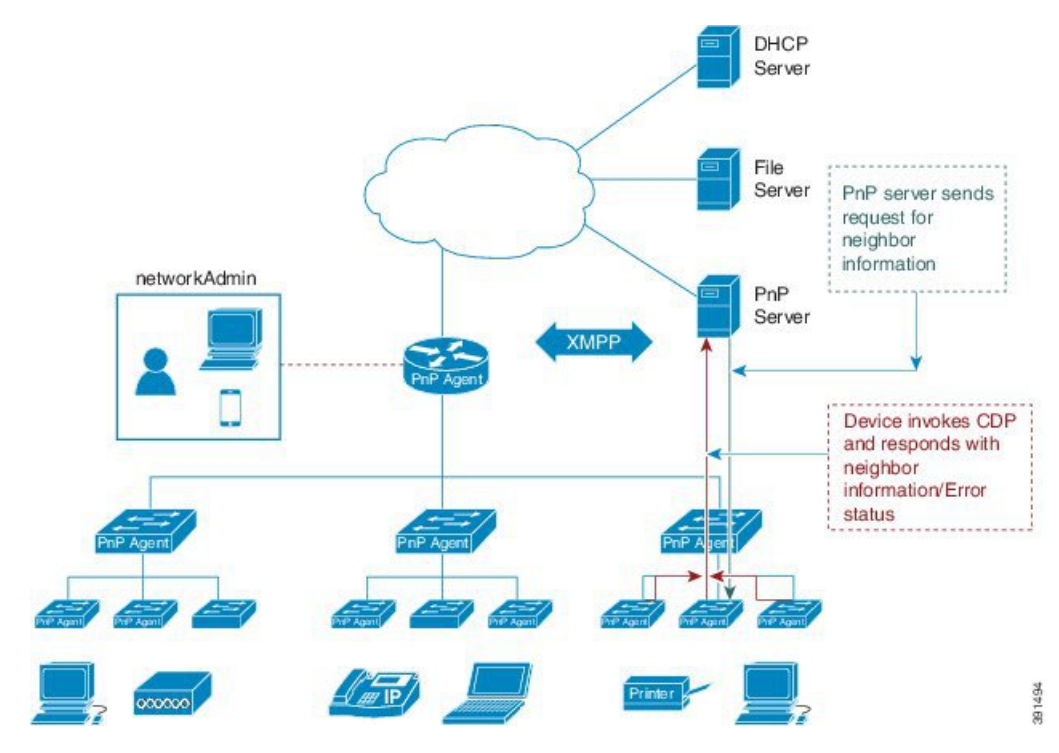

#### **Figure 11: Network Topology of Cisco PnP Agent Deployment**

#### **PnP Agent Initialization**

The PnP agent is enabled by default, but can be initiated on a device when the startup configuration is not available.

### **Absence of Startup Configuration**

New Cisco devices are shipped to customers with no startup configuration file in the NVRAM of the devices. When a new device is connected to a network and powered on, the absence of a startup configuration file on the device automatically triggers the PnP agent to discover the PnP server IP address.

#### **CLI Configuration for the PnP Agent**

PnP supports devices that are using VLAN 1 by default.

# **Guidelines and Limitations for Network Plug and Play**

Network Plug and Play (PnP) guidelines and limitations are as follows:

- Beginning with NX-OS 9.2(3), PnP is supported on the management port of Cisco Nexus 9500 platform switches.
- PnP runs on both the in-band and the management interfaces. In-band is supported only on FX-series line cards (specifically N9K-X9736C-FX for PnP).
- The PnP deployment method depends on the discovery process that is required for finding the PnP controller or server.
- The discovery mechanism must be deployed, either as a DHCP server discovery process or a Domain Name Server (DNS) discovery process, before launching PnP.

Ш

- Configure the DHCP server or the DNS server before deploying PnP.
- The PnP server must communicate with the PnP agent.
- PnP connect does not require a DHCP or DNS configuration.
- IPv6 support for PnP is not available for Cisco Nexus 9500 Series devices.

#### **Cisco DNA Center Support**

The following guidelines and limitations are specific for PnP connectivity to the Cisco DNA Center:

- Cisco DNA Center supports the following functionality on the Cisco Nexus 9504, Cisco Nexus 9508, and Cisco Nexus 9516 switches:
	- Discovery
	- Inventory
	- Topology
	- Template Programmer
	- Software Image Management
	- Basic Monitoring
- The following PnP guidelines and limitations are only for the Cisco DNA Center version 1.2.6 and earlier:
	- The startup configuration that is provided during plug and play must ensure that the connectivity for the interface that is connected to the Cisco DNA Center remains intact.
	- The system image .bin and startup configuration must be uploaded to the Cisco DNA Center.
	- The bootflash must have enough space to download the image and configurations from the Cisco DNA Center.

Click [here](https://content.cisco.com/platform_home.sjs?platform=Cisco%20DNA%20Center&release=1.2.x) for the user documentation for the Cisco DNA Center.

# **Troubleshooting Examples for Network Plug and Play**

### **Example: Troubleshooting PnP**

The following examples shows the PnP troubleshooting command outputs:

```
Switch# show pnp status
PnP Agent is running
server-connection
    status: Success
    time: 08:41:26 Jan 11
interface-info
    status: Success
    time: 08:34:00 Jan 11
device-info
   status: Success
    time: 08:33:46 Jan 11
config-upgrade
    status: Success
```

```
time: 08:31:36 Jan 11
capability
   status: Success
   time: 08:33:50 Jan 11
backoff
   status: Success
   time: 08:41:26 Jan 11
topology
   status: Success
   time: 08:33:54 Jan 11
Switch# show pnp version
PnP Agent Version Summary
PnP Agent: 1.6.0
Platform Name: nxos
PnP Platform: 1.5.0.rc2
Switch# show pnp profiles
Created by UDI
DHCP Discovery PID:N9K-C9504, VID:V01, SN:FOX1813GCZ8
     Primary transport: https
    Address: 10.105.194.248
     Port: 443
    CA file: /etc/pnp/certs/trustpoint/pnplabel
     Work-Request Tracking:
        Pending-WR: Correlator=
Cisco-PnP-POSIX-nxos-1.6.0-21-589a466a-0d88-427b-a17e-69afb7d0a226-1
        Last-WR: Correlator=
Cisco-PnP-POSIX-nxos-1.6.0-20-ab225de4-b0ef-46c5-9c4f-e3bd9f7c6b87-1
    PnP Response Tracking:
        Last-PR: Correlator=
Cisco-PnP-POSIX-nxos-1.6.0-20-ab225de4-b0ef-46c5-9c4f-e3bd9f7c6b87-1
Switch# show pnp lease
{
    "lease": {
        "uptime": "Fri Jan 11 05:32:17 2019",
        "intf": "Vlan1",
         "ip_addr": "10.77.143.239",
         "mask": "255.255.255.0",
         "gw": "10.77.143.1",
        "domain": "",
         "opt_43": "5A1D;B2;K4;I10.105.194.248;J80",
         "lease": "3600",
         "server": "10.77.143.231",
         "vrf": "1"
     }
}
```
#### Switch# **show pnp internal trace**

- 1) Event:E\_DEBUG, length:49, at 907122 usecs after Fri Jan 11 08:30:44 2019 [104] pnp\_ascii\_gen: ascii gen completed rcode[0]
- 2) Event:E\_DEBUG, length:16, at 907094 usecs after Fri Jan 11 08:30:44 2019 [104] pss type: 5
- 3) Event:E\_DEBUG, length:31, at 907069 usecs after Fri Jan 11 08:30:44 2019 [104] Entering pnp\_ascii\_gen\_cfg
- 4) Event:E\_DEBUG, length:22, at 907061 usecs after Fri Jan 11 08:30:44 2019 [104] Calling Ascii gen
- 5) Event:E\_DEBUG, length:16, at 907051 usecs after Fri Jan 11 08:30:44 2019 [104] pss type: 2
- 6) Event:E\_DEBUG, length:49, at 907018 usecs after Fri Jan 11 08:30:44 2019 [104] pnp ascii gen: fu num acfg pss entries[0x2]
- 7) Event:E\_DEBUG, length:49, at 973813 usecs after Fri Jan 11 08:29:51 2019 [104] pnp ascii gen: ascii gen completed rcode[0]
- 8) Event:E\_DEBUG, length:16, at 973787 usecs after Fri Jan 11 08:29:51 2019 [104] pss type: 5
- 9) Event:E\_DEBUG, length:31, at 973760 usecs after Fri Jan 11 08:29:51 2019 [104] Entering pnp\_ascii\_gen\_cfg
- 10) Event:E\_DEBUG, length:22, at 973751 usecs after Fri Jan 11 08:29:51 2019 [104] Calling Ascii gen
- 11) Event:E\_DEBUG, length:16, at 973742 usecs after Fri Jan 11 08:29:51 2019 [104] pss type: 2
- 12) Event:E\_DEBUG, length:49, at 973707 usecs after Fri Jan 11 08:29:51 2019 [104] pnp\_ascii\_gen: fu\_num\_acfg\_pss\_entries[0x2]
- 13) Event:E\_DEBUG, length:35, at 535794 usecs after Fri Jan 11 08:04:15 2019 [104] pnp\_pi\_spawn\_finalize pid 690
- 14) Event:E\_DEBUG, length:41, at 228291 usecs after Fri Jan 11 08:04:13 2019 [104] + pnp\_pi\_spawn child\_pid: 0xdd526da0
- 15) Event:E\_DEBUG, length:76, at 132853 usecs after Fri Jan 11 08:03:26 2019 [104] Rx: Direction: PnP PI -> PnP PD, Type: Device Provisioned, Cfg: Present
- 16) Event:E\_DEBUG, length:35, at 440380 usecs after Fri Jan 11 08:03:18 2019 [104] !!! ACKED Unconfigure Ret:1!!!
- 17) Event:E\_DEBUG, length:61, at 440347 usecs after Fri Jan 11 08:03:18 2019 [104] Tx: Direction: Max, Type: DHCP Unconfigure Done, Len: 16
- 18) Event:E\_DEBUG, length:35, at 440331 usecs after Fri Jan 11 08:03:18 2019 [102] Unknown timer cancel requested
- 19) Event:E\_DEBUG, length:35, at 440311 usecs after Fri Jan 11 08:03:18 2019 [104] pnp\_pss\_runtime\_commit success
- 20) Event:E\_DEBUG, length:57, at 440103 usecs after Fri Jan 11 08:03:18 2019 [104] pnp pss runtime commit: Stored values in runtime PSS
- 21) Event:E\_DEBUG, length:23, at 440051 usecs after Fri Jan 11 08:03:18 2019 [104] - pnp\_vsh\_halt:206
- 22) Event:E\_DEBUG, length:17, at 950291 usecs after Fri Jan 11 08:03:15 2019 [104] Adding "end"
- 23) Event:E\_DEBUG, length:58, at 950269 usecs after Fri Jan 11 08:03:15 2019 [104] Adding "configure terminal ; no clock protocol none "
- 24) Event:E\_DEBUG, length:33, at 945994 usecs after Fri Jan 11 08:03:15 2019 [104] - pnp\_vsh\_config\_l3\_intf:788
- 25) Event:E\_DEBUG, length:29, at 945979 usecs after Fri Jan 11 08:03:15 2019 [104] + pnp\_vsh\_config\_l3\_intf
- 26) Event:E\_DEBUG, length:39, at 945963 usecs after Fri Jan 11 08:03:15 2019 [104] Adding "no feature interface-vlan"
- 27) Event:E\_DEBUG, length:32, at 945932 usecs after Fri Jan 11 08:03:15 2019 [104] Adding "configure terminal"
- 28) Event:E\_DEBUG, length:40, at 945886 usecs after Fri Jan 11 08:03:15 2019 [104] Got Semaphore, vsh halt continue...
- 29) Event:E\_DEBUG, length:46, at 945870 usecs after Fri Jan 11 08:03:15 2019 [104] sem timedwait Success, Start VSH clean up
- 30) Event:E\_DEBUG, length:19, at 945843 usecs after Fri Jan 11 08:03:15 2019  $[104]$  + pnp vsh halt
- 31) Event:E\_DEBUG, length:35, at 945831 usecs after Fri Jan 11 08:03:15 2019 [104] pnp\_pss\_runtime\_commit success
- 32) Event:E\_DEBUG, length:57, at 945643 usecs after Fri Jan 11 08:03:15 2019 [104] pnp pss runtime commit: Stored values in runtime PSS
- 33) Event:E\_DEBUG, length:33, at 945607 usecs after Fri Jan 11 08:03:15 2019 [104] !!! Received Unconfigure !!!
- 34) Event:E\_DEBUG, length:74, at 945578 usecs after Fri Jan 11 08:03:15 2019 [104] Rx: Direction: PnP PI -> PnP PD, Type: DHCP Unconfigure, Cfg: Present
- 35) Event:E\_DEBUG, length:49, at 789616 usecs after Fri Jan 11 08:01:52 2019 [104] pnp ascii gen: ascii gen completed rcode[0]
- 36) Event:E\_DEBUG, length:16, at 789579 usecs after Fri Jan 11 08:01:52 2019 [104] pss type: 5
- 37) Event:E\_DEBUG, length:31, at 789522 usecs after Fri Jan 11 08:01:52 2019 [104] Entering pnp\_ascii\_gen\_cfg
- 38) Event:E\_DEBUG, length:22, at 789514 usecs after Fri Jan 11 08:01:52 2019 [104] Calling Ascii gen
- 39) Event:E\_DEBUG, length:16, at 789506 usecs after Fri Jan 11 08:01:52 2019 [104] pss type: 2
- 40) Event:E\_DEBUG, length:49, at 789489 usecs after Fri Jan 11 08:01:52 2019 [104] pnp ascii gen: fu num acfg pss entries[0x2]
- 41) Event:E\_DEBUG, length:35, at 789365 usecs after Fri Jan 11 08:01:52 2019 [104] pnp pss\_runtime\_commit success
- 42) Event:E\_DEBUG, length:57, at 789135 usecs after Fri Jan 11 08:01:52 2019 [104] pnp pss runtime commit: Stored values in runtime PSS
- 43) Event:E\_DEBUG, length:26, at 789096 usecs after Fri Jan 11 08:01:52 2019 [104] Phase Init -> Monitor
- 44) Event:E\_DEBUG, length:35, at 788967 usecs after Fri Jan 11 08:01:52 2019 [104] pnp pi spawn finalize pid 1c9
- 45) Event:E\_DEBUG, length:41, at 831561 usecs after Fri Jan 11 08:01:49 2019 [104] + pnp\_pi\_spawn child\_pid: 0xffff7e28
- 46) Event:E\_DEBUG, length:45, at 831550 usecs after Fri Jan 11 08:01:49 2019

[104] Have startup config, Starting PnP PI....

- 47) Event:E\_DEBUG, length:40, at 831538 usecs after Fri Jan 11 08:01:49 2019 [104] Posix log directory creation failed
- 48) Event:E\_DEBUG, length:50, at 831479 usecs after Fri Jan 11 08:01:49 2019 [104] pnp\_fire\_event: PNP\_EVENT\_HAVE\_STARTUP\_CONFIG
- 49) Event:E\_DEBUG, length:35, at 831465 usecs after Fri Jan 11 08:01:49 2019 [104] Inside : pnp\_other\_msg\_handler
- 50) Event:E\_DEBUG, length:80, at 831437 usecs after Fri Jan 11 08:01:49 2019 [104] pnp\_get\_data\_from\_queue: dequeued event 0x1102e0cc 25/cat 11 from pending Q
- 51) Event:E\_DEBUG, length:50, at 831368 usecs after Fri Jan 11 08:01:49 2019 [104] Injecting Event PNP\_EVENT\_HAVE\_STARTUP\_CONFIG
- 52) Event:E\_DEBUG, length:59, at 831303 usecs after Fri Jan 11 08:01:49 2019 [104] Have Startup Config, move the process state to monitor
- 53) Event:E\_DEBUG, length:57, at 799379 usecs after Fri Jan 11 08:01:49 2019 [104] Accelerating PnP, Break Point: Break Point PoAP Init
- 54) Event:E\_DEBUG, length:35, at 799334 usecs after Fri Jan 11 08:01:49 2019 [104] pnp\_pss\_runtime\_commit success
- 55) Event:E\_DEBUG, length:57, at 799239 usecs after Fri Jan 11 08:01:49 2019 [104] pnp pss runtime commit: Stored values in runtime PSS
- 56) Event:E\_DEBUG, length:23, at 799226 usecs after Fri Jan 11 08:01:49 2019 [104] Phase None -> Init
- 57) Event:E\_DEBUG, length:53, at 799200 usecs after Fri Jan 11 08:01:49 2019 [104] Initilizing PnP-agent State machine curr state 3
- 58) Event:E\_DEBUG, length:35, at 799188 usecs after Fri Jan 11 08:01:49 2019 [104] pnp\_pss\_runtime\_commit success
- 59) Event:E\_DEBUG, length:57, at 799070 usecs after Fri Jan 11 08:01:49 2019 [104] pnp pss runtime commit: Stored values in runtime PSS
- 60) Event:E\_DEBUG, length:26, at 798965 usecs after Fri Jan 11 08:01:49 2019 [104] !!! Box is Online !!!
- 61) Event:E\_DEBUG, length:35, at 798954 usecs after Fri Jan 11 08:01:49 2019 [104] pnp\_pss\_runtime\_commit success
- 62) Event:E\_DEBUG, length:57, at 798770 usecs after Fri Jan 11 08:01:49 2019 [104] pnp pss runtime commit: Stored values in runtime PSS
- 63) Event:E\_DEBUG, length:70, at 370297 usecs after Fri Jan 11 07:55:41 2019 [102] pnp\_demux\_mts(463): (Warning) unexpected mts msg (opcode - 7655)
- 64) Event:E\_DEBUG, length:41, at 092701 usecs after Fri Jan 11 07:55:33 2019 [104] PnP Init Internal subsystem, Done!!!
- 65) Event:E\_DEBUG, length:32, at 089920 usecs after Fri Jan 11 07:55:33 2019 [104] PnP Init Internal subsystem

Switch# **show pnp posix\_pi configs**

/isan/etc/pnp/platform\_config.cfg:

/isan/etc/pnp/file\_paths.cfg:

/isan/etc/pnp/pnp\_config.cfg:

/isan/etc/pnp/policy\_discovery.conf:

/isan/etc/pnp/certs/platform.json:

/isan/etc/pnp/certs/pnp\_status.json:

/isan/etc/pnp/certs/job\_status.json:

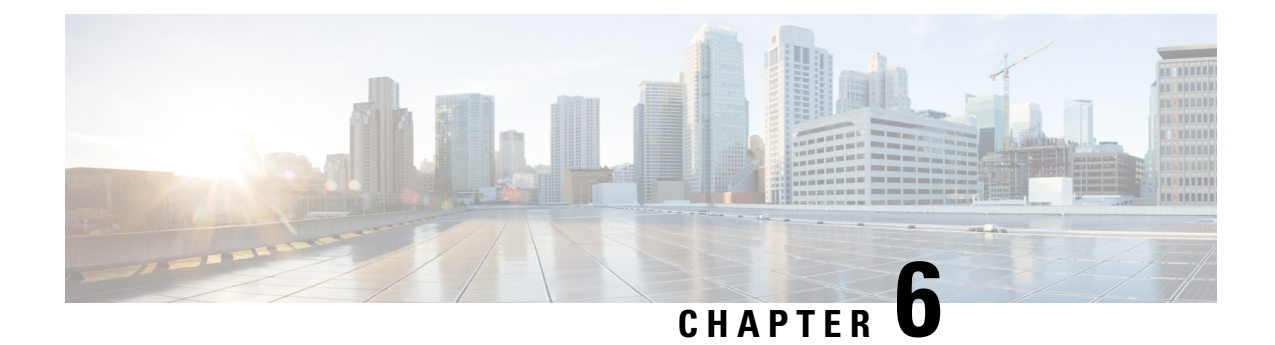

# **Understanding the Command-Line Interface**

This chapter contains the following sections:

- About the CLI [Prompt,](#page-82-0) on page 69
- [Command](#page-83-0) Modes, on page 70
- Special [Characters,](#page-87-0) on page 74
- [Keystroke](#page-87-1) Shortcuts, on page 74
- [Abbreviating](#page-90-0) Commands, on page 77
- [Completing](#page-90-1) a Partial Command Name, on page 77
- [Identifying](#page-91-0) Your Location in the Command Hierarchy, on page 78
- Using the no Form of a [Command,](#page-91-1) on page 78
- [Configuring](#page-92-0) CLI Variables, on page 79
- [Command](#page-94-0) Aliases, on page 81
- [Command](#page-96-0) Scripts, on page 83
- [Context-Sensitive](#page-98-0) Help, on page 85
- [Understanding](#page-99-0) Regular Expressions, on page 86
- Searching and Filtering show [Command](#page-101-0) Output, on page 88
- [Searching](#page-105-0) and Filtering from the --More-- Prompt, on page 92
- Using the [Command](#page-106-0) History, on page 93
- Enabling or Disabling the CLI [Confirmation](#page-108-0) Prompts, on page 95
- Setting CLI [Display](#page-109-0) Colors, on page 96
- Sending [Commands](#page-109-1) to Modules, on page 96
- Sending [Command](#page-110-0) Output in Email, on page 97
- BIOS Loader [Prompt,](#page-112-0) on page 99
- [Examples](#page-112-1) Using the CLI, on page 99

# <span id="page-82-0"></span>**About the CLI Prompt**

Once you have successfully accessed the device, the CLI prompt displays in the terminal window of your console port or remote workstation as shown in the following example:

```
User Access Verification
login: admin
Password:<password>
Cisco Nexus Operating System (NX-OS) Software
TAC support: http://www.cisco.com/tac
```

```
Copyright (c) 2002-2013, Cisco Systems, Inc. All rights reserved.
The copyrights to certain works contained in this software are
owned by other third parties and used and distributed under
license. Certain components of this software are licensed under
the GNU General Public License (GPL) version 2.0 or the GNU
Lesser General Public License (LGPL) Version 2.1. A copy of each
such license is available at
http://www.opensource.org/licenses/gpl-2.0.php and
http://www.opensource.org/licenses/lgpl-2.1.php
switch#
```
You can change the default device hostname.

From the CLI prompt, you can do the following:

- Use CLI commands for configuring features
- Access the command history
- Use command parsing functions

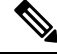

In normal operation, usernames are case sensitive. However, when you are connected to the device through its console port, you can enter a login username in all uppercase letters regardless of how the username was defined. As long as you provide the correct password, the device logs you in. **Note**

# <span id="page-83-0"></span>**Command Modes**

This section describes command modes in the Cisco NX-OS CLI.

## **EXEC Command Mode**

When you first log in, the Cisco NX-OS software places you in EXEC mode. The commands available in EXEC mode include the **show** commands that display the device status and configuration information, the **clear** commands, and other commands that perform actions that you do not save in the device configuration.

## **Global Configuration Command Mode**

Global configuration mode provides access to the broadest range of commands. The term indicates characteristics or features that affect the device as a whole. You can enter commands in global configuration mode to configure your device globally or to enter more specific configuration modes to configure specific elements such as interfaces or protocols.

### **SUMMARY STEPS**

**1. configure terminal**

## **DETAILED STEPS**

Ш

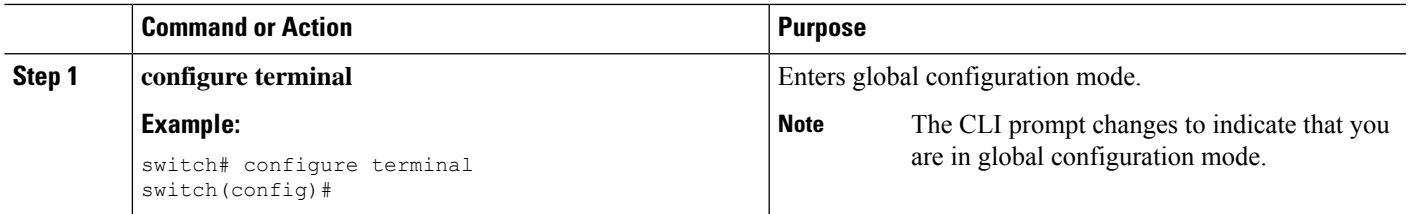

## **Interface Configuration Command Mode**

One example of a specific configuration mode that you enter from global configuration mode is interface configuration mode. To configure interfaces on your device, you must specify the interface and enter interface configuration mode.

You must enable many features on a per-interface basis. Interface configuration commands modify the operation of the interfaces on the device, such as Ethernet interfaces or management interfaces (mgmt 0).

For more information about configuring interfaces, see the *Cisco Nexus 9000 Series NX-OS Interfaces Configuration Guide*.

### **SUMMARY STEPS**

- **1. configure terminal**
- **2. interface** *type number*

### **DETAILED STEPS**

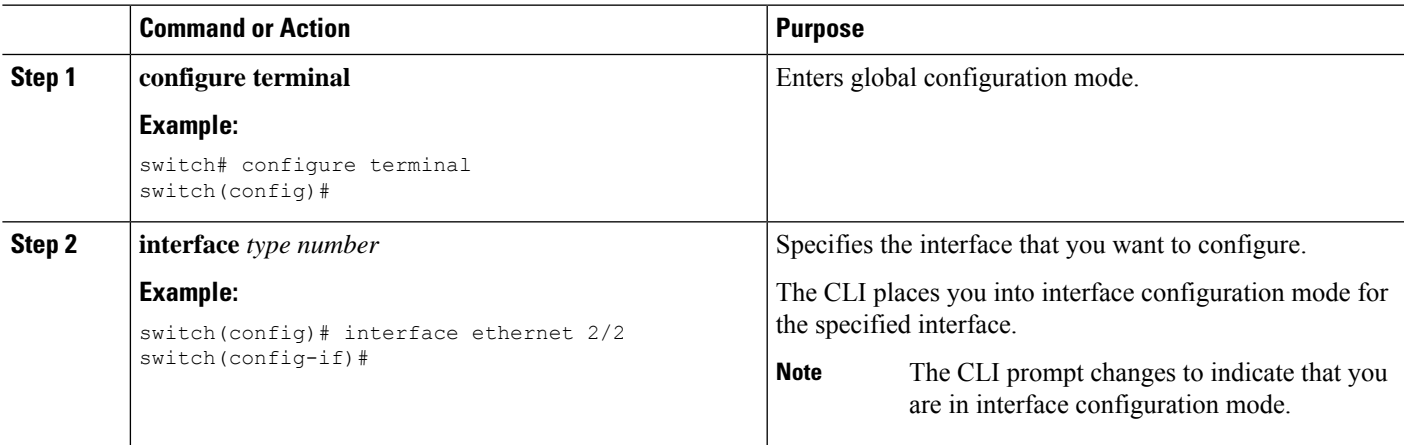

# **Subinterface Configuration Command Mode**

From global configuration mode, you can access a configuration submode for configuring VLAN interfaces called subinterfaces. In subinterface configuration mode, you can configure multiple virtual interfaces on a single physical interface. Subinterfaces appear to a protocol as distinct physical interfaces.

Subinterfaces also allow multiple encapsulations for a protocol on a single interface. For example, you can configure IEEE 802.1Q encapsulation to associate a subinterface with a VLAN.

For more information about configuring subinterfaces, see the *Cisco Nexus 9000 Series NX-OS Interfaces Configuration Guide*.

## **SUMMARY STEPS**

- **1. configure terminal**
- **2. interface** *type number***.***subint*

### **DETAILED STEPS**

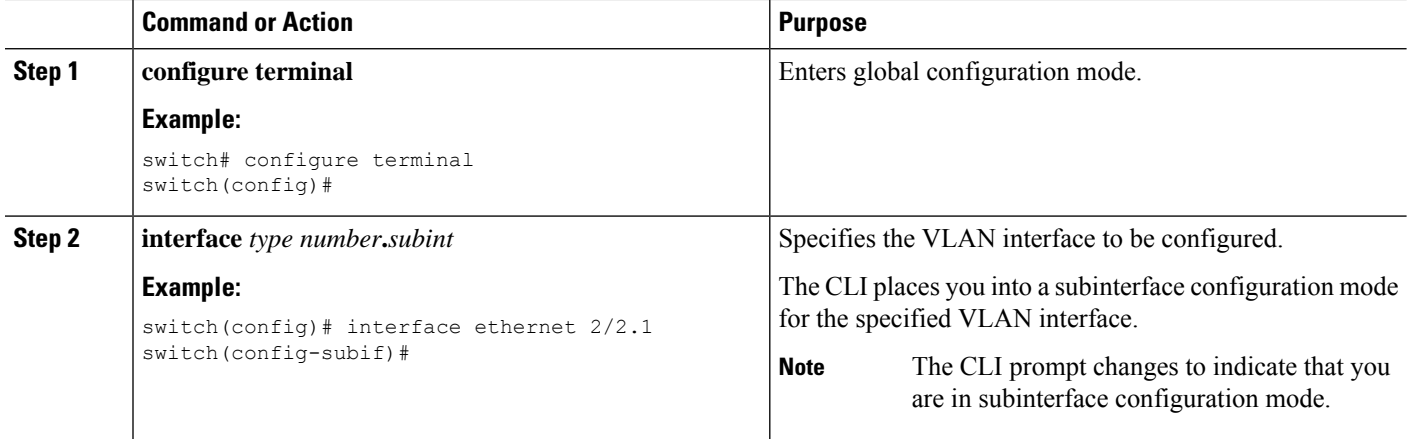

## **Saving and Restoring a Command Mode**

The Cisco NX-OS software allows you to save the current command mode, configure a feature, and then restore the previous command mode. The **push** command saves the command mode, and the **pop** command restores the command mode.

The following example shows how to save and restore a command mode:

```
switch# configure terminal
switch(config)# event manager applet test
switch(config-applet)# push
switch(config-applet)# configure terminal
switch(config)# username testuser password newtest
switch(config)# pop
switch(config-applet)#
```
## **Exiting a Configuration Command Mode**

#### **SUMMARY STEPS**

- **1. exit**
- **2. end**
- **3.** (Optional) **Ctrl-Z**

## **DETAILED STEPS**

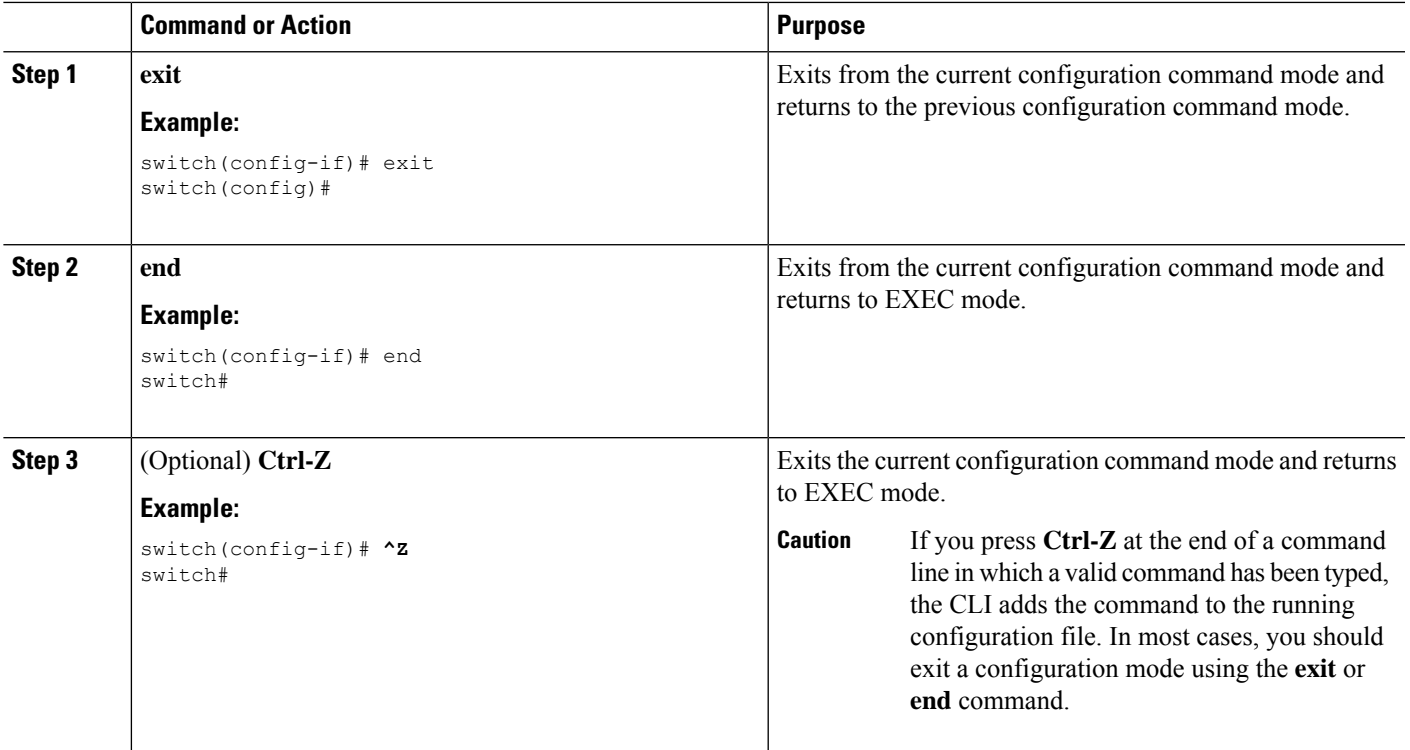

# **Command Mode Summary**

This table summarizes information about the main command modes.

#### **Table 4: Command Mode Summary**

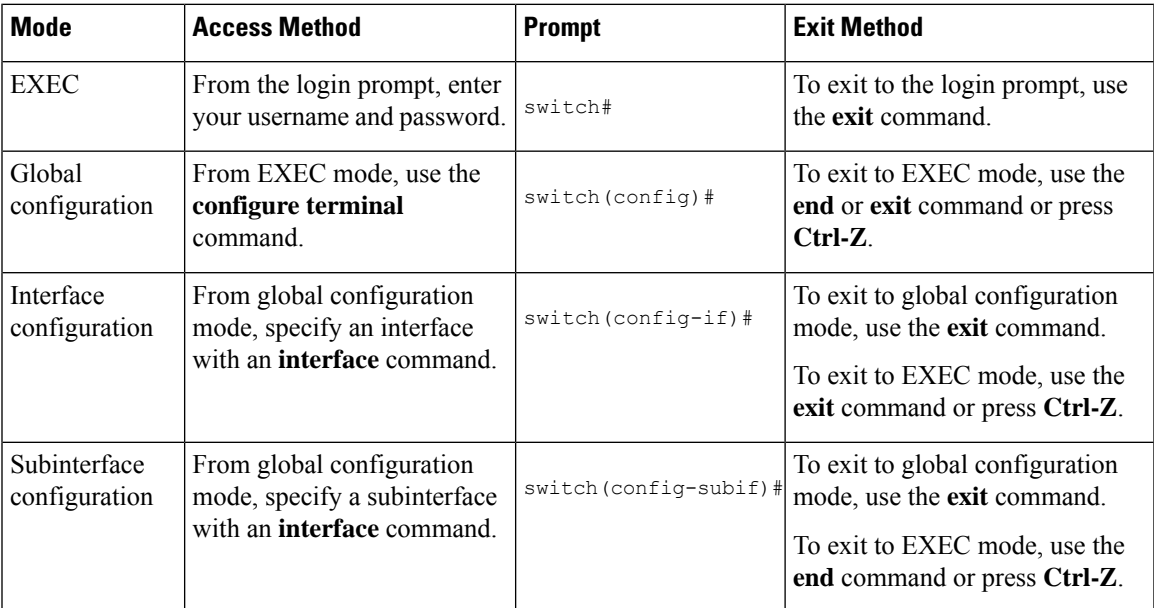

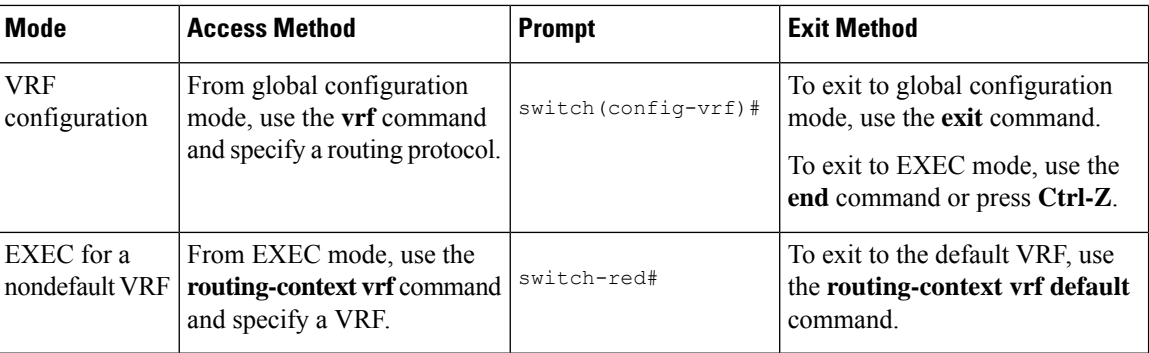

# <span id="page-87-0"></span>**Special Characters**

This table lists the characters that have special meaning in Cisco NX-OS text strings and should be used only in regular expressions or other special contexts.

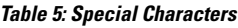

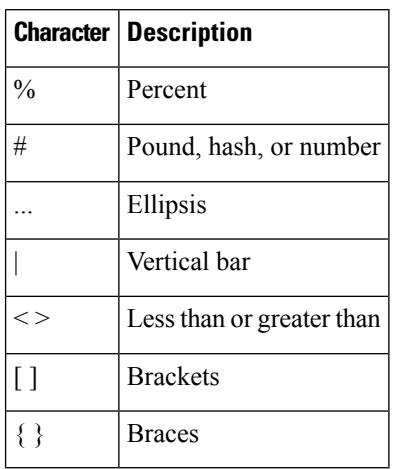

# <span id="page-87-1"></span>**Keystroke Shortcuts**

This table lists command key combinations that can be used in both EXEC and configuration modes.

### **Table 6: Keystroke Shortcuts**

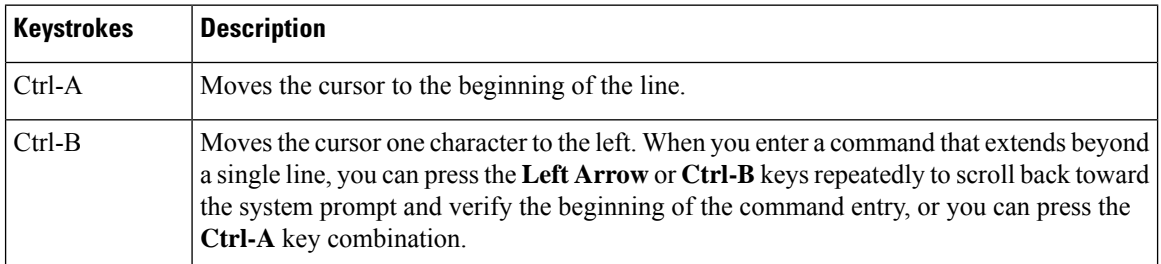

 $\mathbf l$ 

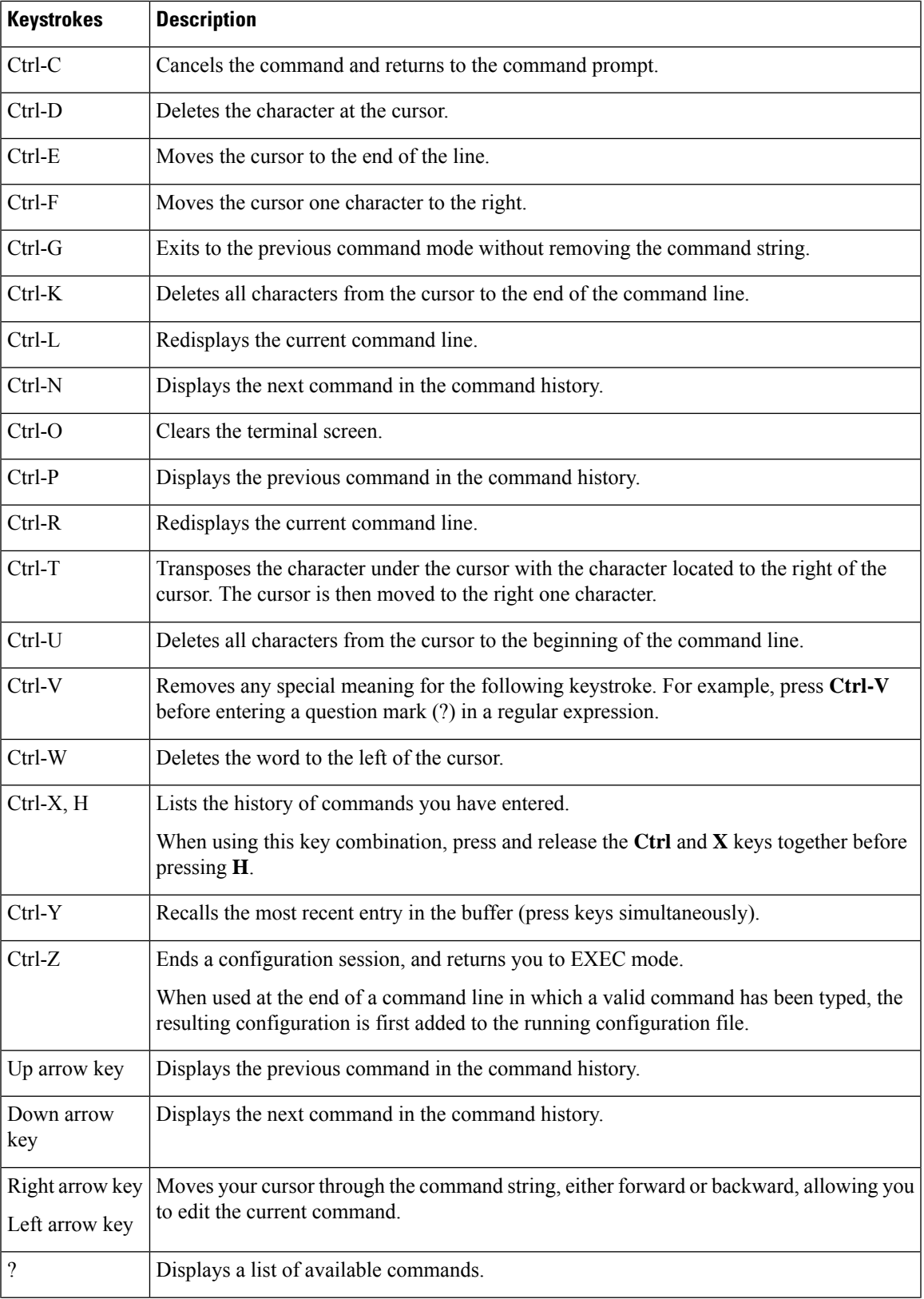

I

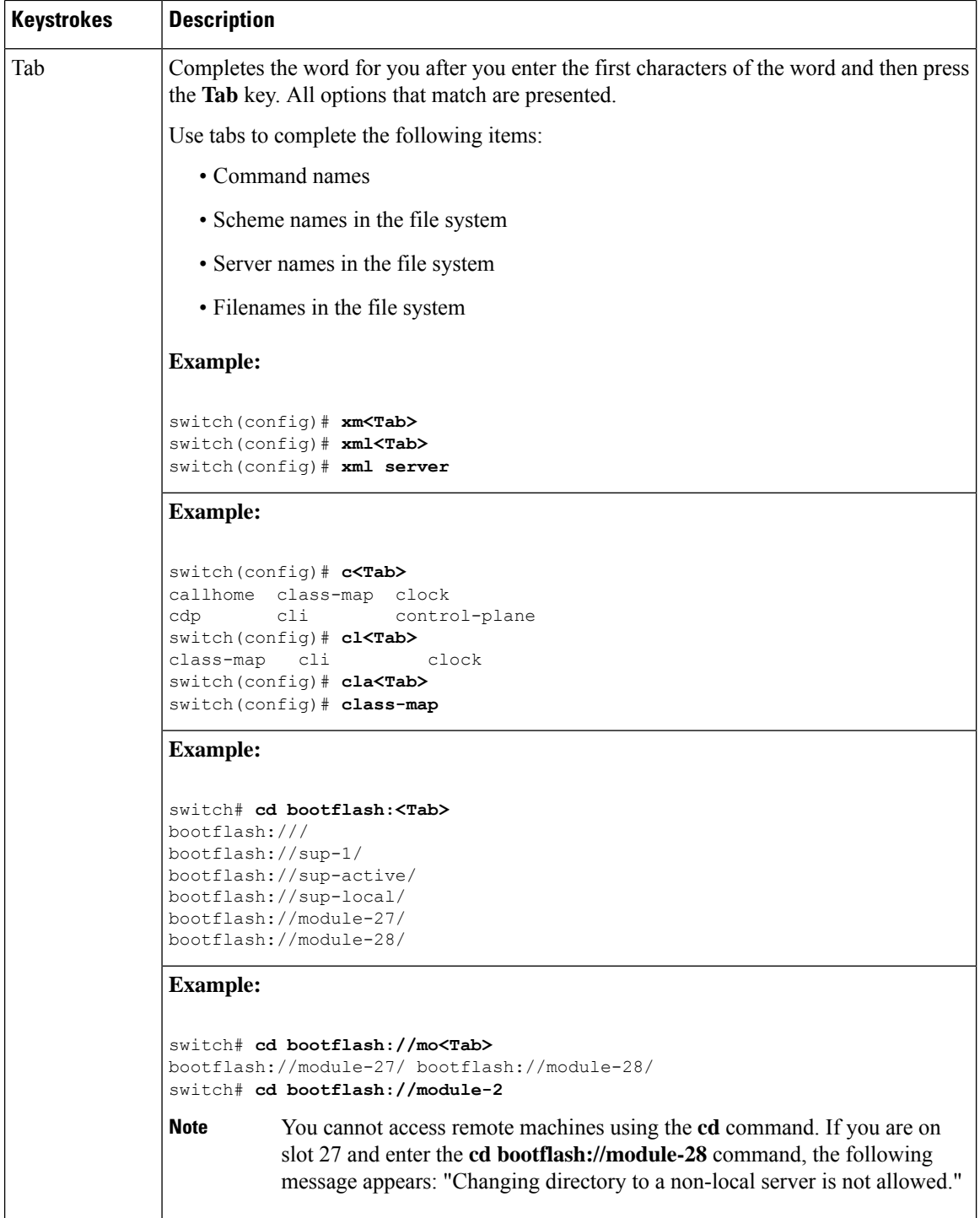

i.

# <span id="page-90-0"></span>**Abbreviating Commands**

You can abbreviate commands and keywords by entering the first few characters of a command. The abbreviation must include sufficient characters to make it unique from other commands or keywords. If you are having trouble entering a command, check the system prompt and enter the question mark (?) for a list of available commands. You might be in the wrong command mode or using incorrect syntax.

This table lists examples of command abbreviations.

| <b>Command</b>                     | <b>Abbreviation</b> |
|------------------------------------|---------------------|
| configure terminal                 | conf t              |
| copy running-config startup-config | copy run<br>start   |
| interface ethernet 1/2             | int $e1/2$          |
| show running-config                | sh run              |

**Table 7: Examples of Command Abbreviations**

# <span id="page-90-1"></span>**Completing a Partial Command Name**

If you cannot remember a complete command name or if you want to reduce the amount of typing you have to perform, enter the first few letters of the command, and then press the **Tab** key. The command line parser will complete the command if the string entered is unique to the command mode. If your keyboard does not have a **Tab** key, press **Ctrl-I** instead.

The CLI recognizes a command once you have entered enough characters to make the command unique. For example, if you enter **conf** in EXEC mode, the CLI will be able to associate your entry with the **configure** command, because only the **configure** command begins with **conf**.

In the following example, the CLI recognizes the unique string for **conf** in EXEC mode when you press the **Tab** key:

```
switch# conf<Tab>
switch# configure
```
When you use the command completion feature, the CLI displays the full command name. The CLI does not execute the command until you pressthe **Return**or **Enter** key. Thisfeature allows you to modify the command if the full command was not what you intended by the abbreviation. If you enter a set of characters that could indicate more than one command, a list of matching commands displays.

For example, entering **co<Tab>** lists all commands available in EXEC mode beginning with **co**:

```
switch# co<Tab>
configure copy
switch# co
```
Note that the characters you entered appear at the prompt again to allow you to complete the command entry.

# <span id="page-91-0"></span>**Identifying Your Location in the Command Hierarchy**

Some features have a configuration submode hierarchy nested more than one level. In these cases, you can display information about your present working context (PWC).

### **SUMMARY STEPS**

**1. where detail**

### **DETAILED STEPS**

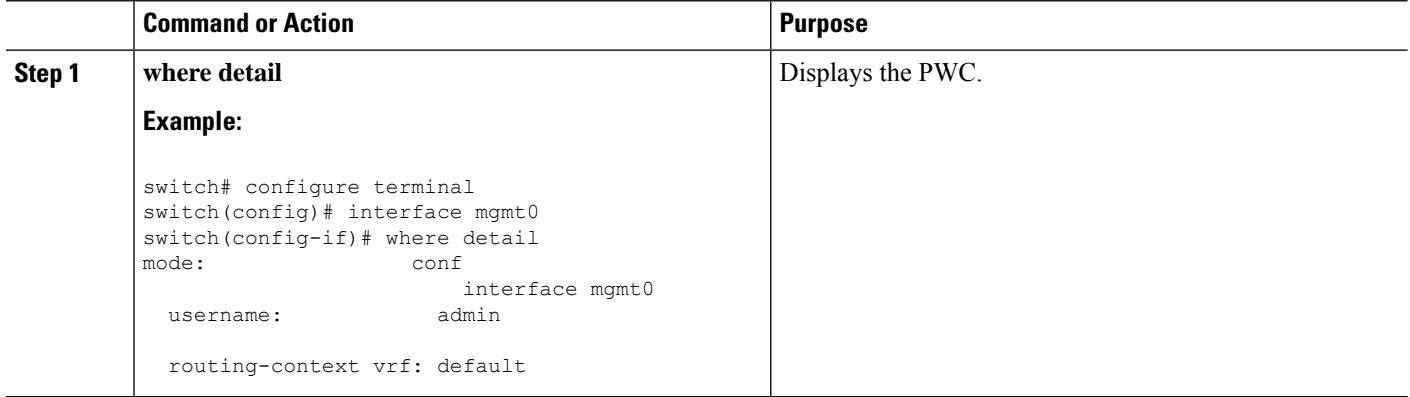

# <span id="page-91-1"></span>**Using the no Form of a Command**

Almost every configuration command has a **no** form that can be used to disable a feature, revert to a default value, or remove a configuration.

This example shows how to disable a feature:

```
switch# configure terminal
switch(config)# feature tacacs+
switch(config)# no feature tacacs+
```
This example shows how to revert to the default value for a feature:

```
switch# configure terminal
switch(config)# banner motd #Welcome to the switch#
switch(config)# show banner motd
Welcome to the switch
switch(config)# no banner motd
switch(config)# show banner motd
User Access Verification
```
This example shows how to remove the configuration for a feature:

```
switch# configure terminal
switch(config)# radius-server host 10.10.2.2
switch(config)# show radius-server
retransmission count:0
timeout value:1
```
Ш

```
deadtime value:1
total number of servers:1
following RADIUS servers are configured:
        10.10.1.1:
                available for authentication on port:1812
                available for accounting on port:1813
        10.10.2.2:
                available for authentication on port:1812
                available for accounting on port:1813
switch(config)# no radius-server host 10.10.2.2
switch(config)# show radius-server
retransmission count:0
timeout value:1
deadtime value:1
total number of servers:1
following RADIUS servers are configured:
       10.10.1.1:
                available for authentication on port:1812
                available for accounting on port:1813
```
This example shows how to use the **no** form of a command in EXEC mode:

```
switch# cli var name testinterface ethernet1/2
switch# show cli variables
SWITCHNAME="switch"
TIMESTAMP="2013-05-12-13.43.13"
testinterface="ethernet1/2"
switch# cli no var name testinterface
switch# show cli variables
SWITCHNAME="switch"
TIMESTAMP="2013-05-12-13.43.13"
```
# <span id="page-92-0"></span>**Configuring CLI Variables**

This section describes CLI variables in the Cisco NX-OS CLI.

## **About CLI Variables**

The Cisco NX-OS software supports the definition and use of variables in CLI commands.

You can refer to CLI variables in the following ways:

- Entered directly on the command line.
- Passed to a script initiated using the **run-script** command. The variables defined in the parent shell are available for use in the child **run-script** command process.

CLI variables have the following characteristics:

- Cannot have nested references through another variable
- Can persist across switch reloads or exist only for the current session

Cisco NX-OS supports one predefined variable: TIMESTAMP. This variable refers to the current time when the command executes in the format YYYY-MM-DD-HH.MM.SS.

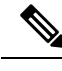

**Note** The TIMESTAMP variable name is case sensitive. All letters must be uppercase.

# **Configuring CLI Session-Only Variables**

You can define CLI session variables to persist only for the duration of your CLI session. These variables are useful for scripts that you execute periodically. You can reference the variable by enclosing the name in parentheses and preceding it with a dollar sign (\$), for example \$(*variable-name*).

## **SUMMARY STEPS**

- **1. cli var name** *variable-name variable-text*
- **2.** (Optional) **show cli variables**

### **DETAILED STEPS**

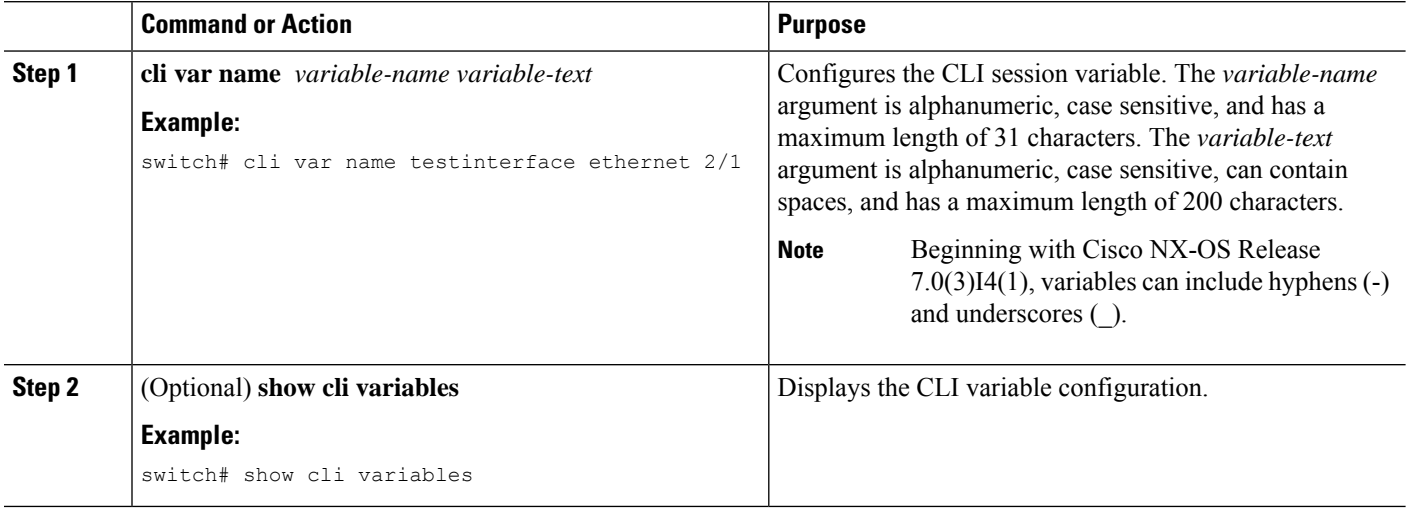

## **Configuring Persistent CLI Variables**

You can configure CLI variables that persist across CLI sessions and device reloads.

### **SUMMARY STEPS**

- **1. configure terminal**
- **2. cli var name** *variable-name variable-text*
- **3. exit**
- **4.** (Optional) **show cli variables**
- **5.** (Optional) **copy running-config startup-config**

### **DETAILED STEPS**

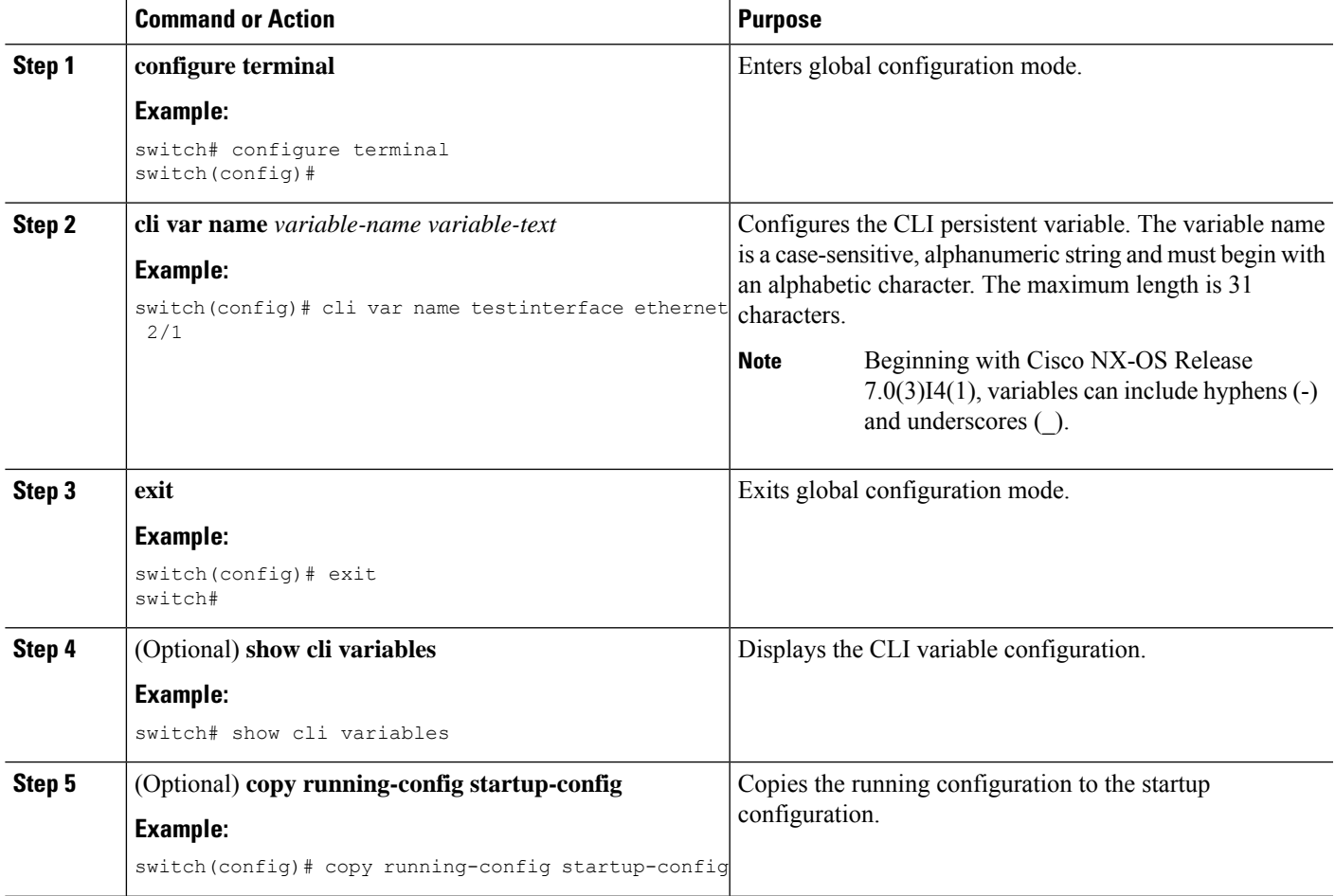

# <span id="page-94-0"></span>**Command Aliases**

This section provides information about command aliases.

# **About Command Aliases**

You can define command aliases to replace frequently used commands. The command aliases can represent all or part of the command syntax.

Command alias support has the following characteristics:

- Command aliases are global for all user sessions.
- Command aliases persist across reboots if you save them to the startup configuration.
- Command alias translation always takes precedence over any keyword in any configuration mode or submode.
- Command alias configuration takes effect for other user sessions immediately.
- The Cisco NX-OSsoftware provides one default alias, **alias**, which is the equivalent to the **show cli alias** command that displays all user-defined aliases.
- You cannot delete or change the default command alias **alias**.
- You can nest aliases to a maximum depth of 1. One command alias can refer to another command alias that must refer to a valid command, not to another command alias.
- A command alias always replaces the first command keyword on the command line.
- You can define command aliases for commands in any command mode.
- If you reference a CLI variable in a command alias, the current value of the variable appears in the alias, not the variable reference.
- You can use command aliases for **show** command searching and filtering.

# **Defining Command Aliases**

You can define command aliases for commonly used commands.

## **SUMMARY STEPS**

- **1. configure terminal**
- **2. cli alias name** *alias-name alias-text*
- **3. exit**
- **4.** (Optional) **alias**
- **5.** (Optional) **copy running-config startup-config**

### **DETAILED STEPS**

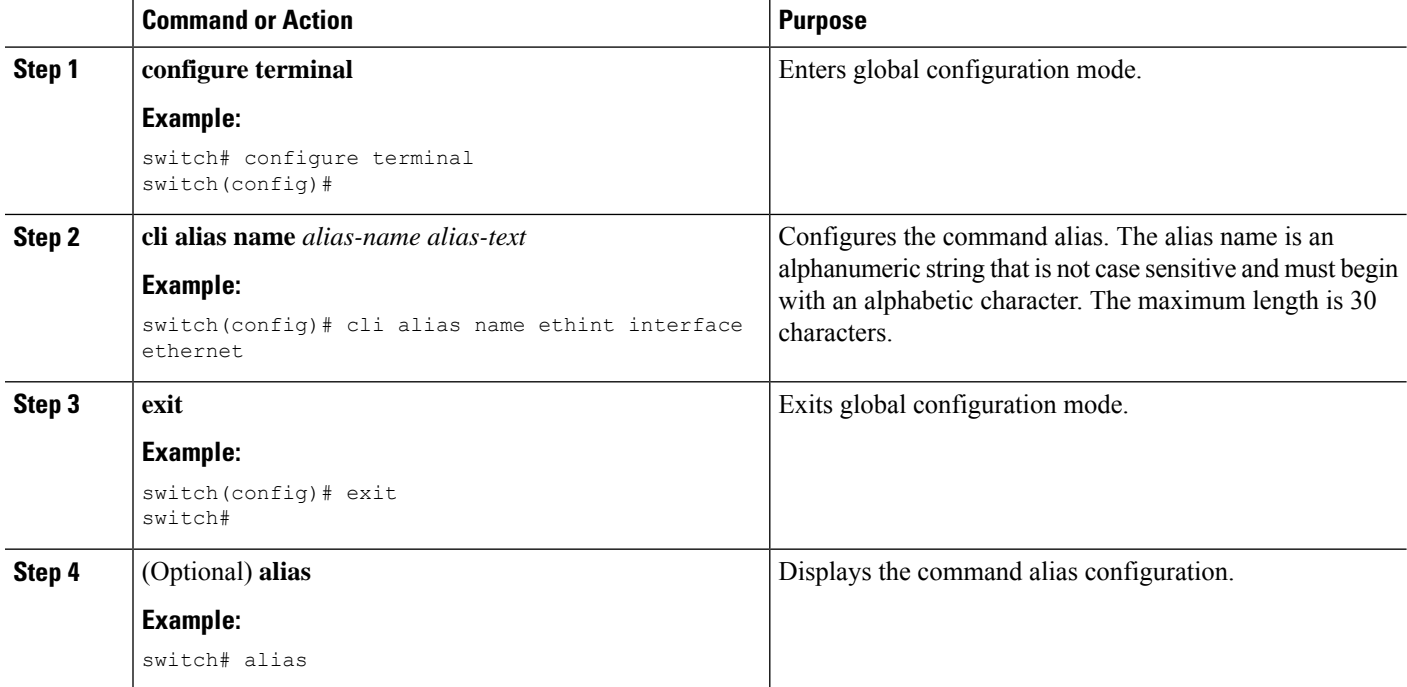

Ш

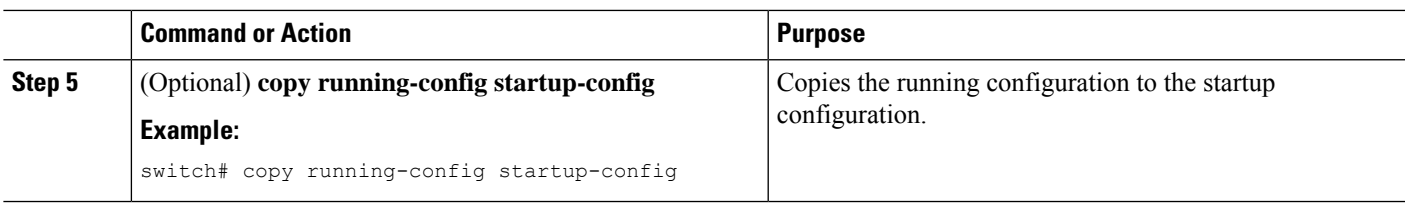

# **Configuring Command Aliases for a User Session**

You can create a command alias for the current user session that is not available to any other user on the Cisco NX-OS device. You can also save the command alias for future use by the current user account.

## **SUMMARY STEPS**

**1. terminal alias** [**persist**] *alias-name command-string*

## **DETAILED STEPS**

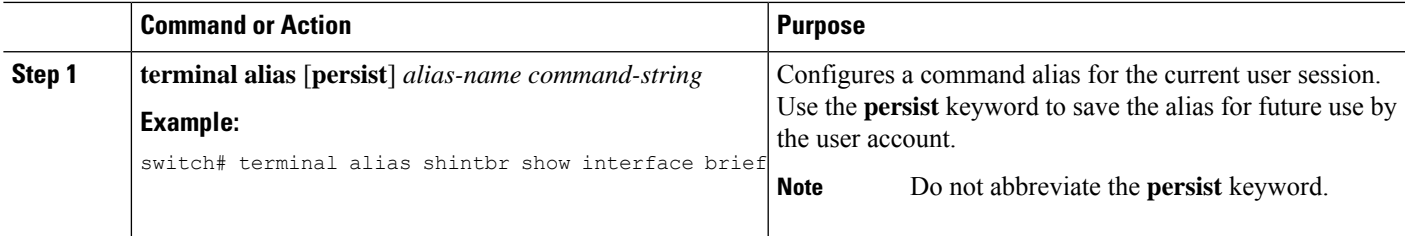

# <span id="page-96-0"></span>**Command Scripts**

This section describes how you can create scripts of commands to perform multiple tasks.

# **Running a Command Script**

You can create a list of commands in a file and execute them from the CLI. You can use CLI variables in the command script.

R

You cannot create the script files at the CLI prompt. You can create the script file on a remote device and copy it to the bootflash: or volatile: directory on the Cisco NX-OS device. **Note**

### **SUMMARY STEPS**

**1. run-script** [**bootflash:** | **volatile:**] *filename*

## **DETAILED STEPS**

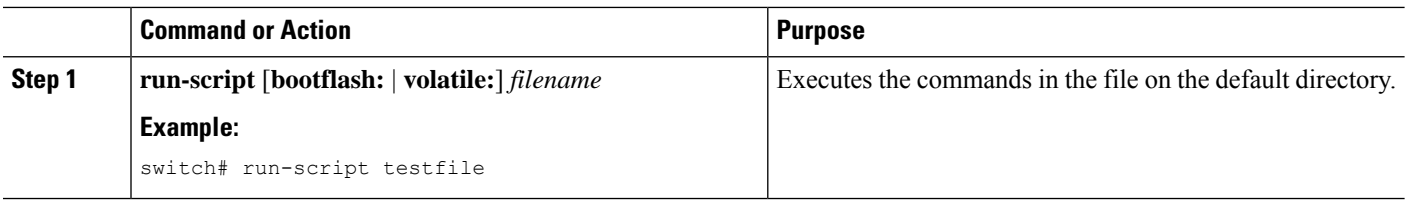

# **Echoing Information to the Terminal**

You can echo information to the terminal, which is particularly useful from a command script. You can reference CLI variables and use formatting options in the echoed text.

This table lists the formatting options that you can insert in the text.

### **Table 8: Formatting Options for the echo Command**

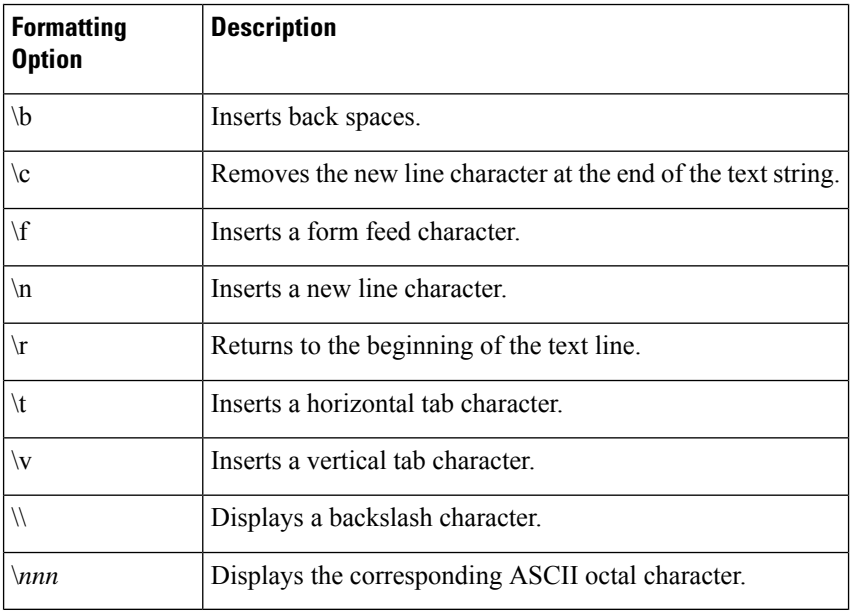

## **SUMMARY STEPS**

**1. echo** [**backslash-interpret**] [*text*]

## **DETAILED STEPS**

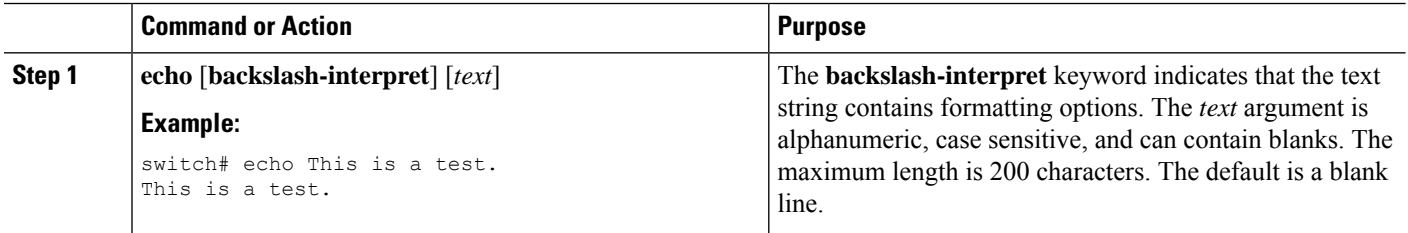

# **Delaying Command Action**

You can delay a command action for a period of time, which is particularly useful within a command script.

## **SUMMARY STEPS**

### **1. sleep** *seconds*

## **DETAILED STEPS**

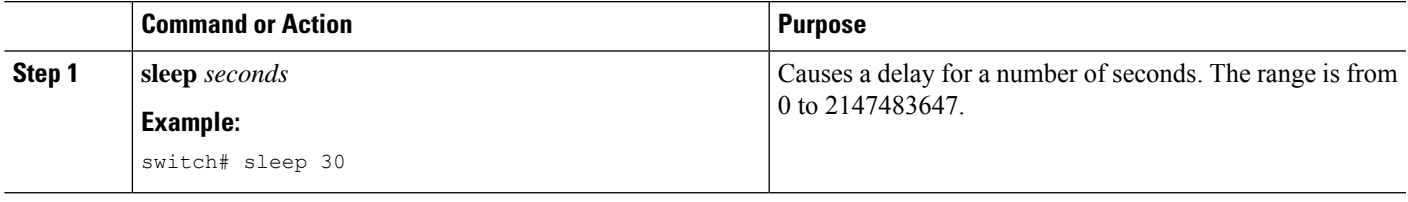

# <span id="page-98-0"></span>**Context-Sensitive Help**

The Cisco NX-OS software provides context-sensitive help in the CLI. You can use a question mark (?) at any point in a command to list the valid input options.

CLI uses the caret (^) symbol to isolate input errors. The ^ symbol appears at the point in the command string where you have entered an incorrect command, keyword, or argument.

This table shows example outputs of context sensitive help.

#### **Table 9: Context-Sensitive Help Example**

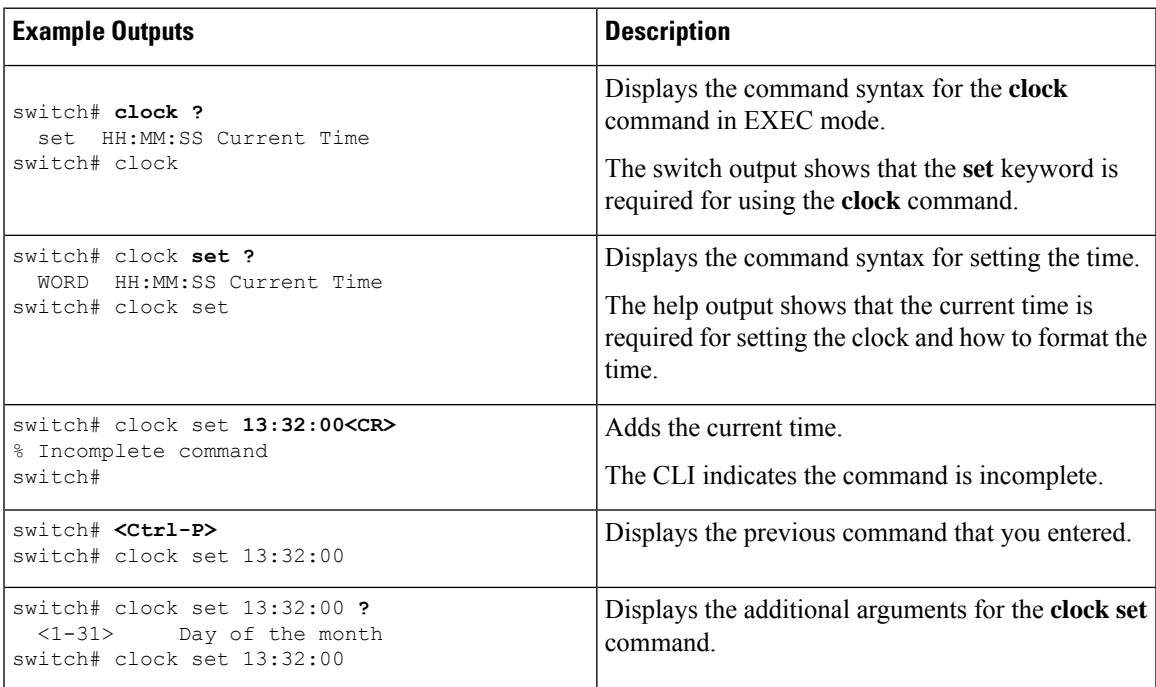

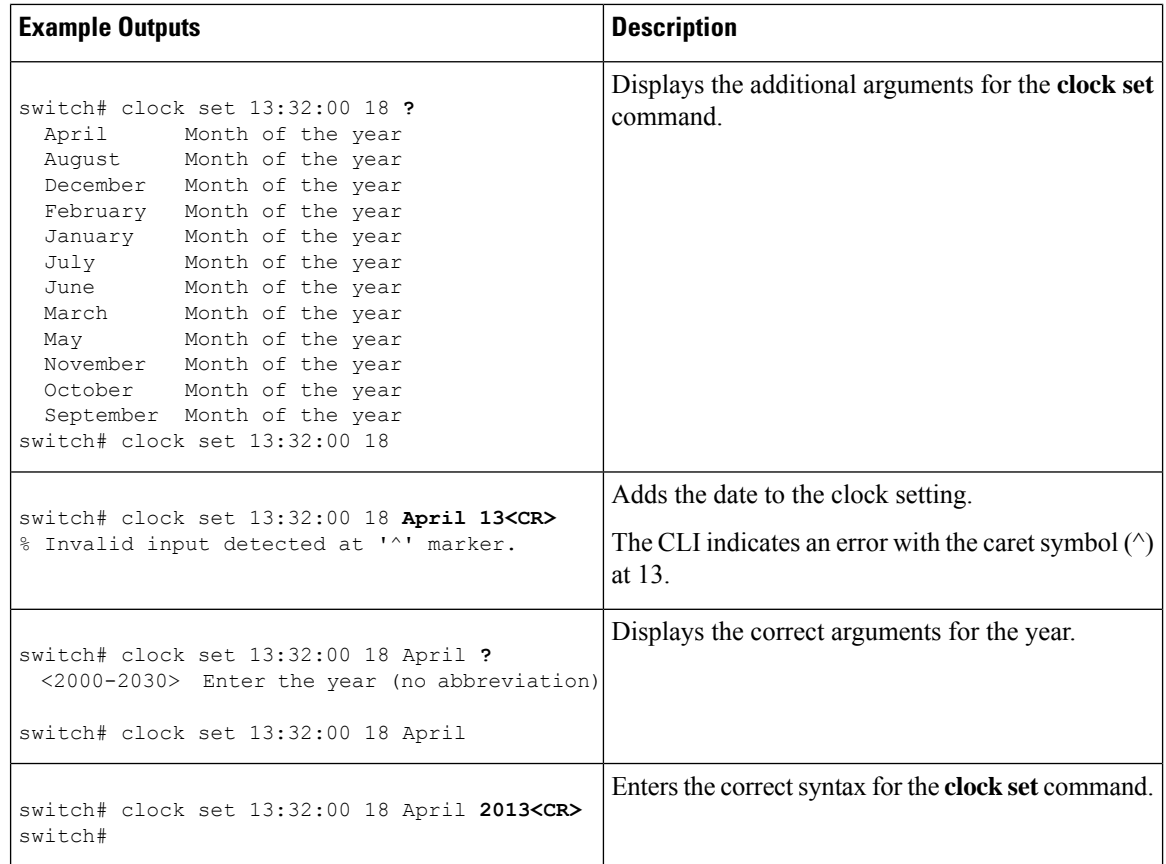

# <span id="page-99-0"></span>**Understanding Regular Expressions**

The Cisco NX-OS software supports regular expressions for searching and filtering in CLI output, such as the **show** commands. Regular expressions are case sensitive and allow for complex matching requirements.

## **Special Characters**

You can also use other keyboard characters (such as ! or  $\sim$ ) as single-character patterns, but certain keyboard characters have special meanings when used in regular expressions.

This table lists the keyboard characters that have special meanings.

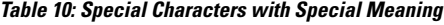

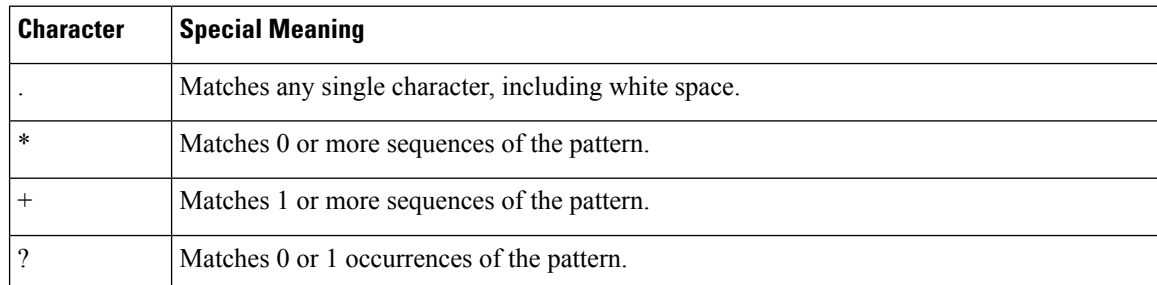

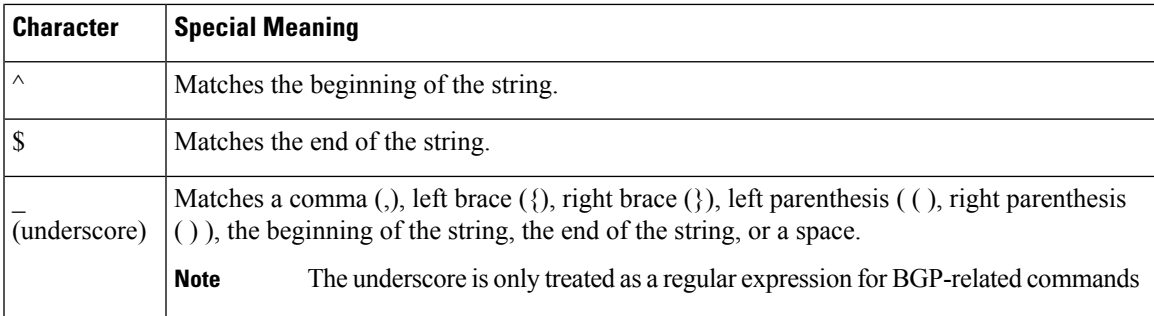

To use these special characters as single-character patterns, remove the special meaning by preceding each character with a backslash (\). This example contains single-character patterns that match a dollar sign (\$), an underscore  $\bigcup$ , and a plus sign  $(+)$ , respectively:

**\\$ \\_ \+**

# **Multiple-Character Patterns**

You can also specify a pattern that contains multiple characters by joining letters, digits, or keyboard characters that do not have special meanings. For example, a4% is a multiple-character regular expression.

With multiple-character patterns, the order is important. The regular expression **a4%** matches the character a followed by a 4 followed by a percent sign (%). If the string does not have a4%, in that order, pattern matching fails. The multiple-character regular expression **a.** (the character a followed by a period) uses the special meaning of the period character to match the letter a followed by any single character. With this example, the strings ab, a!, or a2 are all valid matches for the regular expression.

You can remove the special meaning of a special character by inserting a backslash before it. For example, when the expression  $a \lambda$ . is used in the command syntax, only the string a. will be matched.

# **Anchoring**

You can match a regular expression pattern against the beginning or the end of the string by anchoring these regular expressions to a portion of the string using the special characters.

This table lists the special characters that you can use for anchoring.

**Table 11: Special Characters Used for Anchoring**

| <b>Character Description</b>         |
|--------------------------------------|
| Matches the beginning of the string. |
| Matches the end of the string.       |

For example, the regular expression **^con** matches any string that starts with **con**, and **sole\$** matches any string that ends with **sole**.

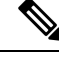

**Note**

The ^ symbol can also be used to indicate the logical function "not" when used in a bracketed range. For example, the expression **[^abcd]** indicates a range that matches any single letter, as long as it is not a, b, c, or d.

# <span id="page-101-0"></span>**Searching and Filtering show Command Output**

Often, the output from **show**commands can be lengthy and cumbersome. The Cisco NX-OS software provides the means to search and filter the output so that you can easily locate information. The searching and filtering options follow a pipe character (|) at the end of the **show** command. You can display the options using the CLI context-sensitive help facility:

```
switch# show running-config | ?
```

```
cut Print selected parts of lines.
diff Show difference between current and previous invocation (creates temp files:
        remove them with 'diff-clean' command and don't use it on commands with big
        outputs, like 'show tech'!)
egrep Egrep - print lines matching a pattern
grep Grep - print lines matching a pattern
head Display first lines
human Output in human format
last Display last lines
less Filter for paging
no-more Turn-off pagination for command output
perl Use perl script to filter output
section Show lines that include the pattern as well as the subsequent lines that are
        more indented than matching line
sed Stream Editor
sort Stream Sorter
sscp Stream SCP (secure copy)
tr Translate, squeeze, and/or delete characters
uniq Discard all but one of successive identical lines
vsh The shell that understands cli command
wc Count words, lines, characters
xml Output in xml format (according to .xsd definitions)
begin Begin with the line that matches
count Count number of lines
end End with the line that matches
exclude Exclude lines that match
include Include lines that match
```
## **Filtering and Searching Keywords**

The Cisco NX-OS CLI provides a set of keywords that you can use with the **show** commands to search and filter the command output.

This table lists the keywords for filtering and searching the CLI output.

**Table 12: Filtering and Searching Keywords**

| <b>Keyword Syntax</b>                                                        | <b>Description</b>                                                                                                    |  |
|------------------------------------------------------------------------------|----------------------------------------------------------------------------------------------------|--|
| begin string<br><b>Example:</b><br>show version   begin Hardware             | Starts displaying at the line that contains the text that<br>matches the search string. The search string is case<br>sensitive.                                                           |  |
| count                                                                        | Displays the number of lines in the command output.                                                                                                    |  |
| <b>Example:</b>                                                              |                                                                                                    |  |
| show running-config   count                                                  |                                                                                                    |  |
| cut $\lceil -d$ <i>character</i> $\rceil$ $\{ -b \mid -c \mid -f \mid -s \}$ | Displays only part of the output lines. You can display                                                                                                    |  |
| <b>Example:</b>                                                              | a number of bytes (-b), characters (-vcut [-d]<br><i>character</i> ] $\{-\mathbf{b} \mid -\mathbf{c} \mid -\mathbf{f} \mid -\mathbf{s}\}$ , or fields $(-\mathbf{f})$ . You can           |  |
| show file testoutput   cut -b 1-10                                           | also use the -d keyword to define a field delimiter<br>other than the tag character default. The -s keyword<br>suppresses the display of the line that does not contain<br>the delimiter. |  |
| end string                                                                   | Displays all lines up to the last occurrence of the                                                                                                    |  |
| <b>Example:</b>                                                              | search string.                                                                                                    |  |
| show running-config   end interface                                          |                                                                                                    |  |
| exclude string                                                               | Displays all lines that do not include the search string.                                                                                                    |  |
| <b>Example:</b>                                                              | The search string is case sensitive.                                                                                                    |  |
| show interface brief   exclude down                                          |                                                                                                    |  |
| head [lines lines]                                                           | Displays the beginning of the output for the number                                                                                                    |  |
| <b>Example:</b>                                                              | of lines specified. The default number of lines is 10.                                                                                                    |  |
| show logging logfile   head lines 50                                         |                                                                                                    |  |
| human                                                                        | Displays the output in normal format if you have                                                                                                    |  |
| <b>Example:</b>                                                              | previously set the output format to XML using the<br>terminal output xml command.                                                                                                    |  |
| show version   human                                                         |                                                                                                    |  |
| include string                                                               | Displays all lines that include the search string. The                                                                                                    |  |
| <b>Example:</b>                                                              | search string is case sensitive.                                                                                                    |  |
| show interface brief   include up                                            |                                                                                                    |  |
| last $[lines]$                                                               | Displays the end of the output for the number of lines<br>specified. The default number of lines is 10.                                                                                   |  |
| <b>Example:</b>                                                              |                                                                                                    |  |
| show logging logfile   last 50                                               |                                                                                                    |  |

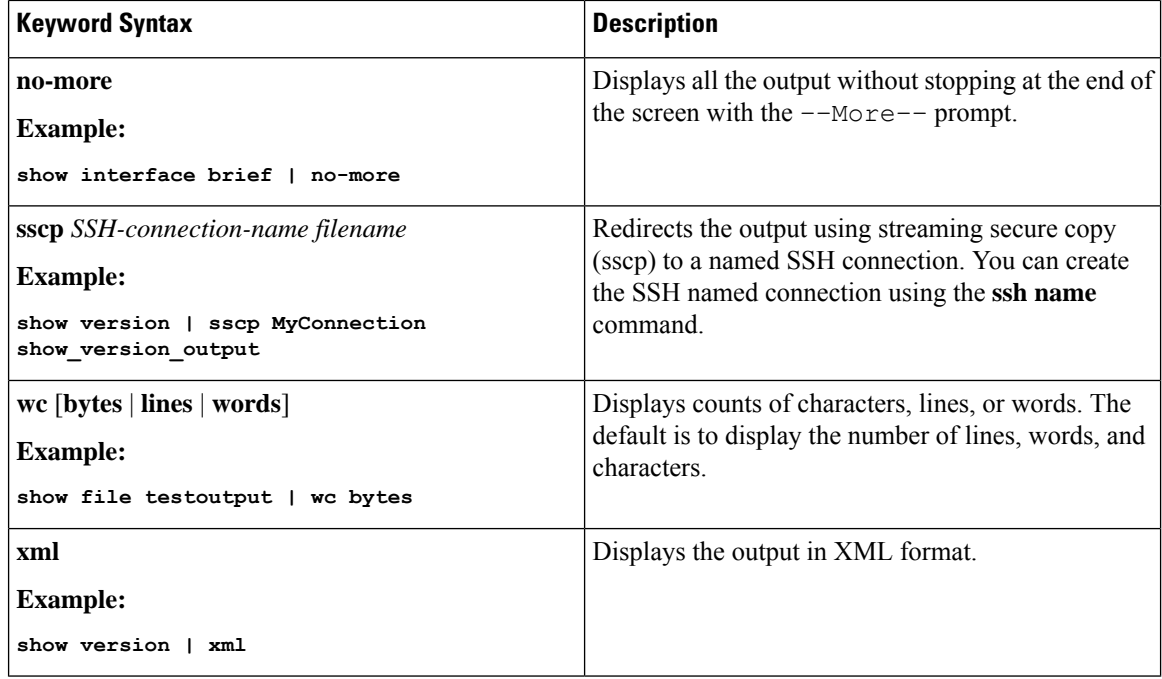

# **diff Utility**

You can compare the output from a **show** command with the output from the previous invocation of that command.

### **diff-clean** [**all-sessions**] [**all-users**]

This table describes the keywords for the diff utility.

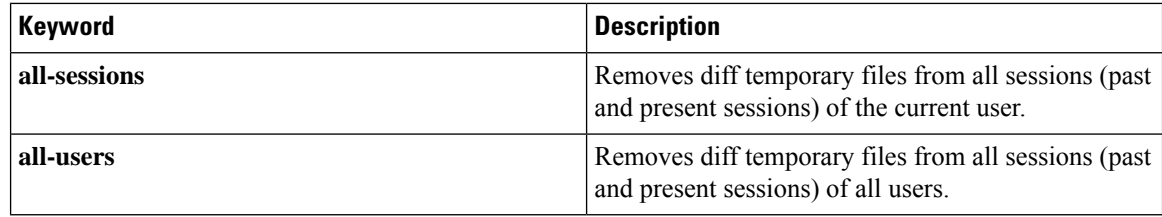

The Cisco NX-OS software creates temporary files for the most current output for a **show** command for all current and previous users sessions. You can remove these temporary files using the **diff-clean** command.

#### **diff-clean** [**all-sessions** | **all-users**]

By default, the **diff-clean** command removes the temporary files for the current user's active session. The **all-sessions** keyword removes temporary files for all past and present sessions for the current user. The **all-users** keyword removes temporary files for all past and present sessions for the all users.

## **grep and egrep Utilities**

You can use the Global Regular Expression Print (grep) and Extended grep (egrep) command-line utilities to filter the **show** command output.

The grep and egrep syntax is as follows:

Ш

{**grep** | **egrep**} [**count**] [**ignore-case**] [**invert-match**] [**line-exp**] [**line-number**] [**next** *lines*] [**prev** *lines*] [**word-exp**] *expression*}]

This table lists the **grep** and **egrep** parameters.

**Table 13: grep and egrep Parameters**

| <b>Parameter</b>  | <b>Description</b>                                                                                               |
|-------------------|----------------------------------------------------------------------------------------------------|
| count             | Displays only the total count of matched lines.                                                                  |
| ignore-case       | Specifies to ignore the case difference in matched lines.                                                        |
| invert-match      | Displays lines that do not match the expression.                                                                 |
| line-exp          | Displays only lines that match a complete line.                                                                  |
| line-number       | Specifies to display the line number before each matched line.                                                   |
| next lines        | Specifies the number of lines to display after a matched line. The default is 0. The range is<br>from 1 to 999.  |
| <b>prev</b> lines | Specifies the number of lines to display before a matched line. The default is 0. The range is<br>from 1 to 999. |
| word-exp          | Displays only lines that match a complete word.                                                                  |
| expression        | Specifies a regular expression for searching the output.                                                         |

## **less Utility**

You can use the less utility to display the contents of the **show** command output one screen at a time. You can enter **less** commands at the : prompt. To display all **less** commands you can use, enter **h** at the : prompt.

## **Mini AWK Utility**

AWK is a simple but powerful utility to summarize text output. You can use this utility after a pipe (|) to further process the text output of a command. Cisco NX-OS supports a mini AWK, which takes an inline program as an argument.

This example shows how the mini AWK utility can be used to summarize the text output of the **show ip route summary vrf all** command:

```
switch# show ip route summary vrf all | grep "Total number of routes"
Total number of routes: 3
Total number of routes: 10
```
switch# show ip route summary vrf all | grep "Total number of routes" | awk '{  $x = x + $5$ } **END { print x }'** 13

## **sed Utility**

You can use the Stream Editor (sed) utility to filter and manipulate the **show** command output as follows:

### **sed** *command*

The *command* argument contains sed utility commands.

# **sort Utility**

You can use the sort utility to filter **show** command output.

The sort utility syntax is as follows:

sort  $[-M]$   $[-b]$   $[-f]$   $[-f]$   $[-g]$   $[-i]$   $[-k$  *field-number* $[.$ *char-position*][*ordering*]]  $[-n]$   $[-r]$   $[-t$  *delimiter*]  $[-u]$ This table describes the sort utiliity parameters.

#### **Table 14: sort Utility Parameters**

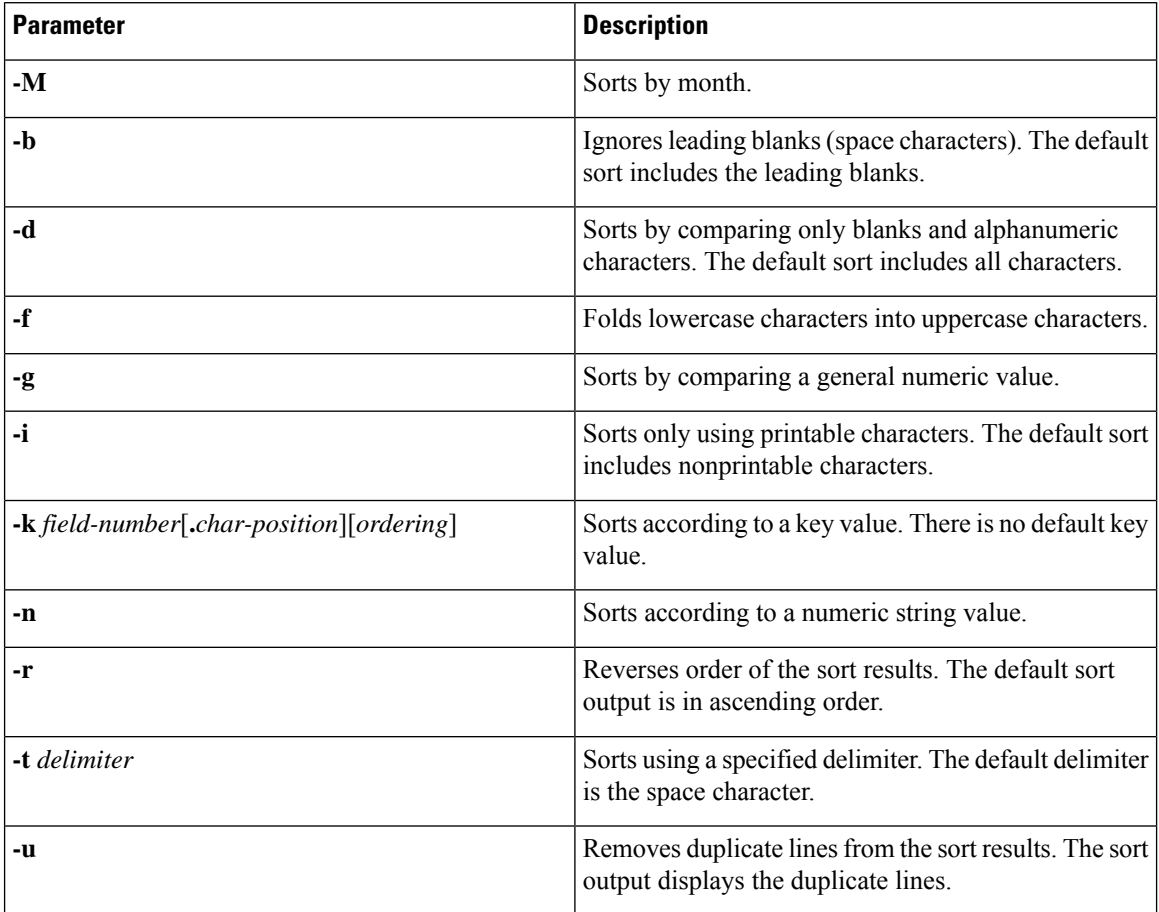

# <span id="page-105-0"></span>**Searching and Filtering from the --More-- Prompt**

You can search and filter output from --More–- prompts in the **show** command output.

This table describes the --More–- prompt commands.

### **Table 15: --More-- Prompt Commands**

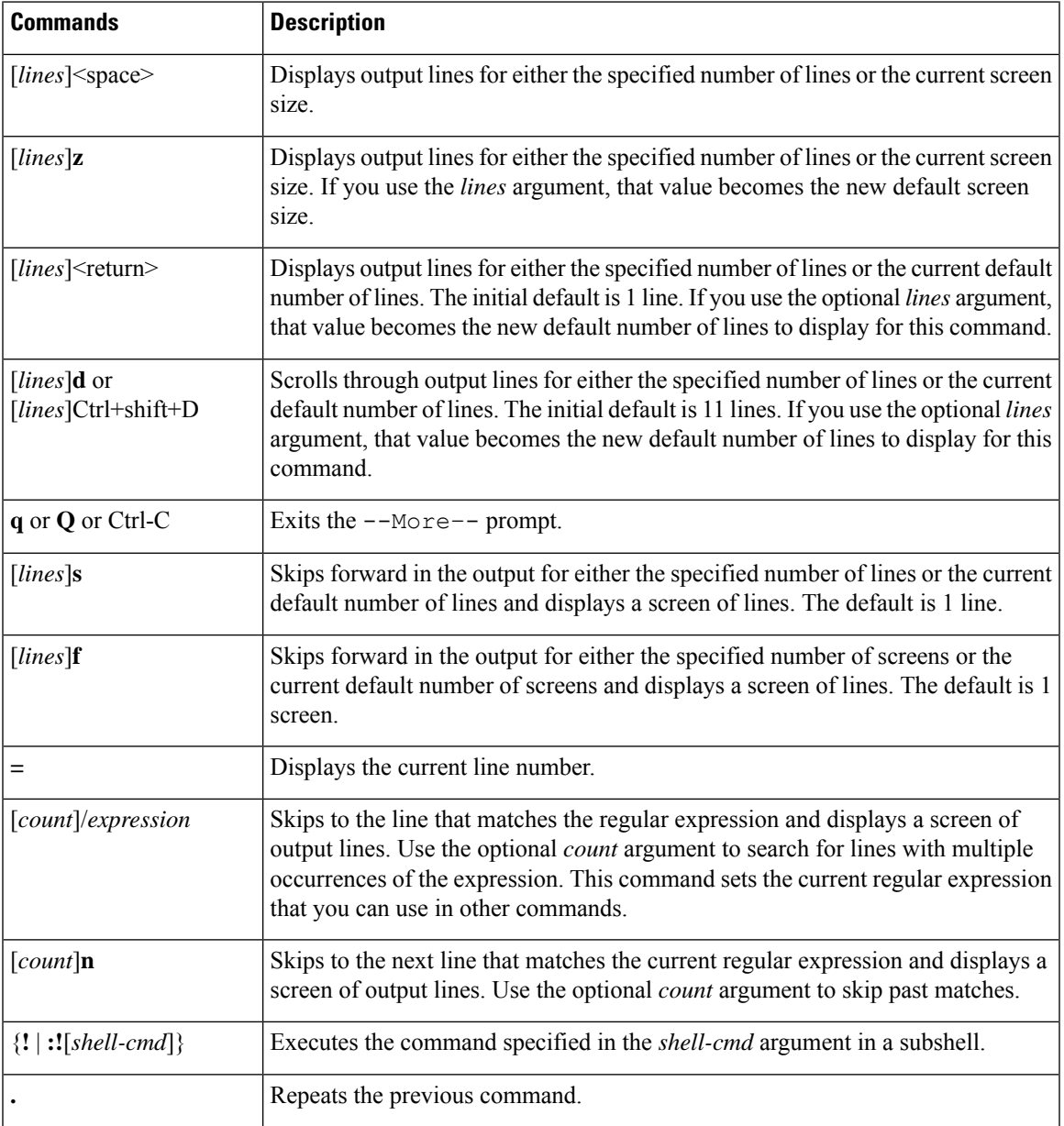

# <span id="page-106-0"></span>**Using the Command History**

The Cisco NX-OS software CLI allows you to access the command history for the current user session. You can recall and reissue commands, with or without modification. You can also clear the command history.

## **Recalling a Command**

You can recall a command in the command history to optionally modify and enter again.

This example shows how to recall a command and reenter it:

```
switch(config)# show cli history
0 11:04:07 configure terminal
1 11:04:28 show interface ethernet 2/24
2 11:04:39 interface ethernet 2/24
3 11:05:13 no shutdown
4 11:05:19 exit
5 11:05:25 show cli history
switch(config)# !1
switch(config)# show interface ethernet 2/24
```
You can also use the **Ctrl-P** and **Ctrl-N** keystroke shortcuts to recall commands.

# **Controlling CLI History Recall**

You can control the commands that you recall from the CLI history using the **Ctrl-P** and **Ctrl-N** keystroke shortcuts. Cisco NX-OS software recalls all commands from the current command mode and higher command modes.For example, if you are working in global configuration mode, the command recall keystroke shortcuts recall both EXEC mode and global configuration mode commands.

## **Configuring the CLI Edit Mode**

You can recall commands from the CLI history using the **Ctrl-P** and **Ctrl-N** keystroke shortcuts and edit them before reissuing them. The default edit mode is emacs. You can change the edit mode to vi.

## **SUMMARY STEPS**

**1.** [**no**] **terminal edit-mode vi** [**persist**]

### **DETAILED STEPS**

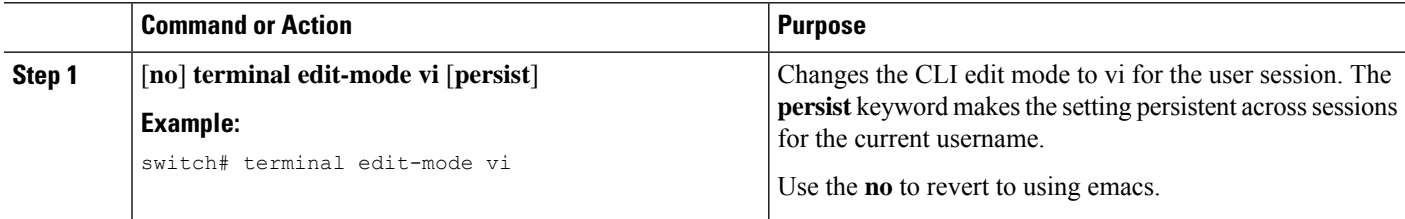

## **Displaying the Command History**

You can display the command history using the **show cli history** command.

The **show cli history** command has the following syntax:

**show cli history** [*lines*] [**config-mode** | **exec-mode** | **this-mode-only**] [**unformatted**]

By default, the number of lines displayed is 12 and the output includes the command number and timestamp.
Ш

This example shows how to display the default number of lines of the command history:

switch# **show cli history**

This example shows how to display 20 lines of the command history:

switch# **show cli history 20**

This example shows how to display only the configuration commands in the command history:

switch(config)# **show cli history config-mode**

This example shows how to display only the EXEC commands in the command history:

switch(config)# **show cli history exec-mode**

This example shows how to display only the commands in the command history for the current command mode:

switch(config-if)# **show cli history this-mode-only**

This example shows how to display only the commands in the command history without the command number and timestamp:

switch(config)# **show cli history unformatted**

# **Enabling or Disabling the CLI Confirmation Prompts**

For many features, the Cisco NX-OS software displays prompts on the CLI that ask for confirmation before continuing. You can enable or disable these prompts. The default is enabled.

### **SUMMARY STEPS**

**1.** [**no**] **terminal dont-ask** [**persist**]

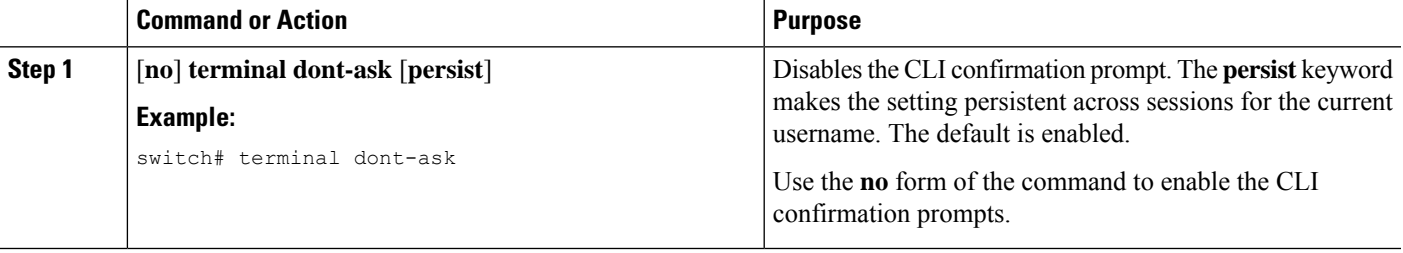

## **Setting CLI Display Colors**

You can change the CLI colors to display as follows:

- The prompt displays in green if the previous command succeeded.
- The prompt displays in red of the previous command failed.
- The user input displays in blue.
- The command output displays in the default color.

The default colors are sent by the terminal emulator software.

#### **SUMMARY STEPS**

**1. terminal color** [**evening**] [**persist**]

#### **DETAILED STEPS**

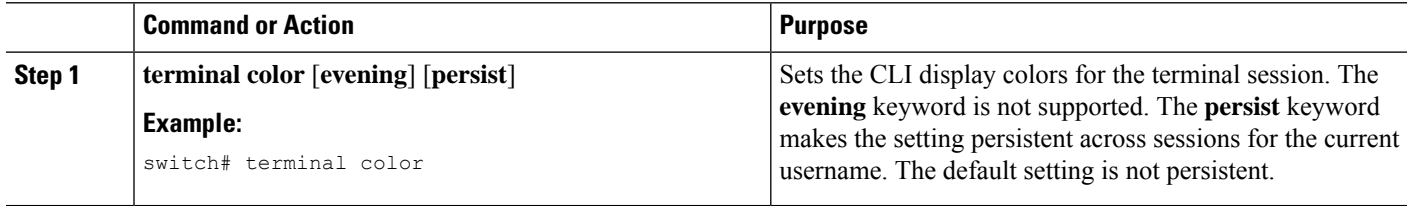

## **Sending Commands to Modules**

You can send commands directly to modules from the supervisor module session using the **slot** command.

The **slot** has the following syntax:

**slot** *slot-number* [**quoted**] *command-string*

By default, the keyword and arguments in the *command-string* argument are separated by a space. To send more than one command to a module, separate the commands with a space character, a semicolon character (;), and a space character.

The**quoted**keyword indicates that the command string begins and ends with double quotation marks ("). Use this keyword when you want to redirect the module command output to a filtering utility, such as diff, that is supported only on the supervisor module session.

This example shows how to display and filter module information:

switch# **slot 27 show version | grep lc**

This example shows how to filter module information on the supervisor module session:

```
switch# slot 27 quoted "show version" | diff
switch# slot 28 quoted "show version" | diff -c
*** /volatile/vsh_diff_1_root_8430_slot__quoted_show_version.old Wed Apr 29 20:10:41
2013
--- - Wed Apr 29 20:10:41 2013
***************
```
Ш

```
*** 1,5 ****
! RAM 1036860 kB
! lc27
 Software
   BIOS: version 6.20<br>system: version 6.1(2
              version 6.1(2)11(1) [build 6.1(2)]
--- 1, 5 ---! RAM 516692 kB
! lc28
 Software
    BIOS: version 6.20
   system: version 6.1(2)I1(1) [build 6.1(2)]
**************
*** 12,16 ****
 Hardware
     bootflash: 0 blocks (block size 512b)
! uptime is 0 days 1 hours 45 minute(s) 34 second(s)
--- 12,16 ---Hardware
     bootflash: 0 blocks (block size 512b)
! uptime is 0 days 1 hours 45 minute(s) 42 second(s)
```
## **Sending Command Output in Email**

You can use the CLI to send the output of a **show** command to an email address using the pipe operator ().

The email configuration remains persistent for all **show** command output until it is reconfigured. **Note**

When you upgrade from a release before Cisco NX-OS Release 9.3(3) to Cisco NX-OS Release 9.3(3) or later releases, email configuration will be missing. This is due to enabling DME functionality for this feature. To resolve this, you need to execute "no email" and reapply the entire email configuration.

- **1. configure terminal**
- **2. email**
- **3. smtp-host** *ip-address* **smtp-port** *port*
- **4. vrf management**
- **5. from** *email-address*
- **6. reply-to** *email-address*
- **7. exit**
- **8. exit**
- **9. show email**
- **10.** *show-command* **| email subject** *subject email-address*

I

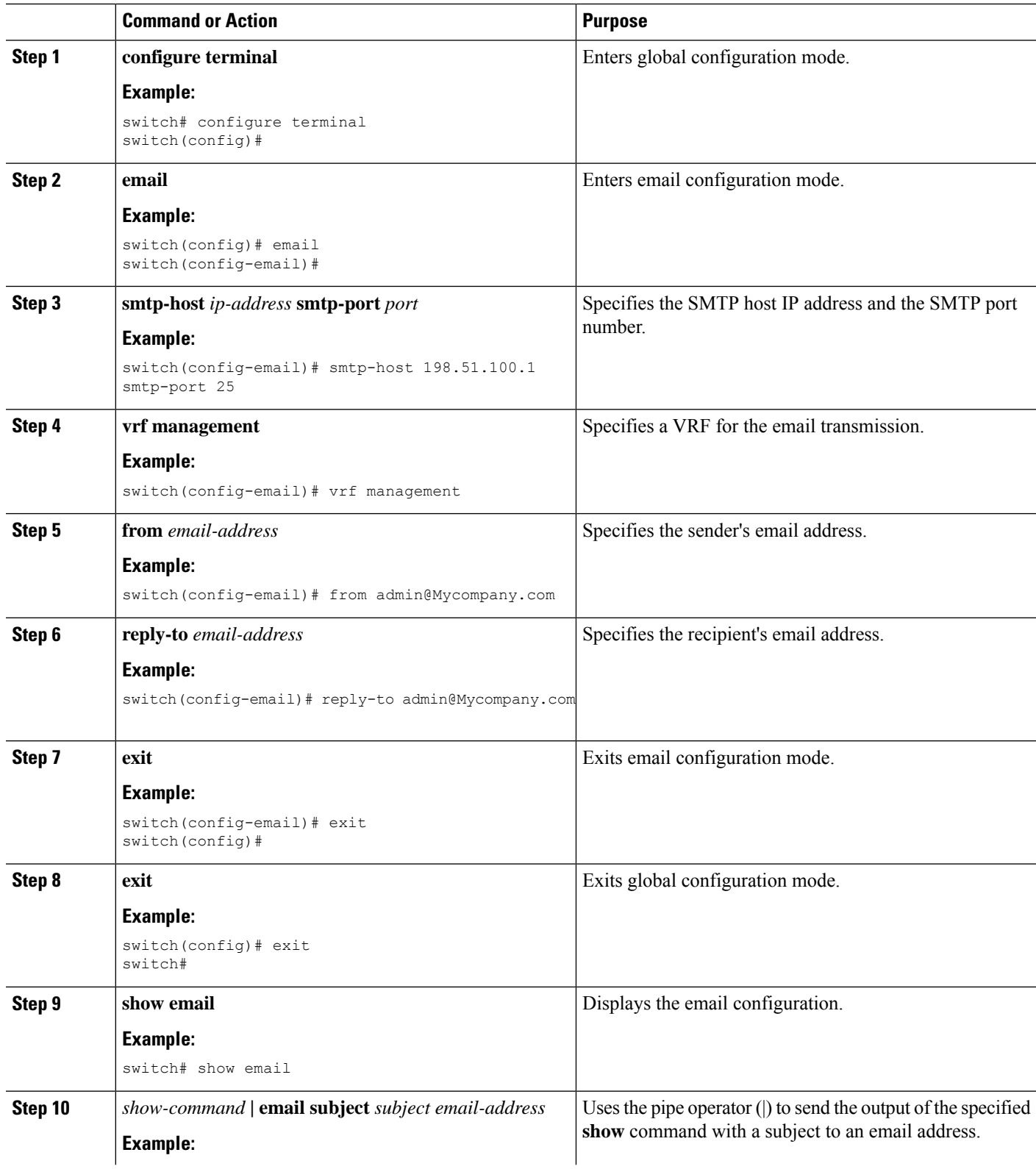

Ш

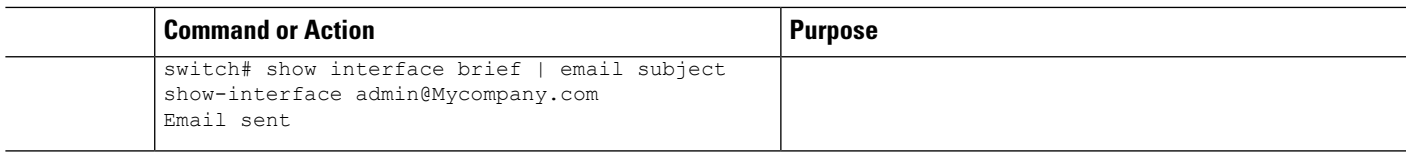

## **BIOS Loader Prompt**

When the supervisor modules power up, a specialized BIOS image automatically loads and tries to locate a valid nx-os image for booting the system. If a valid nx-os image is not found, the following BIOS loader prompt displays:

loader>

For information on how to load the Cisco NX-OS software from the loader> prompt, see the *Cisco Nexus 9000 Series NX-OS Troubleshooting Guide*.

## **Examples Using the CLI**

This section includes examples of using the CLI.

### **Using the System-Defined Timestamp Variable**

This example uses \$(TIMESTAMP) when redirecting **show** command output to a file:

```
switch# show running-config > rcfg.$(TIMESTAMP)
Preparing to copy....done
switch# dir
       12667 May 01 12:27:59 2013 rcfg.2013-05-01-12.27.59
Usage for bootflash://sup-local
8192 bytes used
20963328 bytes free
20971520 bytes total
```
### **Using CLI Session Variables**

You can reference a variable using the syntax **\$(***variable-name***)**.

This example shows how to reference a user-defined CLI session variable:

```
switch# show interface $(testinterface)
Ethernet2/1 is down (Administratively down)
 Hardware is 10/100/1000 Ethernet, address is 0000.0000.0000 (bia 0019.076c.4dac)
 MTU 1500 bytes, BW 1000000 Kbit, DLY 10 usec,
    reliability 255/255, txload 1/255, rxload 1/255
 Encapsulation ARPA
 auto-duplex, auto-speed
 Beacon is turned off
 Auto-Negotiation is turned on
```

```
Input flow-control is off, output flow-control is off
Auto-mdix is turned on
Switchport monitor is off
Last clearing of "show interface" counters never
5 minute input rate 0 bytes/sec, 0 packets/sec
5 minute output rate 0 bytes/sec, 0 packets/sec
L3 in Switched:
 ucast: 0 pkts, 0 bytes - mcast: 0 pkts, 0 bytes
L3 out Switched:
  ucast: 0 pkts, 0 bytes - mcast: 0 pkts, 0 bytes
Rx
  0 input packets 0 unicast packets 0 multicast packets
  0 broadcast packets 0 jumbo packets 0 storm suppression packets
  0 bytes
Tx
  0 output packets 0 multicast packets
  0 broadcast packets 0 jumbo packets
  0 bytes
  0 input error 0 short frame 0 watchdog
  0 no buffer 0 runt 0 CRC 0 ecc
  0 overrun 0 underrun 0 ignored 0 bad etype drop
  0 bad proto drop 0 if down drop 0 input with dribble
  0 input discard
  0 output error 0 collision 0 deferred
  0 late collision 0 lost carrier 0 no carrier
  0 babble
  0 Rx pause 0 Tx pause 0 reset
```
### **Defining Command Aliases**

This example shows how to define command aliases:

```
cli alias name ethint interface ethernet
cli alias name shintbr show interface brief
cli alias name shintupbr shintbr | include up | include ethernet
```
This example shows how to use a command alias:

```
switch# configure terminal
switch(config)# ethint 2/3
switch(config-if)#
```
### **Running a Command Script**

This example displays the CLI commands specified in the script file:

```
switch# show file testfile
configure terminal
interface ethernet 2/1
no shutdown
end
show interface ethernet 2/1
```
This example displays the **run-script** command execution output:

```
switch# run-script testfile
`configure terminal`
`interface ethernet 2/1`
`no shutdown`
 `end`
`show interface ethernet 2/1 `
Ethernet2/1 is down (Link not connected)
  Hardware is 10/100/1000 Ethernet, address is 0019.076c.4dac (bia 0019.076c.4dac)
  MTU 1500 bytes, BW 1000000 Kbit, DLY 10 usec,
     reliability 255/255, txload 1/255, rxload 1/255
  Encapsulation ARPA
  Port mode is trunk
  auto-duplex, auto-speed
  Beacon is turned off
  Auto-Negotiation is turned on
  Input flow-control is off, output flow-control is off
  Auto-mdix is turned on
  Switchport monitor is off
  Last clearing of "show interface" counters 1d26.2uh
  5 minute input rate 0 bytes/sec, 0 packets/sec
  5 minute output rate 0 bytes/sec, 0 packets/sec
  Rx
   0 input packets 0 unicast packets 0 multicast packets
   0 broadcast packets 0 jumbo packets 0 storm suppression packets
   0 bytes
  Tx
    0 output packets 0 multicast packets
    0 broadcast packets 0 jumbo packets
    0 bytes
    0 input error 0 short frame 0 watchdog
    0 no buffer 0 runt 0 CRC 0 ecc
    0 overrun 0 underrun 0 ignored 0 bad etype drop
    0 bad proto drop 0 if down drop 0 input with dribble
    0 input discard
    0 output error 0 collision 0 deferred
    0 late collision 0 lost carrier 0 no carrier
    0 babble
    0 Rx pause 0 Tx pause 0 reset
```
### **Sending Command Output in Email**

This example shows how to send the output of the **show interface brief** command to an email address using the pipe operator (|):

```
switch<config># email
switch(config-email)# smtp-host 198.51.100.1 smtp-port 25
switch(config-email)# vrf management
switch(config-email)# from admin@Mycompany.com
switch(config-email)# reply-to admin@Mycompany.com
switch(config-email)# exit
switch(config)# exit
switch# show email
SMTP host: 198.51.100.1
SMTP port: 25
Reply to: admin@Mycompany.com
From: admin@Mycompany.com
VRF: management
switch# show interface brief | email subject show-interface admin@Mycompany.com
```

```
Email sent
```
I

The email sent to admin@Mycompany.com with the subject "show-interface" shows the output of the command:

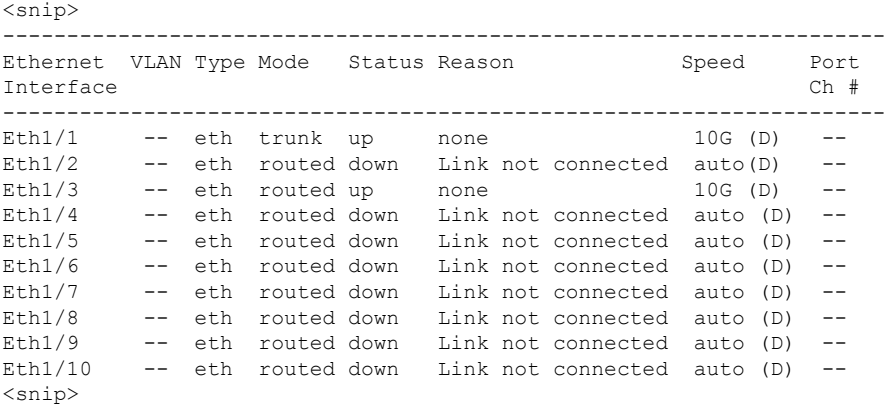

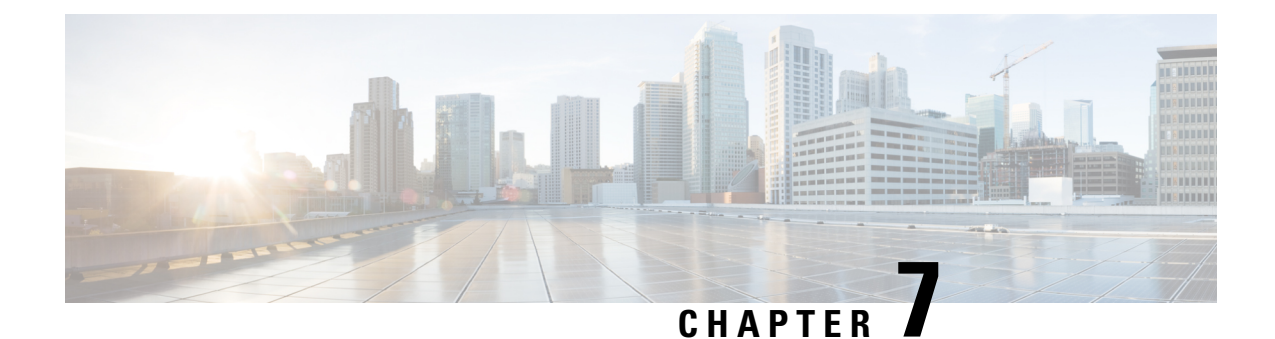

# **Configuring Terminal Settings and Sessions**

This chapter contains the following sections:

- About Terminal Settings and [Sessions,](#page-116-0) on page 103
- Default Settings for File System [Parameters,](#page-117-0) on page 104
- [Configuring](#page-117-1) the Console Port, on page 104
- [Configuring](#page-119-0) Virtual Terminals, on page 106
- Clearing Terminal [Sessions,](#page-121-0) on page 108
- Displaying Terminal and Session [Information,](#page-121-1) on page 108

# <span id="page-116-0"></span>**About Terminal Settings and Sessions**

This section includes information about terminal settings and sessions.

### **Terminal Session Settings**

The Cisco NX-OS software features allow you to manage the following characteristics of terminals:

#### **Terminal type**

Name used by Telnet when communicating with remote hosts

### **Length**

Number of lines of command output displayed before pausing

#### **Width**

Number of characters displayed before wrapping the line

### **Inactive session timeout**

Number of minutes that a session remains inactive before the device terminates it

### **Console Port**

The console port is an asynchronous serial port that allows you to connect to the device for initial configuration through a standard RS-232 port with an RJ-45 connector. Any device connected to this port must be capable of asynchronous transmission. You can configure the following parameters for the console port:

#### **Data bits**

Specifies the number of bits in an 8-bit byte that is used for data.

#### **Inactive session timeout**

Specifies the number of minutes a session can be inactive before it is terminated.

**Parity**

Specifies the odd or even parity for error detection.

**Speed**

Specifies the transmission speed for the connection.

**Stop bits**

Specifies the stop bits for an asynchronous line.

Configure your terminal emulator with 9600 baud, 8 data bits, 1 stop bit, and no parity.

### **Virtual Terminals**

You can use virtual terminal lines to connect to your device. Secure Shell (SSH) and Telnet create virtual terminal sessions. You can configure an inactive session timeout and a maximum sessions limit for virtual terminals.

## <span id="page-117-0"></span>**Default Settings for File System Parameters**

This table lists the default settings for the file system parameters.

#### **Table 16: Default File System Settings**

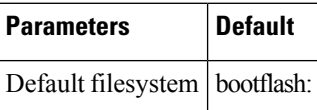

## <span id="page-117-1"></span>**Configuring the Console Port**

You can set the following characteristics for the console port:

- Data bits
- Inactive session timeout
- Parity
- Speed
- Stop bits

#### **Before you begin**

Log in to the console port.

- **1. configure terminal**
- **2. line console**
- **3. databits** *bits*
- **4. exec-timeout** *minutes*
- **5. parity** {**even** | **none** | **odd**}
- **6. speed** {**300** | **1200** | **2400** | **4800** | **9600** | **38400** | **57600** | **115200**}
- **7. stopbits** {**1** | **2**}
- **8. exit**
- **9.** (Optional) **show line console**
- **10.** (Optional) **copy running-config startup-config**

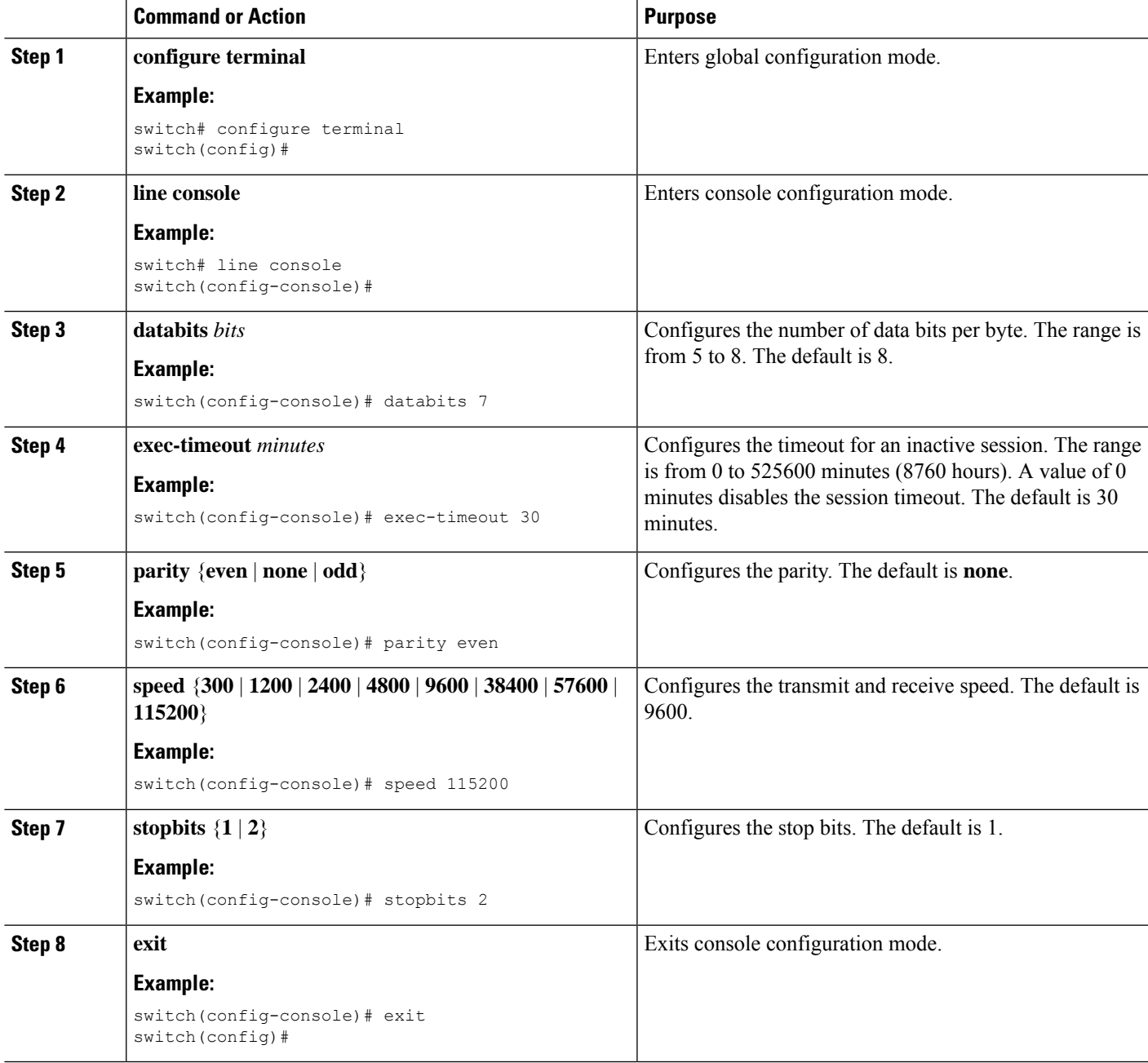

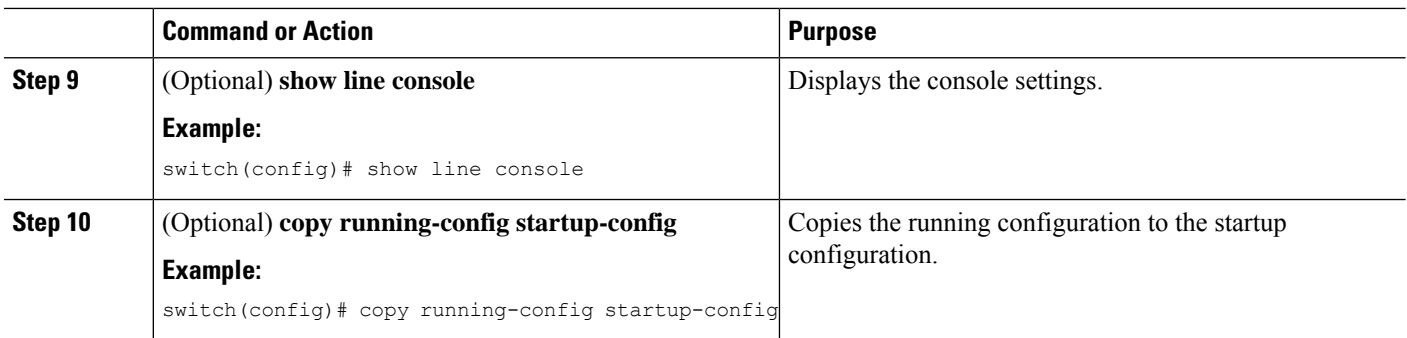

# <span id="page-119-0"></span>**Configuring Virtual Terminals**

This section describes how to configure virtual terminals on Cisco NX-OS devices.

### **Configuring the Inactive Session Timeout**

You can configure a timeout for inactive virtual terminal sessions on the device.

### **SUMMARY STEPS**

- **1. configure terminal**
- **2. line vty**
- **3. exec-timeout** *minutes*
- **4. exit**
- **5.** (Optional) **show running-config all | begin vty**
- **6.** (Optional) **copy running-config startup-config**

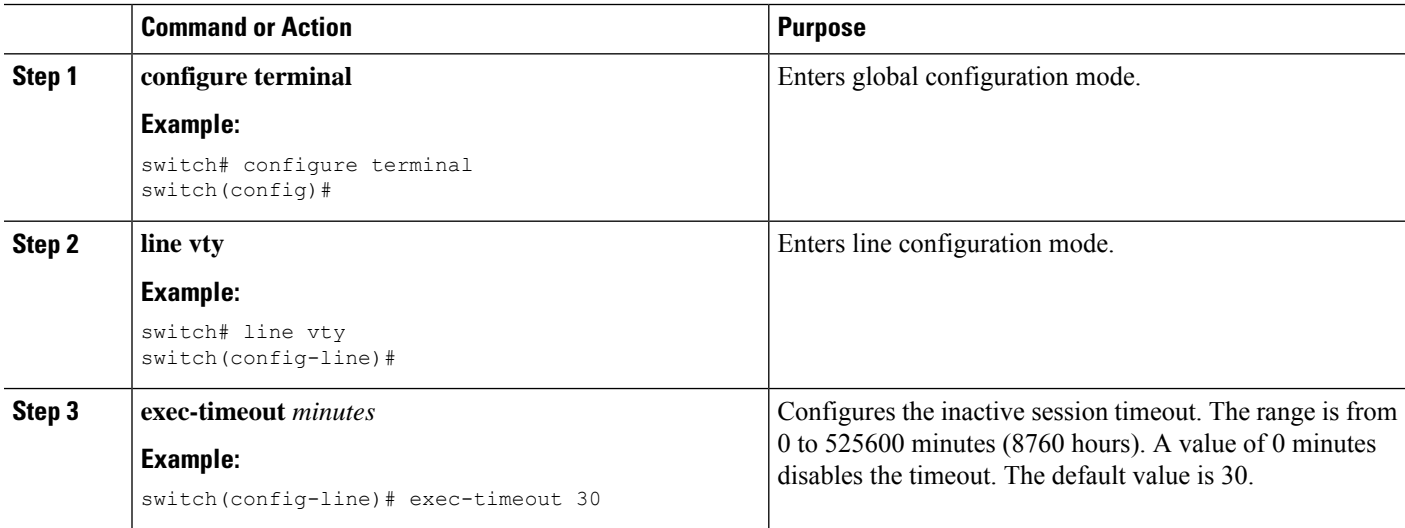

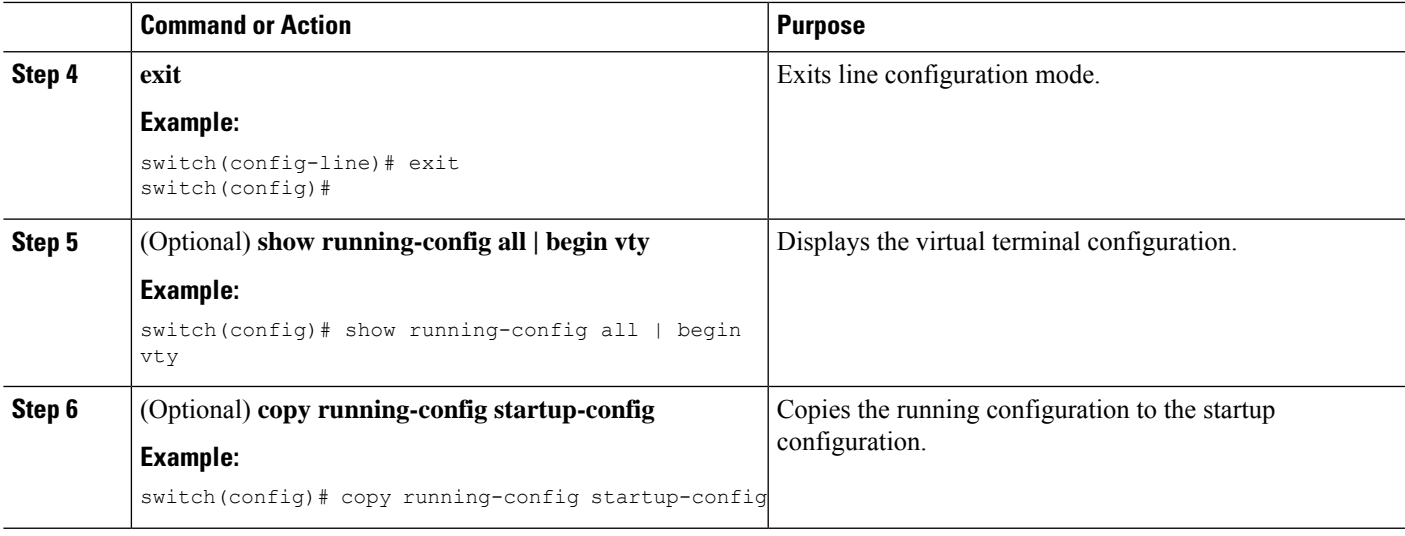

## **Configuring the Session Limit**

You can limit the number of virtual terminal sessions on your device.

### **SUMMARY STEPS**

- **1. configure terminal**
- **2. line vty**
- **3. session-limit** *sessions*
- **4. exit**
- **5.** (Optional) **show running-config all | begin vty**
- **6.** (Optional) **copy running-config startup-config**

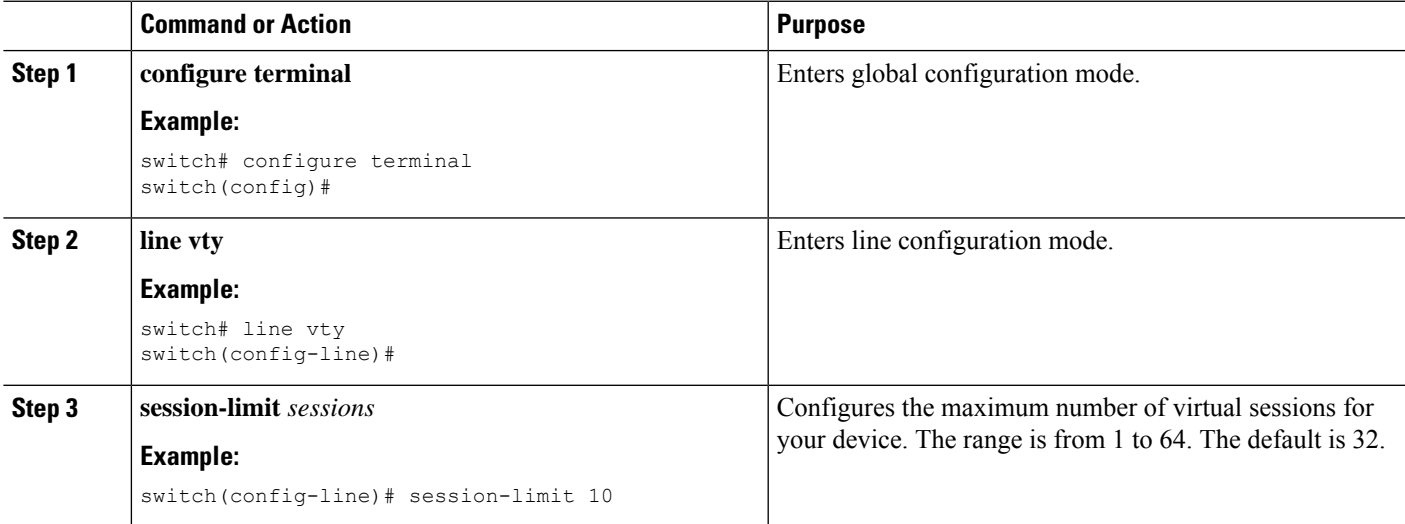

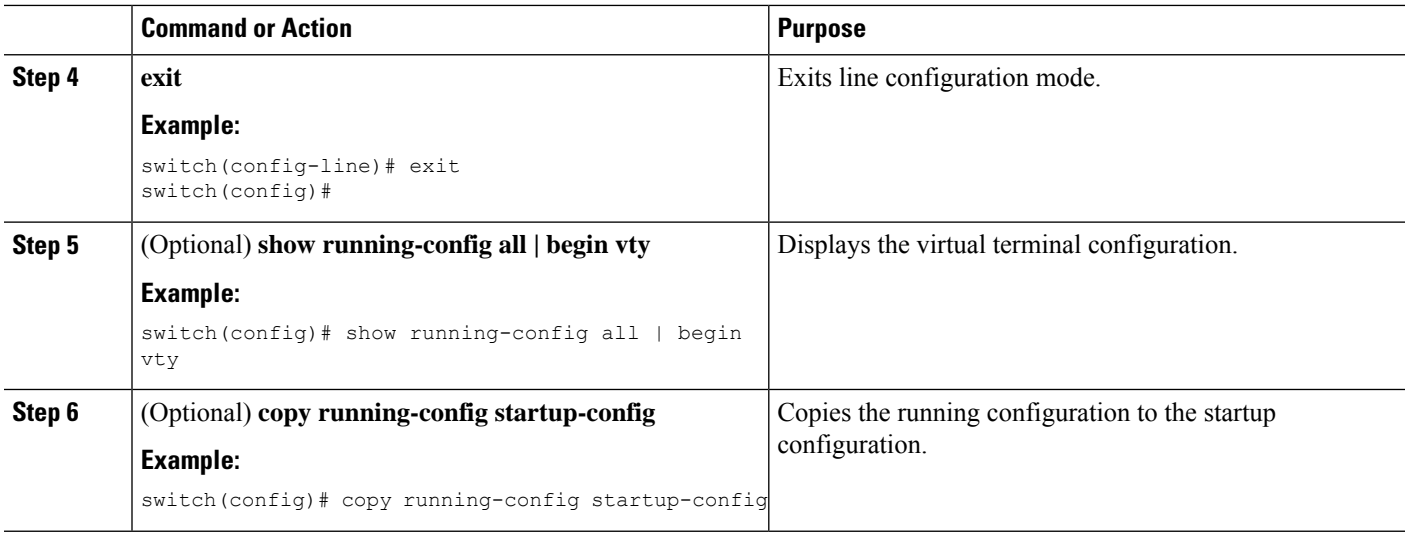

# <span id="page-121-0"></span>**Clearing Terminal Sessions**

You can clear terminal sessions on your device.

### **SUMMARY STEPS**

- **1.** (Optional) **show users**
- **2. clear line** *name*

#### **DETAILED STEPS**

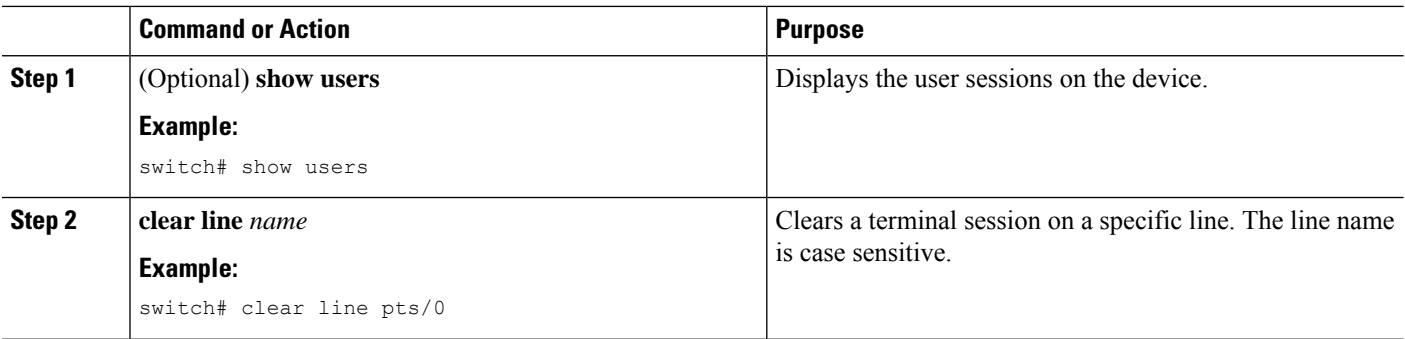

# <span id="page-121-1"></span>**Displaying Terminal and Session Information**

To display terminal and session information, perform one of the following tasks:

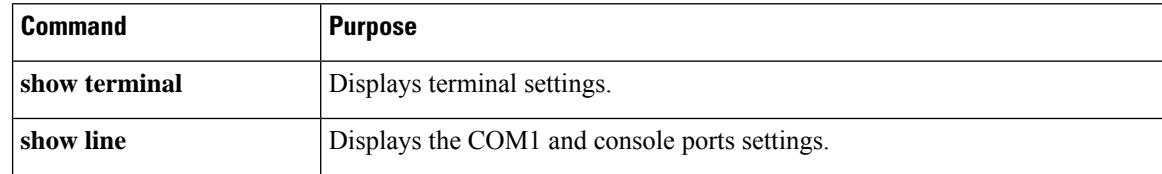

I

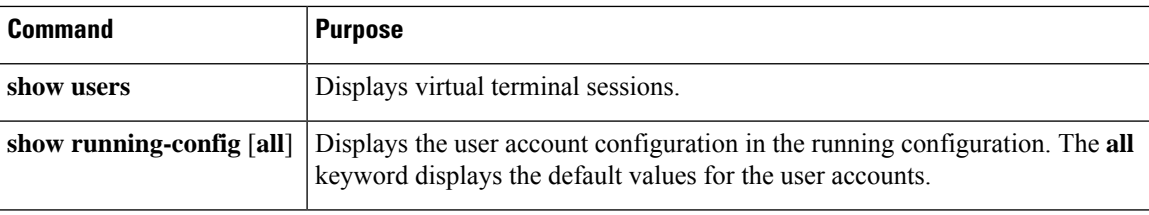

I

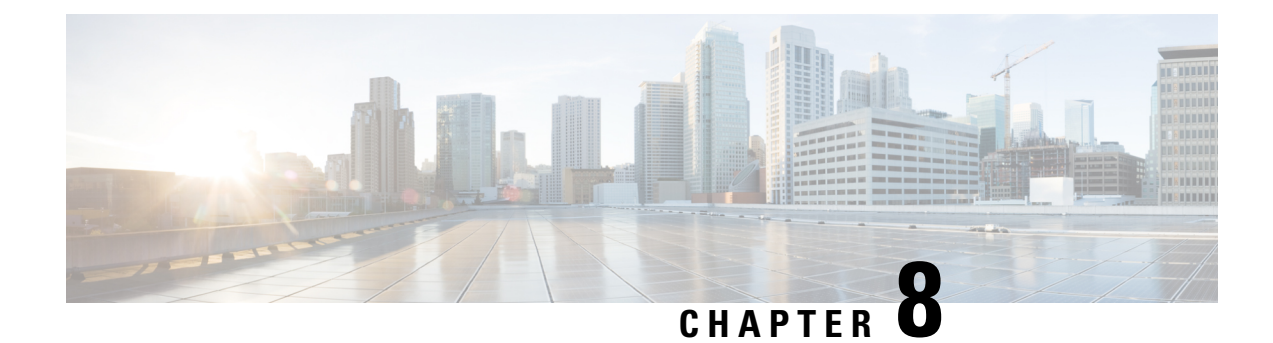

# **Basic Device Management**

This chapter contains the following sections:

- About Basic Device [Management,](#page-124-0) on page 111
- Default Settings for Basic Device [Parameters,](#page-125-0) on page 112
- Changing the Device [Hostname,](#page-125-1) on page 112
- [Configuring](#page-126-0) the MOTD Banner, on page 113
- [Configuring](#page-127-0) the Time Zone, on page 114
- [Configuring](#page-128-0) Summer Time (Daylight Saving Time), on page 115
- [Manually](#page-129-0) Setting the Device Clock, on page 116
- Setting the Clock [Manager,](#page-130-0) on page 117
- [Managing](#page-131-0) Users, on page 118
- Verifying the Device [Configuration,](#page-132-0) on page 119

## <span id="page-124-0"></span>**About Basic Device Management**

This section provides information about basic device management.

### **Device Hostname**

You can change the device hostname displayed in the command prompt from the default (switch) to another character string. When you give the device a unique hostname, you can easily identify the device from the command-line interface (CLI) prompt.

### **Message-of-the-Day Banner**

The message-of-the-day (MOTD) banner displays before the user login prompt on the device. This message can contain any information that you want to display for users of the device.

### **Device Clock**

If you do not synchronize your device with a valid outside timing mechanism, such as an NTP clock source, you can manually set the clock time when your device boots.

### **Clock Manager**

The Cisco NX-OS device might contain clocks of different types that might need to be synchronized. These clocks are a part of various components (such as the supervisor, line card processors, or line cards), and each might be using a different protocol.

The clock manager provides a way to synchronize these different clocks.

### **Time Zone and Summer Time (Daylight Saving Time)**

You can configure the time zone and summer time (daylight saving time) setting for your device. These values offset the clock time from Coordinated Universal Time (UTC). UTC is International Atomic Time (TAI) with leap seconds added periodically to compensate for the Earth's slowing rotation. UTC was formerly called Greenwich Mean Time (GMT).

### **User Sessions**

You can display the active user session on your device. You can also send messages to the user sessions. For more information about managing user sessions and accounts, see the *Cisco Nexus* 9000 Series NX-OS Security *Configuration Guide*.

## <span id="page-125-0"></span>**Default Settings for Basic Device Parameters**

This table lists the default settings for basic device parameters.

**Table 17: Default Basic Device Parameters**

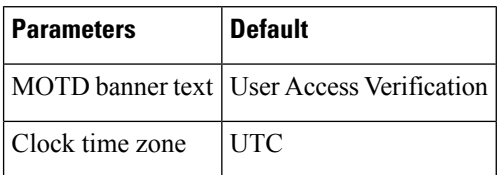

# <span id="page-125-1"></span>**Changing the Device Hostname**

You can change the device hostname displayed in the command prompt from the default (switch) to another character string.

- **1. configure terminal**
- **2.** {**hostname** | **switchname**} *name*
- **3. exit**
- **4.** (Optional) **copy running-config startup-config**

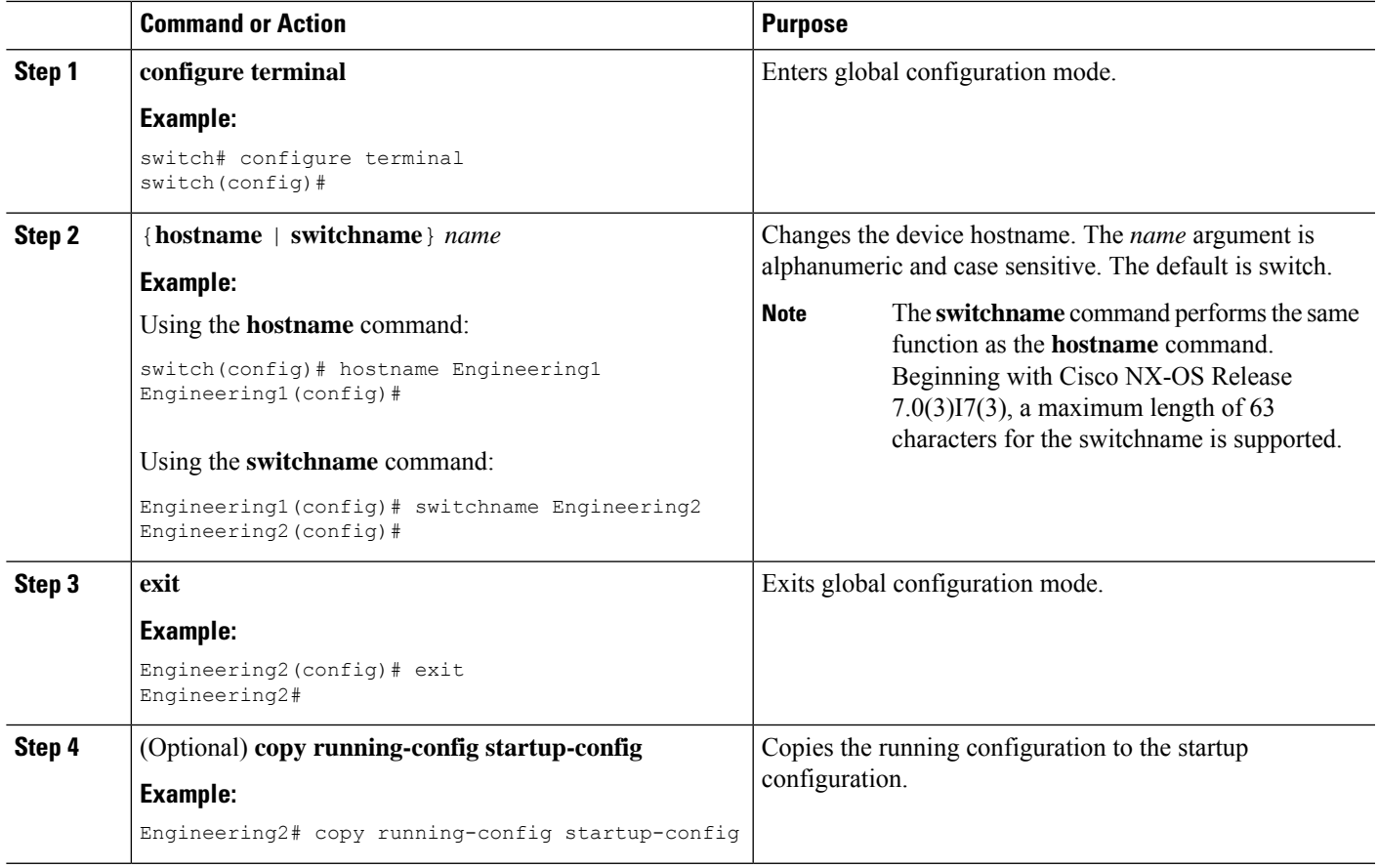

# <span id="page-126-0"></span>**Configuring the MOTD Banner**

You can configure the MOTD to display before the login prompt on the terminal when a user logs in. The MOTD banner has the following characteristics:

- Maximum of 80 characters per line
- Maximum of 40 lines

- **1. configure terminal**
- **2. banner motd** *delimiting-character message delimiting-character*
- **3. exit**
- **4.** (Optional) **show banner motd**
- **5.** (Optional) **copy running-config startup-config**

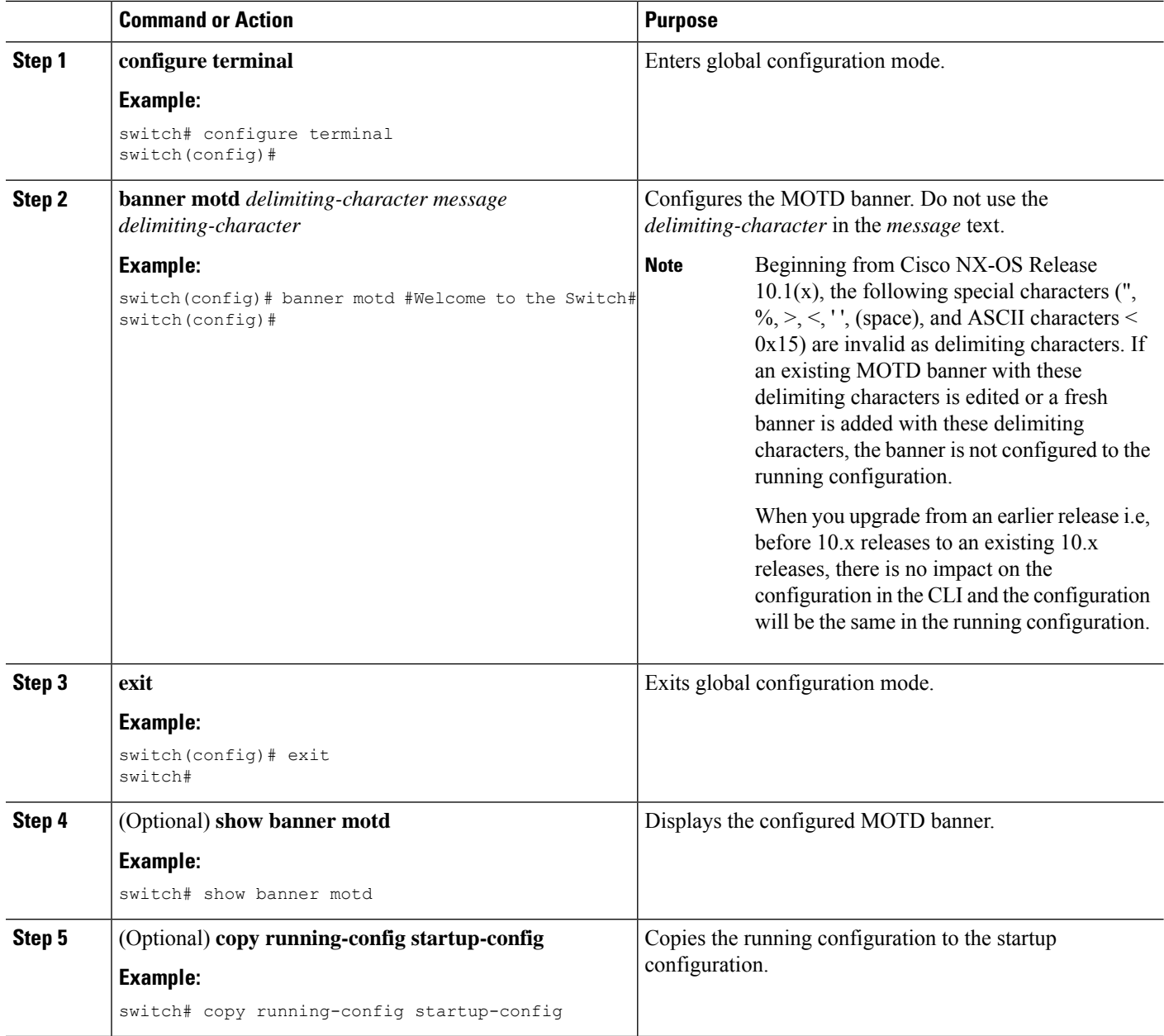

# <span id="page-127-0"></span>**Configuring the Time Zone**

You can configure the time zone to offset the device clock time from UTC.

- **1. configure terminal**
- **2. clock timezone** *zone-name offset-hours offset-minutes*
- **3. exit**
- **4.** (Optional) **show clock**
- **5.** (Optional) **copy running-config startup-config**

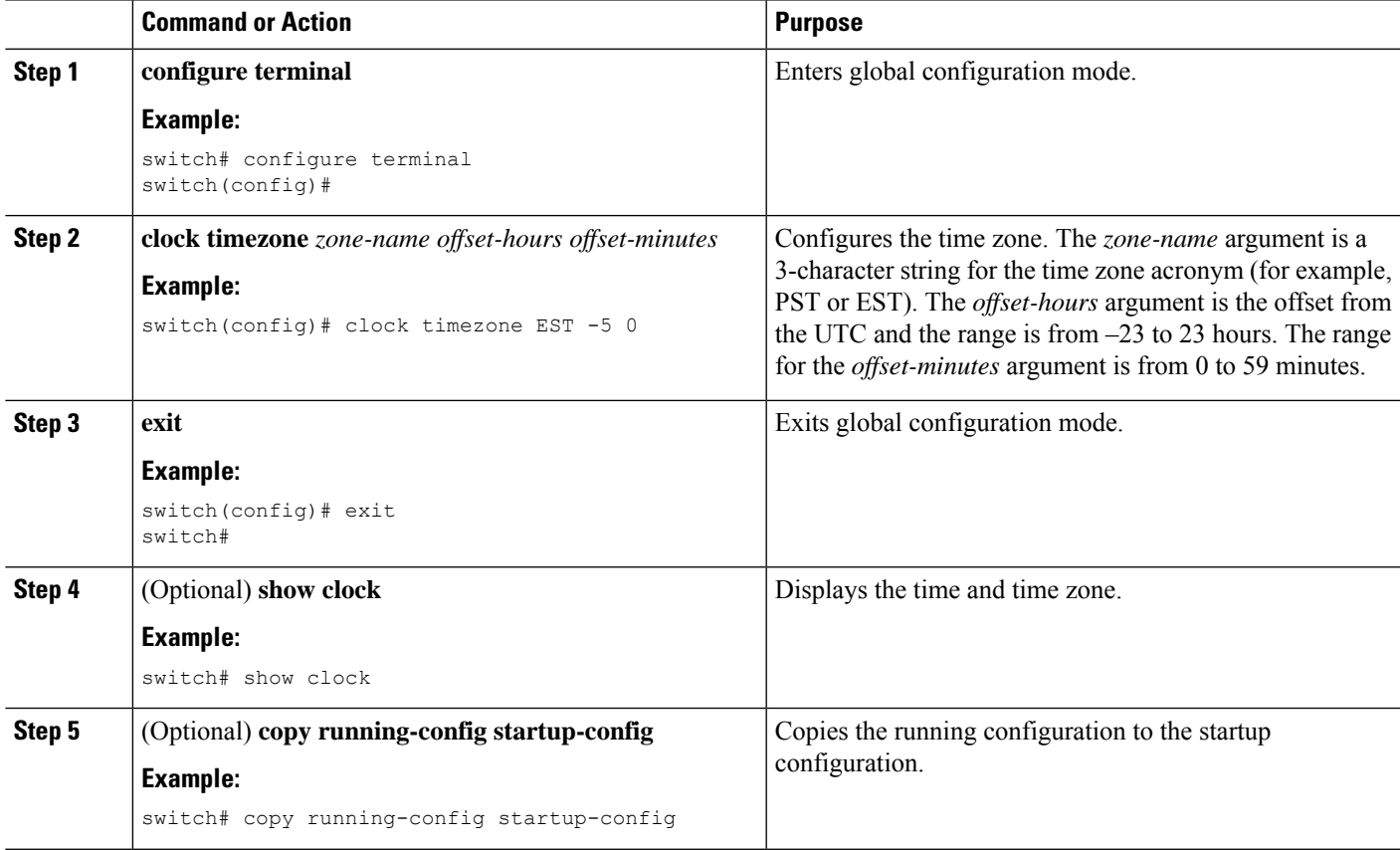

# <span id="page-128-0"></span>**Configuring Summer Time (Daylight Saving Time)**

You can configure when summer time, or daylight saving time, is in effect for the device and the offset in minutes.

- **1. configure terminal**
- **2. clock summer-time** *zone-name start-week start-day start-month start-time end-week end-day end-month end-time offset-minutes*
- **3. exit**
- **4.** (Optional) **show clock detail**
- **5.** (Optional) **copy running-config startup-config**

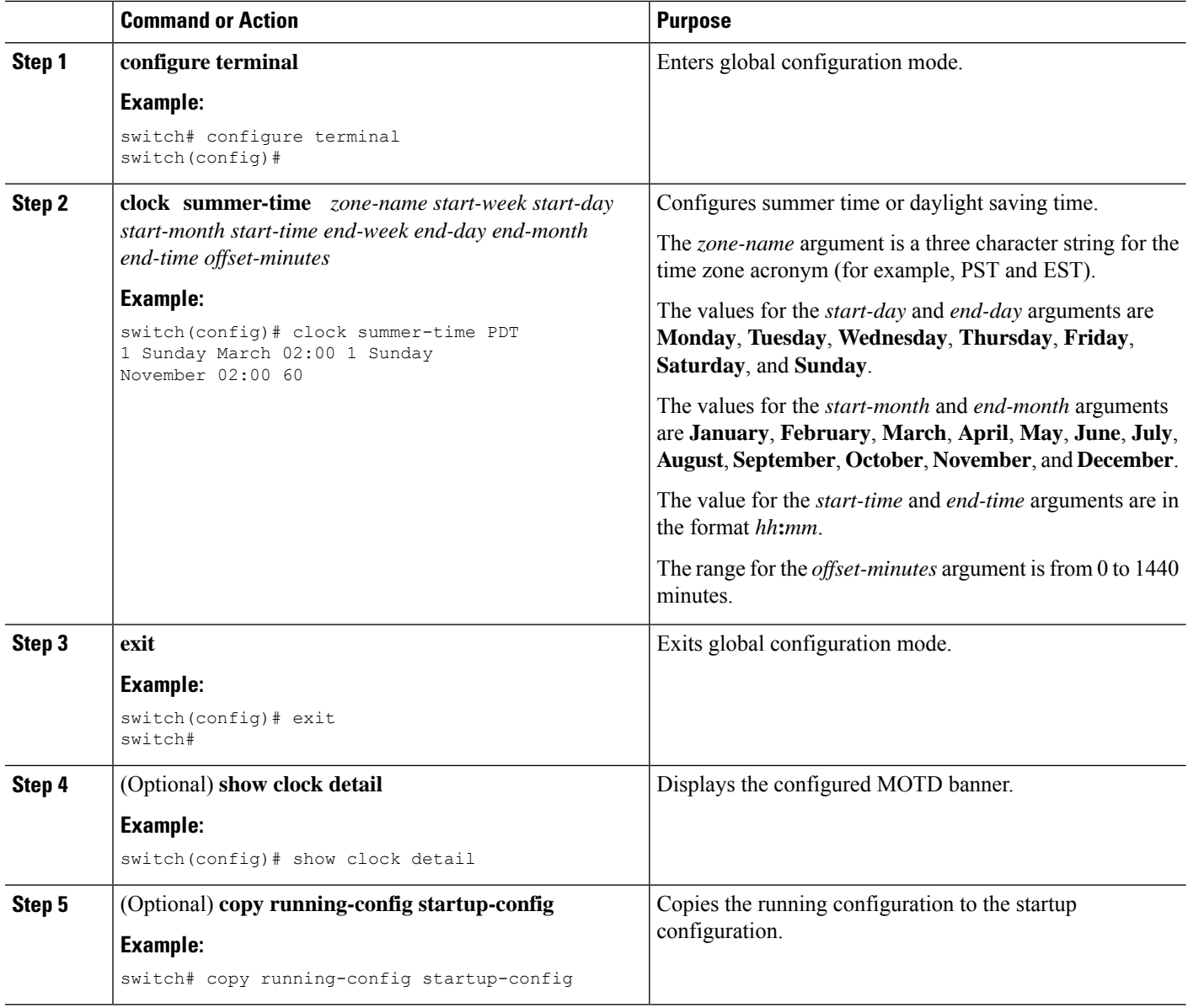

# <span id="page-129-0"></span>**Manually Setting the Device Clock**

You can set the clock manually if your device cannot access a remote time source.

### **Before you begin**

Configure the time zone.

### **SUMMARY STEPS**

**1. clock set** *time day month year*

**2.** (Optional) **show clock**

### **DETAILED STEPS**

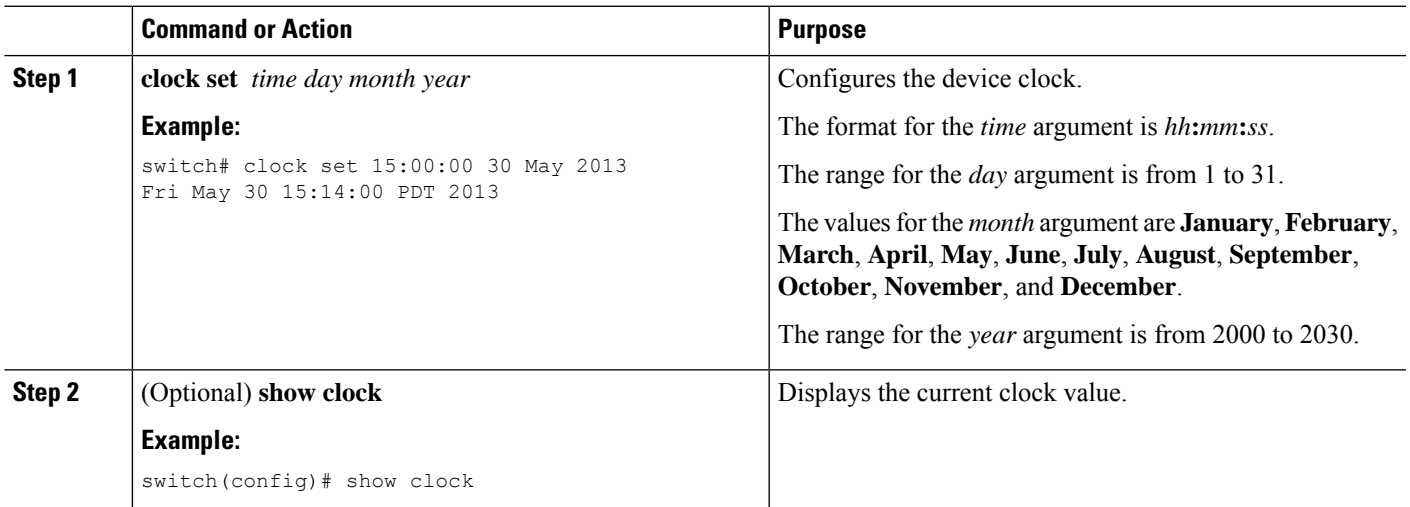

# <span id="page-130-0"></span>**Setting the Clock Manager**

You can configure the clock manager to synchronize all the clocks of the components in the Cisco Nexus device.

### **SUMMARY STEPS**

- **1. clock protocol** *protocol*
- **2.** (Optional) **show run clock\_manager**

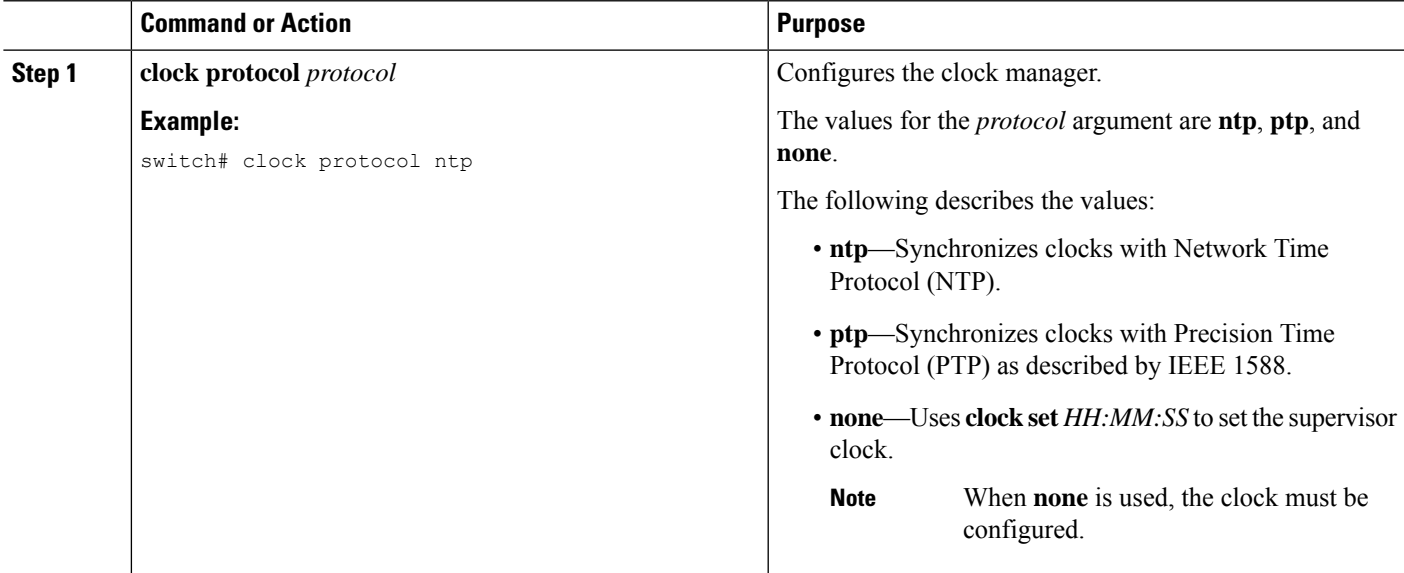

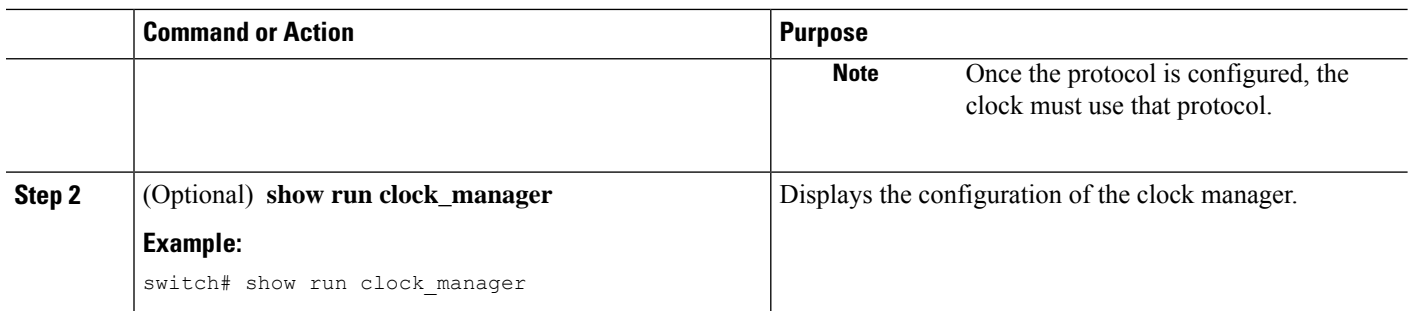

# <span id="page-131-0"></span>**Managing Users**

You can display information about users logged into the device and send messages to those users.

## **Displaying Information about the User Sessions**

You can display information about the user session on the device.

### **SUMMARY STEPS**

**1. show users**

### **DETAILED STEPS**

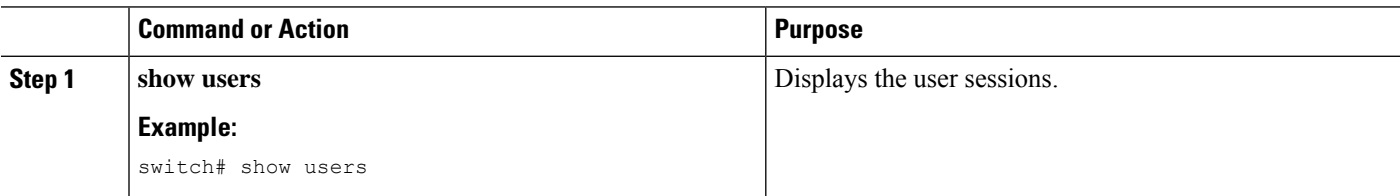

### **Sending a Message to Users**

You can send a message to active users currently using the device CLI.

### **SUMMARY STEPS**

- **1.** (Optional) **show users**
- **2. send** [**session** *line*] *message-text*

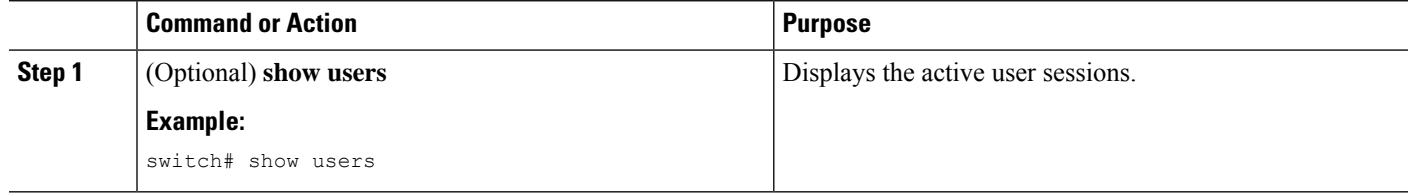

ш

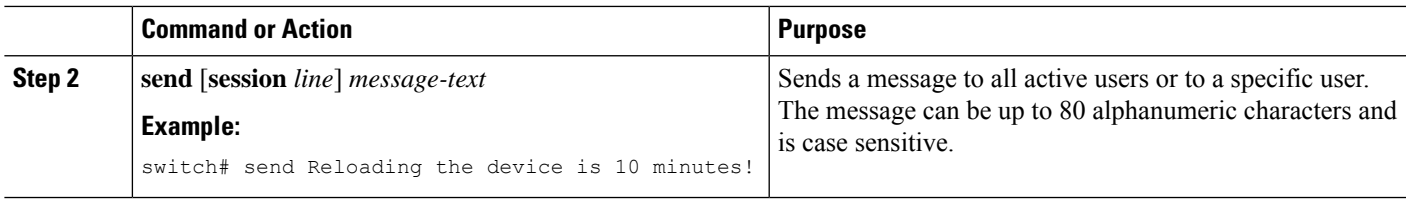

## <span id="page-132-0"></span>**Verifying the Device Configuration**

To verify the configuration, use one of the following commands:

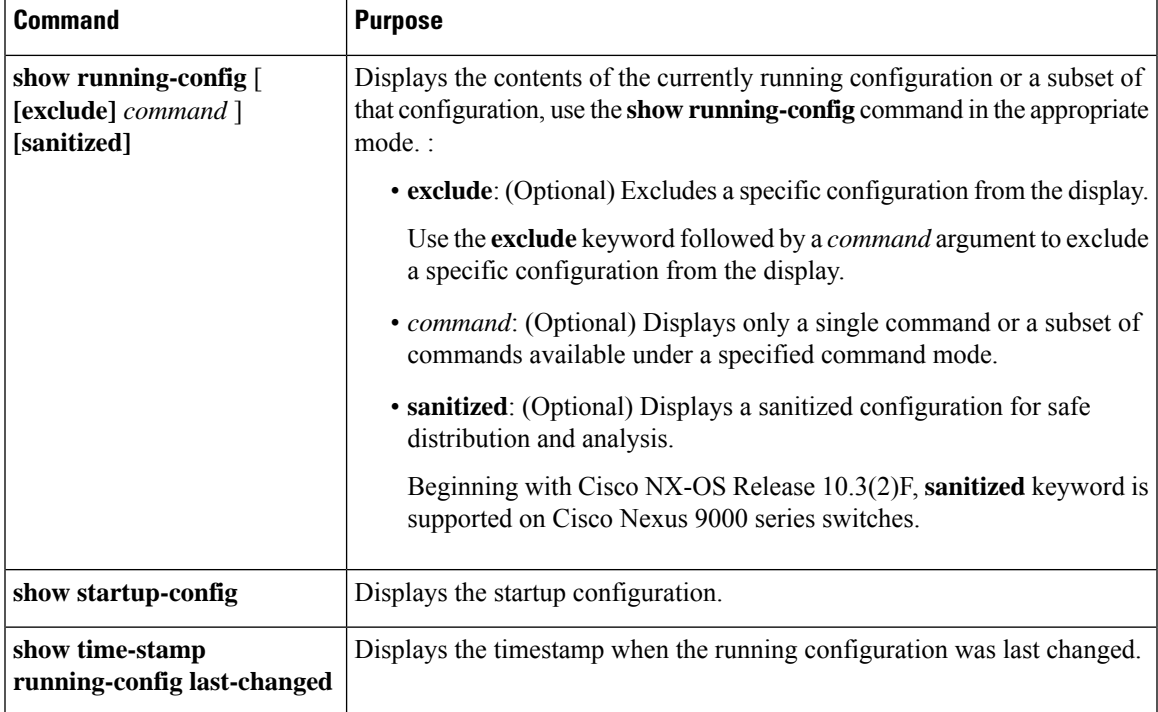

The following example shows sample output of **show running-config** command with the **sanitized**keyword. The sanitized configuration is used to share a configuration without exposing some configuration details.

This option masks the sensitive words in running configuration output with  $\le$ removed $\ge$  keyword.

```
switch# show running-config sanitized
!Command: show running-config sanitized
!Running configuration last done at: Wed Oct 12 09:14:54 2022
!Time: Wed Oct 12 13:52:55 2022
version 10.3(2) Bios:version 07.69
username admin password 5 <removed> role network-admin
copp profile strict
snmp-server user admin network-admin auth md5 <removed> priv aes-128 <removed> localizedV2key
rmon event 1 log trap <removed> description FATAL(1) owner PMON@FATAL
rmon event 2 log trap <removed> description CRITICAL(2) owner PMON@CRITICAL
rmon event 3 log trap <removed> description ERROR(3) owner PMON@ERROR
rmon event 4 log trap <removed> description WARNING(4) owner PMON@WARNING
```
I

rmon event 5 log trap <removed> description INFORMATION(5) owner PMON@INFO --More--

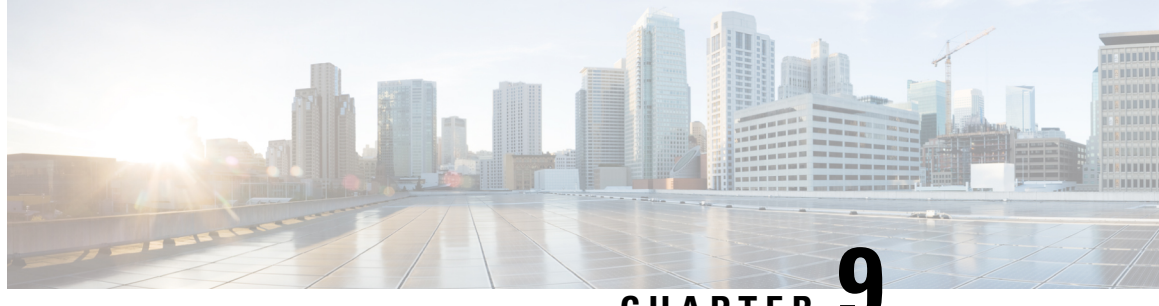

## **CHAPTER 9**

# **Using the Device File Systems, Directories, and Files**

This chapter contains the following sections:

- About the Device File Systems, [Directories,](#page-134-0) and Files, on page 121
- Guidelines and [Limitations,](#page-136-0) on page 123
- Default Settings for File System [Parameters,](#page-136-1) on page 123
- [Configuring](#page-136-2) the FTP, HTTP, or TFTP Source Interface, on page 123
- Working with [Directories,](#page-137-0) on page 124
- [Working](#page-139-0) with Files, on page 126
- [Working](#page-145-0) with Archive Files, on page 132
- [Examples](#page-147-0) of Using the File System, on page 134

## <span id="page-134-0"></span>**About the Device File Systems, Directories, and Files**

This section describes file systems, directories, and files on the Cisco NX-OS device.

### **File Systems**

The syntax for specifying a local file system is *filesystem***:**[**//***modules***/**].

This table describes file systems that you can reference on your device.

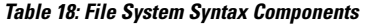

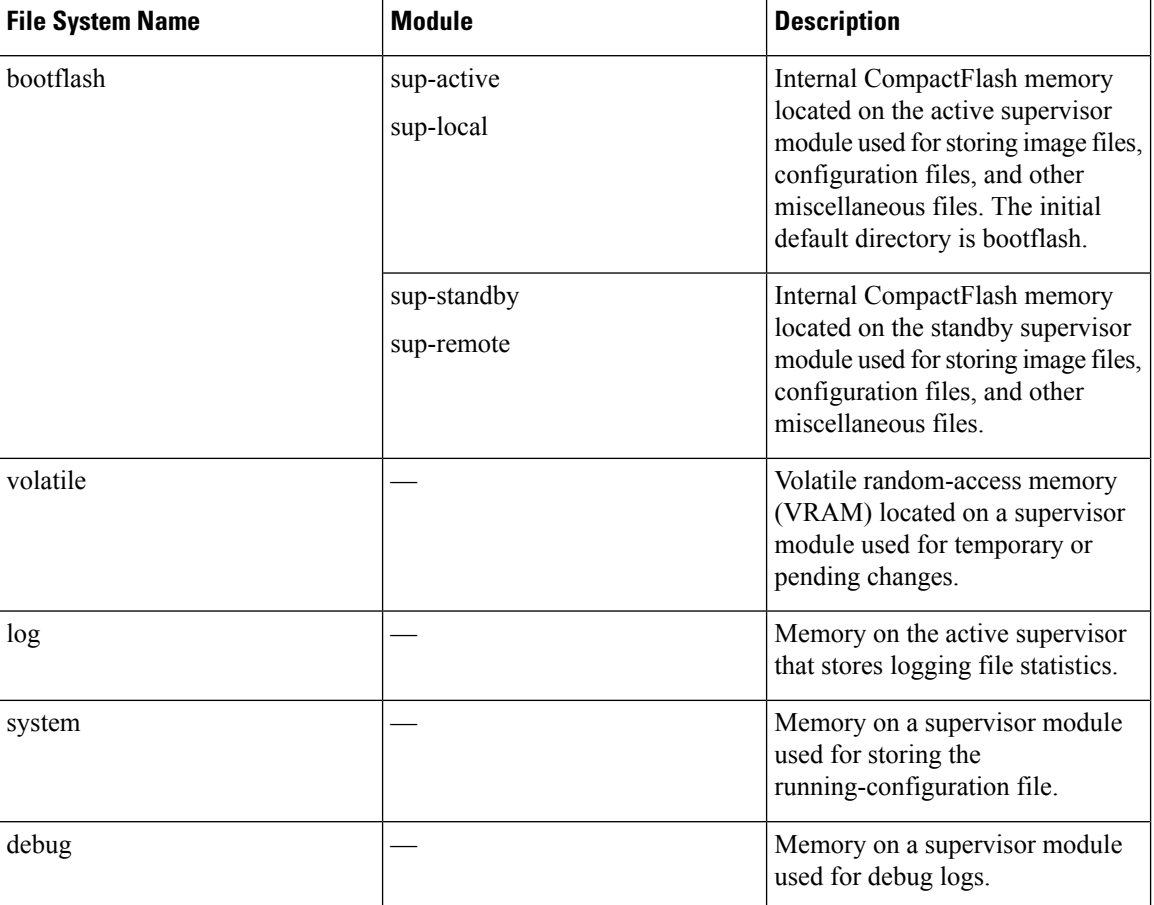

### **Directories**

You can create directories on bootflash: and external flash memory (usb1: and usb2:). You can navigate through these directories and use them for files.

### **Files**

You create and access files on bootflash:, volatile:, usb1:, and usb2: filesystems. You can only access files on the system: filesystem. You can use the log: filesystem for debug log files.

You can download files, such as the nx-os image file, from remote servers using FTP, Secure Copy (SCP), Secure Shell FTP (SFTP), and TFTP. You can also copy files from an external server to the device, because the device can act as an SCP server.

# <span id="page-136-0"></span>**Guidelines and Limitations**

Guidelines and limitations for device file systems, directories, and files are as follows:

- The **show tech-support details** command cannot be terminated using Ctrl+Z. Instead, use Ctrl+C to terminate the command.
- Utilize a user with the "network-admin" role to make changes to files in the bootflash.

# <span id="page-136-1"></span>**Default Settings for File System Parameters**

This table lists the default settings for the file system parameters.

**Table 19: Default File System Settings**

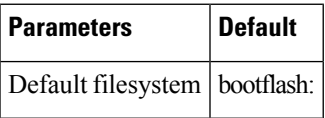

# <span id="page-136-2"></span>**Configuring the FTP, HTTP, or TFTP Source Interface**

You can configure the source interface for the File Transfer Protocol (FTP), Hypertext Transfer Protocol (HTTP), or Trivial File Transfer Protocol (TFTP). This configuration allows you to use the IP address associated with the configured source interface when copy packets are transferred.

#### **SUMMARY STEPS**

- **1. configure terminal**
- **2.** [**no**] **ip** {**ftp** | **http** | **tftp**} **source-interface** {**ethernet** *slot*/*port* | **loopback** *number*}
- **3.** (Optional) **copy running-config startup-config**

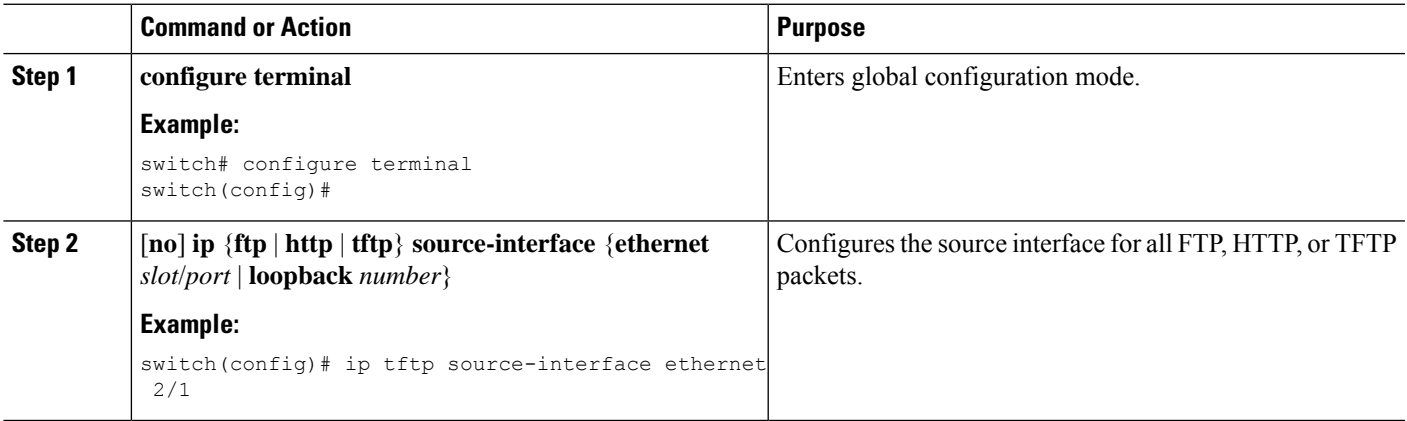

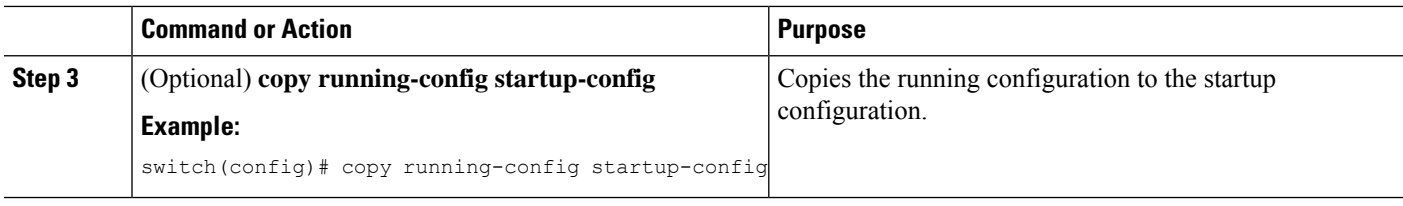

# <span id="page-137-0"></span>**Working with Directories**

This section describes how to work with directories on the Cisco NX-OS device.

### **Identifying the Current Directory**

You can display the directory name of your current directory.

### **SUMMARY STEPS**

**1. pwd**

### **DETAILED STEPS**

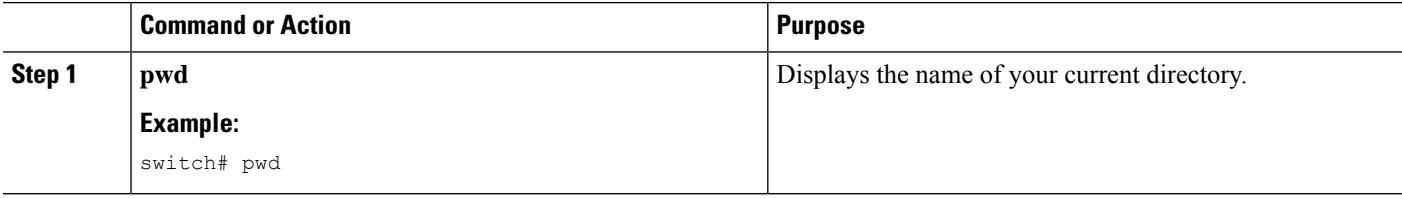

### **Changing the Current Directory**

You can change the current directory for file system operations. The initial default directory is bootflash:.

#### **SUMMARY STEPS**

- **1.** (Optional) **pwd**
- **2. cd** {*directory* | *filesystem***:**[**//***module***/**][*directory*]}

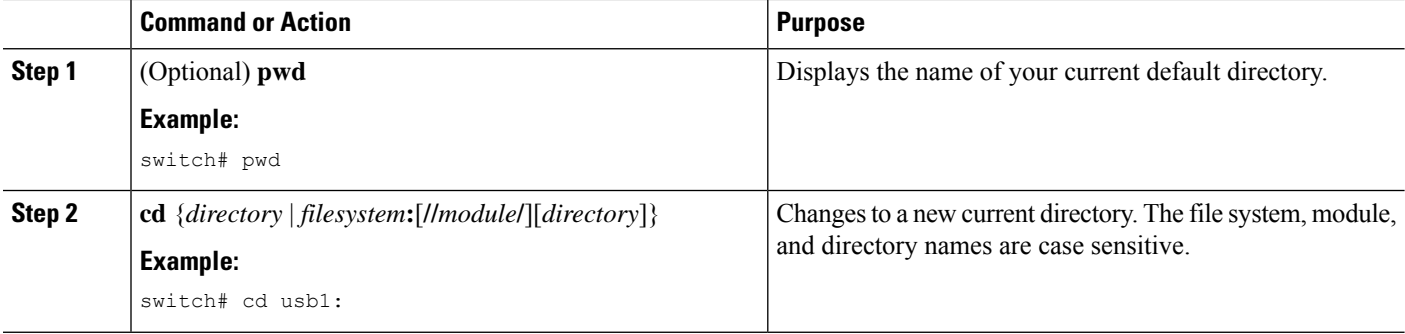

### **Creating a Directory**

You can create directories in the bootflash: and flash device file systems.

### **SUMMARY STEPS**

- **1.** (Optional) **pwd**
- **2.** (Optional) **cd** {*directory* | *filesystem***:**[**//***module***/**][*directory*]}
- **3. mkdir** [*filesystem***:**[**//***module***/**]]*directory*

### **DETAILED STEPS**

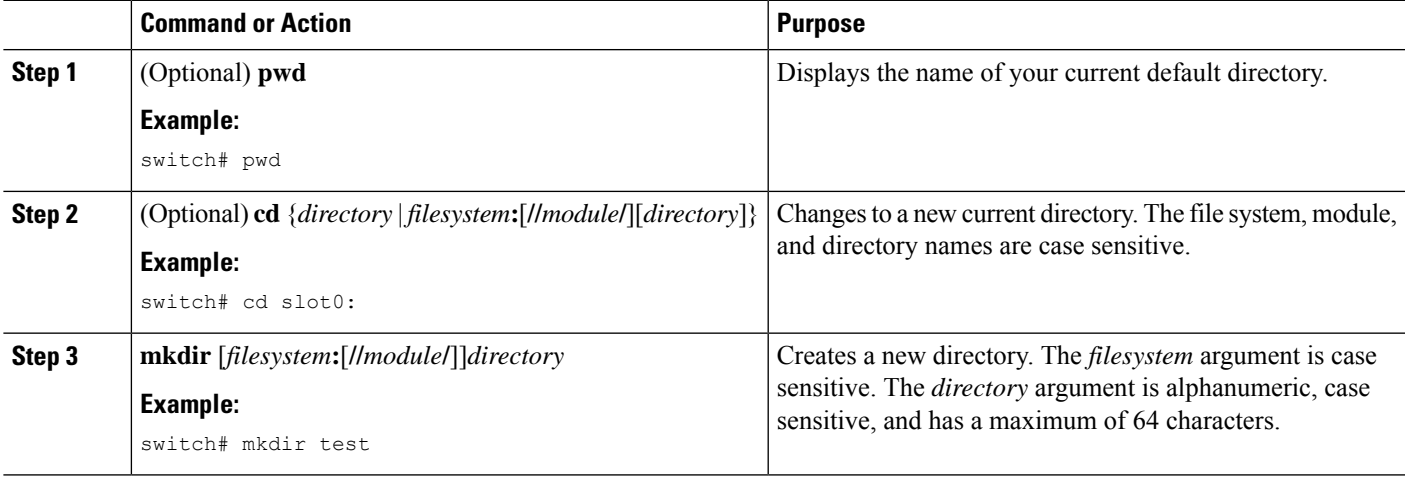

## **Displaying Directory Contents**

You can display the contents of a directory.

### **SUMMARY STEPS**

**1. dir** [*directory* | *filesystem***:**[**//***module***/**][*directory*]]

### **DETAILED STEPS**

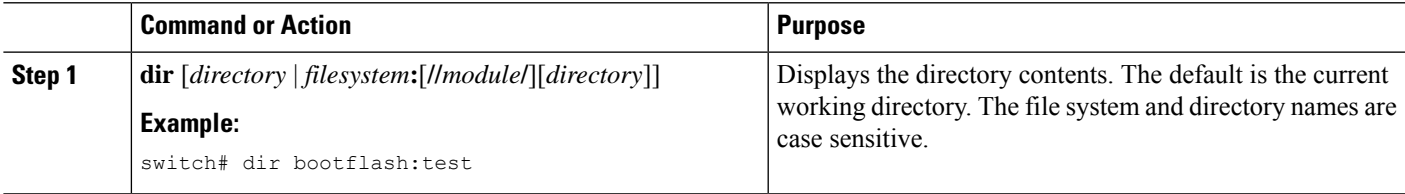

### **Deleting a Directory**

You can remove directories from the file systems on your device.

#### **Before you begin**

Ensure that the directory is empty before you try to delete it.

#### **SUMMARY STEPS**

- **1.** (Optional) **pwd**
- **2.** (Optional) **dir** [*filesystem* **:**[**//***module***/**][*directory*]]
- **3. rmdir** [*filesystem* **:**[**//***module***/**]]*directory*

#### **DETAILED STEPS**

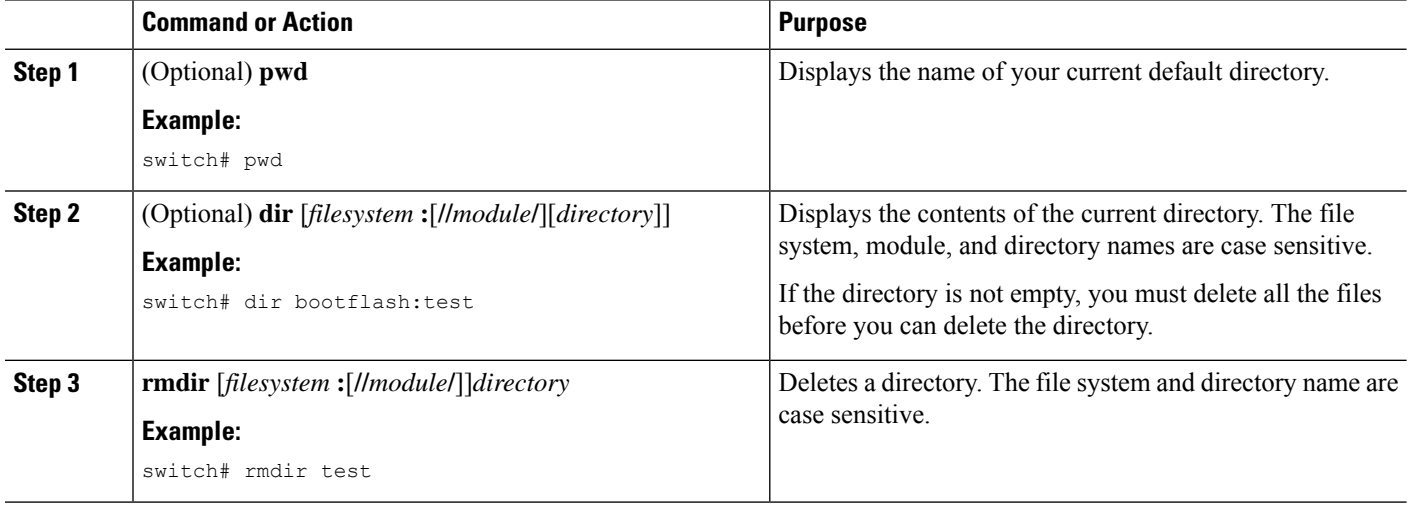

### <span id="page-139-0"></span>**Accessing Directories on the Standby Supervisor Module**

You can access all file systems on the standby supervisor module (remote) from a session on the active supervisor module. This feature is useful when copying files to the active supervisor modules requires similar files to exist on the standby supervisor module. To access the file systems on the standby supervisor module from a session on the active supervisor module, you specify the standby supervisor module in the path to the file using either *filesystem***://sup-remote/** or *filesystem***://sup-standby/**.

## **Working with Files**

This section describes how to work with files on the Cisco NX-OS device.

### **Moving Files**

You can move a file from one directory to another directory.

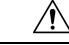

If a file with the same name already exists in the destination directory, that file is overwritten by the moved file. **Caution**

You can use the **move** command to rename a file by moving the file within the same directory.

### **SUMMARY STEPS**

- **1.** (Optional) **pwd**
- **2.** (Optional) **dir** [*filesystem***:**[**//***module***/**][*directory*]]
- **3.** move [filesystem:[//module/][directory /] | directory/]source-filename { {filesystem:[//module/][directory **/**] | *directory***/**}[*target-filename*] | *target-filename*}

#### **DETAILED STEPS**

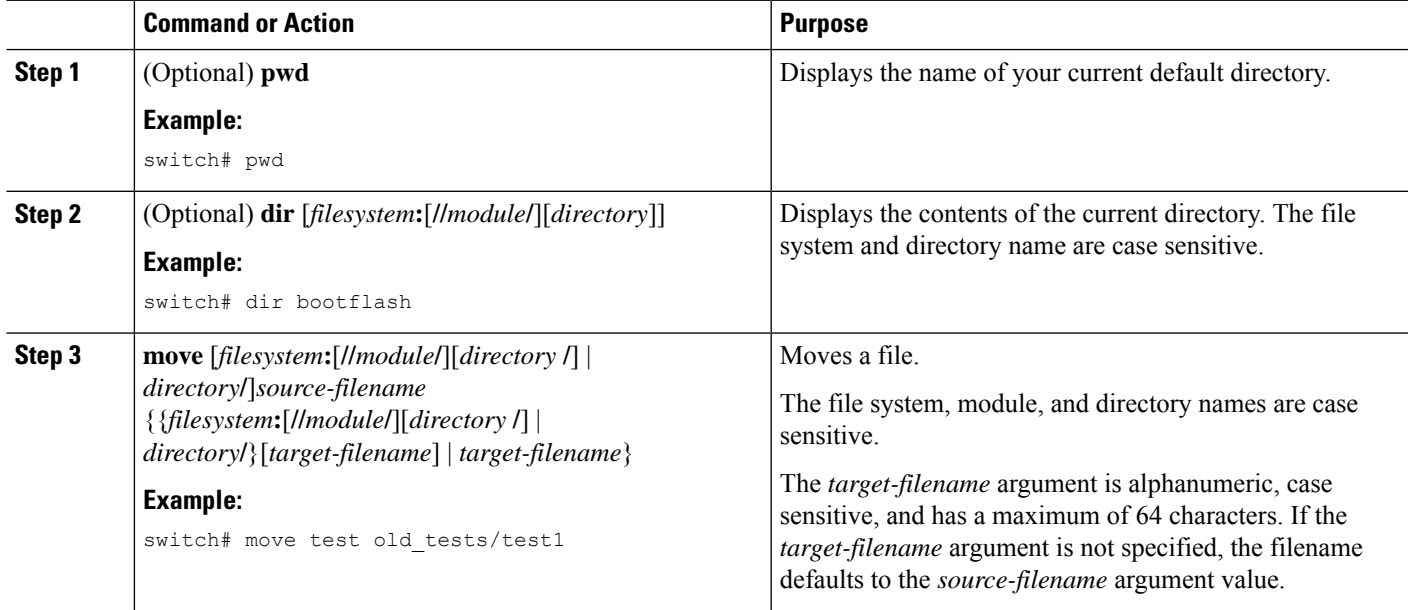

### **Copying Files**

You can make copies of files, either within the same directory or on another directory. For more information, see the *Cisco Nexus 9000 Series NX-OS Troubleshooting Guide*.

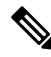

Use the **dir** command to ensure that enough space is available in the target file system. If enough space is not available, use the **delete** command to remove unneeded files. **Note**

- **1.** (Optional) **pwd**
- **2.** (Optional) **dir** [*filesystem***:**[**//***module***/**][*directory*]]
- **3. copy** [filesystem:[//module/|[directory/| directory/| source-filename | {filesystem:[//module/|[directory/] | *directory***/**}[*target-filename*]

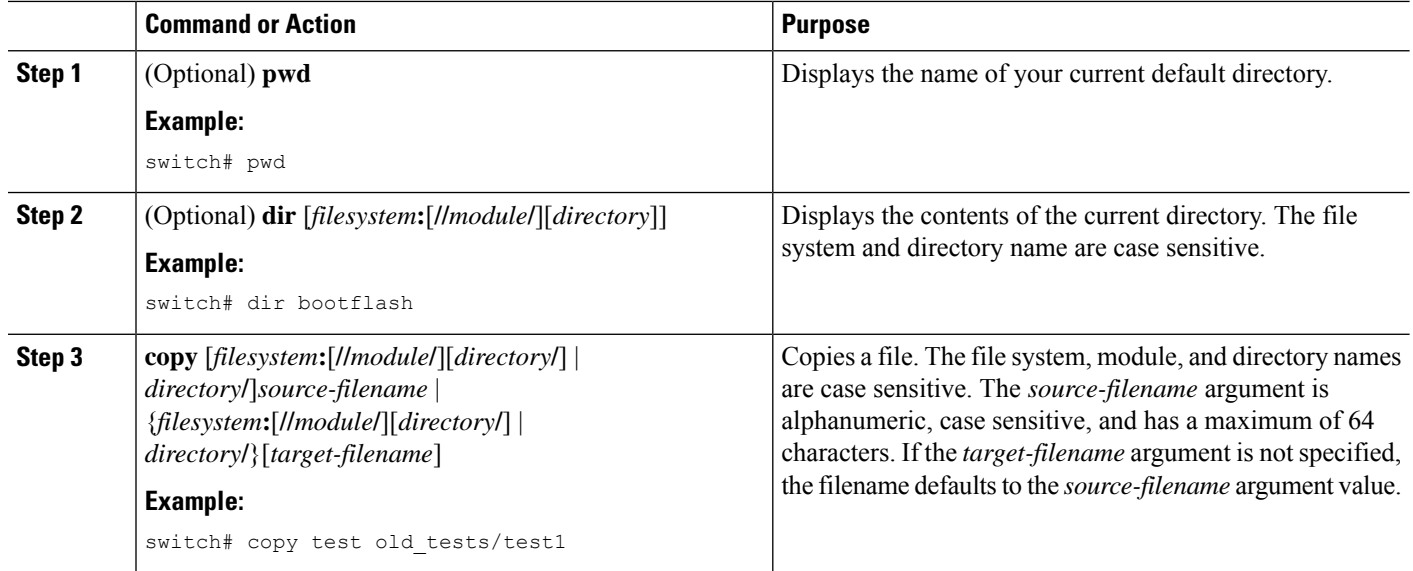

## **Deleting Files**

You can delete a file from a directory.

### **SUMMARY STEPS**

- **1.** (Optional) **dir** [*filesystem***:**[**//***module***/**][*directory*]]
- **2. delete** {*filesystem***:**[**//***module***/**][*directory***/**] | *directory***/**}*filename*

### **DETAILED STEPS**

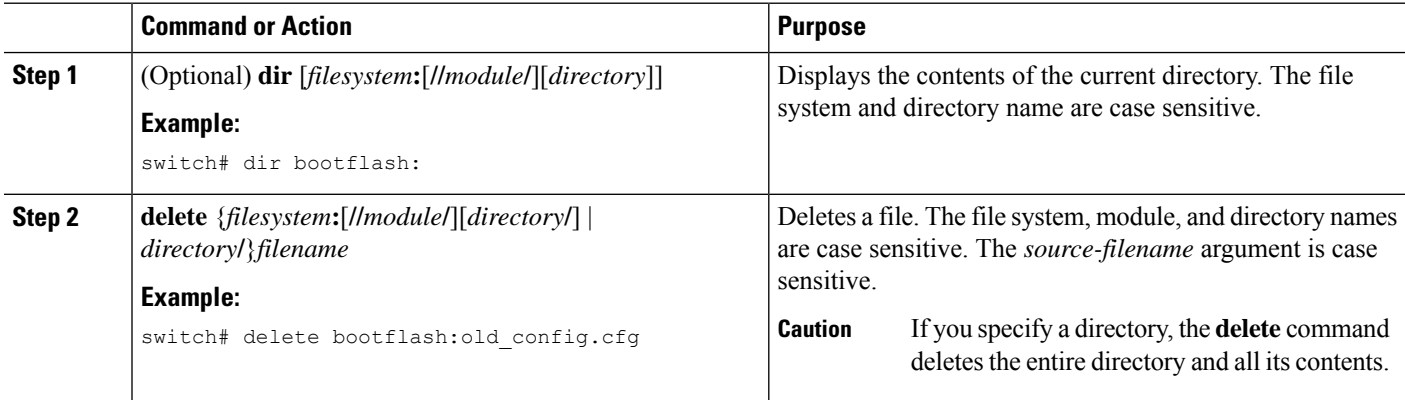

## **Displaying File Contents**

You can display the contents of a file.

#### **SUMMARY STEPS**

**1. show file** [*filesystem***:**[**//***module***/**]][*directory***/**]*filename*

### **DETAILED STEPS**

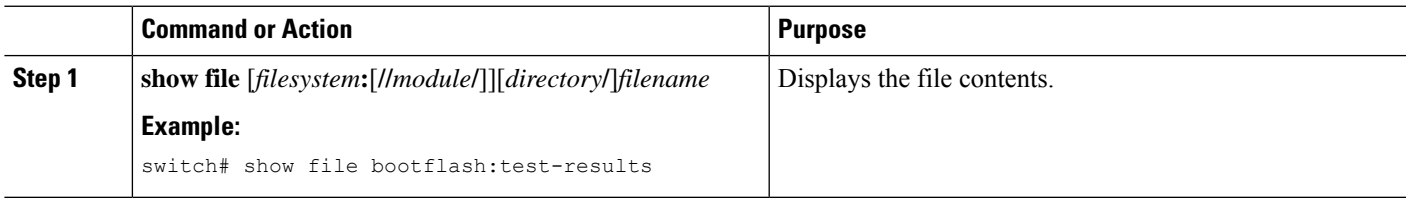

## **Displaying File Checksums**

You can display checksums to check the file integrity.

#### **SUMMARY STEPS**

**1. show file** [*filesystem***:**[**//***module***/**]][*directory***/**]*filename* {**cksum** | **md5sum**}

### **DETAILED STEPS**

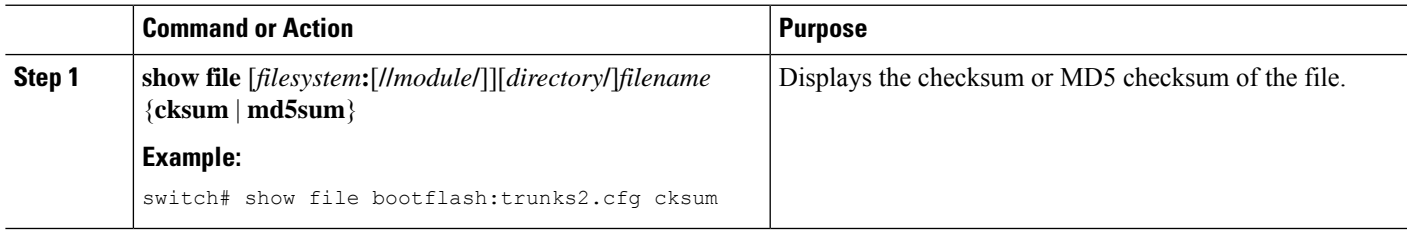

### **Compressing and Uncompressing Files**

You can compress and uncompress files on your device using Lempel-Ziv 1977 (LZ77) coding.

### **SUMMARY STEPS**

- **1.** (Optional) **dir** [*filesystem***:**[**//***module***/**]*directory*]]
- **2. gzip** [*filesystem***:**[**//***module***/**][*directory***/**] | *directory***/**]*filename*
- **3. gunzip** [*filesystem***:**[**//***module***/**][*directory***/**] | *directory***/**]*filename* **.gz**

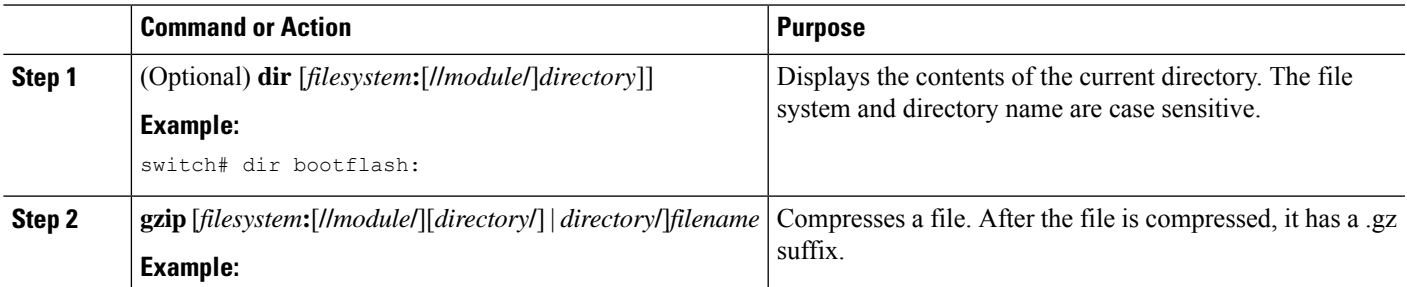

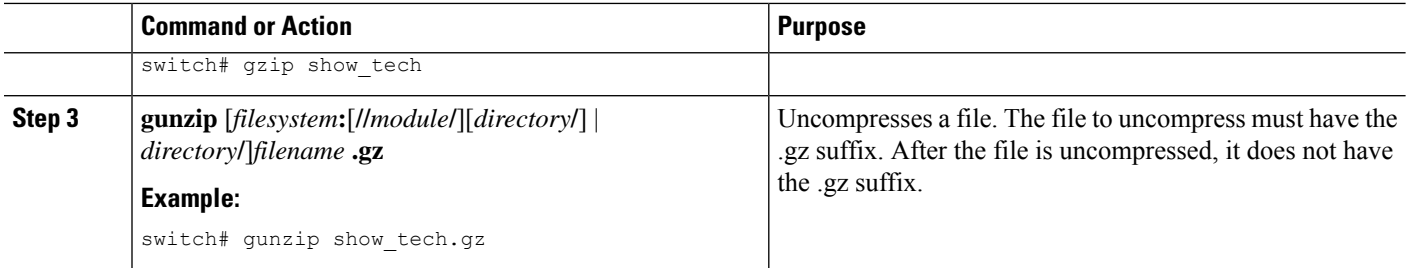

### **Displaying the Last Lines in a File**

You can display the last lines of a file.

### **SUMMARY STEPS**

**1. tail** [*filesystem***:**[**//***module***/**]][*directory***/**]*filename* [*lines*]

#### **DETAILED STEPS**

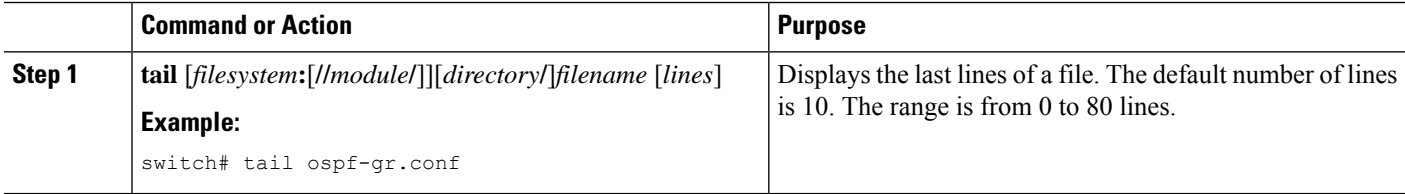

### **Redirecting show Command Output to a File**

You can redirect show command output to a file on bootflash:, volatile:, or a remote server. You can also specify the format for the command output.

### **SUMMARY STEPS**

#### **1.** (Optional) **terminal redirection-mode** {**ascii** | **zipped**}

**2.** *show-command* **>** [*filesystem***:**[**//***module***/**][*directory*] | [directory **/**]]*filename*

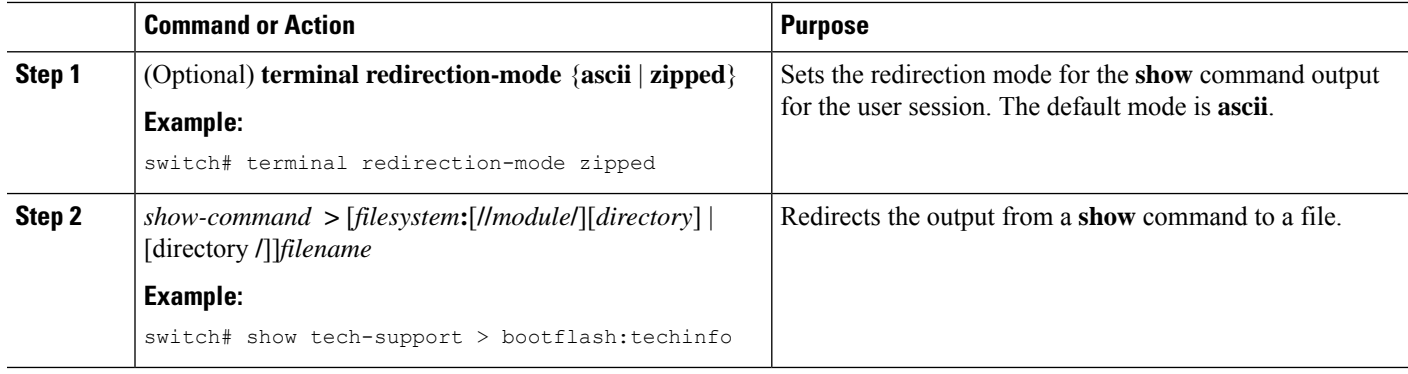
### **Finding Files**

You can find the files in the current working directory and its subdirectories that have names that begin with a specific character string.

#### **SUMMARY STEPS**

- **1.** (Optional) **pwd**
- **2.** (Optional) **cd** {*filesystem***:**[**//***module***/**][*directory*] | *directory*}
- **3. find** *filename-prefix*

#### **DETAILED STEPS**

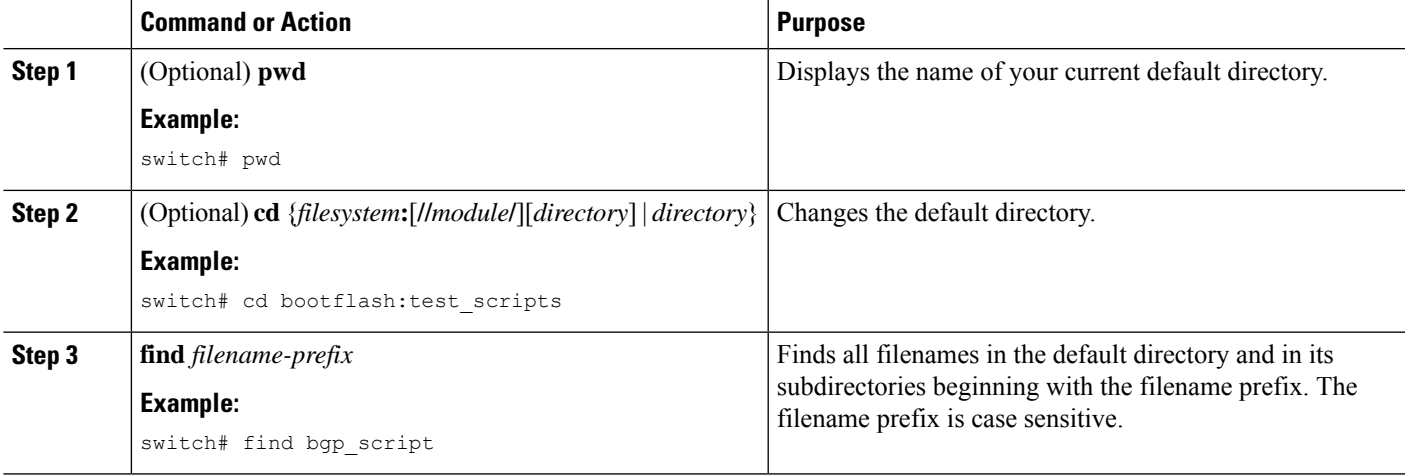

### **Formatting the Bootflash**

Use the **format bootflash:** CLI command to format the onboard flash memory (bootflash:). If the command errors out due to the Deactivate all virtual-services and try again error message, destroy the Guest Shell using the **guestshell destroy** CLI command and rerun the **format bootflash:** command, for example,

```
switch# sh virtual-service list
Virtual Service List:
Name Status Status Package Name
-----------------------------------------------------------------------
                                       guestshell.ova
switch#
switch# guestshell destroy
You are about to destroy the guest shell and all of its contents. Be sure to save your
work. Are you sure you want to continue? (y/n) [n] y
switch# 2018 Jan 17 18:42:24 switch %$ VDC-1 %$ %VMAN-2-ACTIVATION_STATE: Deactivating
virtual service 'guestshell+'
```
switch#format bootflash:

# **Working with Archive Files**

The Cisco NX-OS software supports archive files. You can create an archive file, append files to an existing archive file, extract files from an archive file, and list the files in an archive file.

## **Creating an Archive File**

You can create an archive file and add files to it. You can specify the following compression types:

- bzip2
- gzip
- Uncompressed

The default is gzip.

#### **SUMMARY STEPS**

**1. tar create** {**bootflash:** | **volatile:**}*archive-filename* [**absolute**] [**bz2-compress**] [**gz-compress**] [**remove**] [**uncompressed**] [**verbose**] *filename-list*

#### **DETAILED STEPS**

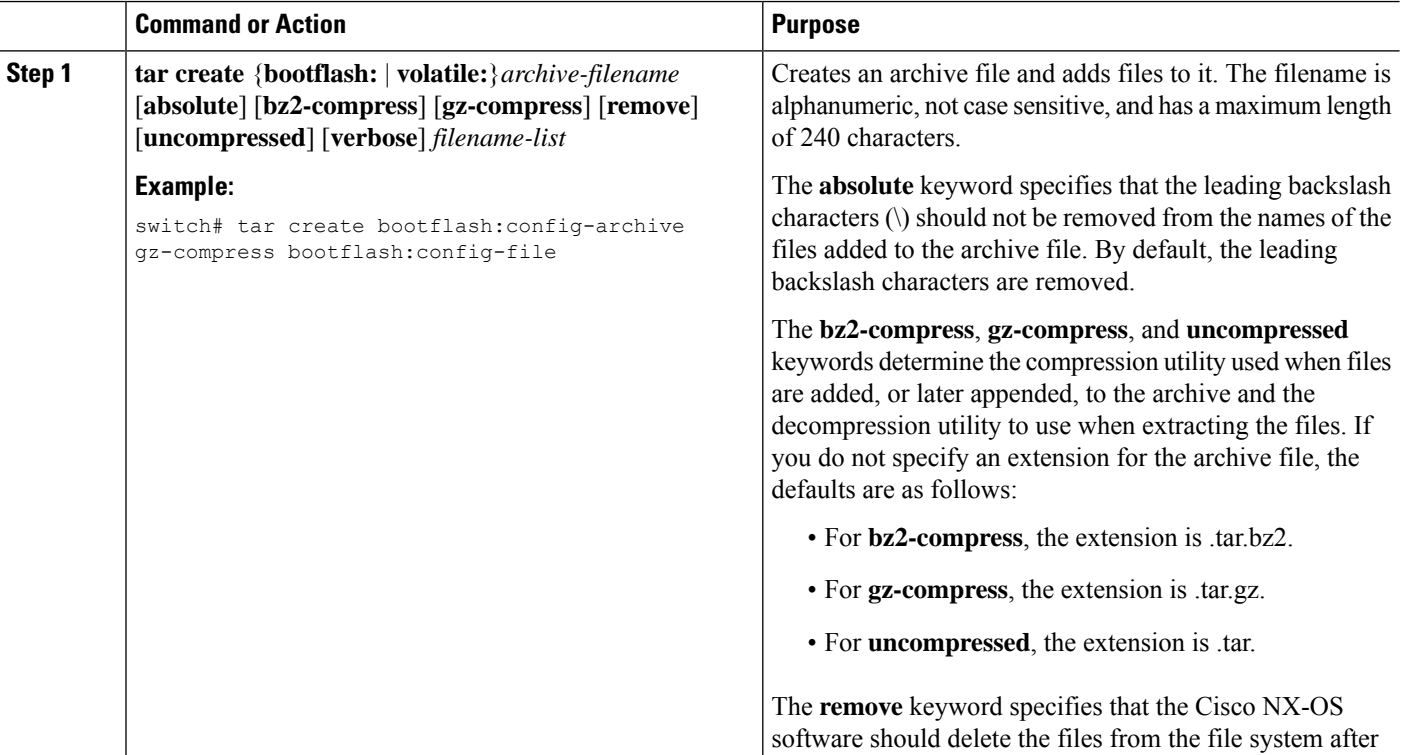

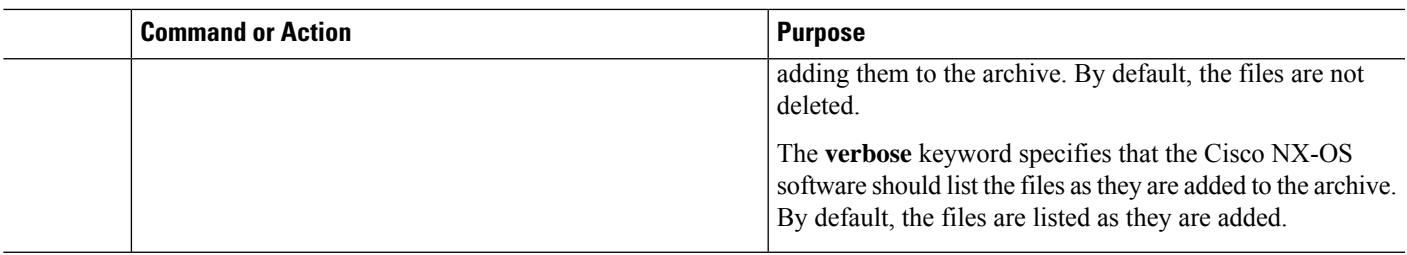

### **Appending Files to an Archive File**

You can append files to an existing archive file on your device.

#### **Before you begin**

You have created an archive file on your device.

#### **SUMMARY STEPS**

**1. tar append** {**bootflash:** | **volatile:**}*archive-filename* [**absolute**] [**remove**] [**verbose**] *filename-list*

#### **DETAILED STEPS**

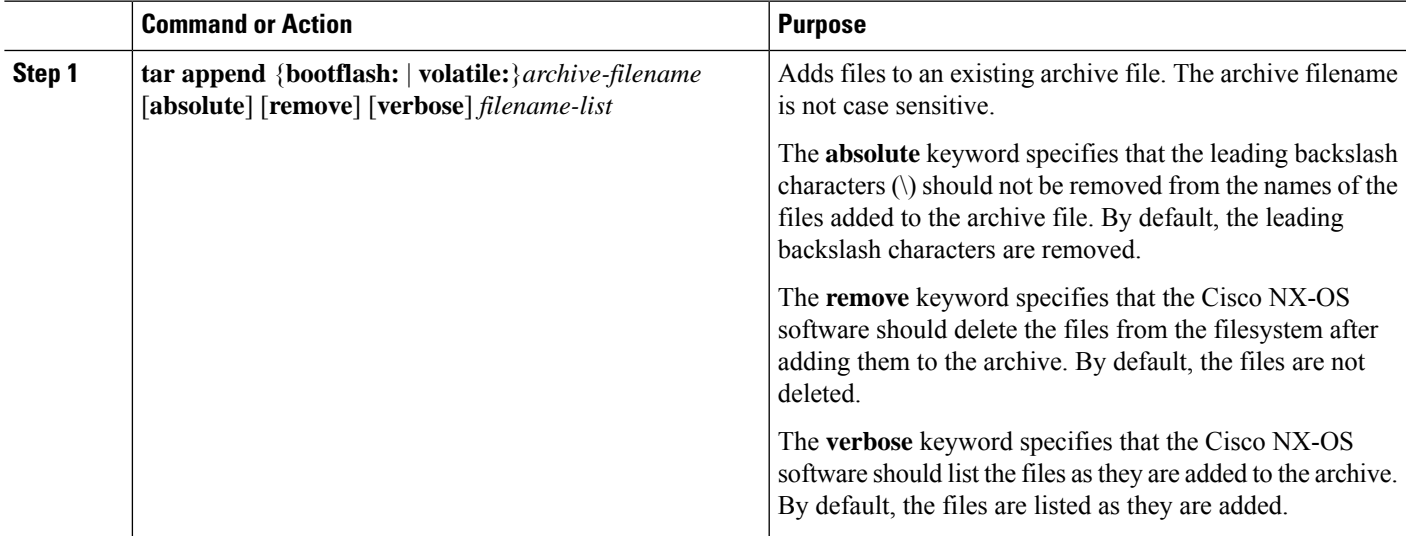

#### **Example**

This example shows how to append a file to an existing archive file:

switch# **tar append bootflash:config-archive.tar.gz bootflash:new-config**

### **Extracting Files from an Archive File**

You can extract files to an existing archive file on your device.

#### **Before you begin**

You have created an archive file on your device.

#### **SUMMARY STEPS**

**1. tar extract** {**bootflash:** | **volatile:**}*archive-filename* [**keep-old**] [**screen**] [**to** {**bootflash:** | **volatile:**}[**/***directory-name*]] [**verbose**]

#### **DETAILED STEPS**

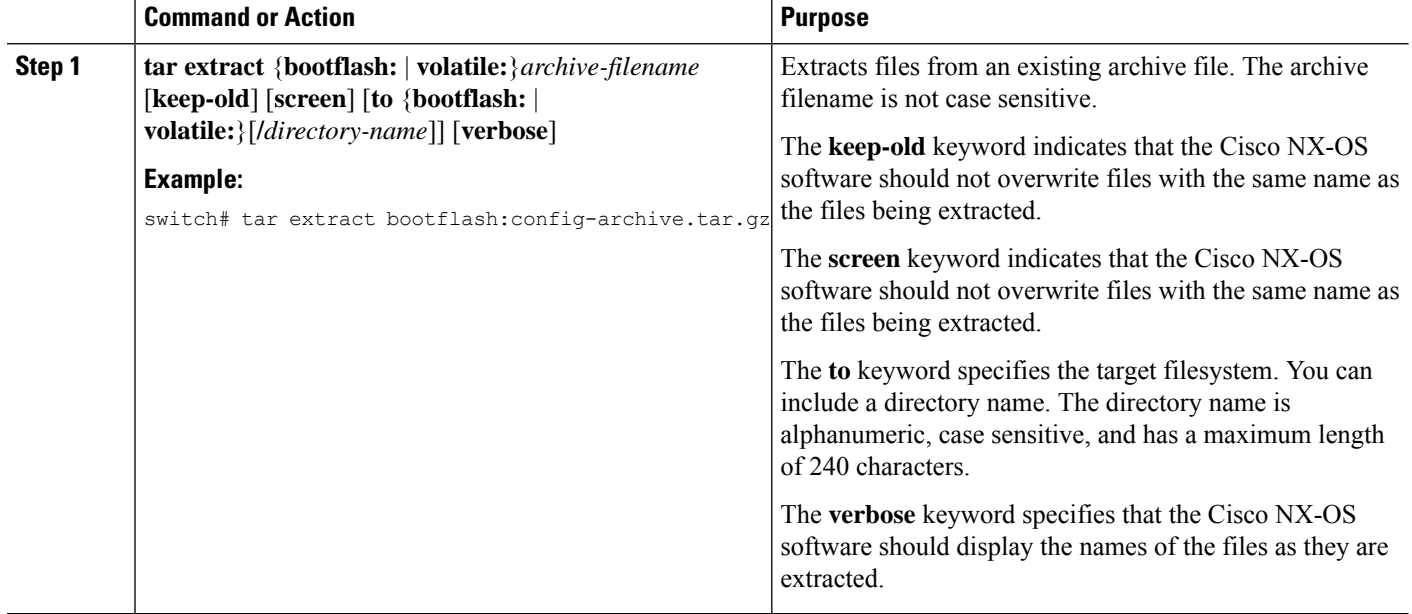

### **Displaying the Filenames in an Archive File**

You can display the names of the files in an archive files using the **tar list** command.

**tar list** {**bootflash:** | **volatile:**}*archive-filename*

The archive filename is not case sensitive.

```
switch# tar list bootflash:config-archive.tar.gz
config-file
new-config
```
## **Examples of Using the File System**

This section includes examples of how to use the file system on the Cisco NX-OS device.

### **Accessing Directories on Standby Supervisor Modules**

This example shows how to list the files on the standby supervisor module:

```
switch# dir bootflash://sup-remote
      4096 Oct 03 23:55:55 2013 .patch/
...
 16384 Jan 01 13:23:30 2011 lost+found/
              Oct 21 18:55:36 2013 n9000-dk9.6.1.2.I1.1.bin
...
Usage for bootflash://sup-remote
1903616000 bytes used
19234234368 bytes free
21137850368 bytes total
```
This example shows how to delete a file on the standby supervisor module:

switch# **delete bootflash://sup-remote/aOldConfig.txt**

### **Moving Files**

This example shows how to move a file on an external flash device:

switch# **move usb1:samplefile usb1:mystorage/samplefile**

This example shows how to move a file in the default file system:

switch# **move samplefile mystorage/samplefile**

### <span id="page-148-0"></span>**Copying Files**

This example shows how to copy the file called samplefile from the root directory of the usb1: file system to the mystorage directory:

switch# **copy usb1:samplefile usb1:mystorage/samplefile**

This example shows how to copy a file from the current directory level:

switch# **copy samplefile mystorage/samplefile**

This example shows how to copy a file from the active supervisor module bootflash to the standby supervisor module bootflash:

switch# **copy bootflash:nx-os-image bootflash://sup-2/nx-os-image**

This example shows how to overwrite the contents of an existing configuration in NVRAM:

switch# **copy nvram:snapshot-config nvram:startup-config**

Warning: this command is going to overwrite your current startup-config: Do you wish to continue? {y/n} [y] **y**

You can also use the **copy** command to upload and download files from the bootflash: file system to or from a FTP, TFTP, SFTP, or SCP server.

### **Deleting a Directory**

You can remove directories from the file systems on your device.

#### **Before you begin**

Ensure that the directory is empty before you try to delete it.

#### **SUMMARY STEPS**

- **1.** (Optional) **pwd**
- **2.** (Optional) **dir** [*filesystem* **:**[**//***module***/**][*directory*]]
- **3. rmdir** [*filesystem* **:**[**//***module***/**]]*directory*

#### **DETAILED STEPS**

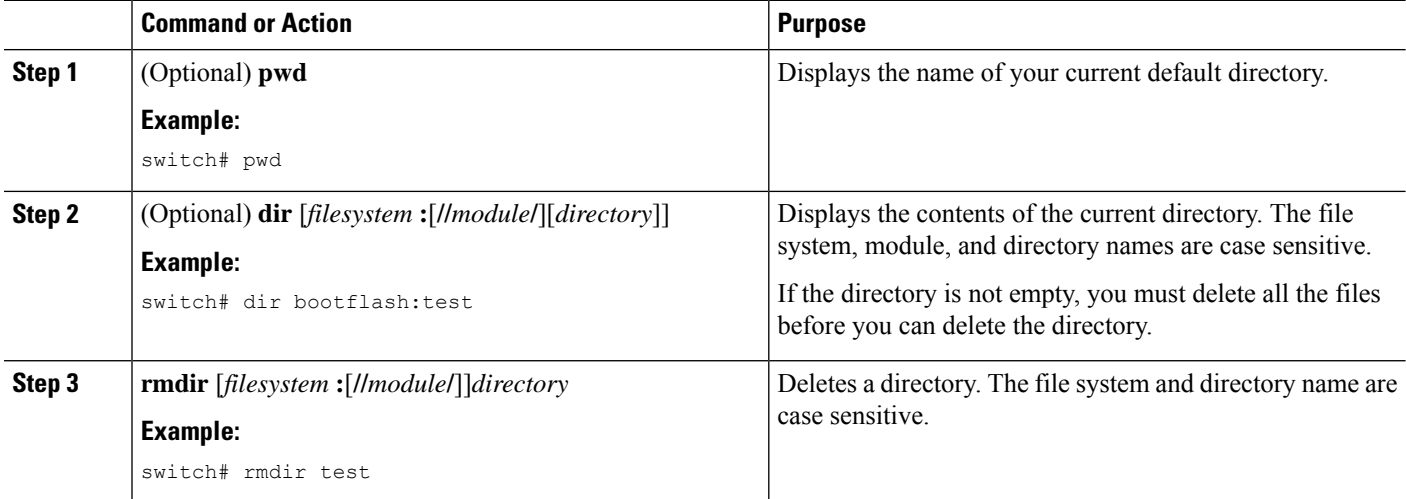

### **Displaying File Contents**

This example shows how to display the contents of a file on an external flash device:

```
switch# show file usb1:test
configure terminal
interface ethernet 1/1
no shutdown
end
show interface ethernet 1/1
```
This example shows how to display the contents of a file that resides in the current directory:

switch# **show file myfile**

### **Displaying File Checksums**

This example shows how to display the checksum of a file:

```
switch# show file bootflash:trunks2.cfg cksum
583547619
```
This example shows how to display the MD5 checksum of a file:

```
switch# show file bootflash:trunks2.cfg md5sum
3b94707198aabefcf46459de10c9281c
```
### **Compressing and Uncompressing Files**

This example shows how to compress a file:

```
switch# dir
   1525859 Jul 04 00:51:03 2013 Samplefile
...
switch# gzip volatile:Samplefile
switch# dir
    266069 Jul 04 00:51:03 2013 Samplefile.gz
...
```
This example shows how to uncompress a compressed file:

```
switch# dir
    266069 Jul 04 00:51:03 2013 Samplefile.gz
...
switch# gunzip samplefile
switch# dir
   1525859 Jul 04 00:51:03 2013 Samplefile
...
```
### **Redirecting show Command Output**

This example shows how to direct the output to a file on the bootflash: file system:

switch# **show interface > bootflash:switch1-intf.cfg**

This example shows how to direct the output to a file on external flash memory:

switch# **show interface > usb1:switch-intf.cfg**

This example shows how to direct the output to a file on a TFTP server:

switch# **show interface > tftp://10.10.1.1/home/configs/switch-intf.cfg** Preparing to copy...done

This example shows how to direct the output of the **show tech-support** command to a file:

```
switch# show tech-support > Samplefile
Building Configuration ...
switch# dir
               Jul 04 00:51:03 2013 Samplefile
Usage for volatile://
   1527808 bytes used
  19443712 bytes free
   20971520 bytes total
```
## **Finding Files**

This example shows how to find a file in the current default directory:

```
switch# find smm_shm.cfg
/usr/bin/find: ./lost+found: Permission denied
./smm_shm.cfg
./newer-fs/isan/etc/routing-sw/smm_shm.cfg
./newer-fs/isan/etc/smm_shm.cfg
```
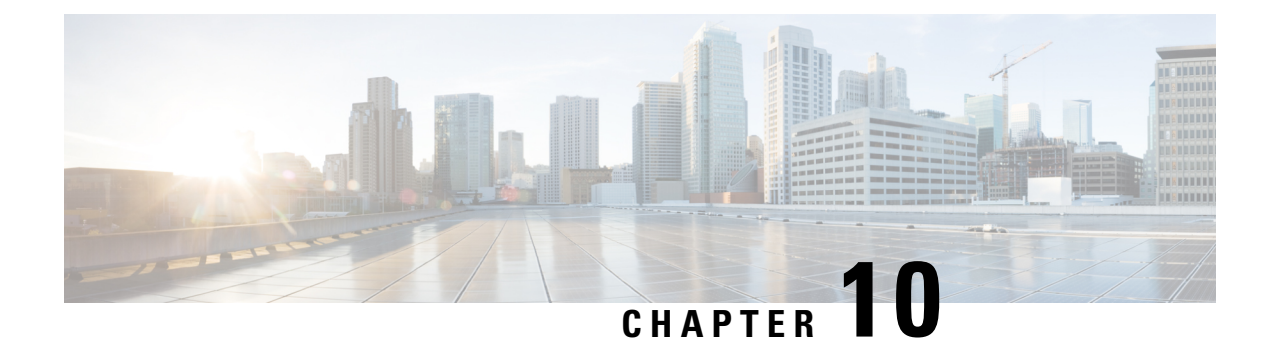

# **Working with Configuration Files**

This chapter contains the following sections:

- About [Configuration](#page-152-0) Files, on page 139
- Guidelines and Limitations for [Configuration](#page-153-0) Files, on page 140
- Managing [Configuration](#page-153-1) Files, on page 140
- Configuration Archive and [Configuration](#page-163-0) Log, on page 150
- Verifying the Device [Configuration,](#page-167-0) on page 154
- Examples of Working with [Configuration](#page-168-0) Files, on page 155

## <span id="page-152-0"></span>**About Configuration Files**

Configuration files contain the Cisco NX-OS software commands used to configure the features on a Cisco NX-OS device. Commands are parsed (translated and executed) by the Cisco NX-OS software when the system is booted (from the startup-config file) or when you enter commands at the CLI in a configuration mode.

To change the startup configuration file, you can either save the running-configuration file to the startup configuration using the **copy running-config startup-config** command or copy a configuration file from a file server to the startup configuration.

### **Types of Configuration Files**

The Cisco NX-OS software has two types of configuration files, running configuration and startup configuration. The device uses the startup configuration (startup-config) during device startup to configure the software features. The running configuration (running-config) contains the current changes that you make to the startup-configuration file. The two configuration files can be different. You might want to change the device configuration for a short time period rather than permanently. In this case, you would change the running configuration by using commands in global configuration mode but not save the changes to the startup configuration.

To change the running configuration, use the **configure terminal** command to enter global configuration mode. As you use the Cisco NX-OS configuration modes, commands generally are executed immediately and are saved to the running configuration file either immediately after you enter them or when you exit a configuration mode.

To change the startup-configuration file, you can either save the running configuration file to the startup configuration or download a configuration file from a file server to the startup configuration.

#### **Related Topics**

Saving the Running [Configuration](#page-153-2) to the Startup Configuration, on page 140 Downloading the Startup [Configuration](#page-155-0) From a Remote Server, on page 142

## <span id="page-153-0"></span>**Guidelines and Limitations for Configuration Files**

Configuration file guidelines and limitations are as follows:

• Beginning with NX-OS 7.0(3)I7(4), the **reload timer** command is supported to enable a reboot after a delay of 5 -60 seconds.

## <span id="page-153-2"></span><span id="page-153-1"></span>**Managing Configuration Files**

This section describes how to manage configuration files.

### **Saving the Running Configuration to the Startup Configuration**

You can save the running configuration to the startup configuration to save your changes for the next time you that reload the device.

#### **SUMMARY STEPS**

- **1.** (Optional) **show running-config**
- **2. copy running-config startup-config**

#### **DETAILED STEPS**

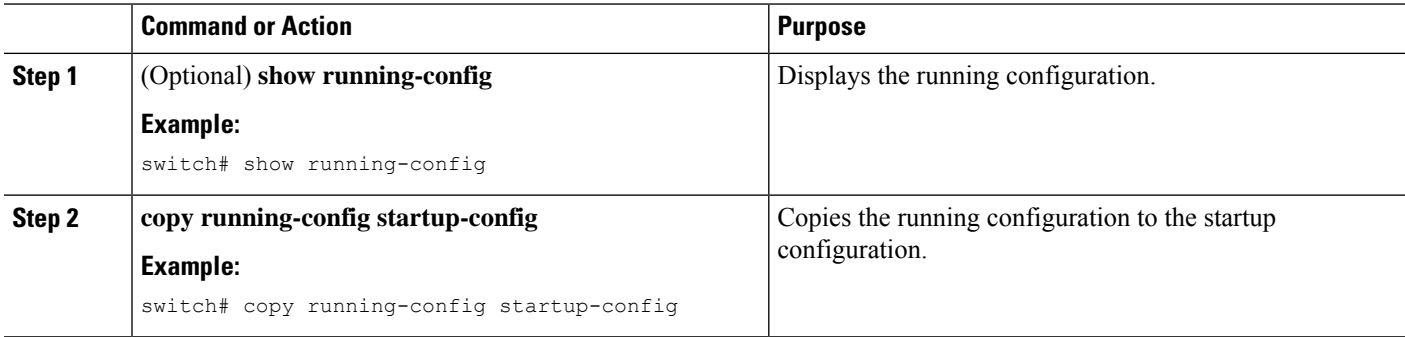

### **Copying a Configuration File to a Remote Server**

You can copy a configuration file stored in the internal memory to a remote server as a backup or to use for configuring other Cisco NX-OS devices.

#### **SUMMARY STEPS**

- **1. copy running-config** *scheme***://***server***/**[*url* **/**]*filename*
- **2. copy startup-config** *scheme***://***server***/**[*url* **/**]*filename*

#### **DETAILED STEPS**

Ш

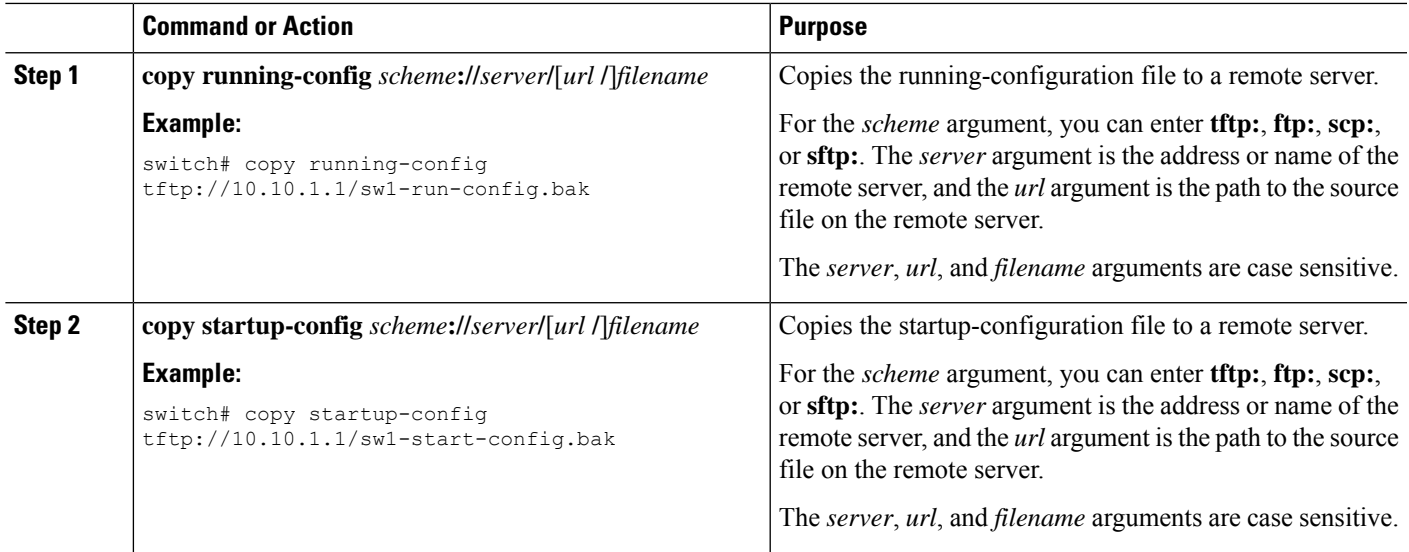

#### **Example**

This example shows how to copy the configuration file to a remote server:

```
switch# copy running-config
tftp://10.10.1.1/sw1-run-config.bak
switch# copy startup-config
tftp://10.10.1.1/sw1-start-config.bak
```
### **Downloading the Running Configuration From a Remote Server**

You can configure your Cisco NX-OS device by using configuration files that you created on another Cisco NX-OS device and uploaded to a remote server. You then download the file from the remote server to your device using TFTP, FTP, Secure Copy (SCP), or Secure Shell FTP (SFTP) to the running configuration.

#### **Before you begin**

Ensure that the configuration file that you want to download is in the correct directory on the remote server.

Ensure that the permissions on the file are set correctly. Permissions on the file should be set to world-read.

Ensure that your device has a route to the remote server. Your device and the remote server must be in the same subnetwork if you do not have a router or a default gateway to route traffic between subnets.

Check connectivity to the remote server using the **ping** or **ping6** command.

#### **SUMMARY STEPS**

- **1. copy** *scheme***://***server***/**[*url***/**]*filename* **running-config**
- **2.** (Optional) **show running-config**
- **3.** (Optional) **copy running-config startup-config**

**4.** (Optional) **show startup-config**

#### **DETAILED STEPS**

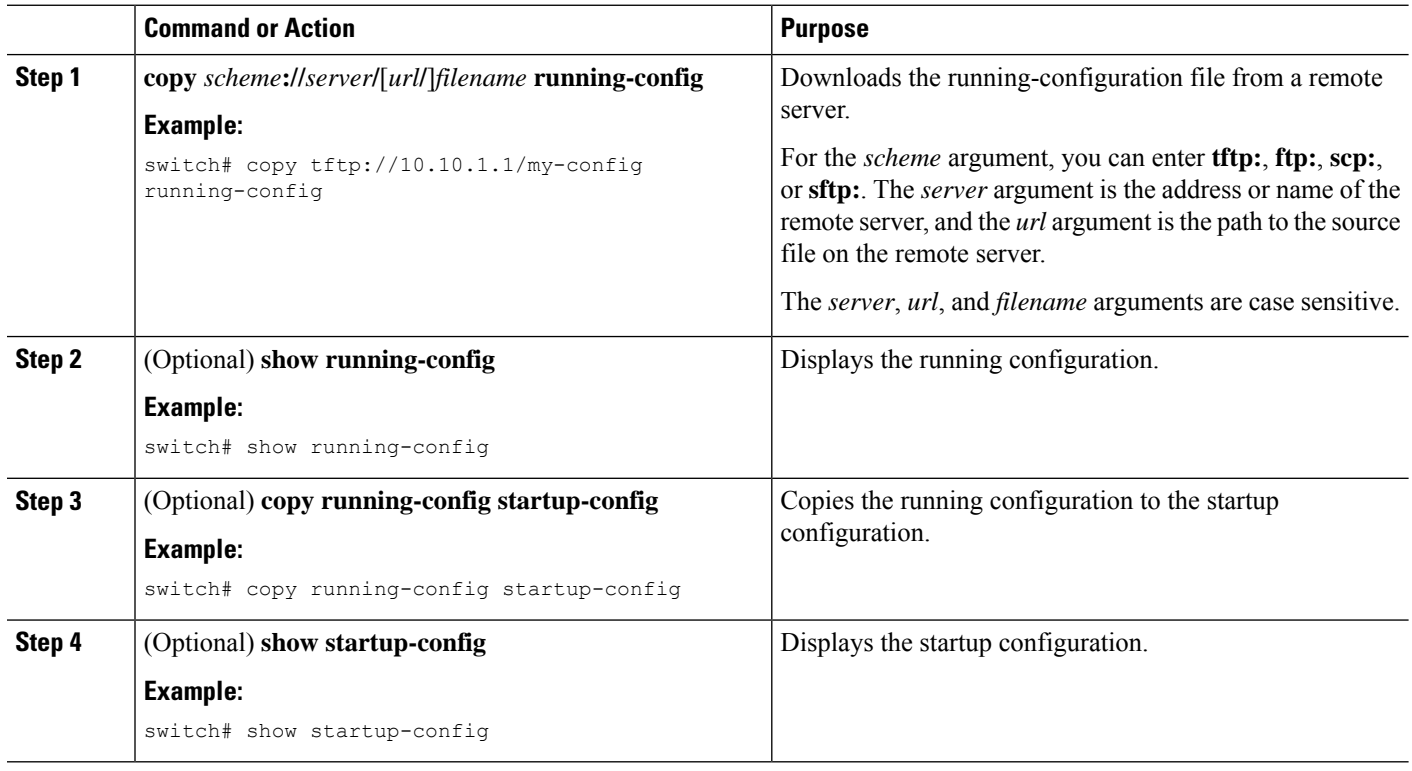

#### **Related Topics**

[Copying](#page-148-0) Files, on page 135

### <span id="page-155-0"></span>**Downloading the Startup Configuration From a Remote Server**

You can configure your Cisco NX-OS device by using configuration files that you created on another Cisco NX-OS device and uploaded to a remote server. You then download the file from the remote server to your device using TFTP, FTP, Secure Copy (SCP), or Secure Shell FTP (SFTP) to the startup configuration.

 $\sqrt{1}$ 

**Caution** This procedure disrupts all traffic on the Cisco NX-OS device.

#### **Before you begin**

Log in to a session on the console port.

Ensure that the configuration file that you want to download is in the correct directory on the remote server.

Ensure that the permissions on the file are set correctly. Permissions on the file should be set to world-read.

Ensure that your device has a route to the remote server. Your device and the remote server must be in the same subnetwork if you do not have a router or a default gateway to route traffic between subnets.

Check connectivity to the remote server using the **ping** or **ping6** command.

#### **SUMMARY STEPS**

- **1. write erase**
- **2. reload**
- **3. copy** *scheme***://***server***/**[*url* **/**]*filename* **running-config**
- **4. copy running-config startup-config**
- **5.** (Optional) **show startup-config**

#### **DETAILED STEPS**

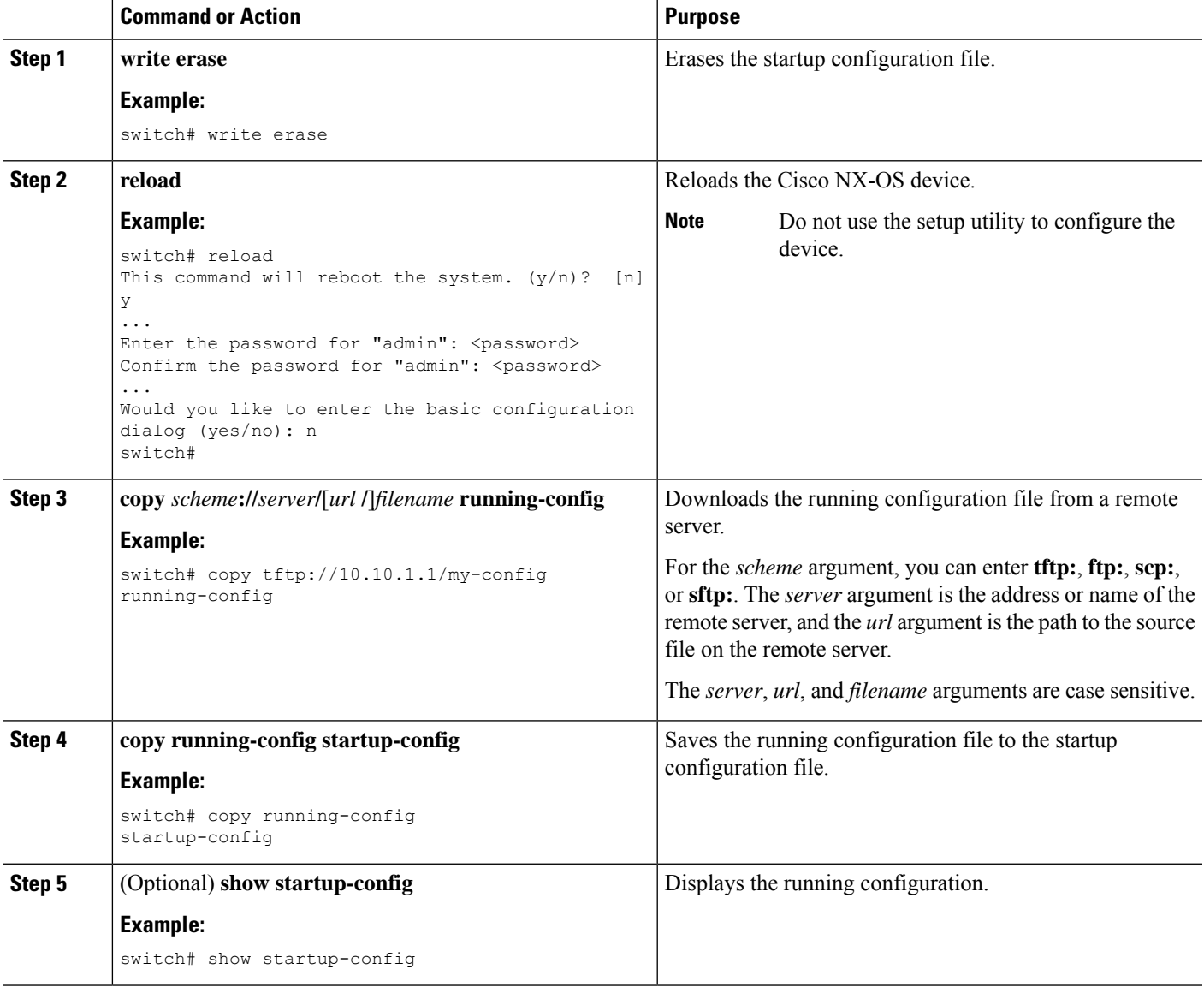

**Related Topics**

[Copying](#page-148-0) Files, on page 135

### **Copying Configuration Files to an External Flash Memory Device**

You can copy configuration files to an external flash memory device as a backup for later use.

#### **Before you begin**

Insert the external Flash memory device into the active supervisor module.

#### **SUMMARY STEPS**

- **1.** (Optional) **dir** {**usb1:** | **usb2:**}[*directory***/**]
- **2. copy running-config** {**usb1:** | **usb2:**}[*directory***/**]*filename*
- **3. copy startup-config** {**usb1:** | **usb2:**}[*directory***/**]*filename*

#### **DETAILED STEPS**

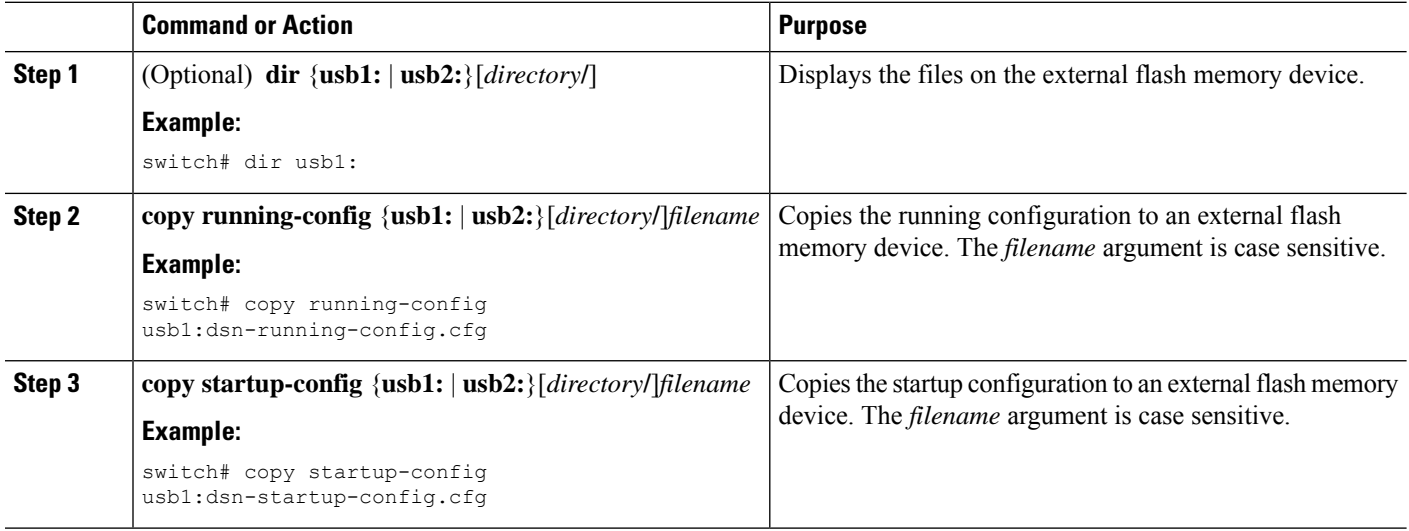

#### **Related Topics**

[Copying](#page-148-0) Files, on page 135

### **Copying the Running Configuration from an External Flash Memory Device**

You can configure your device by copying configuration files created on another Cisco NX-OS device and saved to an external flash memory device.

#### **Before you begin**

Insert the external flash memory device into the active supervisor module.

#### **SUMMARY STEPS**

- **1.** (Optional) **dir** {**usb1:** | **usb2:**}[*directory***/**]
- **2. copy** {**usb1:** | **usb2:**}[*directory***/**]*filename* **running-config**
- **3.** (Optional) **show running-config**
- **4.** (Optional) **copy running-config startup-config**

**5.** (Optional) **show startup-config**

#### **DETAILED STEPS**

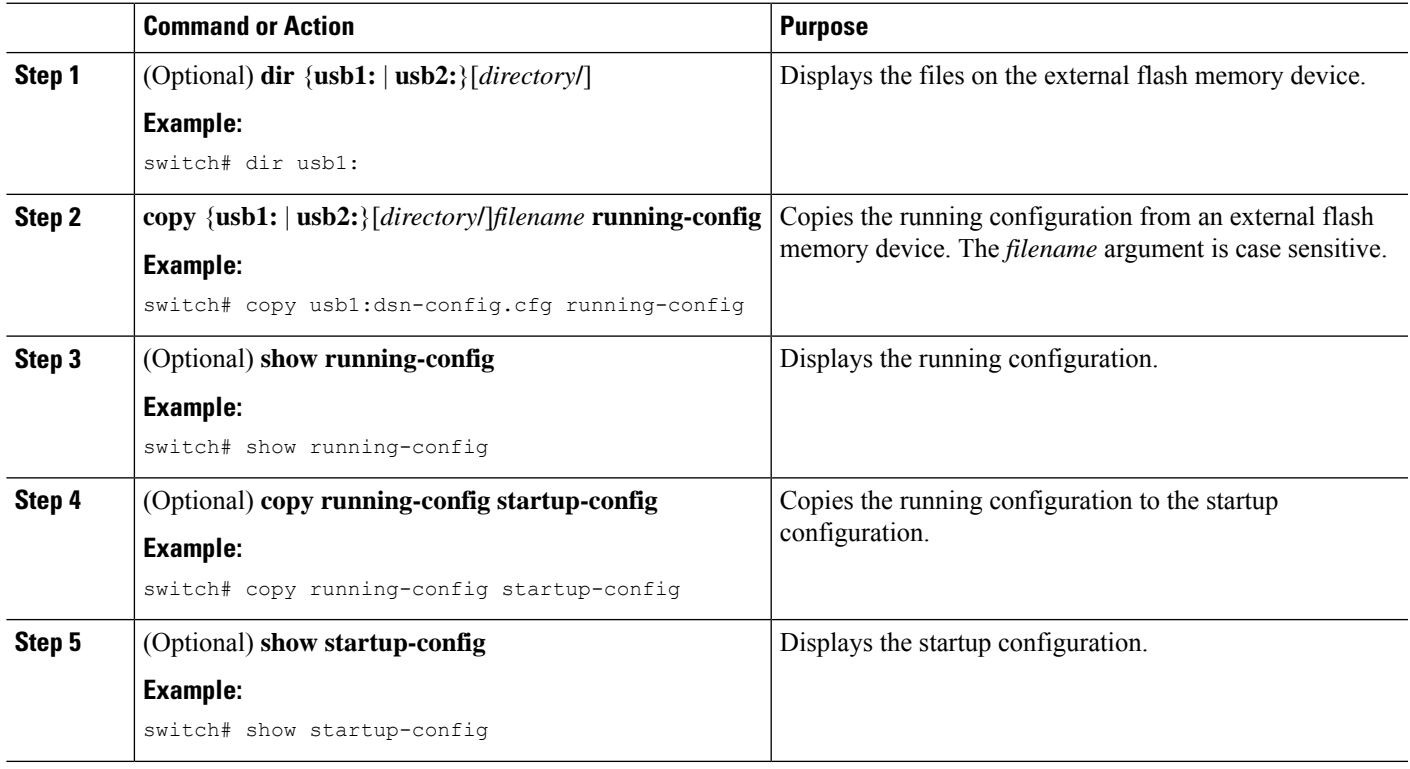

#### **Related Topics**

[Copying](#page-148-0) Files, on page 135

### **Copying the Startup Configuration From an External Flash Memory Device**

You can recover the startup configuration on your device by downloading a new startup configuration file saved on an external flash memory device.

#### **Before you begin**

Insert the external flash memory device into the active supervisor module.

#### **SUMMARY STEPS**

- **1.** (Optional) **dir** {**usb1:** | **usb2:**}[*directory***/**]
- **2. copy** {**usb1:** | **usb2:**}[*directory* **/**]*filename* **startup-config**
- **3.** (Optional) **show startup-config**

#### **DETAILED STEPS**

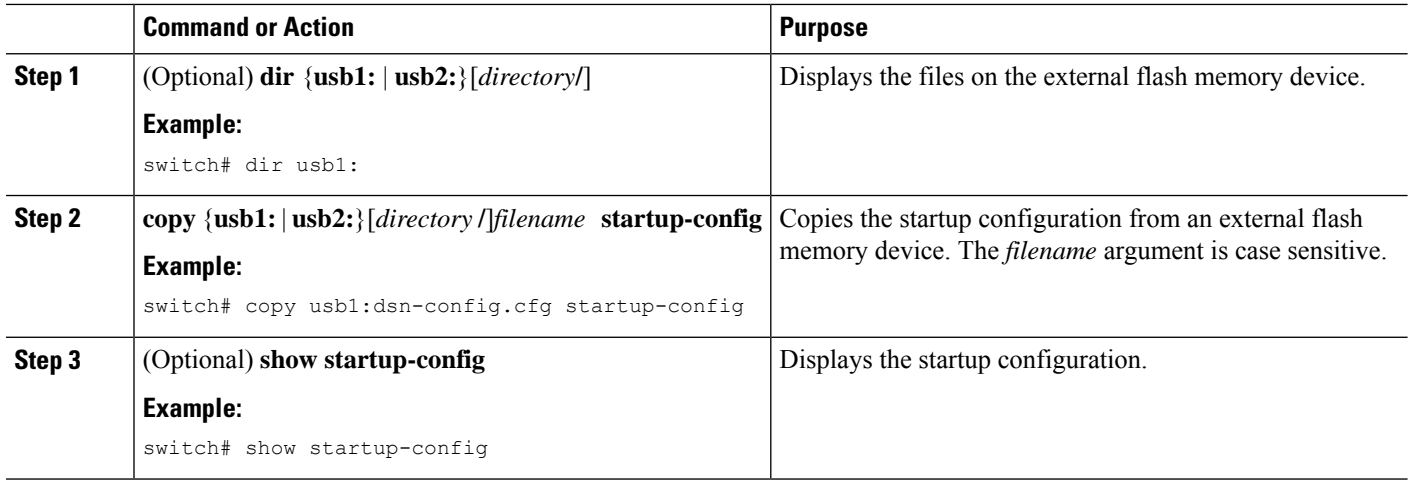

#### **Related Topics**

[Copying](#page-148-0) Files, on page 135

### **Copying Configuration Files to an Internal File System**

You can copy configuration files to the internal memory as a backup for later use.

#### **SUMMARY STEPS**

- **1. copy running-config** [*filesystem***:**][*directory***/**] | [*directory***/**]*filename*
- **2. copy startup-config** [*filesystem***:**][*directory***/**] | [*directory***/**]*filename*

#### **DETAILED STEPS**

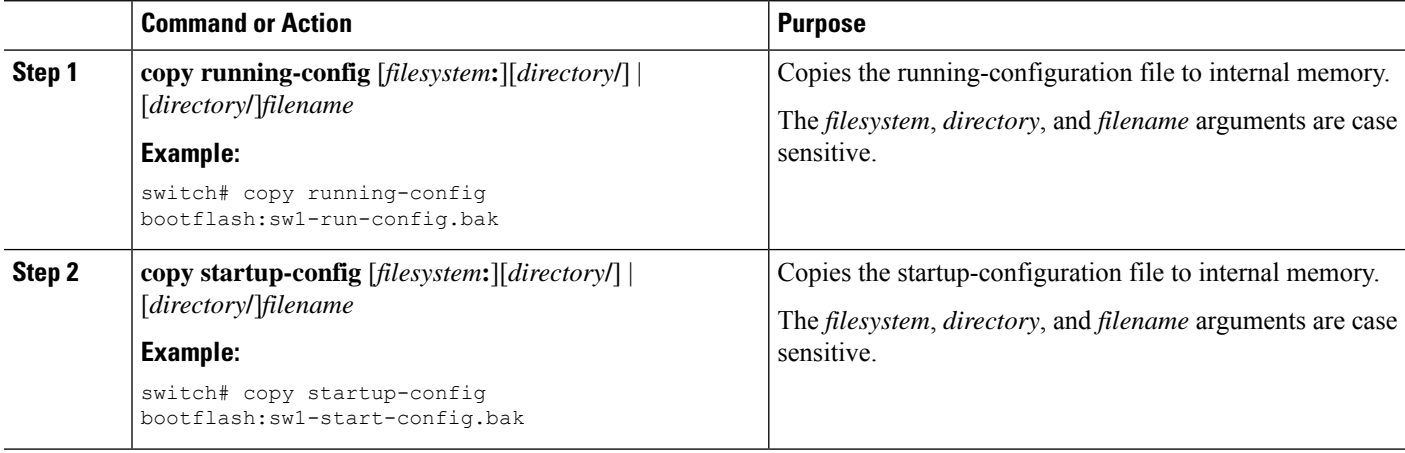

#### **Related Topics**

[Copying](#page-140-0) Files, on page 127

### **Rolling Back to a Previous Configuration**

Problems, such as memory corruption, can occur that make it necessary for you to recover your configuration from a backed up version.

Each time that you enter a **copy running-config startup-config** command, a binary file is created and the ASCII file is updated. A valid binary configuration file reduces the overall boot time significantly. A binary file cannot be uploaded, but its contents can be used to overwrite the existing startup configuration. The **write erase** command clears the binary file. **Note**

#### **SUMMARY STEPS**

- **1. write erase**
- **2. reload**
- **3. copy** *configuration-file* **running-configuration**
- **4. copy running-config startup-config**

#### **DETAILED STEPS**

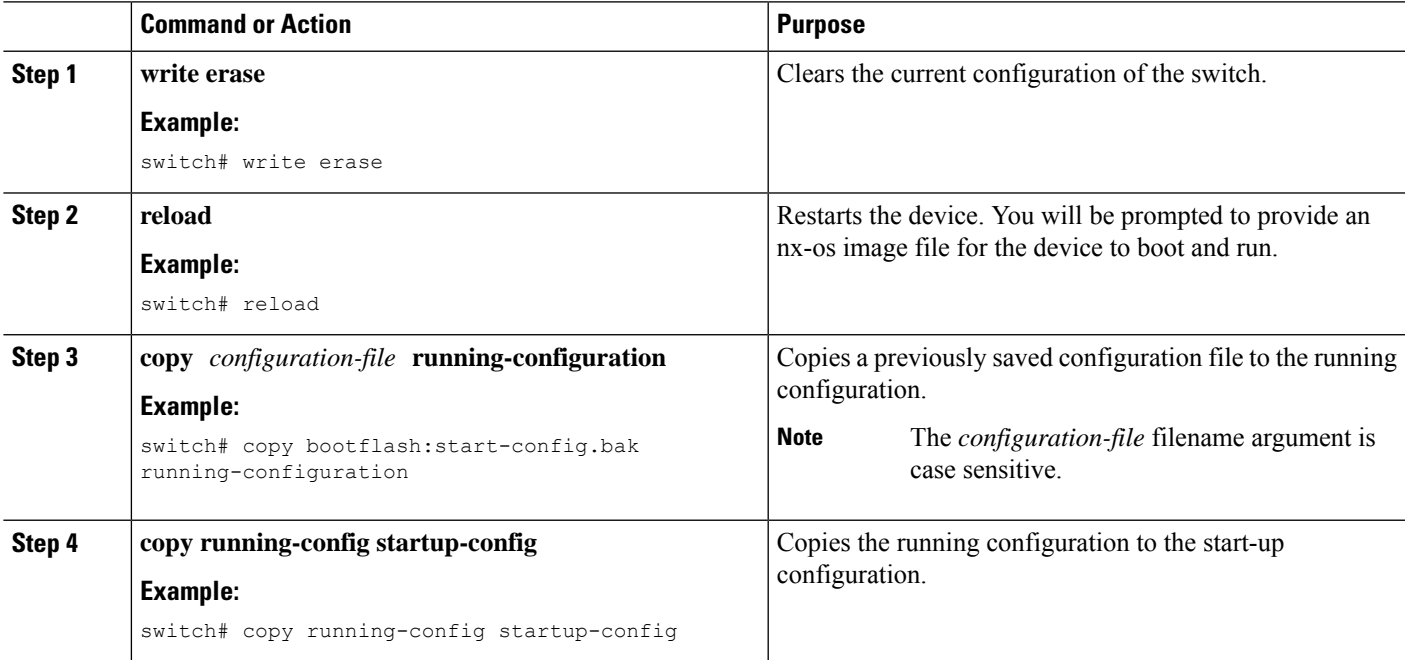

### **Removing the Configuration for a Missing Module**

When you remove an I/O module from the chassis, you can also remove the configuration for that module from the running configuration.

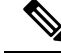

**Note** You can only remove the configuration for an empty slot in the chassis.

#### **Before you begin**

Remove the I/O module from the chassis.

#### **SUMMARY STEPS**

- **1.** (Optional) **show hardware**
- **2. purge module** *slot* **running-config**
- **3.** (Optional) **copy running-config startup-config**

#### **DETAILED STEPS**

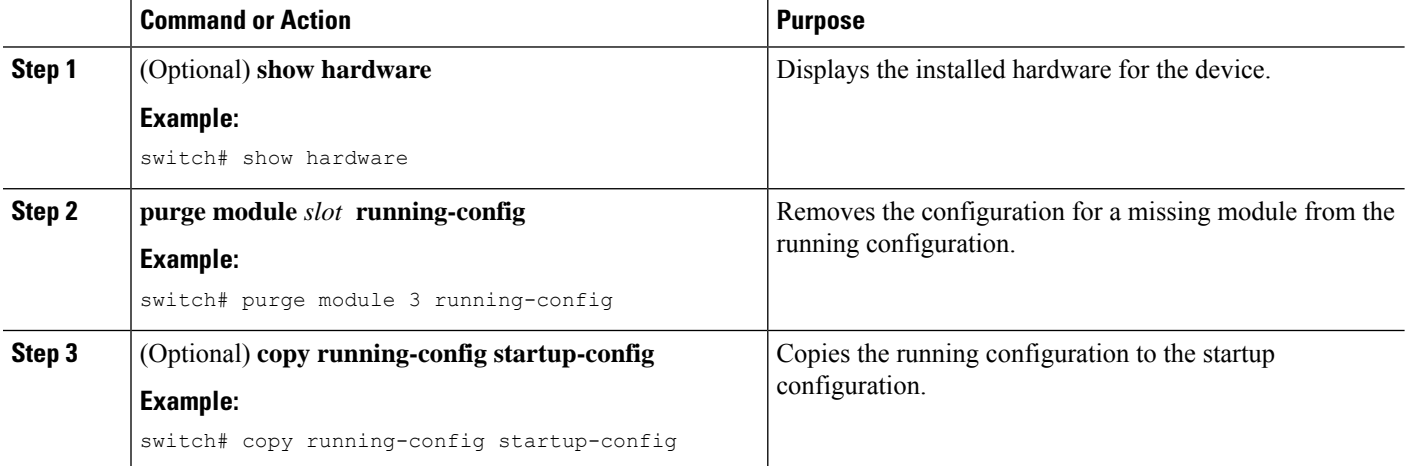

### **Erasing a Configuration**

You can erase the configuration on your device to return to the configuration defaults. "Configuration" refers to the startup configuration as seen in 'show startup'. No other internal application or process states are cleared.

Erase configuration feature is supported on the Nexus 9200-X, Nexus 9300-EX, -FX, -FX2, -FX3, and Nexus 9500 series switches.

You can erase the following configuration files saved in the persistent memory on the device:

- Startup
- Boot
- Debug

The **write erase** command erases the entire startup configuration, except for the following:

- Boot variable definitions
- The IPv4 and IPv6 configuration on the mgmt0 interface, including the following:

Ш

- Address
- Subnet mask
- Default Gateway/Route in the management VRF

To remove the boot variable definitions and the IPv4/IPv6 configuration on the mgmt0 interface, use the **write erase boot** command. To remove all application persistency files such as patch rpms, third party rpms, application configuration in /etc directory other than configuration, use 'install reset'. This command was added as of the  $7.0(3)I6(1)$  release.

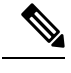

When there are multiple IPv6 default routes present in the management VRF, the default route that is displayed first in the **show ipv6 static-route** command for the management VRF just before using 'copy r s' gets restored after the **write erase** and **reload**. **Note**

After you enter the **write erase** command, you must reload the ASCII configuration twice to apply the breakout configuration. **Note**

#### **SUMMARY STEPS**

**1. write erase** [**boot** | **debug**]

#### **DETAILED STEPS**

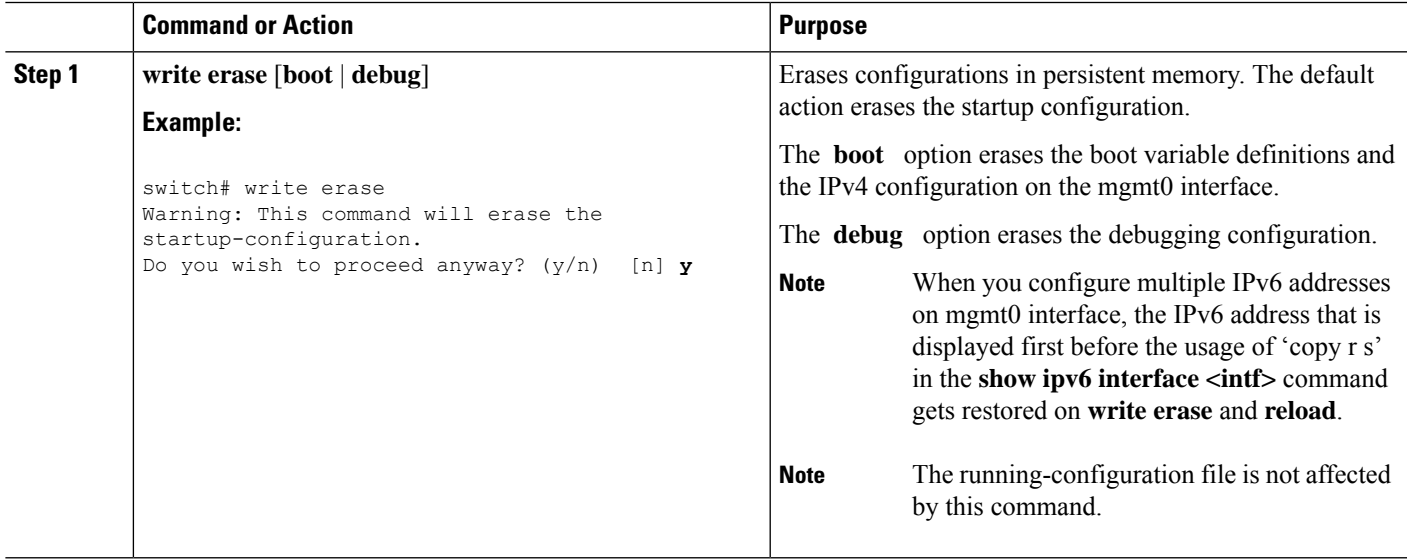

### **Clearing Inactive Configurations**

You can clear inactive QoS and/or ACL configurations.

#### **SUMMARY STEPS**

- **1.** (Optional) **show running-config** *type* **inactive-if-config**
- **2. clear inactive-config** *policy*
- **3.** (Optional) **show inactive-if-config log**

#### **DETAILED STEPS**

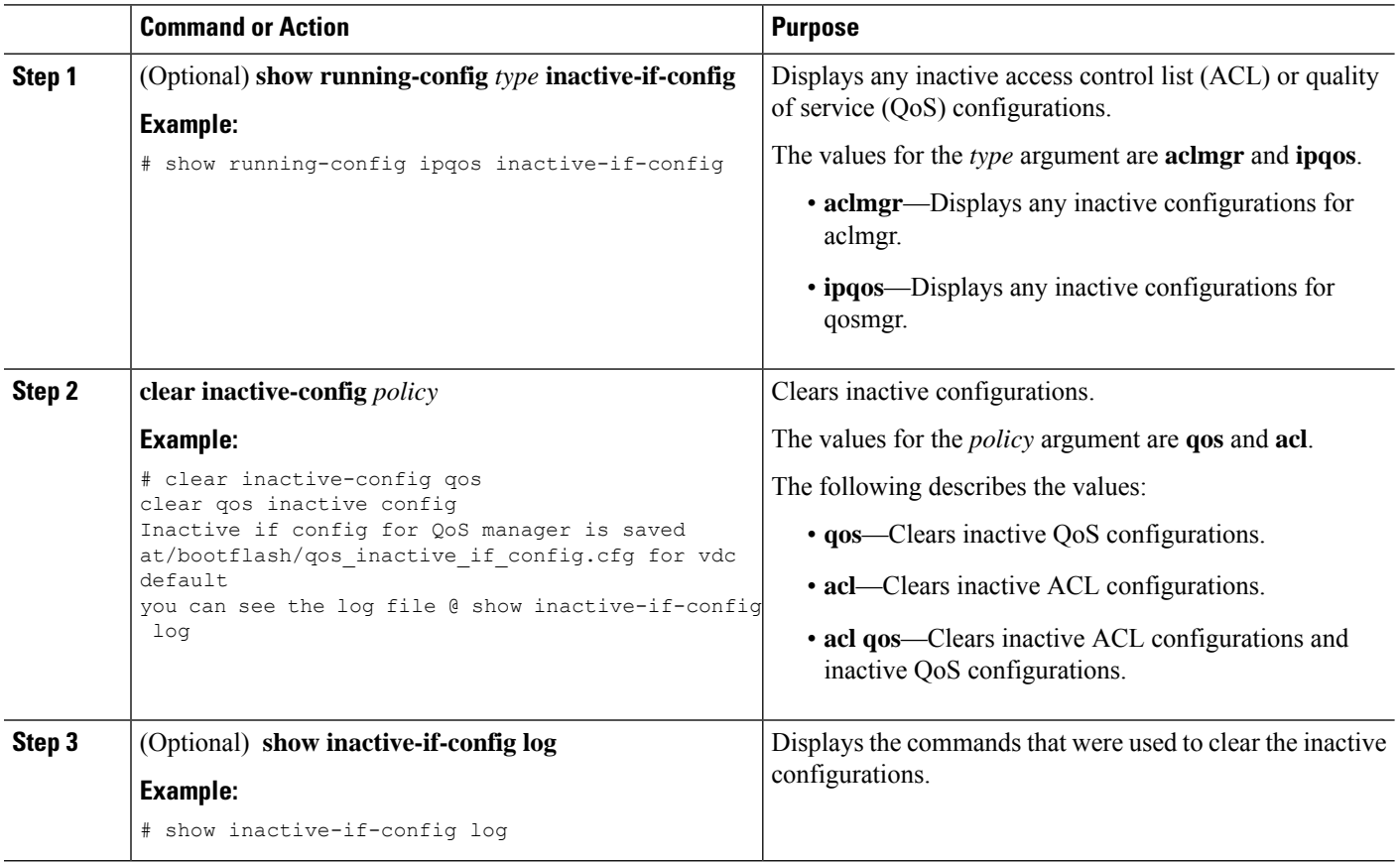

## <span id="page-163-0"></span>**Configuration Archive and Configuration Log**

This section contains information on configuration archive and configuration log.

### **Information About Configuration Archive**

The configuration archive is intended to provide a mechanism to store, organize, and manage an archive of the configuration files to enhance the configuration rollback capability provided by the **configure replace** command. Before configuration archiving wasintroduced, you could save copies of the running configuration using the **copy running-config** *destination-url* command, storing the replacement file either locally or remotely. However, this method lacked any automated file management. The configuration replace and configuration rollback provides the capability to automatically save copies of the running configuration to the configuration archive. These archived files serve as checkpoint configuration references and can be used by the **configure replace** command to revert to the previous configuration states.

The **archive config** command allows you to save configurations in the configuration archive using a standard location and filename prefix that is automatically appended with an incremental version number (and optional timestamp) as each consecutive file is saved. This functionality provides a means for consistent identification of saved configuration files. You can specify how many versions of the running configuration are kept in the archive. After the maximum number of files are saved in the archive, the oldest file is automatically deleted when the next, most recent file issaved. The **show archive** command displaysinformation for all configuration files saved in the configuration archive.

The configuration archive, wherein the configuration files are stored and are available for use with the **configure replace** command, can be located on the following file systems: bootflash, FTP, and TFTP.

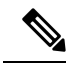

**Note** The TFTP and FTP for this feature use VRF management.

### **Configuring the Characteristics of the Configuration Archive**

Before using the **archive config** command, the configuration archive must be configured. Complete the following steps to configure the characteristics of the configuration archive:

#### **SUMMARY STEPS**

- **1. configure terminal**
- **2. archive**
- **3. path** *url*
- **4. maximum** *number*
- **5. time-period** *minutes*
- **6. write-memory**
- **7. archive config**
- **8.** (Optional) **show archive log config all**

#### **DETAILED STEPS**

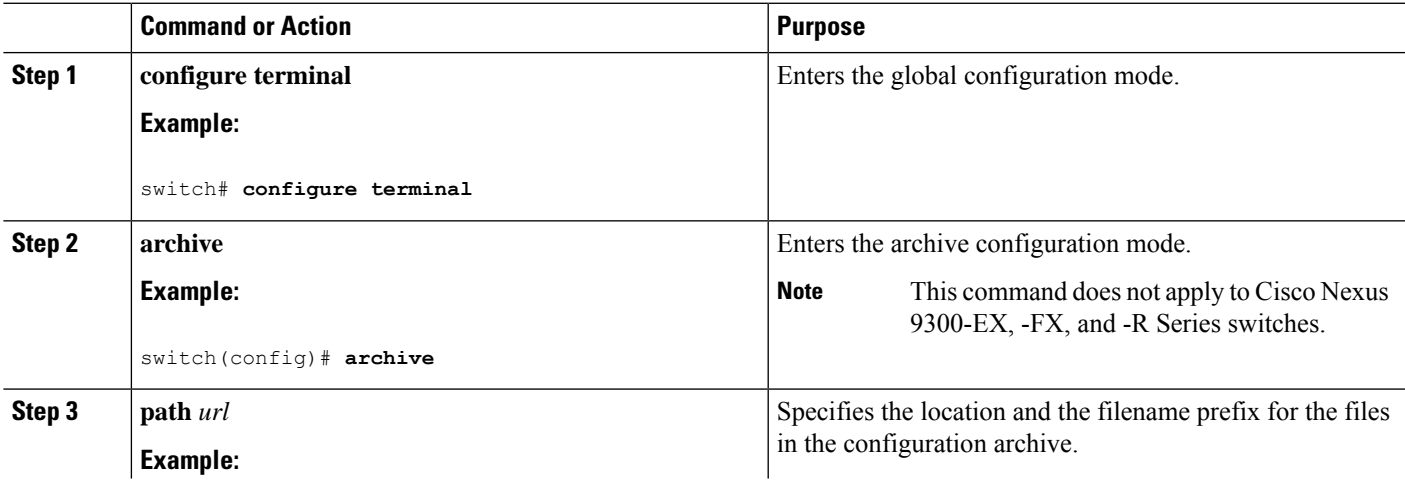

I

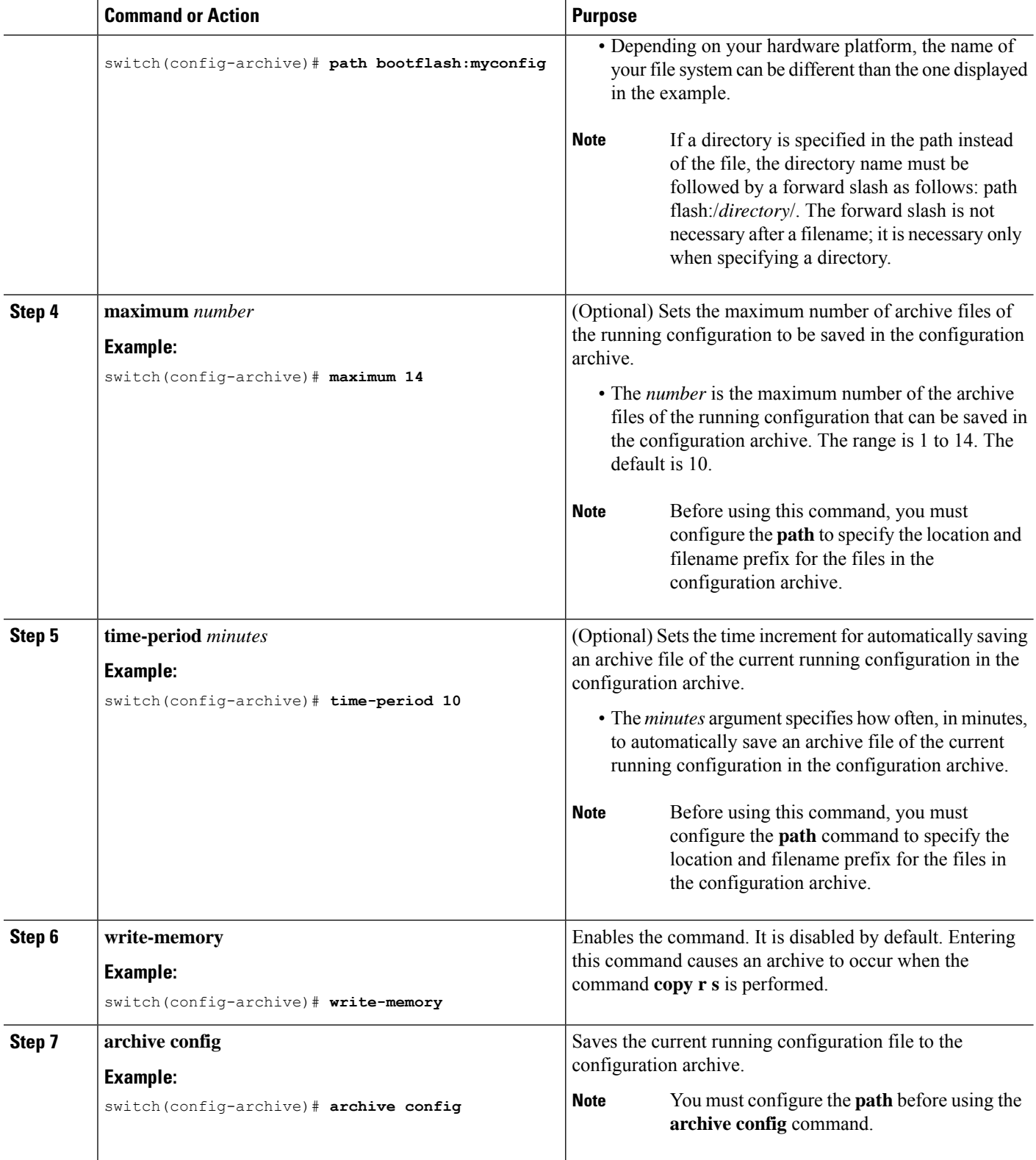

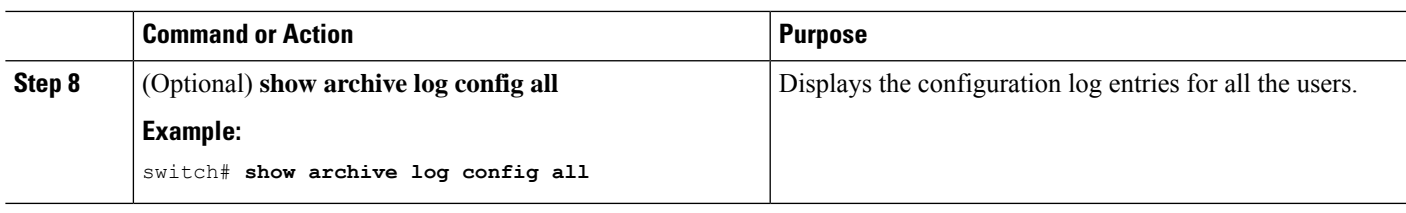

## **Information About Configuration Log**

The configuration change logging tracks the changes that are made to the running configuration by using the data in the accounting log. This configuration log tracks the changes that are initiated only through the CLI. Only complete commands that result in the invocation of action routines are logged. The following types of entries are not logged:

- Commands that result in a syntax error message
- Partial commands that invoke the device help system

The configuration log tracks the changes that are initiated only through the CLI. For each configuration command that is executed, the following information is logged:

- A configuration change sequence number
- The line from which the command was executed
- The name of the user that executed the command
- The command that was executed

You can display the information from the configuration log by using the **show archive log config all** command For each configuration command that is executed, the following information is logged:

- The command that was executed
- The name of the user that executed the command
- A configuration change sequence number

You can display the information from the configuration log by using the **show archive log config** command.

### **Displaying Configuration Log Entries**

To display the configuration log entries, the configuration change logging provides the **show archive log config all** command.

#### **SUMMARY STEPS**

- **1.** switch# **show archive log config all**
- **2.** switch# **show archive log config user** *username*
- **3.** switch# **show archive log config user** *username* **first-index** *start-number* [**last-index** *end-number* ]

#### **DETAILED STEPS**

#### **Step 1** switch# **show archive log config all**

Displays the configuration log entries for all users

**Example:**

#### switch# **show archive log config all**

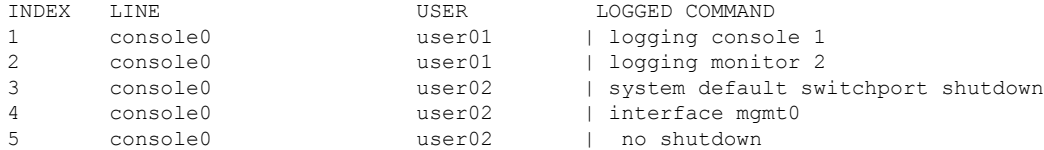

#### **Step 2** switch# **show archive log config user** *username*

Displays the configuration log entries for the specified username.

#### **Example:**

The following example displays the configuration log entries for a specified username.

switch# show archive log config user user02

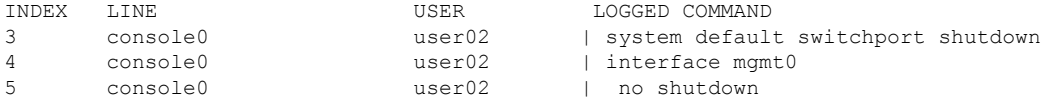

#### **Step 3** switch# **show archive log config user** *username* **first-index** *start-number* [**last-index** *end-number* ]

Displays the configuration log entries by the index numbers. If you specify a number for the optional last-index, all the log entries with the index numbers in the range from the value entered for the start-number through the end-number for the specified user are displayed.

#### **Example:**

The following example displays the configuration log entry numbers 4 and 5 for a user with the username, user02. The range for the first-index and last-index is 1 to 2000000000.

```
switch# show archive log config user user02 first-index 4 last-index 5
Last Log cleared/wrapped time is : Wed Oct 19 00:53:08 2016
```
<span id="page-167-0"></span>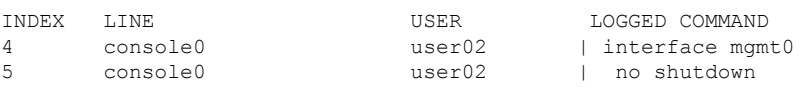

## **Verifying the Device Configuration**

To verify the configuration, use one of the following commands:

Ш

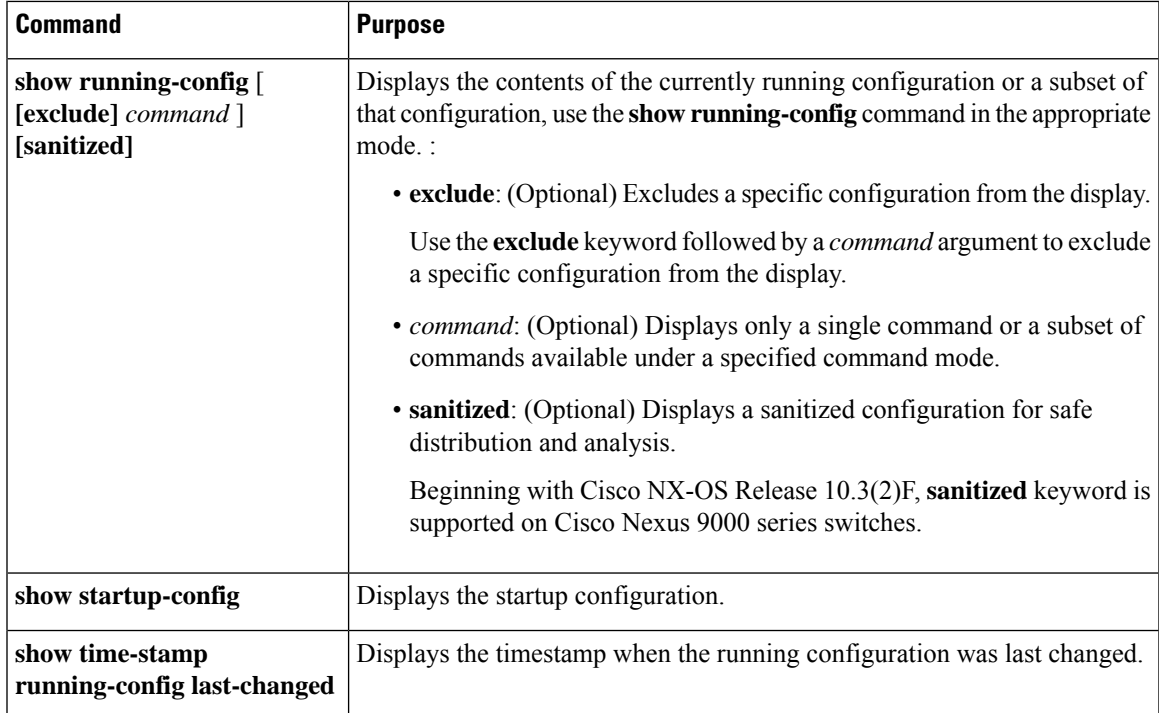

The following example shows sample output of **show running-config** command with the **sanitized**keyword. The sanitized configuration is used to share a configuration without exposing some configuration details.

This option masks the sensitive words in running configuration output with  $\le$ removed $\ge$  keyword.

```
switch# show running-config sanitized
!Command: show running-config sanitized
!Running configuration last done at: Wed Oct 12 09:14:54 2022
!Time: Wed Oct 12 13:52:55 2022
version 10.3(2) Bios:version 07.69
username admin password 5 <removed> role network-admin
copp profile strict
snmp-server user admin network-admin auth md5 <removed> priv aes-128 <removed> localizedV2key
rmon event 1 log trap <removed> description FATAL(1) owner PMON@FATAL
rmon event 2 log trap <removed> description CRITICAL(2) owner PMON@CRITICAL
rmon event 3 log trap <removed> description ERROR(3) owner PMON@ERROR
rmon event 4 log trap <removed> description WARNING(4) owner PMON@WARNING
rmon event 5 log trap <removed> description INFORMATION(5) owner PMON@INFO
--More--
```
## <span id="page-168-0"></span>**Examples of Working with Configuration Files**

This section includes examples of working with configuration files.

### **Copying Configuration Files**

This example shows how to overwrite the contents of an existing configuration in NVRAM:

switch# **copy nvram:snapshot-config nvram:startup-config** Warning: this command is going to overwrite your current startup-config. Do you wish to continue? {y/n} [y] **y**

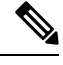

**Note** This command does not apply to Cisco Nexus 9300-EX Series switches.

This example shows how to copy a running configuration to the bootflash: file system:

switch# **copy system:running-config bootflash:my-config**

### **Backing Up Configuration Files**

This example shows how to back up the startup configuration to the bootflash: file system (ASCII file):

switch# **copy startup-config bootflash:my-config**

This example shows how to back up the startup configuration to the TFTP server (ASCII file):

switch# **copy startup-config tftp://172.16.10.100/my-config**

This example shows how to back up the running configuration to the bootflash: file system (ASCII file): switch# **copy running-config bootflash:my-config**

### **Rolling Back to a Previous Configuration**

To roll back your configuration to a snapshot copy of a previously saved configuration, you need to perform the following steps:

- **1.** Clear the current running image with the **write erase** command.
- **2.** Restart the device with the **reload** command.
- **3.** Copy the previously saved configuration file to the running configuration with the **copy** *configuration-file* **running-configuration** command.
- **4.** Copy the running configuration to the start-up configuration with the **copy running-config startup-config** command.

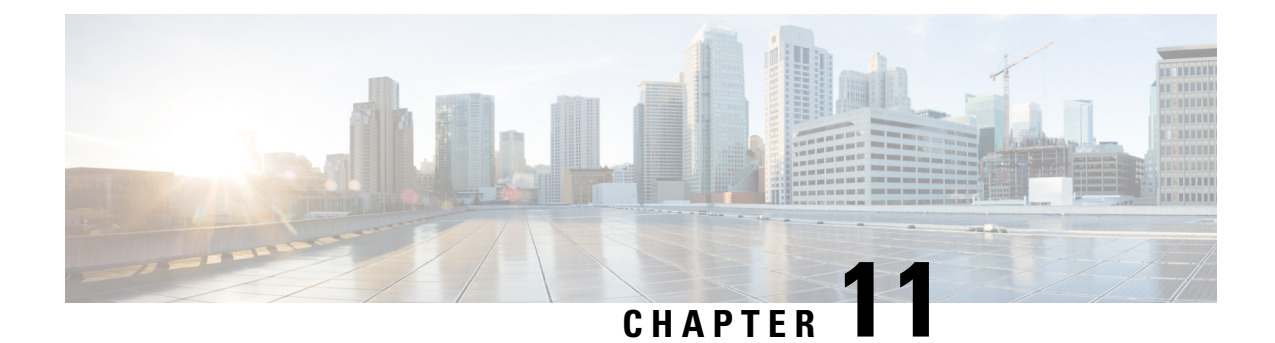

# **NexusSwitch Intersight Device Connector**

This chapter contains the following sections:

- [NexusSwitch](#page-170-0) Intersight Device Connector Overview, on page 157
- [Configuring](#page-171-0) NXDC, on page 158
- [Verifying](#page-172-0) NXDC, on page 159

## <span id="page-170-0"></span>**NexusSwitch Intersight Device Connector Overview**

Devices are connected to the Intersight portal through a NexusSwitch Intersight Device Connector (NXDC) that is embedded in the Cisco NX-OS image of each system.

Beginning with Cisco NX-OS Release 10.2(3)F, the Device Connector on NX-OS feature is supported which provides a secure way for the connected devices to send information and receive control instructions from the Cisco Intersight portal, using a secure Internet connection.

The Cisco Nexus switch must properly resolve svc.intersight.com and allow outbound initiated HTTPS connections on port 443. To resolve svc.intersight.com, you must configure DNSon the Cisco Nexus devices. If a proxy is required for an HTTPS connection to svc.intersight.com, the proxy can be configured in the NXDC user interface. For proxy configuration, refer to [Configuring](#page-171-0) NXDC, on page 158.

The NXDC is enabled by default on all Cisco Nexus series switches and it starts at boot by default, and attemptsto connect to the cloud service. Once a secure connection has been established and the device connector is registered with the Intersight service, the device connector collects detailed inventory, health status and sends the adoption telemetry data to the Intersight database. Inventory is refreshed once in a day.

The NXDC supports the AutoUpdate feature where it gets automatically updated to the latest version through a refresh by the Intersight service when you connect to Intersight.

The NXDC also supports the connected TAC feature to collect tech-support data from device.

The NXDC feature integration was done to resolve the unmanaged switches with the following capabilities:

- It provides fast and quick solution to gather basic data from unmanaged switches.
- It stores private and organized data of all devices in a single location.
- It manages the data securely in the cloud.
- It is flexible for future extensions and upgradability.

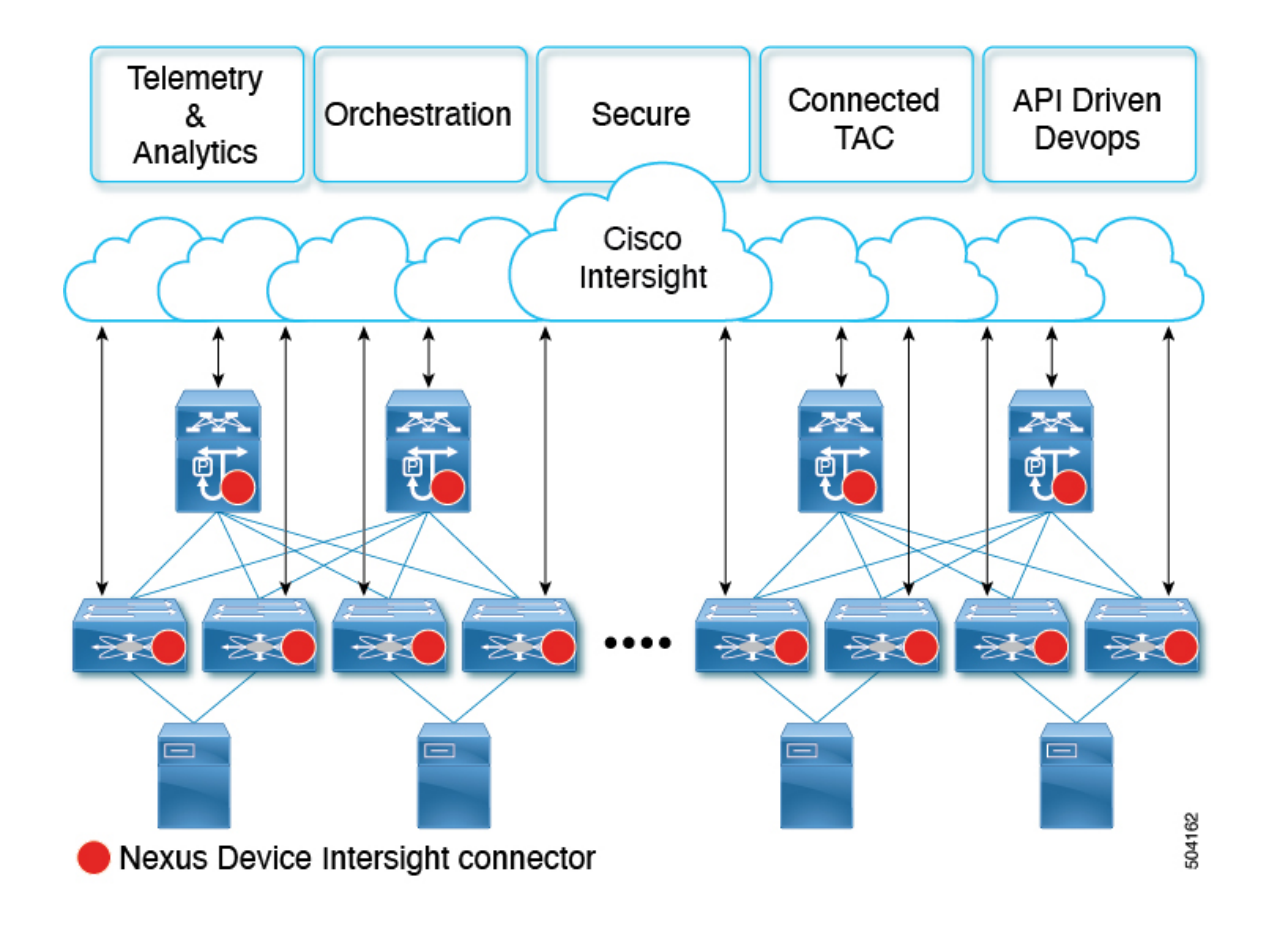

# <span id="page-171-0"></span>**Configuring NXDC**

To configure NXDC, follow the below steps:

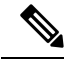

**Note** By default the NXDC feature is enabled.

#### **SUMMARY STEPS**

- **1. no feature intersight**
- **2. install deactivate** *<intersight rpm>*
- **3. intersight proxy** *<proxy-name>* **port** *<proxy-port>*
- **4. intersight use-vrf** *<vrf-name>*
- **5. intersight connection** *<name>*
- **6. intersight trustpoint** *<trustpoint-label> [host-name]*

#### **DETAILED STEPS**

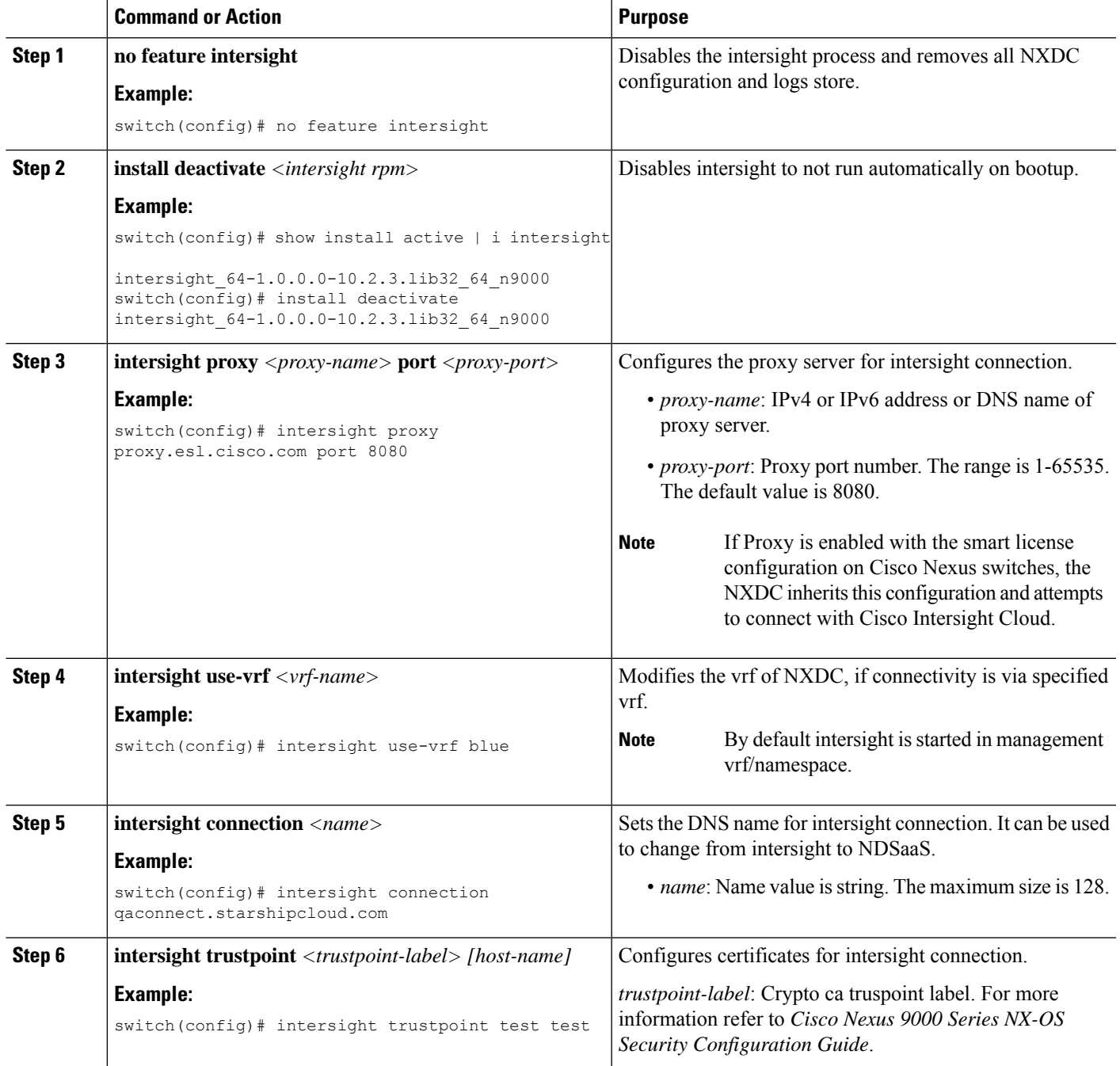

# <span id="page-172-0"></span>**Verifying NXDC**

To verify the NXDC configuration, use the following Bash commands:

#### **Note** The feature Bash must be enabled.

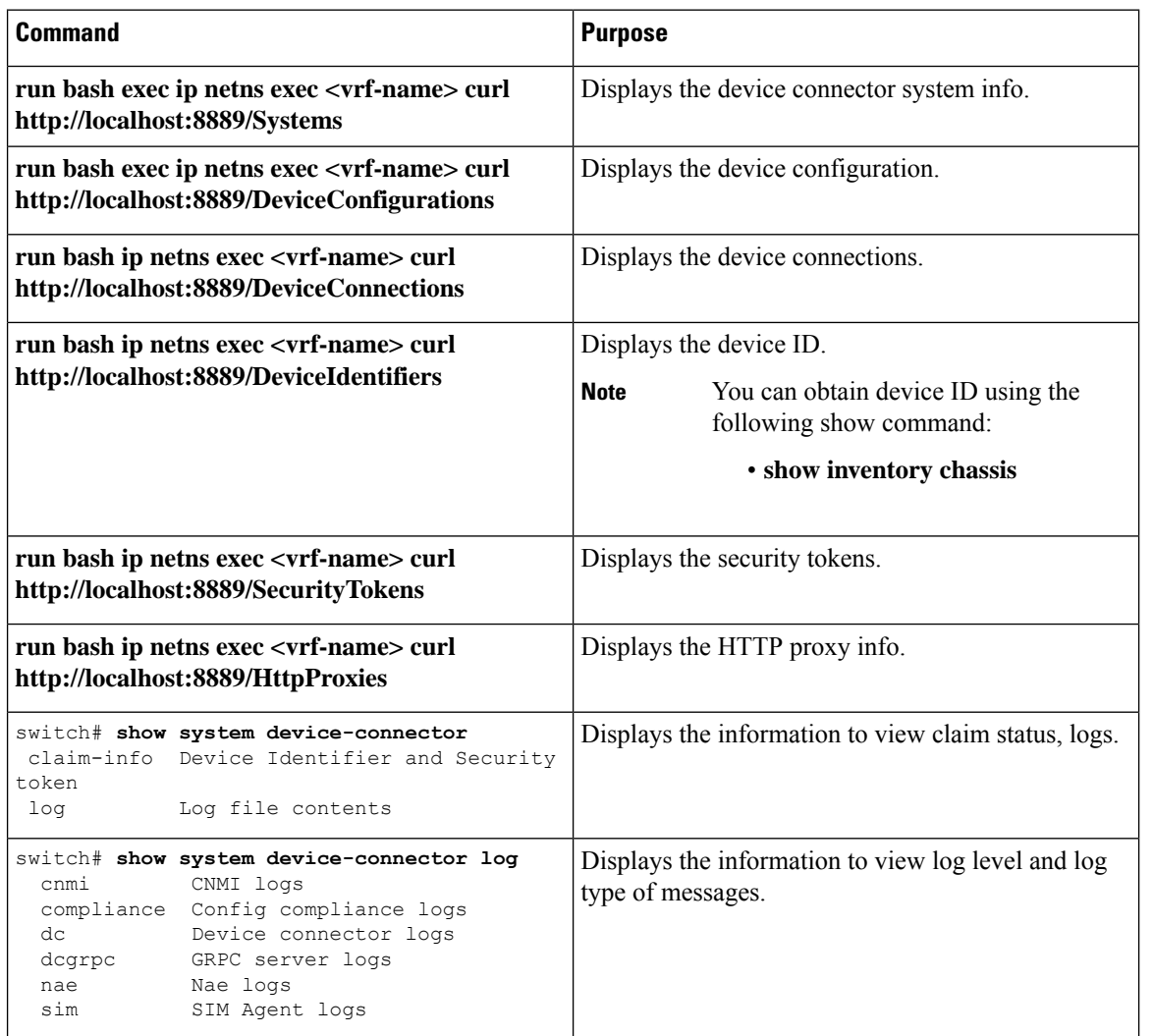

The show commands can be run using NX-API, if Payload type is set to bash.

#### Example:

```
payload={
  "ins api": {
    "version": "1.0",
    "type": "bash",
    "chunk": "0",
    "sid": "sid",
    "input": "ip netns exec management curl http://localhost:8889/HttpProxies",
    "output_format": "json"
  }
}
```
Result:

```
{
  "ins_api": {
     "version": "1.0",
     "sid": "eoc",
     "type": "bash",
     "outputs": {
        "output": {
          \text{``body''}: \mathcal{N} \setminus \text{``ProxyHost''}: \mathcal{N}, \mathcal{N} \setminus \text{``ProxyPort''}: 0, \mathcal{N} \setminus \text{``Preference''}:0, \n\times \text{Type}\: \"Disabled\"\n }\n]",
           "code": "200",
           "msg": "Success"
       }
    }
 }
}
```
I